#### ahah CISCO.

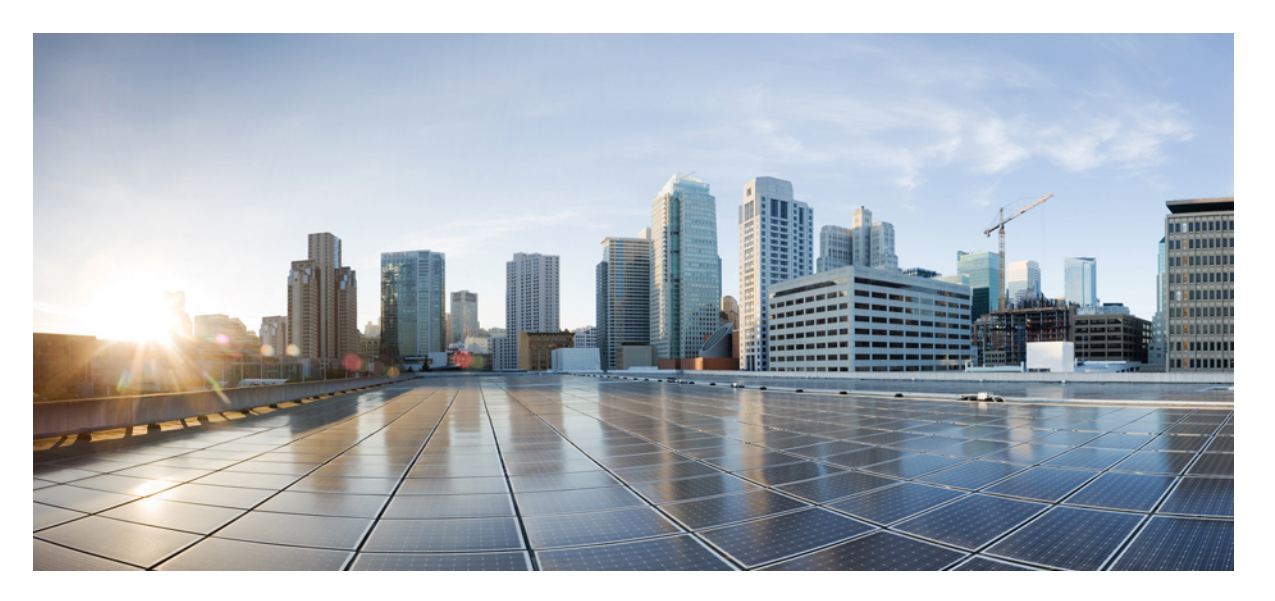

### **Segment Routing Command Reference for CiscoNCS 5500 Series, Cisco NCS 540 Series, and Cisco NCS 560 Series Routers**

**First Published:** 2016-11-01

**Last Modified:** 2024-03-27

#### **Americas Headquarters**

Cisco Systems, Inc. 170 West Tasman Drive San Jose, CA 95134-1706 USA http://www.cisco.com Tel: 408 526-4000 800 553-NETS (6387) Fax: 408 527-0883

THE SPECIFICATIONS AND INFORMATION REGARDING THE PRODUCTS IN THIS MANUAL ARE SUBJECT TO CHANGE WITHOUT NOTICE. ALL STATEMENTS, INFORMATION, AND RECOMMENDATIONS IN THIS MANUAL ARE BELIEVED TO BE ACCURATE BUT ARE PRESENTED WITHOUT WARRANTY OF ANY KIND, EXPRESS OR IMPLIED. USERS MUST TAKE FULL RESPONSIBILITY FOR THEIR APPLICATION OF ANY PRODUCTS.

THE SOFTWARE LICENSE AND LIMITED WARRANTY FOR THE ACCOMPANYING PRODUCT ARE SET FORTH IN THE INFORMATION PACKET THAT SHIPPED WITH THE PRODUCT AND ARE INCORPORATED HEREIN BY THIS REFERENCE. IF YOU ARE UNABLE TO LOCATE THE SOFTWARE LICENSE OR LIMITED WARRANTY, CONTACT YOUR CISCO REPRESENTATIVE FOR A COPY.

The Cisco implementation of TCP header compression is an adaptation of a program developed by the University of California, Berkeley (UCB) as part of UCB's public domain version of the UNIX operating system. All rights reserved. Copyright © 1981, Regents of the University of California.

NOTWITHSTANDING ANY OTHER WARRANTY HEREIN, ALL DOCUMENT FILES AND SOFTWARE OF THESE SUPPLIERS ARE PROVIDED "AS IS" WITH ALL FAULTS. CISCO AND THE ABOVE-NAMED SUPPLIERS DISCLAIM ALL WARRANTIES, EXPRESSED OR IMPLIED, INCLUDING, WITHOUT LIMITATION, THOSE OF MERCHANTABILITY, FITNESS FOR A PARTICULAR PURPOSE AND NONINFRINGEMENT OR ARISING FROM A COURSE OF DEALING, USAGE, OR TRADE PRACTICE.

IN NO EVENT SHALL CISCO OR ITS SUPPLIERS BE LIABLE FOR ANY INDIRECT, SPECIAL, CONSEQUENTIAL, OR INCIDENTAL DAMAGES, INCLUDING, WITHOUT LIMITATION, LOST PROFITS OR LOSS OR DAMAGE TO DATA ARISING OUT OF THE USE OR INABILITY TO USE THIS MANUAL, EVEN IF CISCO OR ITS SUPPLIERS HAVE BEEN ADVISED OF THE POSSIBILITY OF SUCH DAMAGES.

Any Internet Protocol (IP) addresses and phone numbers used in this document are not intended to be actual addresses and phone numbers. Any examples, command display output, network topology diagrams, and other figures included in the document are shown for illustrative purposes only. Any use of actual IP addresses or phone numbers in illustrative content is unintentional and coincidental.

All printed copies and duplicate soft copies of this document are considered uncontrolled. See the current online version for the latest version.

Cisco has more than 200 offices worldwide. Addresses and phone numbers are listed on the Cisco website at www.cisco.com/go/offices.

Cisco and the Cisco logo are trademarks or registered trademarks of Cisco and/or its affiliates in the U.S. and other countries. To view a list of Cisco trademarks, go to this URL: <https://www.cisco.com/c/en/us/about/legal/trademarks.html>. Third-party trademarks mentioned are the property of their respective owners. The use of the word partner does not imply a partnership relationship between Cisco and any other company. (1721R)

© 2016–2024 Cisco Systems, Inc. All rights reserved.

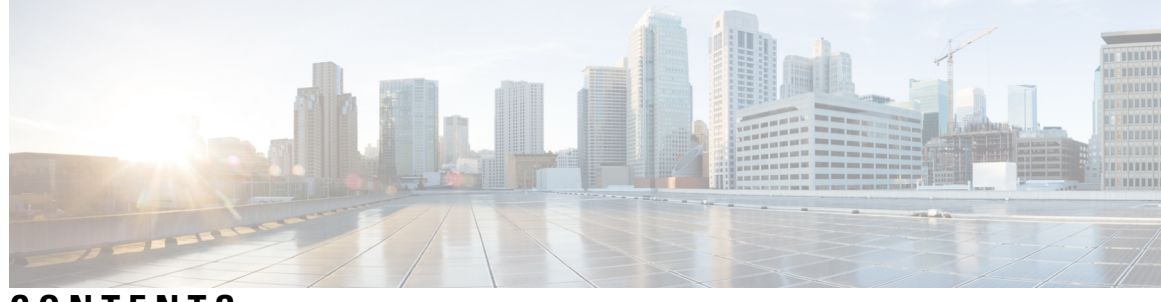

### **CONTENTS**

 $\mathbf I$ 

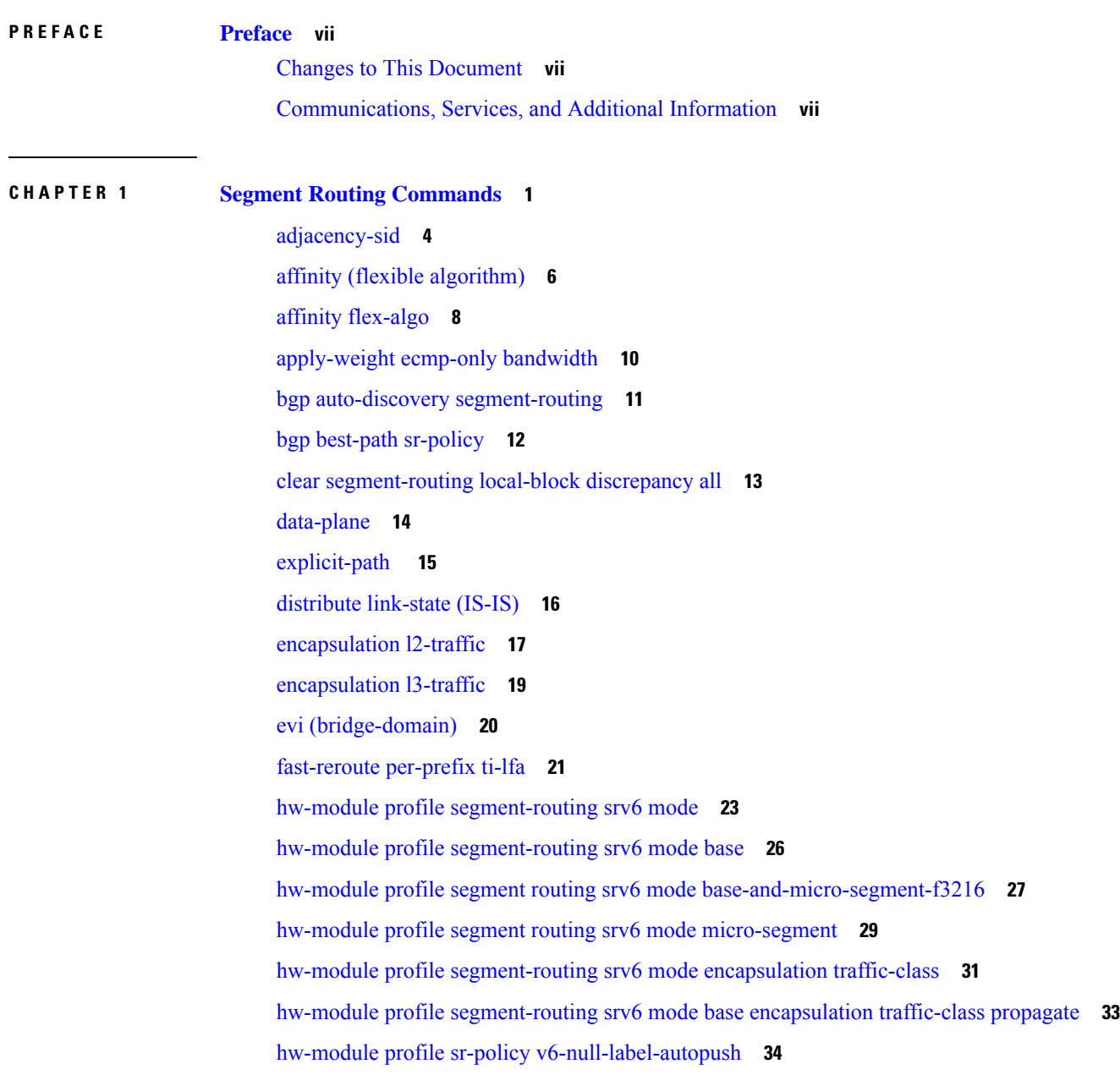

hw-module profile stats [enh-sr-policy](#page-42-0) **35** [hw-module](#page-43-0) profile stats ingress-sr **36** hw-module profile stats [tx-scale-enhanced](#page-44-0) ingress-sr **37** [index](#page-45-0) **38** [mdt](#page-47-0) **40** mdt [data](#page-48-0) **41** microloop avoidance [rib-update-delay](#page-50-0) **43** microloop avoidance [segment-routing](#page-52-0) **45** [partition-detect](#page-54-0) **47** [path-option](#page-55-0) **48** [path-selection](#page-57-0) **50** pce [segment-routing](#page-59-0) traffic-eng p2mp **52** [performance-measurement](#page-61-0) interface **54** [performance-measurement](#page-62-0) delay-measurement **55** [performance-measurement](#page-63-0) delay-profile endpoint **56** [performance-measurement](#page-65-0) delay-profile interfaces **58** [performance-measurement](#page-68-0) delay-profile name **61** [performance-measurement](#page-70-0) delay-profile **63** [performance-measurement](#page-73-0) endpoint **66** [performance-measurement](#page-75-0) liveness-detection **68** [performance-measurement](#page-77-0) liveness-profile endpoint **70** [performance-measurement](#page-79-0) liveness-profile **72** [performance-measurement](#page-81-0) protocol twamp-light measurement delay **74** ping [sr-mpls](#page-83-0) **76** [prefix-sid](#page-85-0) **78** [prefix-unreachable](#page-87-0) **80** [summary-prefix](#page-89-0) **82** [segment-routing](#page-91-0) global-block **84** [segment-routing](#page-93-0) local-block **86** [segment-routing](#page-95-0) mapping-server **88** [segment-routing](#page-97-0) mpls **90** [segment-routing](#page-98-0) prefix-sid-map advertise-local **91** [segment-routing](#page-100-0) prefix-sid-map receive disable **93** show isis [segment-routing](#page-102-0) prefix-sid-map **95**

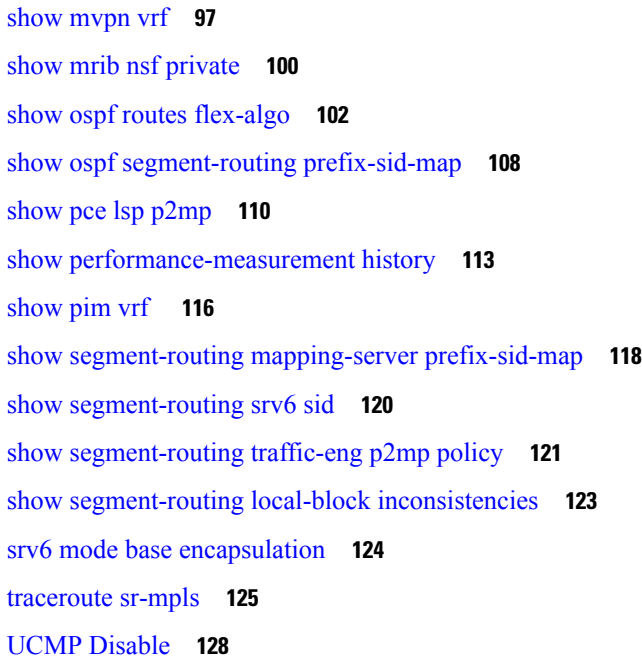

**CHAPTER 2 Segment Routing Traffic [Engineering](#page-136-0) Commands 129** [accounting](#page-139-0) prefixes ipv6 mode **132** affinity [\(SR-TE\)](#page-140-0) **133** [affinity-map](#page-141-0) (SR-TE) **134** [autoroute](#page-142-0) include ipv6 all **135** bfd [timers](#page-143-0) **136** bgp bestpath [igp-metric](#page-144-0) sr-policy **137** bgp [prefix-path-label](#page-145-0) ignore **138** [binding-sid](#page-146-0) (SR-TE) **139** [distribute](#page-147-0) link-state **140** [effective-metric](#page-148-0) **141** [interface](#page-149-0) **142** [kshortest-paths](#page-150-0) **143** [logging](#page-151-0) **144** [maximum-sid-depth](#page-152-0) **145** [max-install-standby-cpaths](#page-154-0) **147** [max-metric](#page-156-0) **149** nexthop validation [color-extcomm](#page-158-0) disable **151** nexthop validation [color-extcomm](#page-159-0) sr-policy **152**

[on-demand](#page-160-0) constraints **153** [on-demand](#page-161-0) dynamic affinity **154** [on-demand](#page-162-0) dynamic bounds **155** on-demand dynamic [disjoint-path](#page-163-0) **156** [on-demand](#page-165-0) dynamic metric **158** [on-demand](#page-166-0) dynamic pcep **159** on-demand dynamic [sid-algorithm](#page-167-0) **160** on-demand [maximum-sid-depth](#page-168-0) **161** [on-demand](#page-169-0) steering **162** [path-invalidation](#page-171-0) drop **164** pcc pce [address](#page-173-0) **166** pcc [report-all](#page-174-0) **167** pcc [source-address](#page-175-0) **168** pcc [timers](#page-176-0) **169** [policy](#page-178-0) bfd **171** policy [binding-sid](#page-180-0) mpls **173** policy [candidate-paths](#page-181-0) constraints affinity **174** policy [candidate-paths](#page-182-0) constraints disjoint-path **175** policy [candidate-paths](#page-184-0) constraints resources **177** policy [candidate-paths](#page-185-0) dynamic **178** policy [candidate-paths](#page-186-0) dynamic metric **179** policy [candidate-paths](#page-187-0) explicit **180** policy [candidate-paths](#page-188-0) per-flow **181** policy [candidate-paths](#page-189-0) preference lock duration **182** policy color [end-point](#page-190-0) **183** policy ipv6 [disable](#page-191-0) **184** policy [path-protection](#page-192-0) **185** policy [performance-measurement](#page-193-0) **186** policy [shutdown](#page-195-0) **188** [resource-list](#page-196-0) **189** [segment-list](#page-197-0) **190** [te-latency](#page-199-0) **192** [timers](#page-200-0) **193**

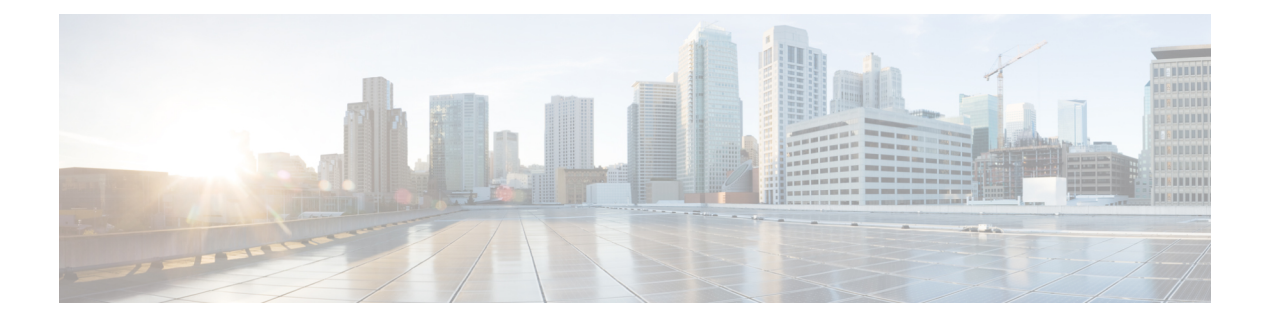

## <span id="page-6-0"></span>**Preface**

The *Segment Routing Command Reference for Cisco NCS 5500 Series Routers and Cisco NCS 540 Series Routers* preface contains these sections:

- Changes to This [Document,](#page-6-1) on page vii
- [Communications,](#page-6-2) Services, and Additional Information, on page vii

### <span id="page-6-1"></span>**Changes to This Document**

The following table lists the technical changes made to this document since it was first published.

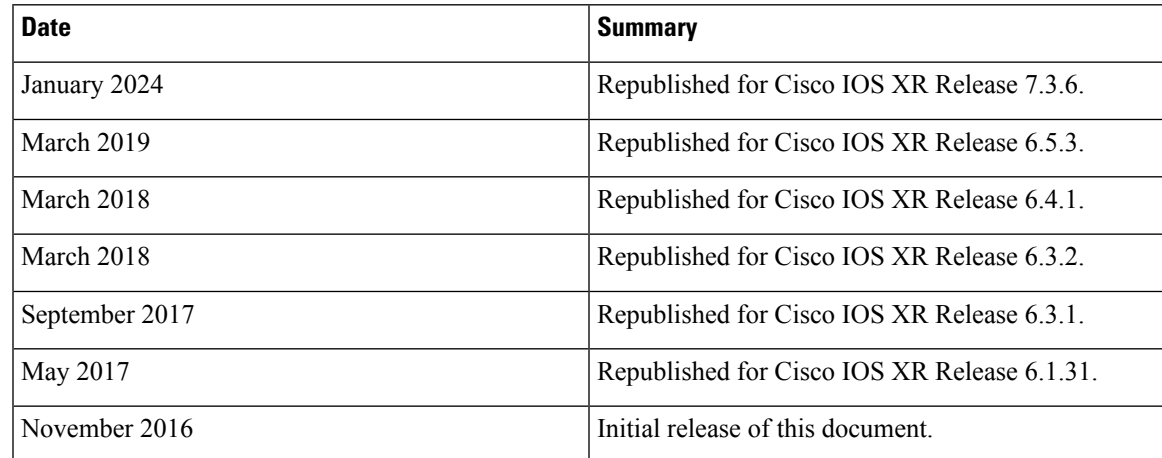

### <span id="page-6-2"></span>**Communications, Services, and Additional Information**

- To receive timely, relevant information from Cisco, sign up at Cisco Profile [Manager.](https://www.cisco.com/offer/subscribe)
- To get the business impact you're looking for with the technologies that matter, visit Cisco [Services](https://www.cisco.com/go/services).
- To submit a service request, visit Cisco [Support.](https://www.cisco.com/c/en/us/support/index.html)
- To discover and browse secure, validated enterprise-class apps, products, solutions and services, visit Cisco [Marketplace](https://developer.cisco.com/site/marketplace/).
- To obtain general networking, training, and certification titles, visit [Cisco](http://www.ciscopress.com) Press.

I

• To find warranty information for a specific product or product family, access Cisco [Warranty](http://www.cisco-warrantyfinder.com) Finder.

#### **Cisco Bug Search Tool**

Cisco Bug [Search](https://www.cisco.com/c/en/us/support/web/tools/bst/bsthelp/index.html) Tool (BST) is a web-based tool that acts as a gateway to the Cisco bug tracking system that maintains a comprehensive list of defects and vulnerabilities in Cisco products and software. BST provides you with detailed defect information about your products and software.

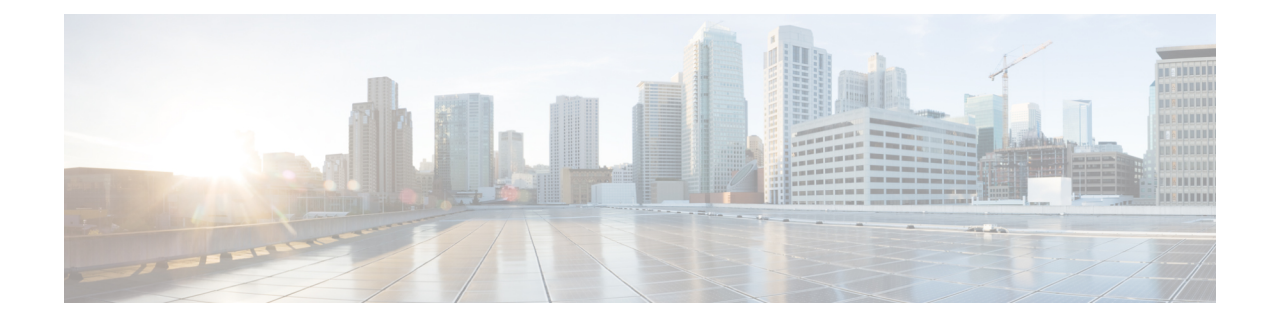

# <span id="page-8-0"></span>**Segment Routing Commands**

This chapter describes the commands used to configure and use Segment Routing.

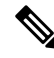

All commands applicable to the Cisco NCS 5500 Series Router are also supported on the Cisco NCS 540 Series Router that is introduced from Cisco IOS XR Release 6.3.2. References to earlier releases in Command History tables apply to only the Cisco NCS 5500 Series Router. **Note**

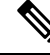

**Note**

• Starting with Cisco IOS XR Release 6.6.25, all commands applicable for the Cisco NCS 5500 Series Router are also supported on the Cisco NCS 560 Series Routers.

- Starting with Cisco IOS XR Release 6.3.2, all commands applicable for the Cisco NCS 5500 Series Router are also supported on the Cisco NCS 540 Series Router.
- References to releases before Cisco IOS XR Release 6.3.2 apply to only the Cisco NCS 5500 Series Router.
- Cisco IOS XR Software Release 7.0.1 specific updates are not applicable for the following variants of Cisco NCS 540 Series Routers:
	- N540-28Z4C-SYS-A
	- N540-28Z4C-SYS-D
	- N540X-16Z4G8Q2C-A
	- N540X-16Z4G8Q2C-D
	- N540X-16Z8Q2C-D
	- N540-12Z20G-SYS-A
	- N540-12Z20G-SYS-D
	- N540X-12Z16G-SYS-A
	- N540X-12Z16G-SYS-D

<sup>•</sup> [adjacency-sid,](#page-11-0) on page 4

- affinity (flexible [algorithm\),](#page-13-0) on page 6
- affinity [flex-algo,](#page-15-0) on page 8
- [apply-weight](#page-17-0) ecmp-only bandwidth, on page 10
- bgp auto-discovery [segment-routing,](#page-18-0) on page 11
- bgp best-path [sr-policy,](#page-19-0) on page 12
- clear [segment-routing](#page-20-0) local-block discrepancy all, on page 13
- [data-plane,](#page-21-0) on page 14
- [explicit-path](#page-22-0), on page 15
- [distribute](#page-23-0) link-state (IS-IS), on page 16
- [encapsulation](#page-24-0) 12-traffic, on page 17
- [encapsulation](#page-26-0) l3-traffic, on page 19
- evi [\(bridge-domain\),](#page-27-0) on page 20
- [fast-reroute](#page-28-0) per-prefix ti-lfa, on page 21
- hw-module profile [segment-routing](#page-30-0) srv6 mode, on page 23
- hw-module profile [segment-routing](#page-33-0) srv6 mode base, on page 26
- hw-module profile segment routing srv6 mode [base-and-micro-segment-f3216,](#page-34-0) on page 27
- hw-module profile segment routing srv6 mode [micro-segment,](#page-36-0) on page 29
- hw-module profile [segment-routing](#page-38-0) srv6 mode encapsulation traffic-class, on page 31
- hw-module profile [segment-routing](#page-40-0) srv6 mode base encapsulation traffic-class propagate, on page 33
- hw-module profile sr-policy [v6-null-label-autopush,](#page-41-0) on page 34
- hw-module profile stats [enh-sr-policy,](#page-42-0) on page 35
- [hw-module](#page-43-0) profile stats ingress-sr, on page 36
- hw-module profile stats [tx-scale-enhanced](#page-44-0) ingress-sr, on page 37
- [index,](#page-45-0) on page 38
- mdt, on [page](#page-47-0) 40
- mdt [data,](#page-48-0) on page 41
- microloop avoidance [rib-update-delay,](#page-50-0) on page 43
- microloop avoidance [segment-routing,](#page-52-0) on page 45
- [partition-detect,](#page-54-0) on page 47
- [path-option,](#page-55-0) on page 48
- [path-selection,](#page-57-0) on page 50
- pce [segment-routing](#page-59-0) traffic-eng p2mp, on page 52
- [performance-measurement](#page-61-0) interface, on page 54
- [performance-measurement](#page-62-0) delay-measurement, on page 55
- [performance-measurement](#page-63-0) delay-profile endpoint, on page 56
- [performance-measurement](#page-65-0) delay-profile interfaces, on page 58
- [performance-measurement](#page-68-0) delay-profile name, on page 61
- [performance-measurement](#page-70-0) delay-profile, on page 63
- [performance-measurement](#page-73-0) endpoint, on page 66
- [performance-measurement](#page-75-0) liveness-detection , on page 68
- [performance-measurement](#page-77-0) liveness-profile endpoint, on page 70
- [performance-measurement](#page-79-0) liveness-profile, on page 72
- [performance-measurement](#page-81-0) protocol twamp-light measurement delay, on page 74
- ping [sr-mpls,](#page-83-0) on page 76
- [prefix-sid,](#page-85-0) on page 78
- [prefix-unreachable,](#page-87-0) on page 80
- [summary-prefix,](#page-89-0) on page 82
- [segment-routing](#page-91-0) global-block, on page 84
- [segment-routing](#page-93-0) local-block, on page 86
- [segment-routing](#page-95-0) mapping-server, on page 88
- [segment-routing](#page-97-0) mpls, on page 90
- [segment-routing](#page-98-0) prefix-sid-map advertise-local, on page 91
- [segment-routing](#page-100-0) prefix-sid-map receive disable, on page 93
- show isis [segment-routing](#page-102-0) prefix-sid-map, on page 95
- show [mvpn](#page-104-0) vrf, on page 97
- show mrib nsf [private,](#page-107-0) on page 100
- show ospf routes [flex-algo,](#page-109-0) on page 102
- show ospf [segment-routing](#page-115-0) prefix-sid-map, on page 108
- show pce lsp [p2mp,](#page-117-0) on page 110
- show [performance-measurement](#page-120-0) history, on page 113
- [show](#page-123-0) pim vrf , on page 116
- show [segment-routing](#page-125-0) mapping-server prefix-sid-map, on page 118
- show [segment-routing](#page-127-0) srv6 sid, on page 120
- show [segment-routing](#page-128-0) traffic-eng p2mp policy, on page 121
- show [segment-routing](#page-130-0) local-block inconsistencies, on page 123
- srv6 mode base [encapsulation,](#page-131-0) on page 124
- [traceroute](#page-132-0) sr-mpls, on page 125
- UCMP [Disable,](#page-135-0) on page 128

 $\mathbf I$ 

# <span id="page-11-0"></span>**adjacency-sid**

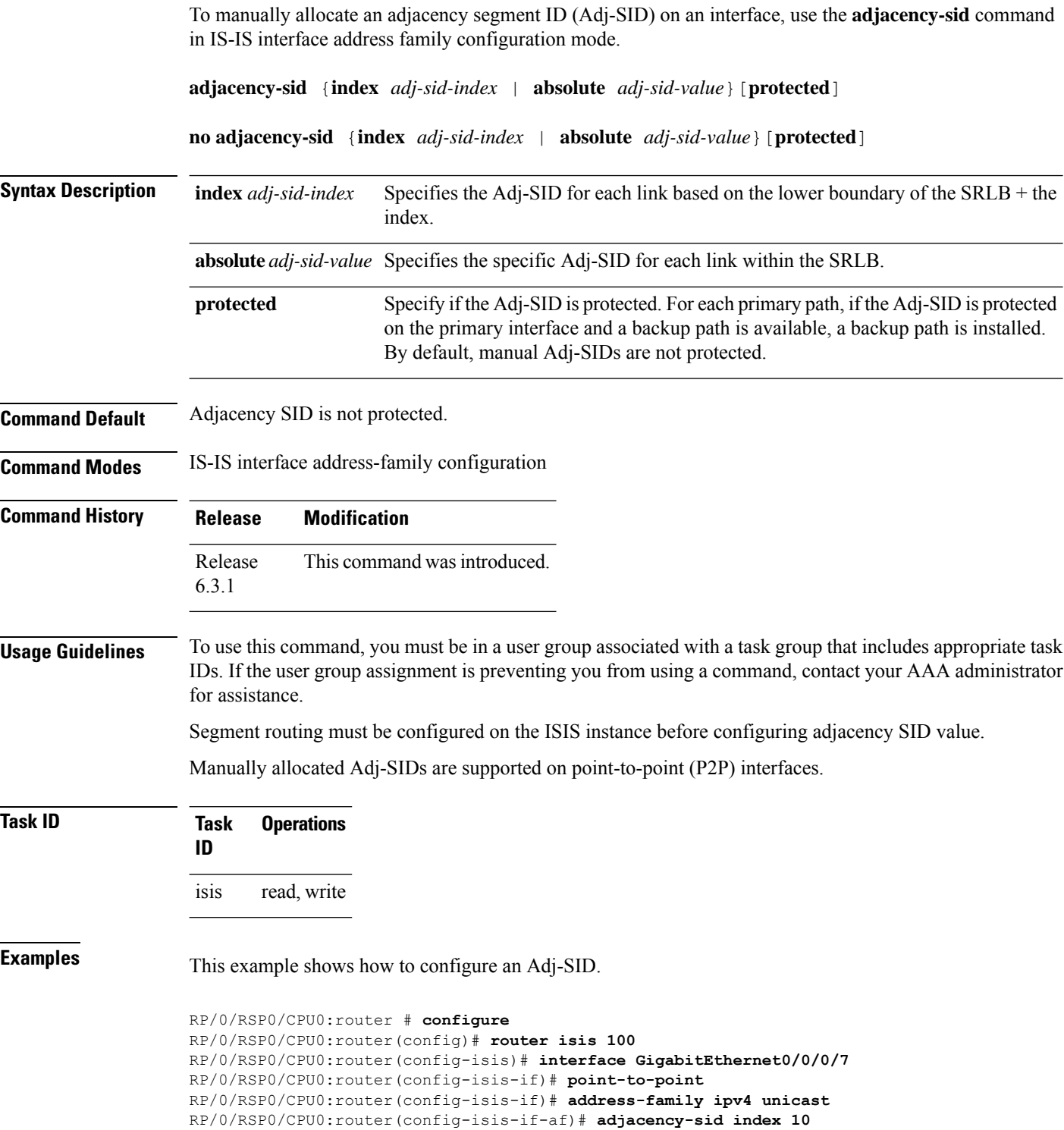

 $\mathbf I$ 

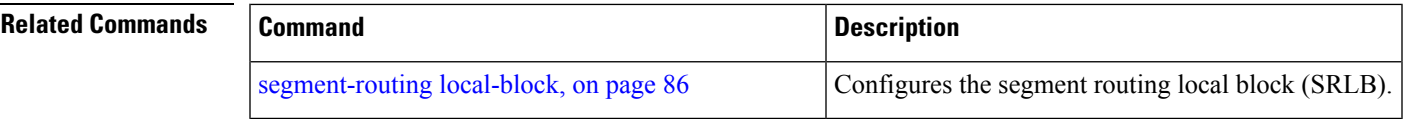

### <span id="page-13-0"></span>**affinity (flexible algorithm)**

To configure flexible algorithm definition to include or exclude links with a particular affinity, use the **affinity** command in flexible algorithm configuration mode.

**router isis** *instance* **flex-algo** *algo* **affinity** [**reverse**] { **include-any** |**include-all** | **exclude-any** } *name1* **,** *name2* **,** *. . .*

**router ospf** *process* **flex-algo** *algo* **affinity** { **include-any** | **include-all** | **exclude-any** } *name1* **,** *name2* **,** *. . .*

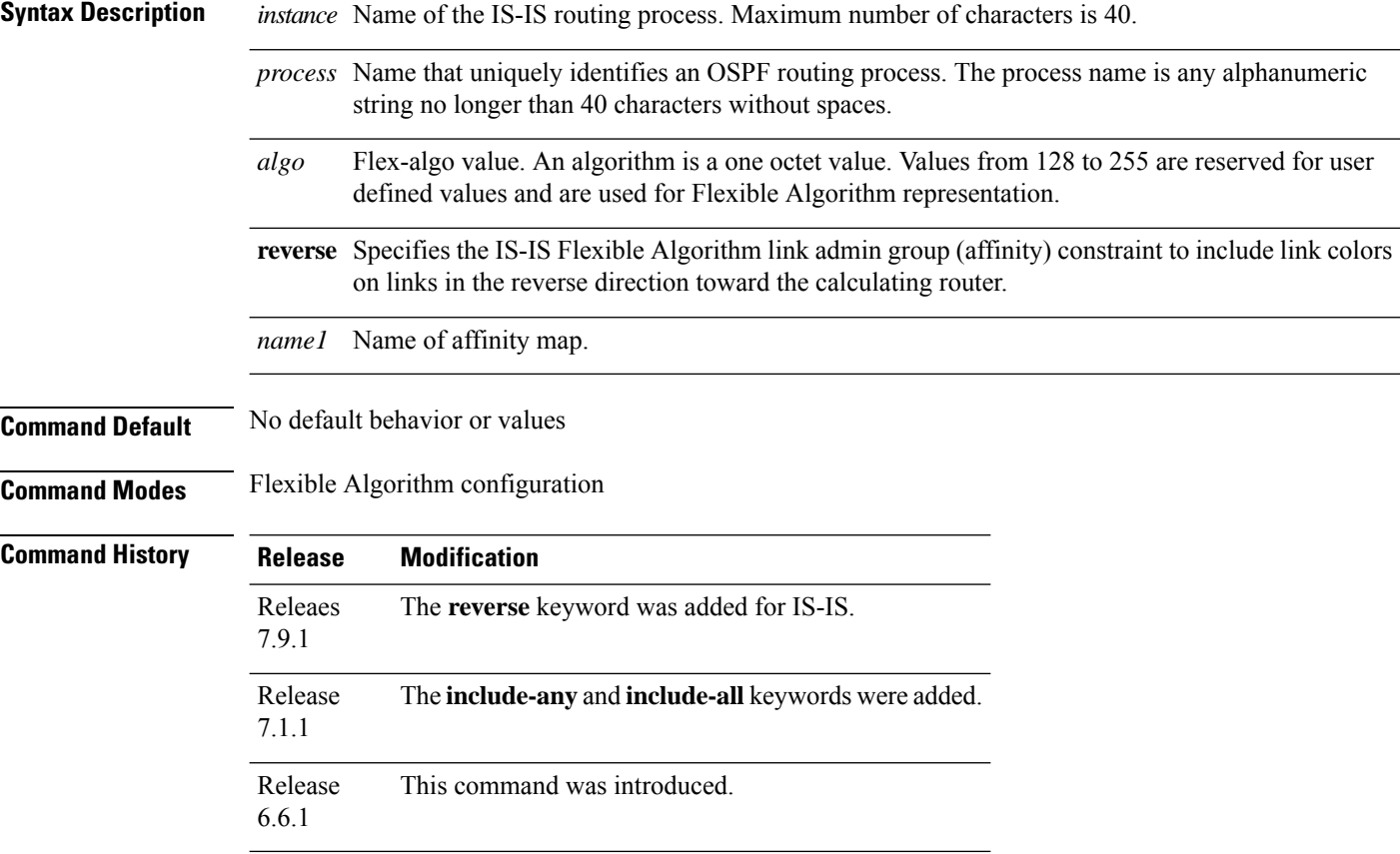

#### **Example**

The following example shows how to configure IS-IS Flex-Algo:

```
Router#configure
Router(config)#router isis 1
Router(config-isis)#flex-algo 128
Router(config-isis-flex-algo)#affinity exclude-any red
Router(config-isis-flex-algo)#affinity include-any blue
Router(config-isis-flex-algo)#exit
Router(config-isis)#flex-algo 129
Router(config-isis-flex-algo)#affinity exclude-any green
```
 $\mathbf I$ 

Router(config-isis-flex-algo)#**affinity reverse exclude-any green**

### <span id="page-15-0"></span>**affinity flex-algo**

To advertise the affinity on an interface, use the **affinity flex-algo** command in the IS-ISinterface configuration mode.

affinity flex-algo { *name* | [anomaly name] }

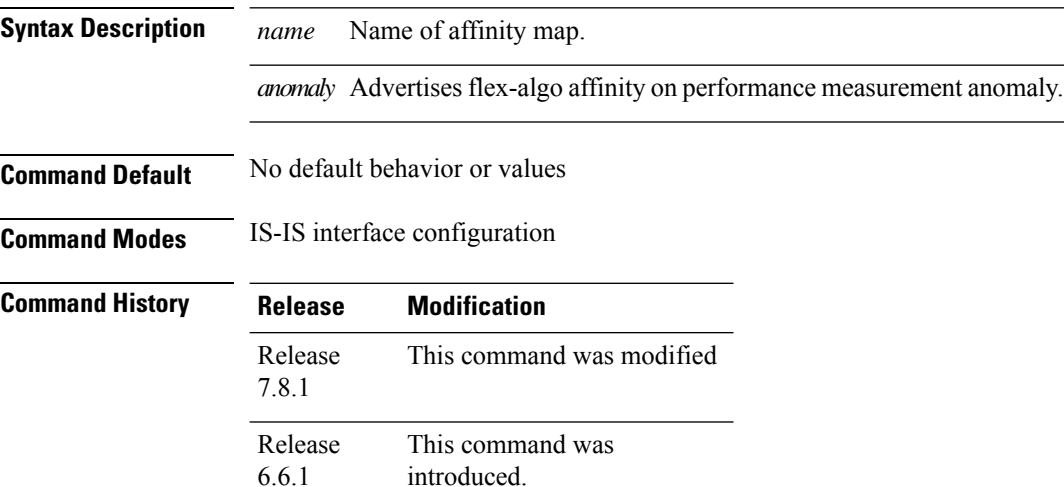

#### **Example**

The following example shows how ISIS advertises affinity FOO for the adjacency over interface GigabitEthernet0/0/0/0.

```
RP/0/RSP0/CPU0:router#configure
RP/0/RSP0/CPU0:router(config)#router isis 1
RP/0/RSP0/CPU0:router(config-isis)#interface GigabitEthernet0/0/0/0
RP/0/RSP0/CPU0:router(config-isis-if)#affinity flex-algo FOO
```
With the IOS XR Release 7.8.1, the new optional keyword **anomaly** is introduced to the **interface** submode of **affinity flex-algo**. This keyword option helps to advertise flex-algo affinity on PM anomaly. The following command is used to associate the affinity with an interface:

```
router isis instance interface type interface-path-id affinity flex-algo anomaly name 1,
name 2, …
```
**router ospf** *process* **area** *area* **interface** *type interface-path-id* **affinity flex-algo anomaly** *name 1, name 2, …*

*name* - name of the affinity-map

You can configure both normal and anomaly values. For the following example, the **blue** affinity is advertised. However, if a metric is received with the anomaly flag set, it will change to **red**:

```
Router# configure
Router(config)# router isis 1
Router(config-isis)#flex-algo 128
Router(config-isis-flex-algo)# interface GigabitEthernet0/0/0/2
```
I

Router(config-isis-flex-algo)# affinity flex-algo blue Router(config-isis-flex-algo)# affinity flex-algo anomaly red

### <span id="page-17-0"></span>**apply-weight ecmp-only bandwidth**

To enable Unequal Cost Multipath (UCMP) functionality locally between Equal Cost Multipath (ECMP) paths based on the bandwidth of the local links, use the **apply-weight ecmp-only bandwidth** command in IS-IS interface address family configuration mode.

#### **apply-weight ecmp-only bandwidth**

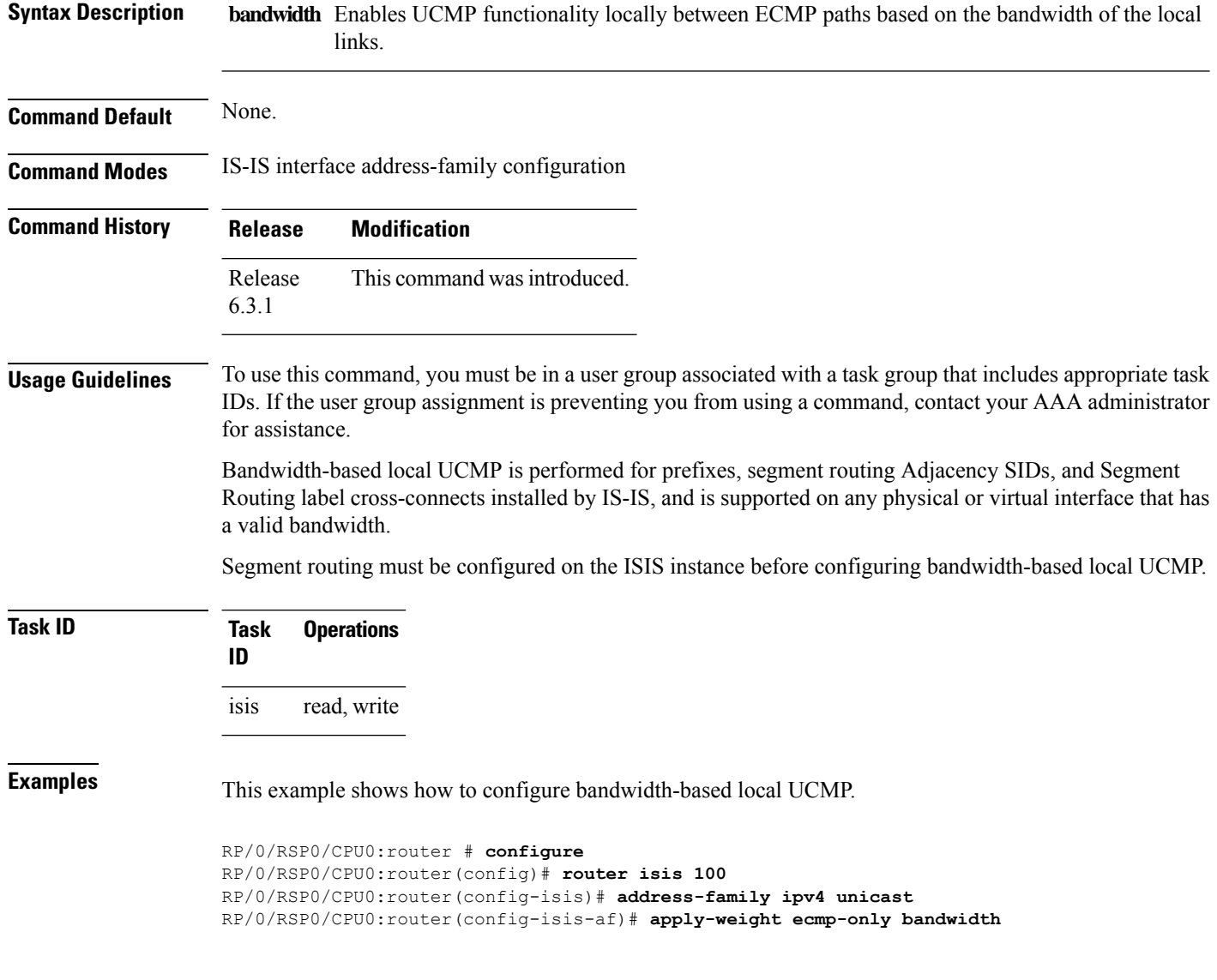

Ш

## <span id="page-18-0"></span>**bgp auto-discovery segment-routing**

To configure the BGP Auto-Discovery function for transporting IP VPN multicast traffic, use the **bgp auto-discovery segment-routing** command in multicast routing VRF address family configuration mode. To remove the configuration, use the **no** form of the command.

**bgp auto-discovery segment-routing**

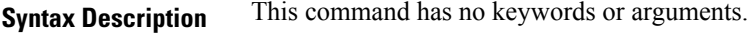

#### **Command Default** The BGP Auto-Discovery function is not enabled.

**Command Modes** Multicast routing VRF address family configuration

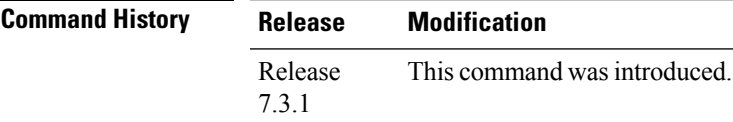

**Usage Guidelines** The **bgp auto-discovery segment-routing** command must be enabled on the PE routers, for *default* MDT, *partitioned* MDT and *data* MDT configuration

#### **Example**

The following example shows how to enable the BGP MVPN Auto-Discovery function:

```
Router(config)# multicast-routing vrf cust1
Router(config-mcast-cust1)# address-family ipv4
Router(config-mcast-cust1-ipv4)# bgp auto-discovery segment-routing
Router(config-mcast-cust1-ipv4-bgp-ad)# commit
```
### <span id="page-19-0"></span>**bgp best-path sr-policy**

To select the best path, backup, or multipath resolving over nexthop using SR policies, use the **bgp best-path sr-policy** command in BGP configuration mode. To remove the configuration, use the **no** form of the command.

**bgp best-path sr-policy** { **force** | **prefer** }

**Syntax Description force** When force mode is enabled, only SR policy paths are considered for best path calculation.

**prefer** When prefer mode is enabled, SR policy paths and eBGP non-color paths are eligible for best path calculation.

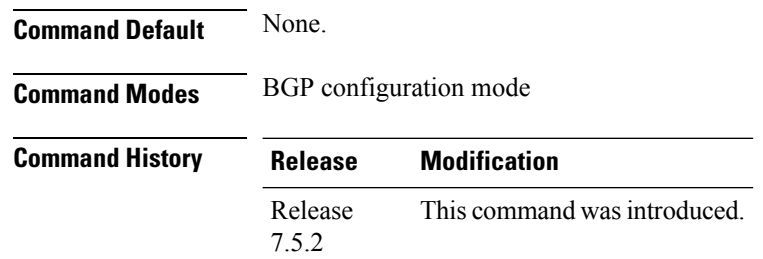

**Usage Guidelines** No specific guidelines impact the use of this command.

#### **Example**

The following example shows how to enable the force mode:

```
Router(config)#router bgp 100
Router(config-bgp)#bgp router-id 10.1.1.2
Router(config-bgp)#bgp best-path sr-policy force
```
## <span id="page-20-0"></span>**clear segment-routing local-block discrepancy all**

Clears segment routing local block (SRLB) label conflicts.

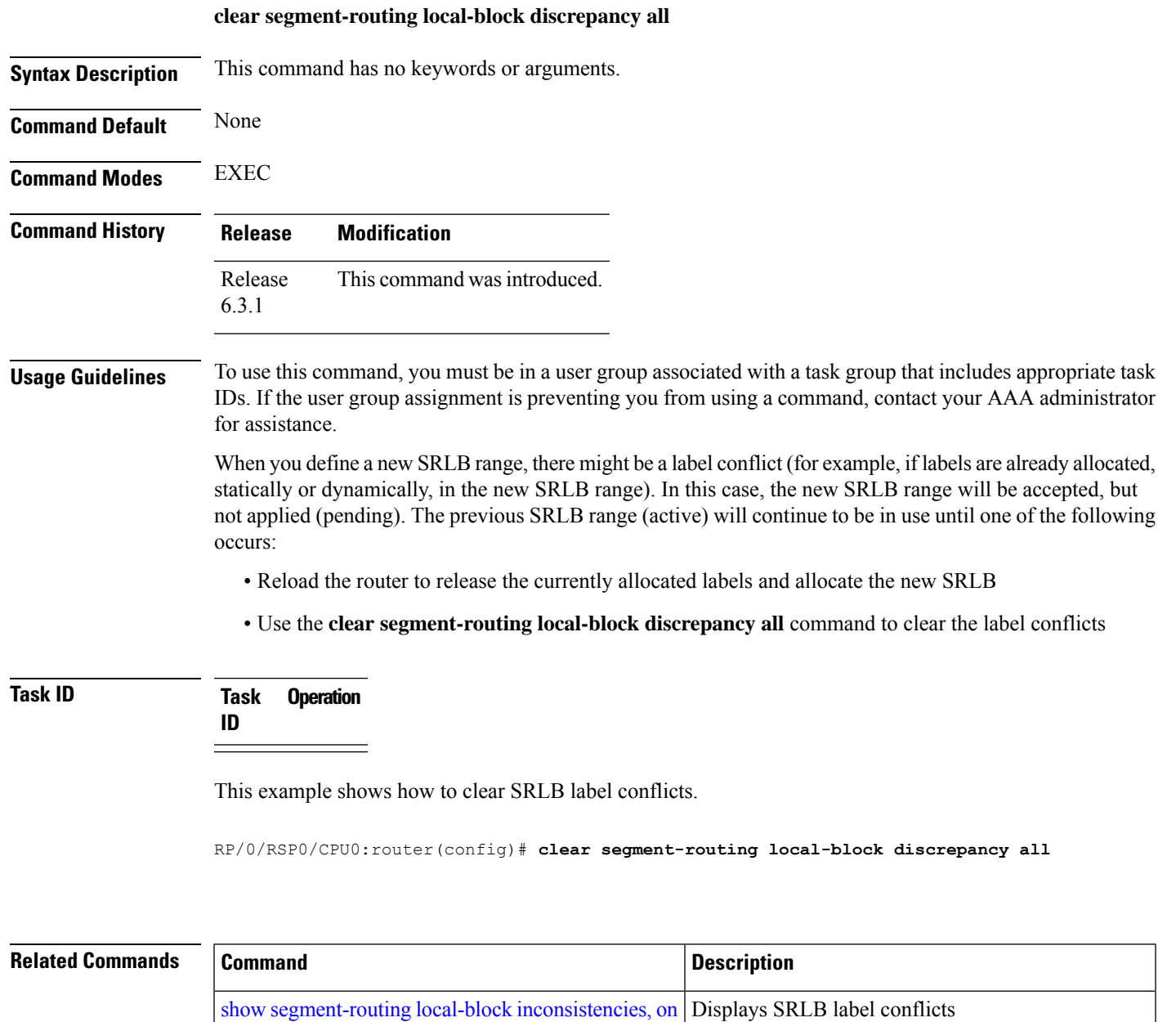

[segment-routing](#page-93-0) local-block, on page 86 Configures the SRLB

[page](#page-130-0) 123

I

### <span id="page-21-0"></span>**data-plane**

To enable participation of the Flexible Algorithm with segment routing (SR/SRv6) or IP data-planes, use the **data-plane** command in the IS-IS Flexible Algorithm configuration mode.

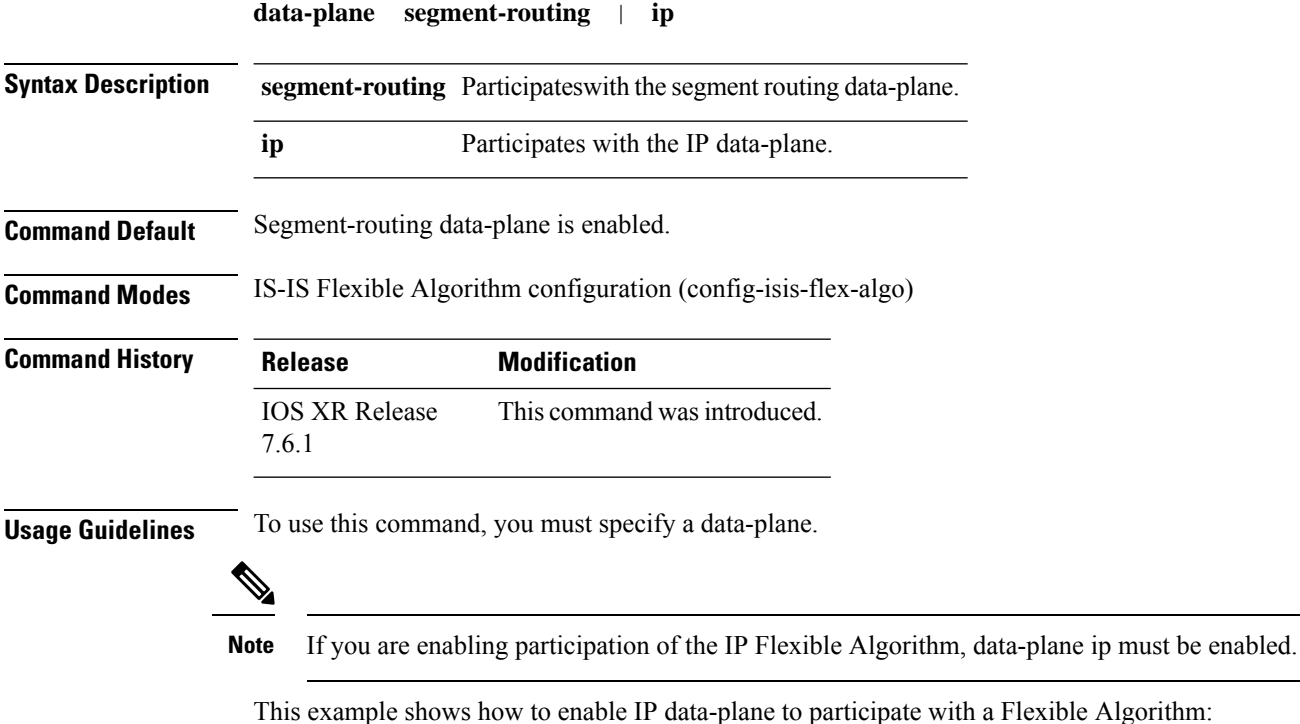

```
Router(config)#router isis 1
Router(config-isis)#flex-algo 128
Router(config-isis-flex-algo)#data-plane ip
```
### <span id="page-22-0"></span>**explicit-path**

Configures a fixed path through the network.

**explicit-path name** *path\_name*

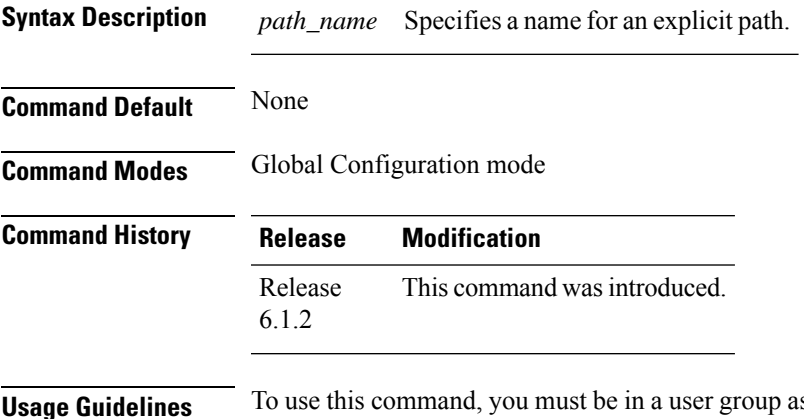

ssociated with a task group that includes appropriate task IDs. If the user group assignment is preventing you from using a command, contact your AAA administrator for assistance.

#### **Task ID Task Operation ID** mpls-te read, write

#### **Example**

This example shows how to specify a path name and enter explicit-path configuration mode:

```
RP/0/RSP0/CPU0:router(config)# explicit-path name ABCD1_Nodes
RP/0/RSP0/CPU0:router(config-expl-path)#
```
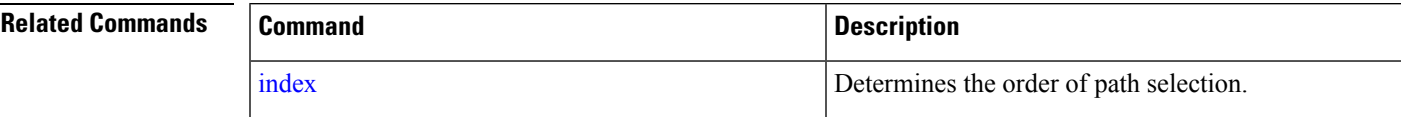

### <span id="page-23-0"></span>**distribute link-state (IS-IS)**

To configure filters for IS-IS advertisements to BGP-LS, use the **distribute link-state** command in the IS-IS configuration mode.

#### **distribute link-state** [ **exclude-external exclude-interarea route-policy** *name* ]

#### **Table 1: Syntax Description:**

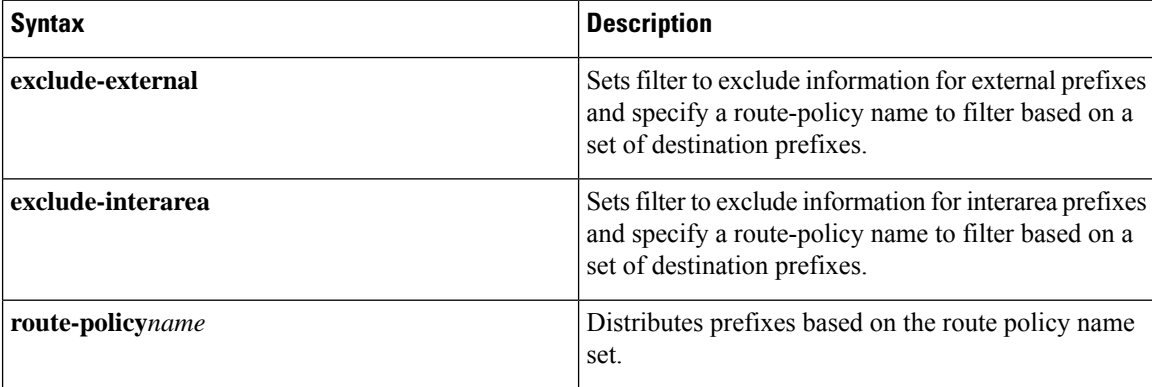

#### **Command Default** BGP-LS is disabled by default.

**Command Modes** IS-IS Configuration

#### **Command History B**  $\overline{\phantom{0}}$

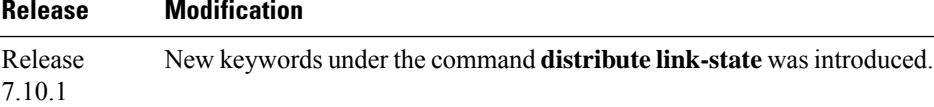

#### **Example**

This example shows how to configure filters for IS-IS advertisements to BGP-LS:

```
Router#config
Router(config)#router isis 1
Router(config-isis)#distribute link-state exclude-external
Router(config-isis)#commit
```

```
Router#config
Router(config)#router isis 1
Router(config-isis)#ddistribute link-state exclude-interarea
Router(config-isis)#commit
```

```
Router# config
Router(config)# router isis 1
Router(config-isis)#distribute link-state route-policy isis-rp-1
Router(config-isis)#commit
```
### <span id="page-24-0"></span>**encapsulation l2-traffic**

To set the traffic-class on the IP header of the outgoing packet in an IPv6 network during L2VPN encapsulation, use the **encapsulation l2-traffic** command in XR Config mode. You must be in **hw-module profile segment-routing srv6** mode to configure the **encapsulation 12-traffic**, for more information see the example.

**encapsulation l2-traffic traffic-class** [{ { *traffic-class value* | **propagate** } }]

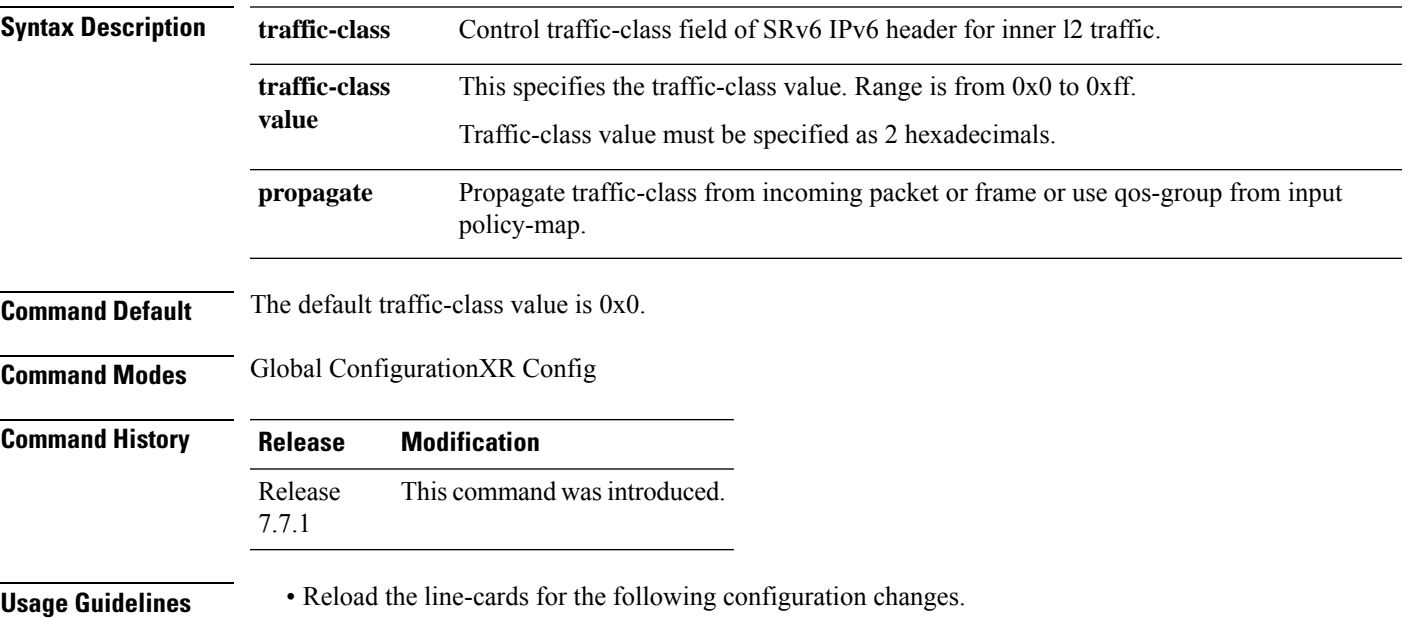

• See the feature information table for the default mapping:

VLAN Class of Service CoS Priority Code Point (PCP) to Traffic Class default mapping

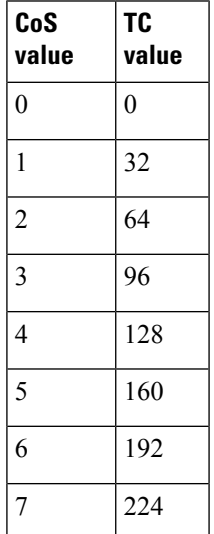

#### **Task ID Task Operation ID** system read and

write

#### **Example**

The following example shows how to set the l2-traffic:

```
Router(config)# hw-module profile segment-routing srv6 mode micro-segment format f3216
Router(config-srv6)# encapsulation
Router(config-srv6-encap)# l2-traffic
Router(config-srv6-encap-l2)# traffic-class propagate
In order to activate/deactivate this srv6 profile, you must manually reload the chassis/all
line cards
```
# <span id="page-26-0"></span>**encapsulation l3-traffic**

To set the traffic-class on the IP header of the outgoing packet in an IPv6 network during L3VPN encapsulation, use the **encapsulation l3-traffic** command in XR Config mode. You must be in **hw-module profile segment-routing srv6** mode to configure the **encapsulation 13-traffic**, for more information see the example.

**encapsulation l3-traffic traffic-class** [{ { *traffic-class value* | **propagate** | **policy-map** } }]

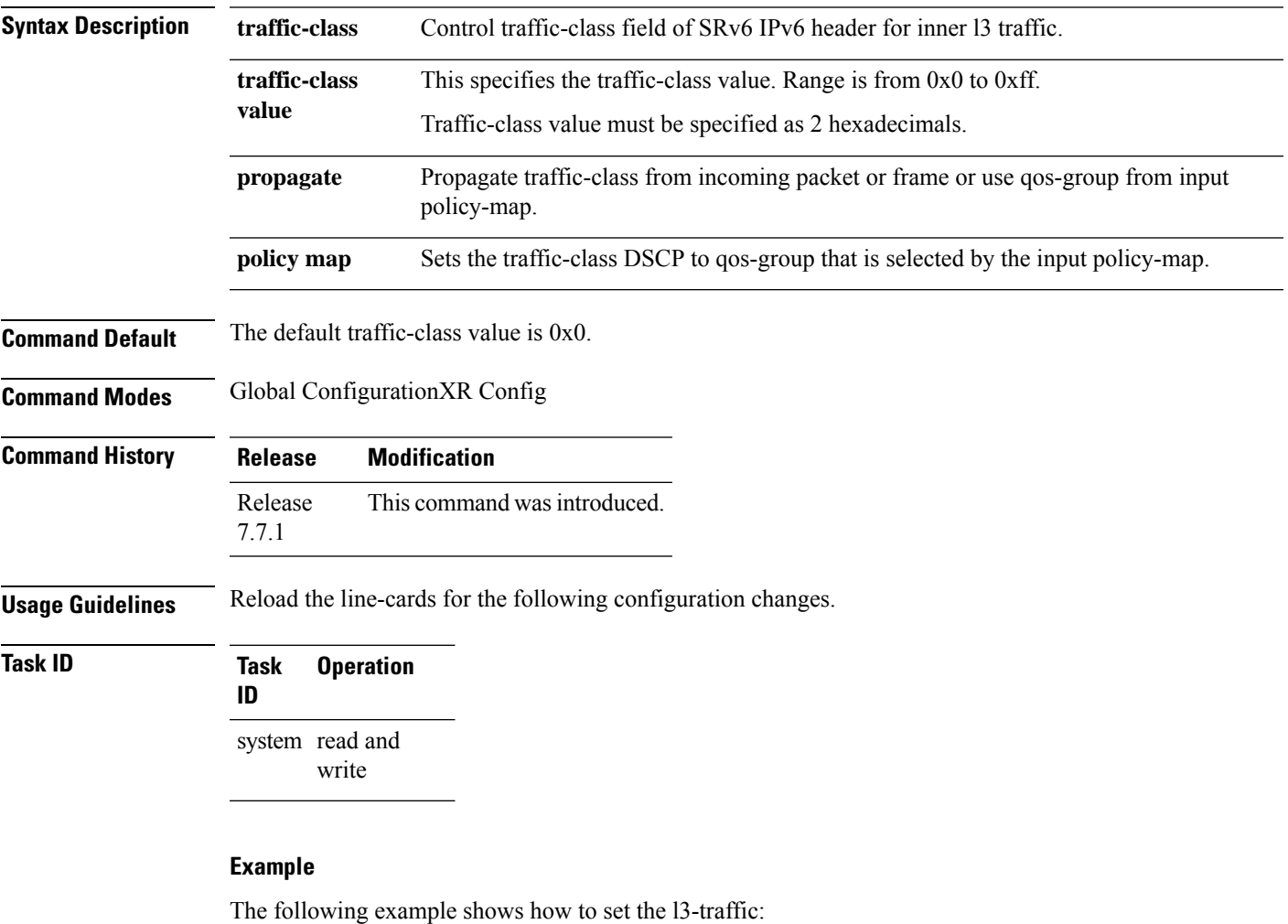

Router(config)# **hw-module profile segment-routing srv6 mode micro-segment format f3216** Router(config-srv6)# **encapsulation** Router(config-srv6-encap)# **l3-traffic** Router(config-srv6-encap-l3)# **traffic-class policy-map** In order to activate/deactivate this srv6 profile, you must manually reload the chassis/all line cards

## <span id="page-27-0"></span>**evi (bridge-domain)**

To associate an EVI instance with an L2VPN bridge domain or enable ELAN bridged unicast traffic over an SRv6 network, use the **evi** command in the L2VPN bridge domain configuration mode. To disable thisfeature, use the **no** form of this command.

**evi** *instance* [ **segment-routing srv6** ]

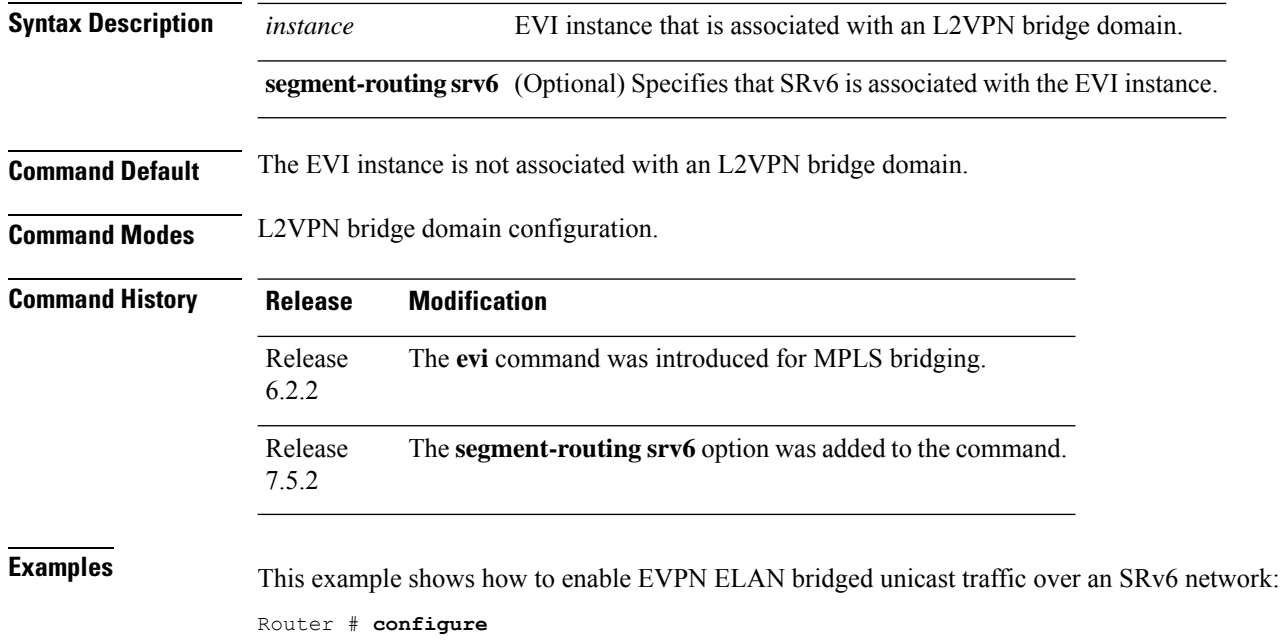

Router(config)# **l2vpn** Router(config-l2vpn)# **bridge group bg1** Router(config-l2vpn-bg)# **bridge-domain bd1** Router(config-l2vpn-bg-bd)# **interface Hu0/0/0/0.1** Router(config-l2vpn-bg-bd-ac)# **exit** Router(config-l2vpn-bg-bd)# **evi 1 segment-routing srv6** Router(config-l2vpn-bg-bd-evi-srv6)# **commit**

# <span id="page-28-0"></span>**fast-reroute per-prefix ti-lfa**

To enable Topology Independent Loop Free Alternate (TI-LFA) path for SR-TE policies using the IP Fast Reroute (FRR) mechanism, use the **fast-reroute per-prefix ti-lfa** command in interface configuration mode. To return to the default behavior, use the **no** form of this command.

**fast-reroute per-prefix** [ **ti-lfa** | **tiebreaker** { **node-protecting** | **srlg-disjoint** } **index** *priority* ] **no fast-reroute**

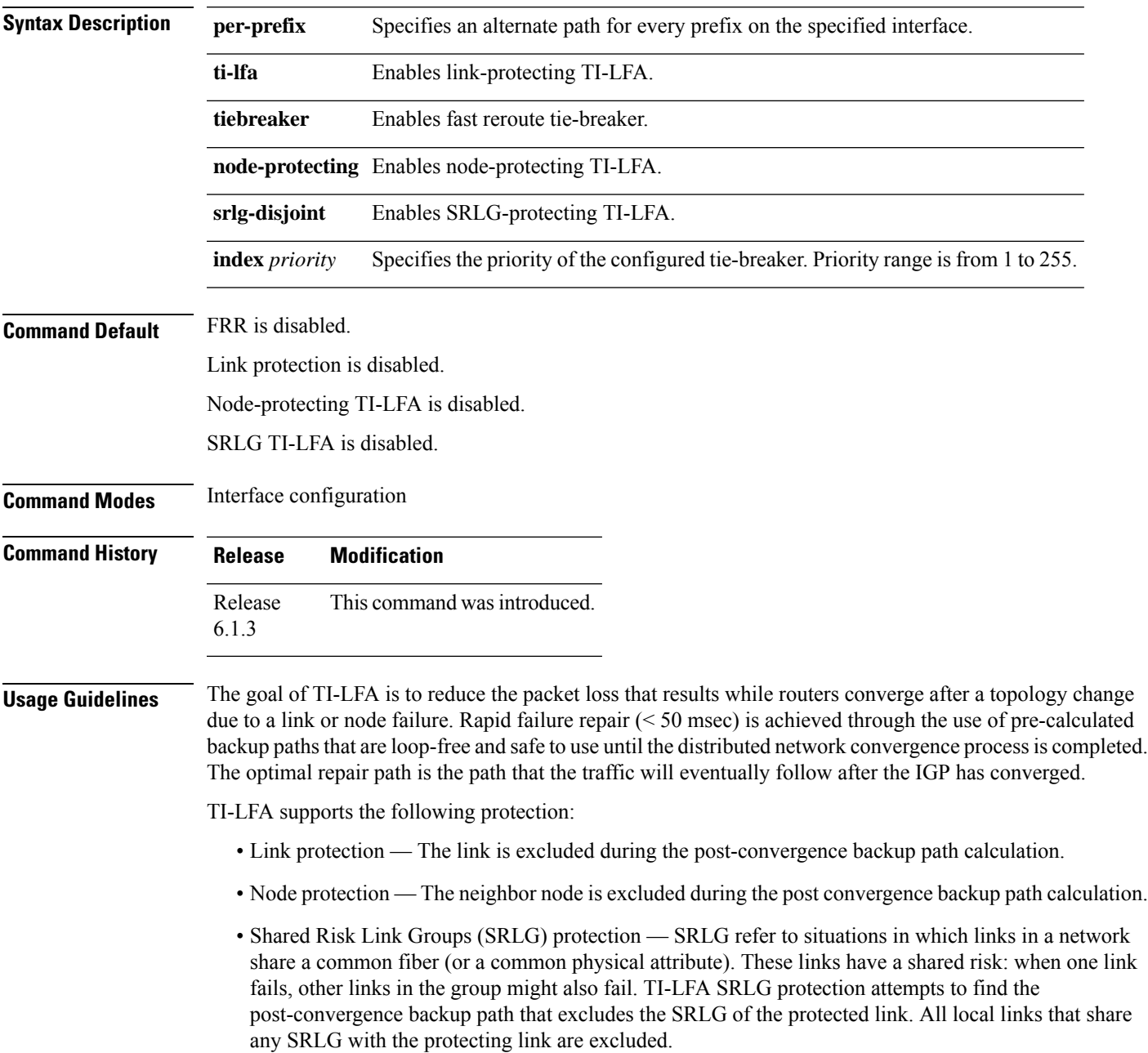

If the priority associated with the specified tiebreaker is higher than any other tiebreakers, then the specified post-convergence backup path will be selected, if it is available.

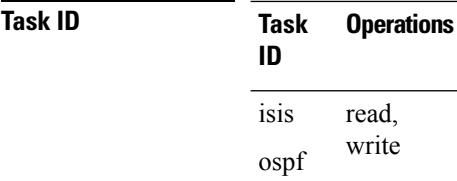

**Examples** The following example shows how to enable FRR on an interface:

```
RP/0/RSP0/CPU0:R1(config)# router isis 1
RP/0/RSP0/CPU0:R1(config-isis)# interface TenGigE0/0/0/2/1
RP/0/RSP0/CPU0:R1(config-isis-if)# point-to-point
RP/0/RSP0/CPU0:R1(config-isis-if)# address-family ipv4 unicast
RP/0/RSP0/CPU0:R1(config-isis-if)# fast-reroute per-prefix
RP/0/RSP0/CPU0:R1(config-isis-if)# fast-reroute per-prefix ti-lfa
RP/0/RSP0/CPU0:R1(config-isis-if)# exit
```
The following example shows how to configure the SRLG-disjoint tiebreaker priority on an interface:

```
RP/0/RSP0/CPU0:R1(config)# router isis 1
RP/0/RSP0/CPU0:R1(config-isis)# interface TenGigE0/0/0/2/1
RP/0/RSP0/CPU0:R1(config-isis-if)# point-to-point
RP/0/RSP0/CPU0:R1(config-isis-if)# address-family ipv4 unicast
RP/0/RSP0/CPU0:R1(config-isis-if)# fast-reroute per-prefix
RP/0/RSP0/CPU0:R1(config-isis-if)# fast-reroute per-prefix ti-lfa
RP/0/RSP0/CPU0:R1(config-isis-if)# fast-reroute per-prefix tiebreaker srlg-disjoint index
100
RP/0/RSP0/CPU0:R1(config-isis-if)# exit
```
# <span id="page-30-0"></span>**hw-module profile segment-routing srv6 mode**

To enable Segment Routing over IPv6, use the **hw-module profile segment-routing srv6** command in XR Config mode.

**hw-module profile segment-routing srv6 mode** { **base** | **micro-segment format 3216** [**path-mtu**] }

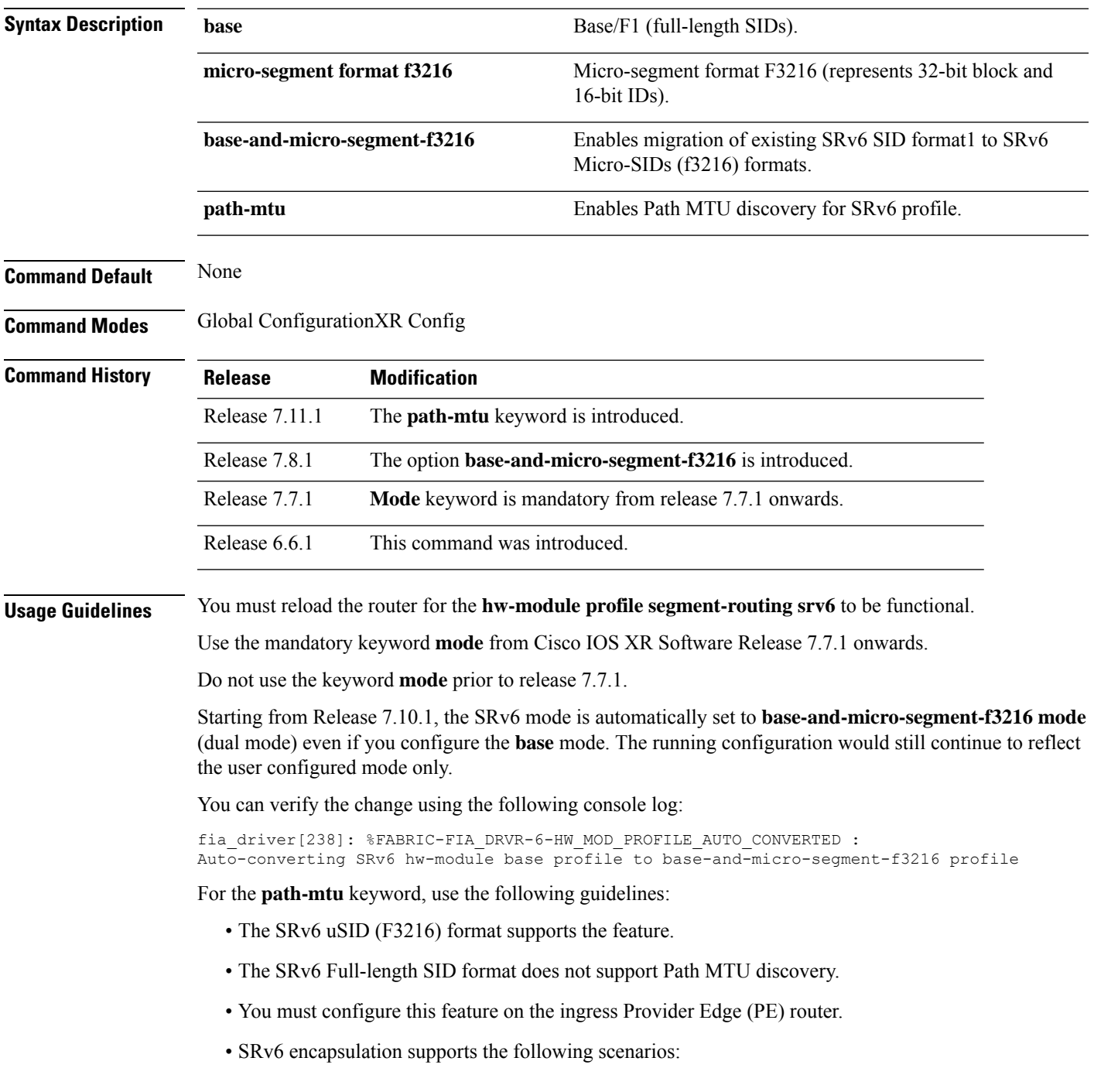

- IPv4/IPv6 over SRv6
- SRv6-TE
- H insert
- TI-LFA for Single Carrier and Multi Carrier

• L2 services over SRv6 (L2VPN) do not support the feature.

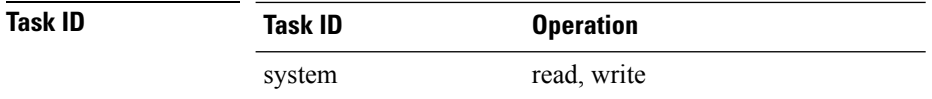

#### **Example**

The following example shows how to enable Segment Routing over IPv6 for base, from release 7.7.1 onwards:

```
Router(config)# hw-module profile segment-routing srv6 mode base
Router(config-srv6)# encapsulation
Router(config-srv6-encap)# l2-traffic
Router(config-srv6-encap-l2)# traffic-class propagate
In order to activate/deactivate this srv6 profile, you must manually reload the chassis/all
line cards
Router(config-srv6-encap-l2)#(config-srv6-encap-l2)# commit
```
The following example shows how to enable Segment Routing over IPv6 for micro-segment format, from release 7.7.1 onwards:

```
Router(config)# hw-module profile segment-routing srv6 mode micro-segment format f3216
Router(config-srv6)# encapsulation
Router(config-srv6-encap)# l3-traffic
Router(config-srv6-encap-l3)# traffic-class policy-map
In order to activate/deactivate this srv6 profile, you must manually reload the chassis/all
line cards
Router(config-srv6-encap-l2)#(config-srv6-encap-l2)# commit
```
The following example shows how to enable Segment Routing over IPv6, prior to release 7.7.1:

```
Router(config)# hw-module profile segment-routing srv6
Router(config-srv6)# encapsulation
Router(config-srv6-encap)# l2-traffic
Router(config-srv6-encap-l2)# traffic-class propagate
In order to activate/deactivate this srv6 profile, you must manually reload the chassis/all
line cards
Router(config-srv6-encap-l2)#(config-srv6-encap-l2)# commit
```
From IOS XR Release 7.8.1, the **hw-module profile segment-routing srv6 mode base-and-micro-segment-f3216** command is used for the in-migration state.

This example shows the in-migration state with SRv6 and configure locator:

```
Router(config)# segment-routing srv6
Router(config-srv6)# locators
Router(config-srv6-locators)# locator myLoc0
Router(config-srv6-locators)# prefix f1bb:bbbb:bb00:0001::/64
```

```
Router(config-srv6-locators)# delayed-delete
Router(config-srv6-locators)# locator myuLoc0
Router(config-srv6-locators)# micro-segment behavior unode psp-usd
Router(config-srv6-locators)# prefix fcbb:bb00:0001::/48
```
This example shows the in-migration state with SRv6 and IS-IS:

```
Router(config)# router isis 100
Router(config-isis)# address-family ipv6 unicast
Router(config-isis-af)# segment-routing srv6
Router(config-isis-srv6)# locator myLoc0
Router(config-isis-srv6)# locator myuLoc0
```
This example shows the in-migration state with SRv6 and BGP/EVPN:

```
Router(config)# router bgp 100
Router(config-bgp)# bgp router-id 10
Router(config-bgp)# segment-routing srv6
Router(config-bgp-srv6)# locator myuLoc0
```

```
Router(config)# evpn
Router(config-evpn)# segment-routing srv6
Router(config-evpn-srv6)# locator myuLoc0
```
This example shows how to enable Path MTU for Segment Routing over IPv6, from release 7.11.1 onwards:

Router(config)#**hw-module profile segment-routing srv6 mode micro-segment format f3216 path-mtu**

In order to activate/deactivate this srv6 profile, you must manually reload the chassis/all line cards

Router(config-srv6)#**commit**

### <span id="page-33-0"></span>**hw-module profile segment-routing srv6 mode base**

To enable the segment routing over IPv6 (SRv6) Full-length SID on the router, use the **hw-module profile segment-routing srv6 mode base** command in XR Config mode.

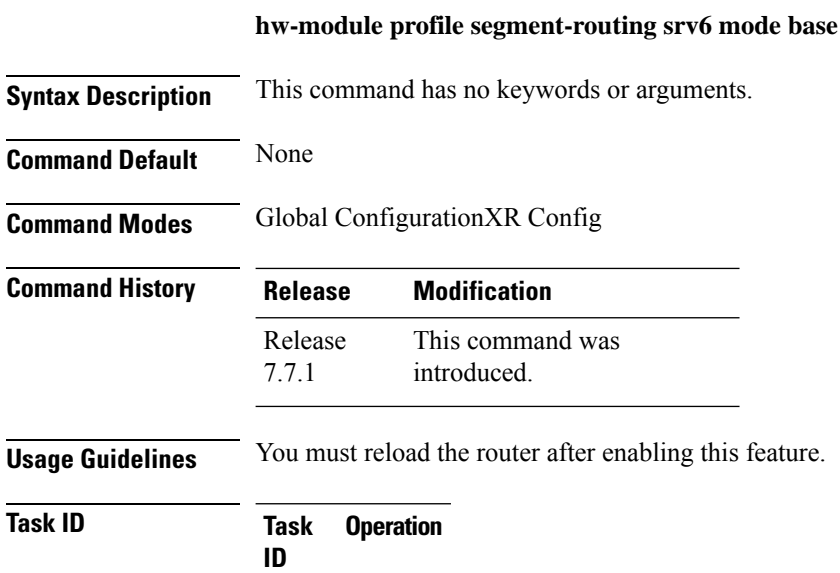

system read, write

The following example shows how to enable the segment routing over IPv6 (SRv6) Full-length SID on the router.

Router# **configure** Router(config)# **hw-module profile segment-routing srv6 mode base** Ш

## <span id="page-34-0"></span>**hw-module profile segment routing srv6 mode base-and-micro-segment-f3216**

To enable migration of existing SRv6 SID format1 to SRv6 Micro-SIDs (f3216) formats, use the **hw-module profile segment routing srv6 mode base-and-microsegment-f3216** command in XR Config mode.

**hw-module profile segment-routing srv6 mode base-and-micro-segment-f3216**

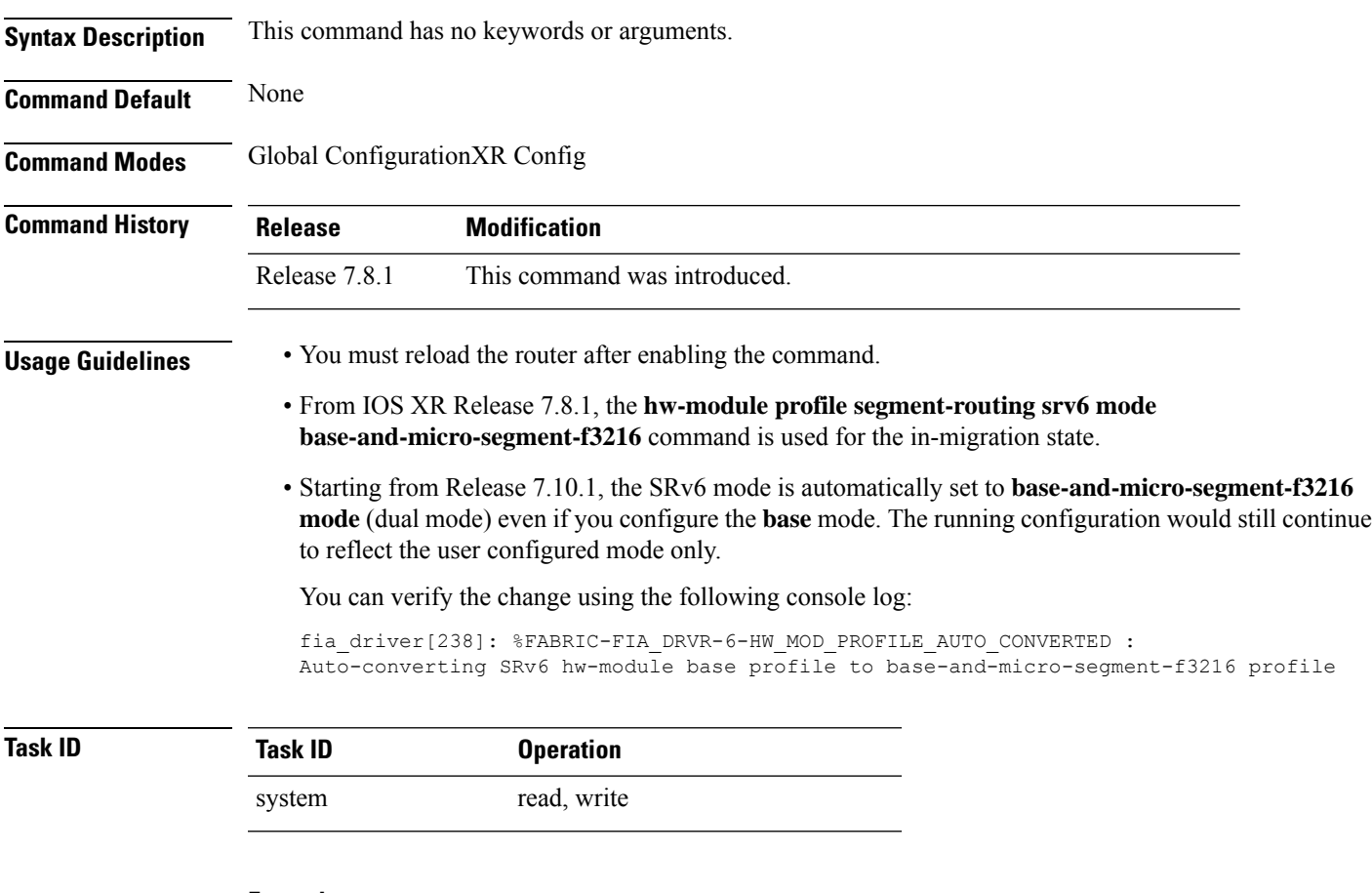

#### **Example**

This example shows the in-migration state with SRv6 and configure locator:

```
Router(config)# segment-routing srv6
Router(config-srv6)# locators
Router(config-srv6-locators)# locator myLoc0
Router(config-srv6-locators)# prefix f1bb:bbbb:bb00:0001::/64
Router(config-srv6-locators)# delayed-delete
Router(config-srv6-locators)# locator myuLoc0
Router(config-srv6-locators)# micro-segment behavior unode psp-usd
Router(config-srv6-locators)# prefix fcbb:bb00:0001::/48
```
This example shows the in-migration state with SRv6 and IS-IS:

```
Router(config)# router isis 100
Router(config-isis)# address-family ipv6 unicast
Router(config-isis-af)# segment-routing srv6
Router(config-isis-srv6)# locator myLoc0
Router(config-isis-srv6)# locator myuLoc0
```
This example shows the in-migration state with SRv6 and BGP/EVPN:

```
Router(config)# router bgp 100
Router(config-bgp)# bgp router-id 10
Router(config-bgp)# segment-routing srv6
Router(config-bgp-srv6)# locator myuLoc0
```
Router(config)# **evpn** Router(config-evpn)# **segment-routing srv6** Router(config-evpn-srv6)# **locator myuLoc0**
## **hw-module profile segment routing srv6 mode micro-segment**

To use SRv6 Micro-SID (uSID) before configuring SRv6 on the Cisco NCS 5500 Series Routers, enter the **hw-module profile segment-routing srv6 mode micro-segment** command in XR Config mode.

**hw-module profile segment-routing srv6 mode micro-segment format f3216**

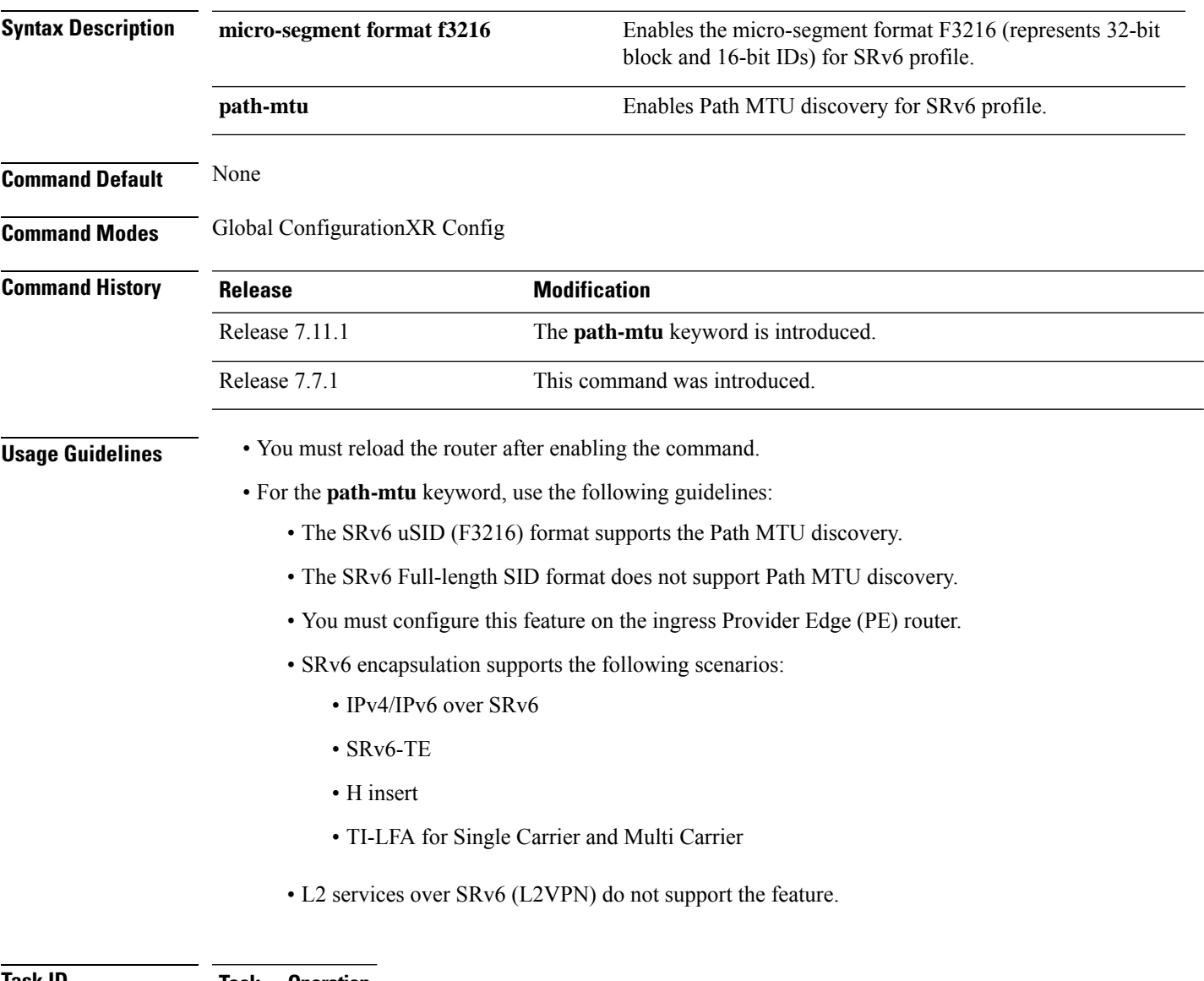

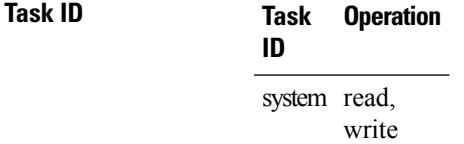

#### **Example**

The following example shows how to enable Segment Routing over IPv6 for micro-segment format.

```
Router(config)# hw-module profile segment-routing srv6 mode micro-segment format f3216
Router(config-srv6)# encapsulation
Router(config-srv6-encap)# l3-traffic
Router(config-srv6-encap-l3)# traffic-class policy-map
In order to activate/deactivate this srv6 profile, you must manually reload the chassis/all
line cards
Router(config-srv6-encap-l2)#(config-srv6-encap-l2)# commit
```
This example shows how to enable Path MTU for Segment Routing over IPv6.

Router(config)#**hw-module profile segment-routing srv6 mode micro-segment format f3216 path-mtu**

In order to activate/deactivate this srv6 profile, you must manually reload the chassis/all line cards

Router(config-srv6)#**commit**

# **hw-module profile segment-routing srv6 mode encapsulation traffic-class**

To set the traffic-class on the IP header of the outgoing packet in an IPv6 network during L3VPN encapsulation, use the**hw-moduleprofile segment-routing srv6 mode encapsulationtraffic-class** command in XR Config mode.

**hw-module profile segment-routing srv6 mode encapsulation traffic-class** | [{ { **encapsulation l2 traffic-class** | | **encapsulation l3 traffic-class** } }]

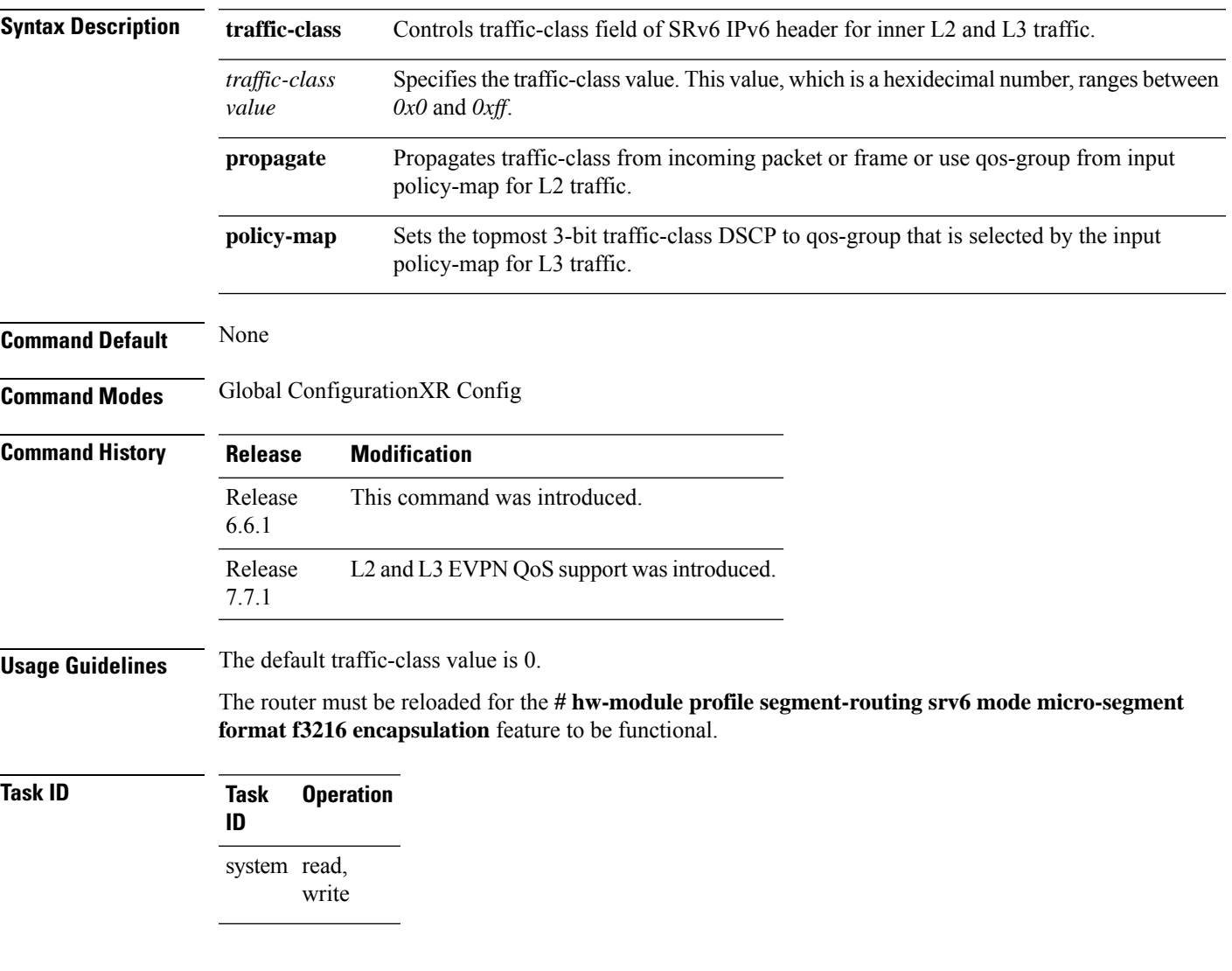

### **Example**

This example shows how to set the **traffic-class propagate** option for L2 mode:

RP/0/RSP0/CPU0:ios# **configure** RP/0/RSP0/CPU0:ios(config)# **hw-module profile segment-routing srv6 mode micro-segment format f3216** RP/0/RSP0/CPU0:ios(config-srv6)# **encapsulation** RP/0/RSP0/CPU0:ios(config-srv6-encap)# **l2-traffic**

RP/0/RSP0/CPU0:ios(config-srv6-encap-l2)# **traffic-class propagate**

This example shows how to set the **traffic-class policy-map** option for L3 mode.

RP/0/RSP0/CPU0:ios# **configure**

RP/0/RSP0/CPU0:ios(config)# **hw-module profile segment-routing srv6 mode micro-segment format f3216**

RP/0/RSP0/CPU0:ios(config-srv6)# **encapsulation** RP/0/RSP0/CPU0:ios(config-srv6-encap)# **l3-traffic** RP/0/RSP0/CPU0:ios(config-srv6-encap-l3)# **traffic-class policy-map** Ш

# **hw-module profile segment-routing srv6 mode base encapsulation traffic-class propagate**

To propagate traffic-class from incoming packet or frame or use qos-group from input policy-map, use the **hw-module profile segment-routing srv6 mode base encapsulation traffic-class propagate** command in XR Config mode.

**hw-module profile segment-routing srv6 mode base encapsulation traffic-class propogate** | [{ { **encapsulation l2 traffic-class** | | **encapsulation l3 traffic-class** } }]

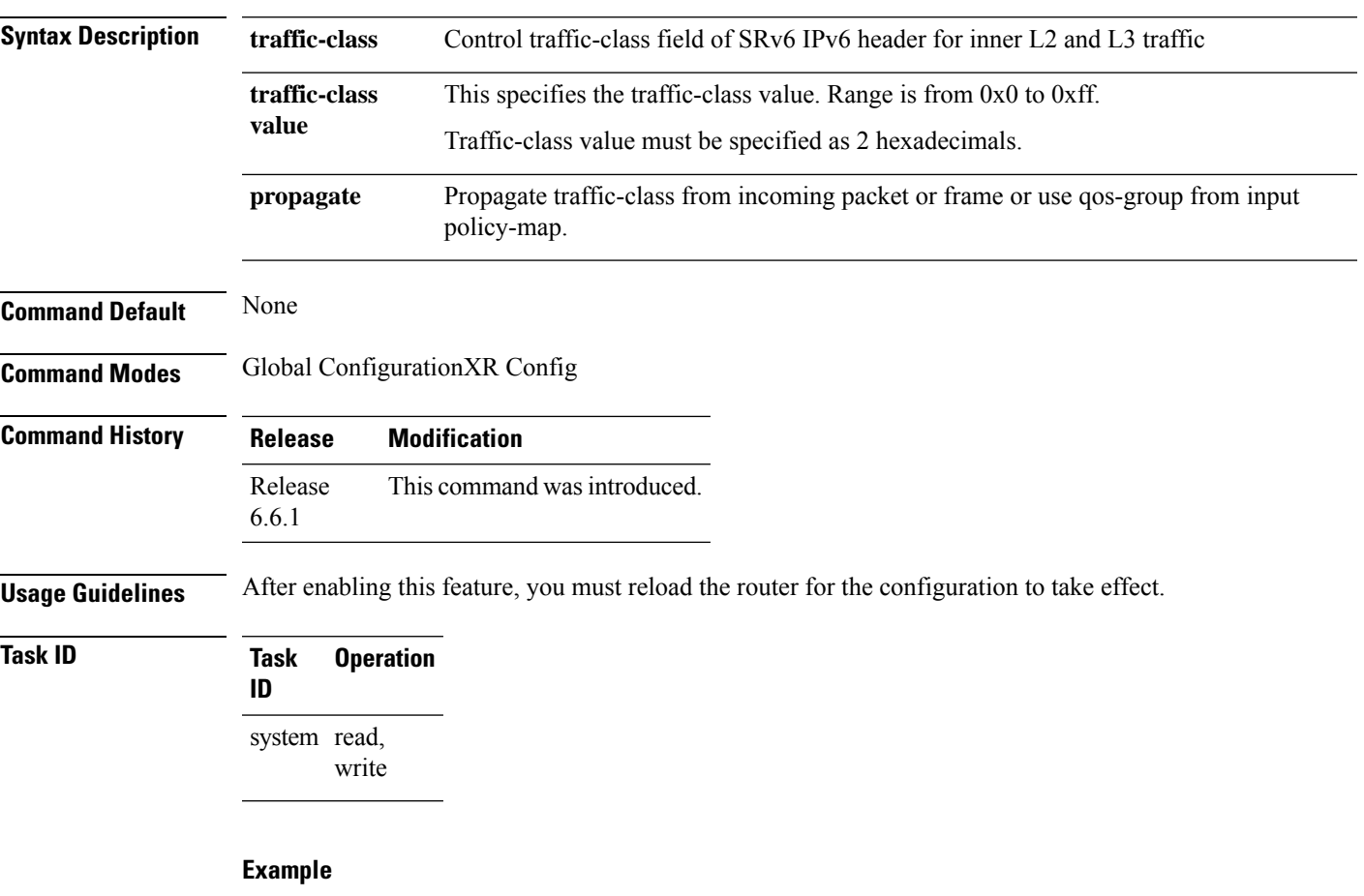

The following example shows how to enable the feature that propagates traffic-class from incoming packet or frame or use qos-group from input policy-map.

```
Router# configure
Router(config)# hw-module profile segment-routing srv6 mode base encapsulation traffic-class
```
**propagate**

### **hw-module profile sr-policy v6-null-label-autopush**

To enable the V6 null label autopush over SR-policy, **hw-module profile sr-policy v6-null-label-autopush** command in XR Config mode.

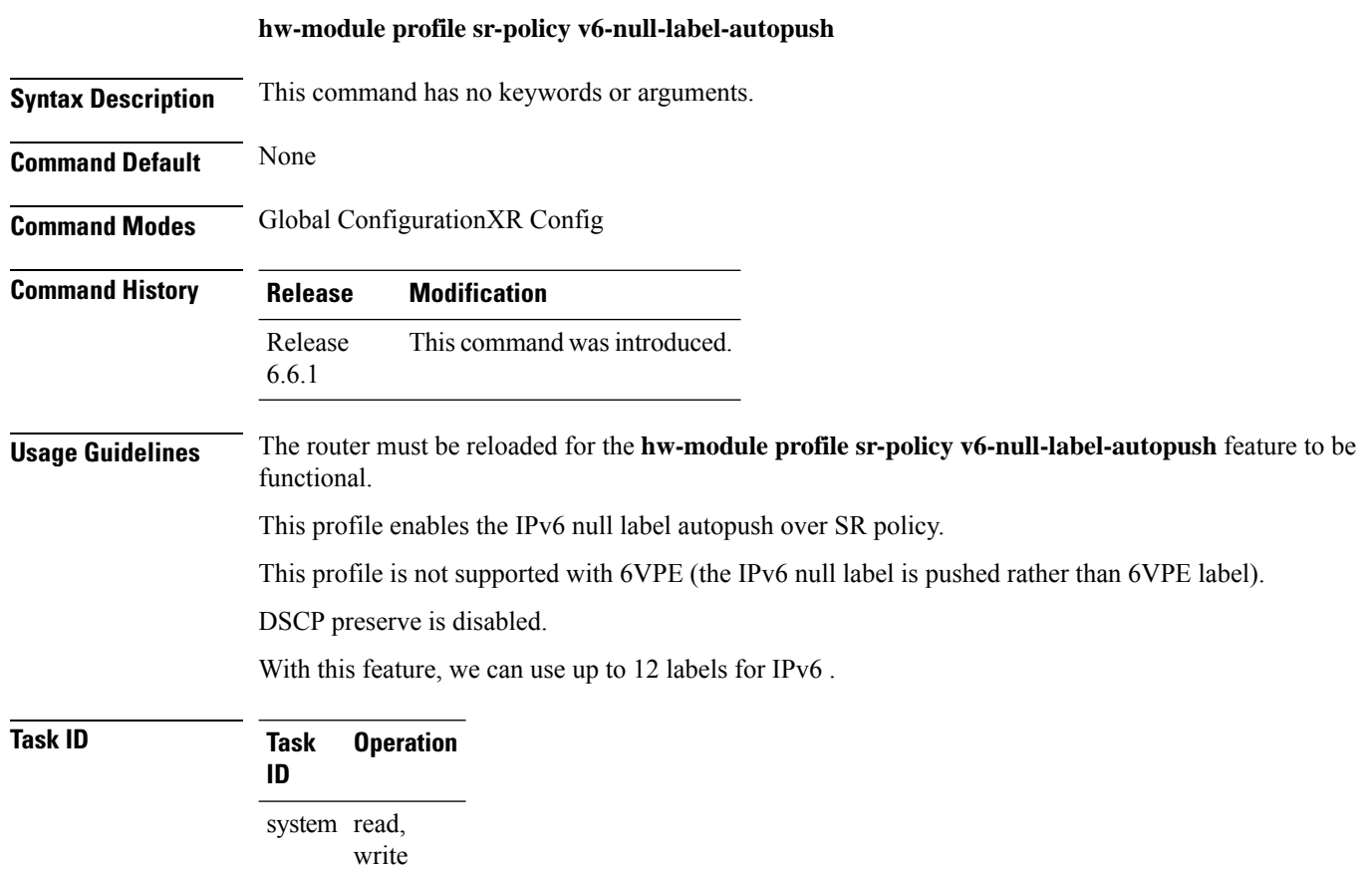

#### **Example**

The following example shows how to enable the IPv6 null label autopush over SR policy:

```
Router# configure
Router(config)# hw-module profile sr-policy v6-null-label-autopush
```
### **hw-module profile stats enh-sr-policy**

To enable enhanced SR policy scale stats profile counter, use the **hw-module profile stats enh-sr-policy** command in XR Config mode.

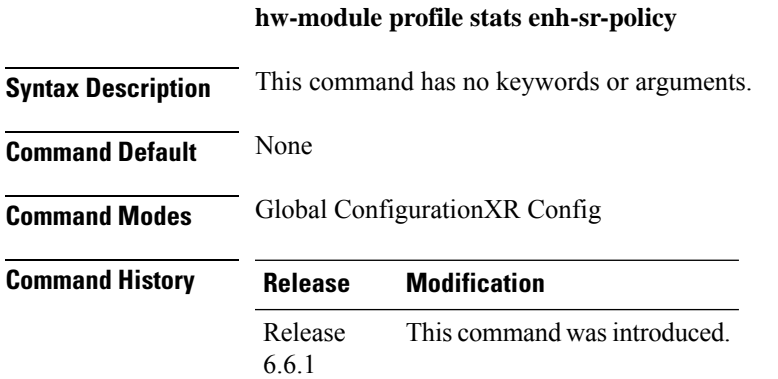

### **Usage Guidelines**

**Note** This command is not supported on the NCS 540 series routers.

The router must be reloaded for the **hw-module profile stats enh-sr-policy** feature to be functional.

This command enables ingress SR counters and also increases the counters available in the egress pipeline.

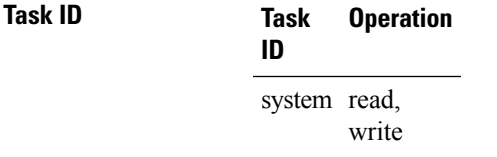

### **Example**

The following example shows how to enable ingress SR counters:

```
Router# configure
Router(config)# hw-module profile stats enh-sr-policy
```
# **hw-module profile stats ingress-sr**

To enable per-label statistics at "ingress" for Segment Routing labels, use the **hw-module profile stats enh-sr-policy** command in XR Config mode.

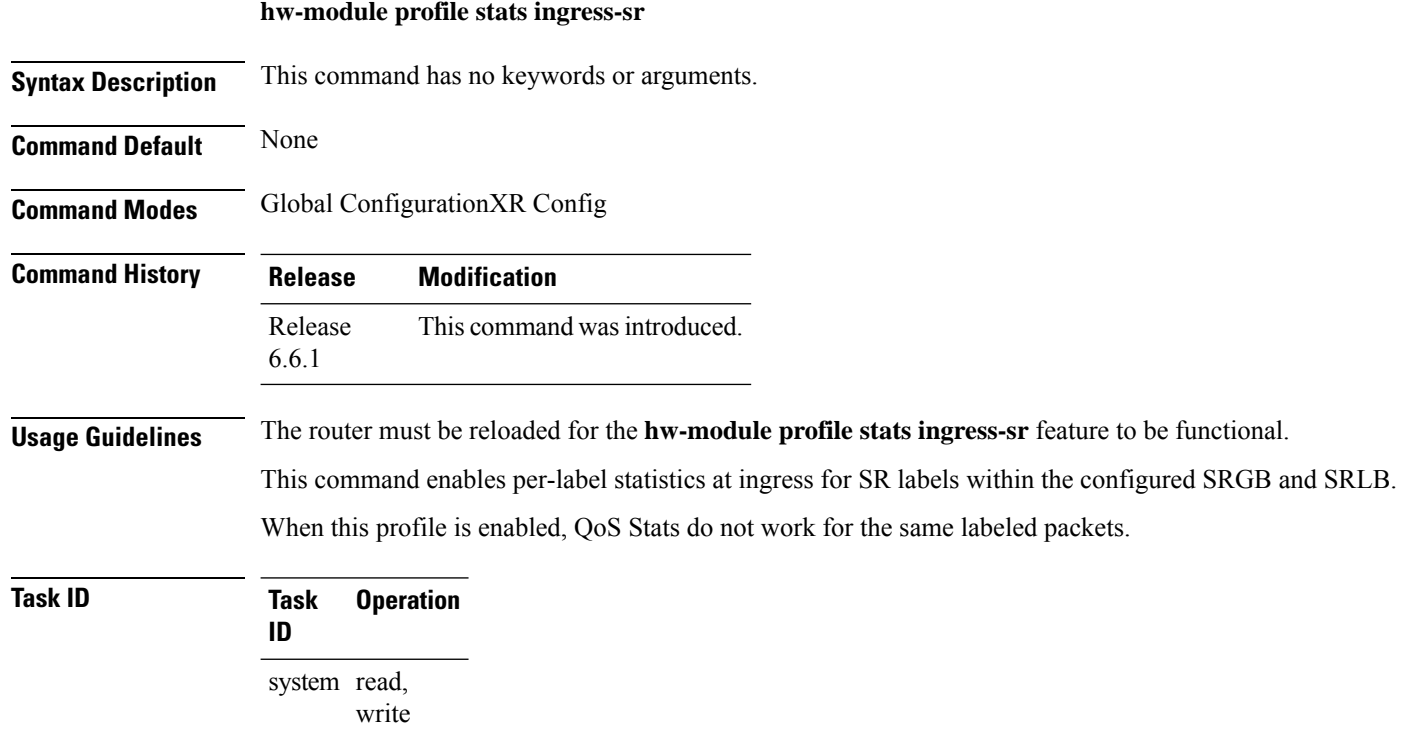

### **Example**

The following example shows how to enable per-label statistics at ingress for Segment Routing labels:

Router# **Configure** Router(config)# **hw-module profile stats ingress-sr**

# **hw-module profile stats tx-scale-enhanced ingress-sr**

To enable the ingress segment routing statistics for increasing the Tx scale, use the **hw-module profile stats tx-scale-enhanced ingress-sr** command in XR Config mode.

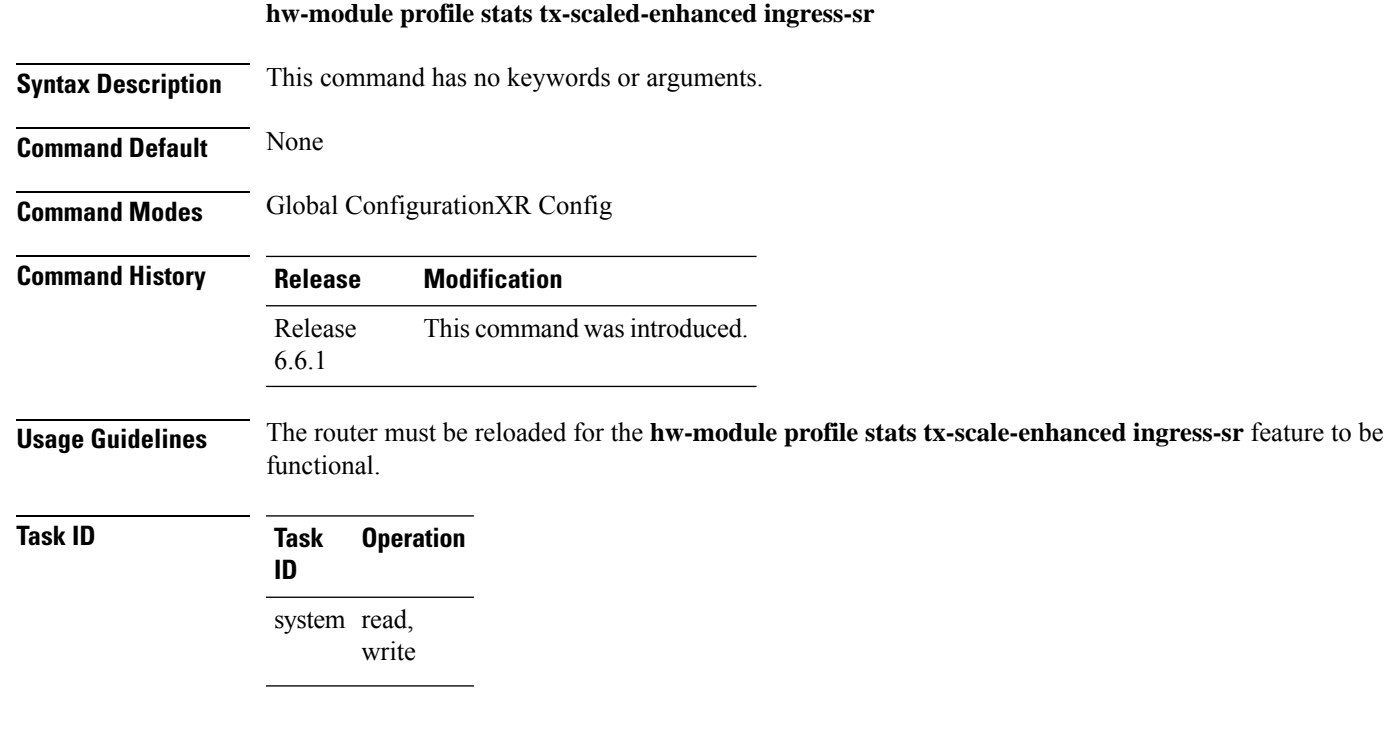

### **Example**

The following example shows how to enable the ingress segment routing statistics for increasing the Tx scale.

Router# **configure** Router(config)# **hw-module profile stats tx-scale-enhanced ingress-sr**

I

# <span id="page-45-0"></span>**index**

Marks an explicit path. The index determines the order of path selection.

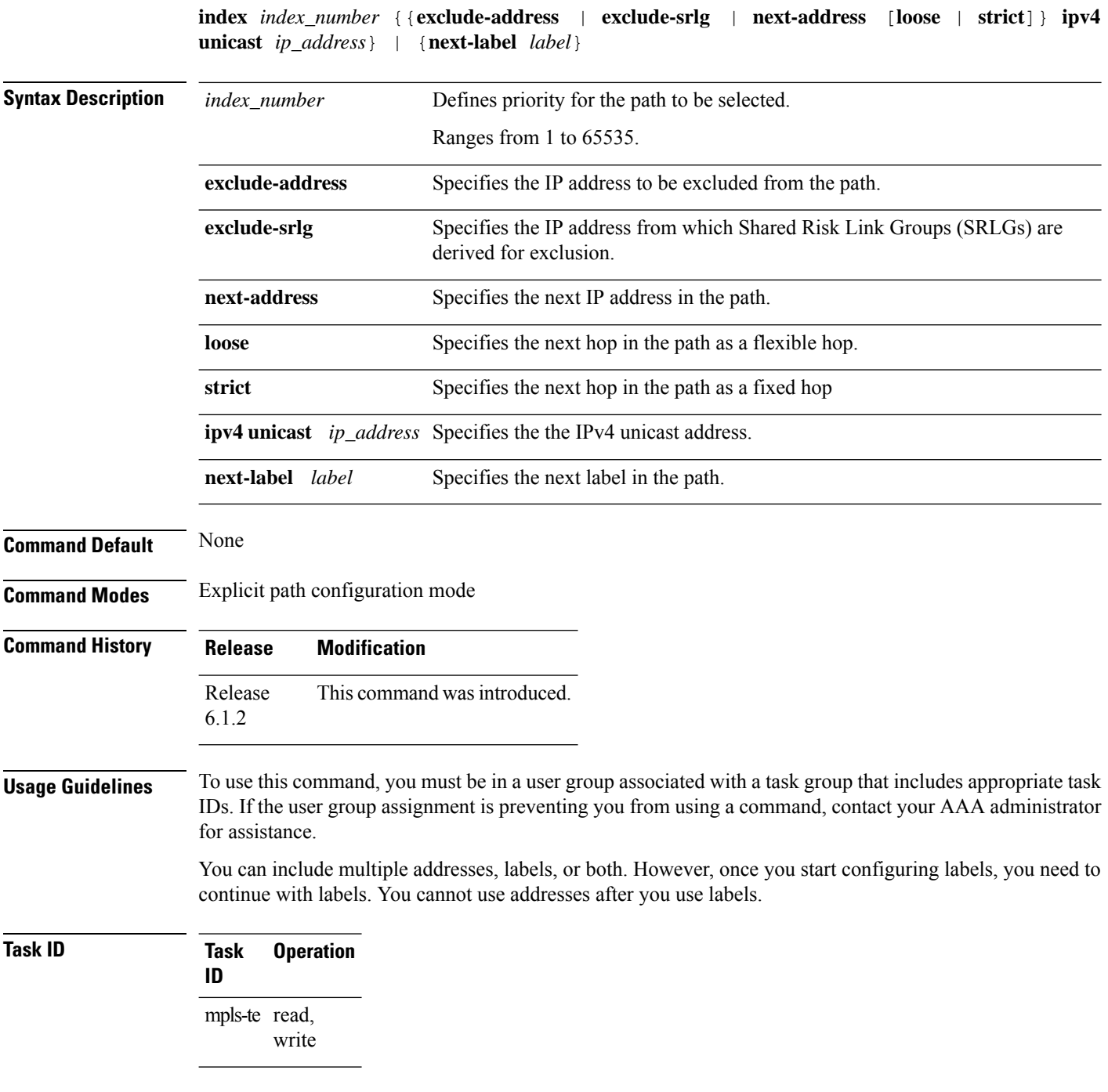

This example shows how to insert the next-address and next-label for explicit path ABCD1\_Nodes:

RP/0/RSP0/CPU0:router(config)# **explicit-path name ABCD1\_Nodes** RP/0/RSP0/CPU0:router(config-expl-path)# **index 10 next-address strict ipv4 unicast 192.168.0.2** RP/0/RSP0/CPU0:router(config-expl-path)# **index 20 next-label 24012**

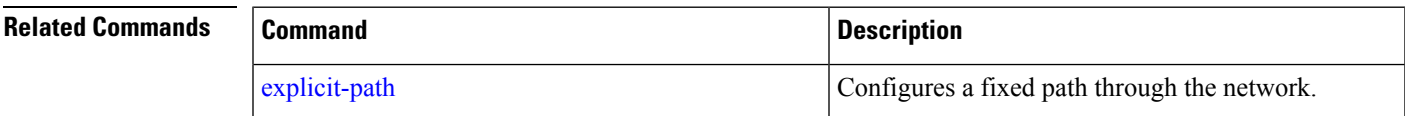

I

### **mdt**

To configure a default or partitioned MVPN profile for transporting IP VPN multicast traffic using SR-TE, use the **mdt** command in multicast routing VRF address family configuration mode. To remove the configuration, use the **no** form of the command.

**mdt** { **default** | **partitioned** } **segment-routing mpls** [ **color** *value* ] [ **fast-reroute lfa** ]

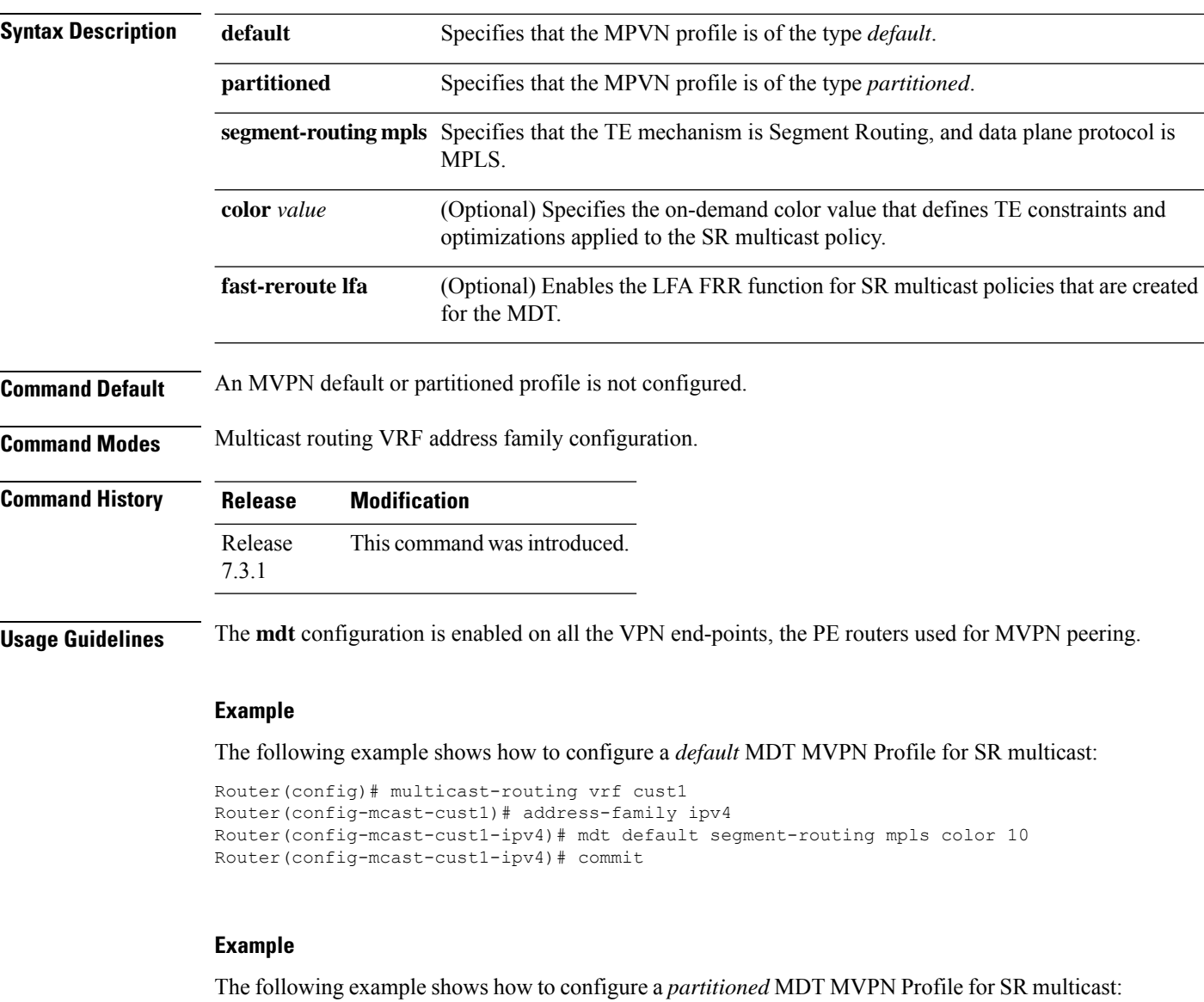

```
Router(config)# multicast-routing vrf cust1
Router(config-mcast-cust1)# address-family ipv4
Router(config-mcast-cust1-ipv4)# mdt partitioned segment-routing mpls color 10
Router(config-mcast-cust1-ipv4)# commit
```
### **mdt data**

To configure an MVPN *data* profile for transporting IP VPN multicast traffic using SR-TE, use the **mdt data** command in multicast routing VRF address family configuration mode. To remove the configuration, use the **no** form of the command.

**mdt data segment-routing mpls** *max-mdt-nmr* [ **color** *value* ] [ **fast-reroute lfa** ] [ **route-policy** *name* ] [ **threshold** *value* ] [ *ACL* ] [ **immediate-switch** ]

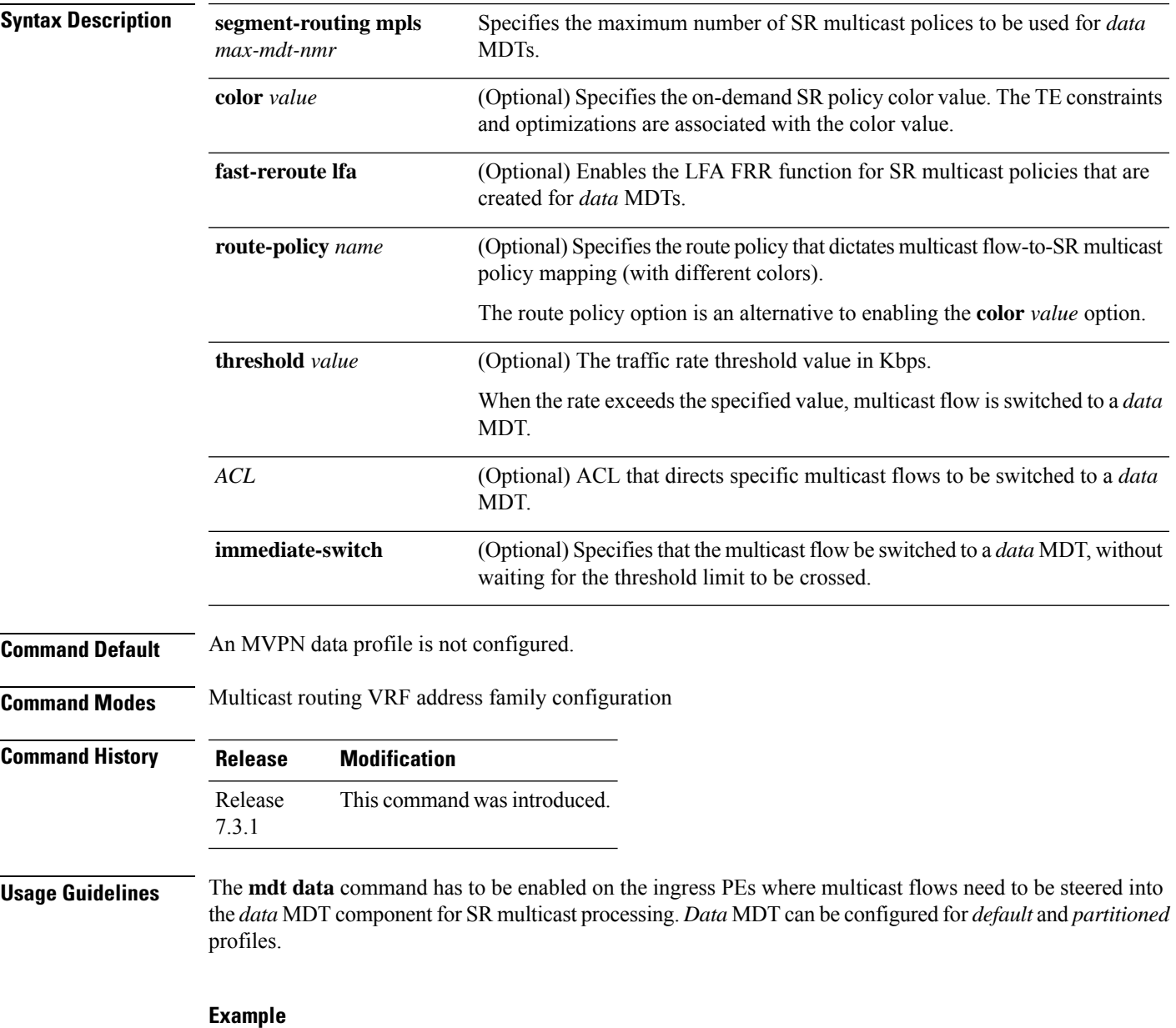

The following example shows how to configure an MVPN *data* profile.

Ī

```
Router(config)# multicast-routing vrf cust1
Router(config-mcast-cust1)# address-family ipv4
Router(config-mcast-cust1-ipv4)# mdt data segment-routing mpls 2 color 10
Router(config-mcast-cust1-ipv4)# commit
```
### **microloop avoidance rib-update-delay**

To set the Routing Information Base (RIB) update delay value to avoid microloops in the network, use the **microloop avoidance rib-update-delay** command. To disable the RIB update delay, use the **no** form of this command.

**microloop avoidance rib-update-delay** *delay-time*

**Syntax Description** *delay-time* Specifies the amount of time the node uses the microloop avoidance policy before updating its forwarding table. The *delay-time* is in milliseconds. The range is from 1-60000. **Command Default** The default value is 5000 milliseconds. **Command Modes** IPv4 address family configuration Router configuration **Command History Release Modification** Release This command was introduced. 6.3.2 **Usage Guidelines** To use this command, you must be in a user group associated with a task group that includes appropriate task IDs. If the user group assignment is preventing you from using a command, contact your AAA administrator for assistance. Use this command with the **microloopavoidance segment-routing** command to specify how long theSR-TE policy path to the destination is used. After the RIB update delay timer expires, the SR-TE policy is replaced with regular forwarding paths.

#### **Task ID Task Operation ID** read, write ospf isis

#### **Example**

This example shows how to set the Routing Information Base (RIB) update delay value for OSPF:

```
RP/0/RSP0/CPU0:router# configure
RP/0/RSP0/CPU0:router(config)# router ospf 1
RP/0/RSP0/CPU0:router(config-ospf)# microloop avoidance segment-routing
RP/0/RSP0/CPU0:router(config-ospf)# microloop avoidance rib-update-delay 3000
```
This example shows how to set the Routing Information Base (RIB) update delay value for IS-IS:

```
RP/0/RSP0/CPU0:router# configure
```
I

RP/0/RSP0/CPU0:router(config)# **router isis 1** RP/0/RSP0/CPU0:router(config-isis)# **address-family ipv4 unicast** RP/0/RSP0/CPU0:router(config-isis-af)# **microloop avoidance segment-routing** RP/0/RSP0/CPU0:router(config-isis-af)# **microloop avoidance rib-update-delay 3000**

### **microloop avoidance segment-routing**

To enable the segment routing microloop avoidance and set the Routing Information Base (RIB) update delay value, use the **microloop avoidance** command. To disable segment routing microloop avoidance, use the **no** form of this command.

**microloop avoidance segment-routing** [ **route-policy** *name* ]

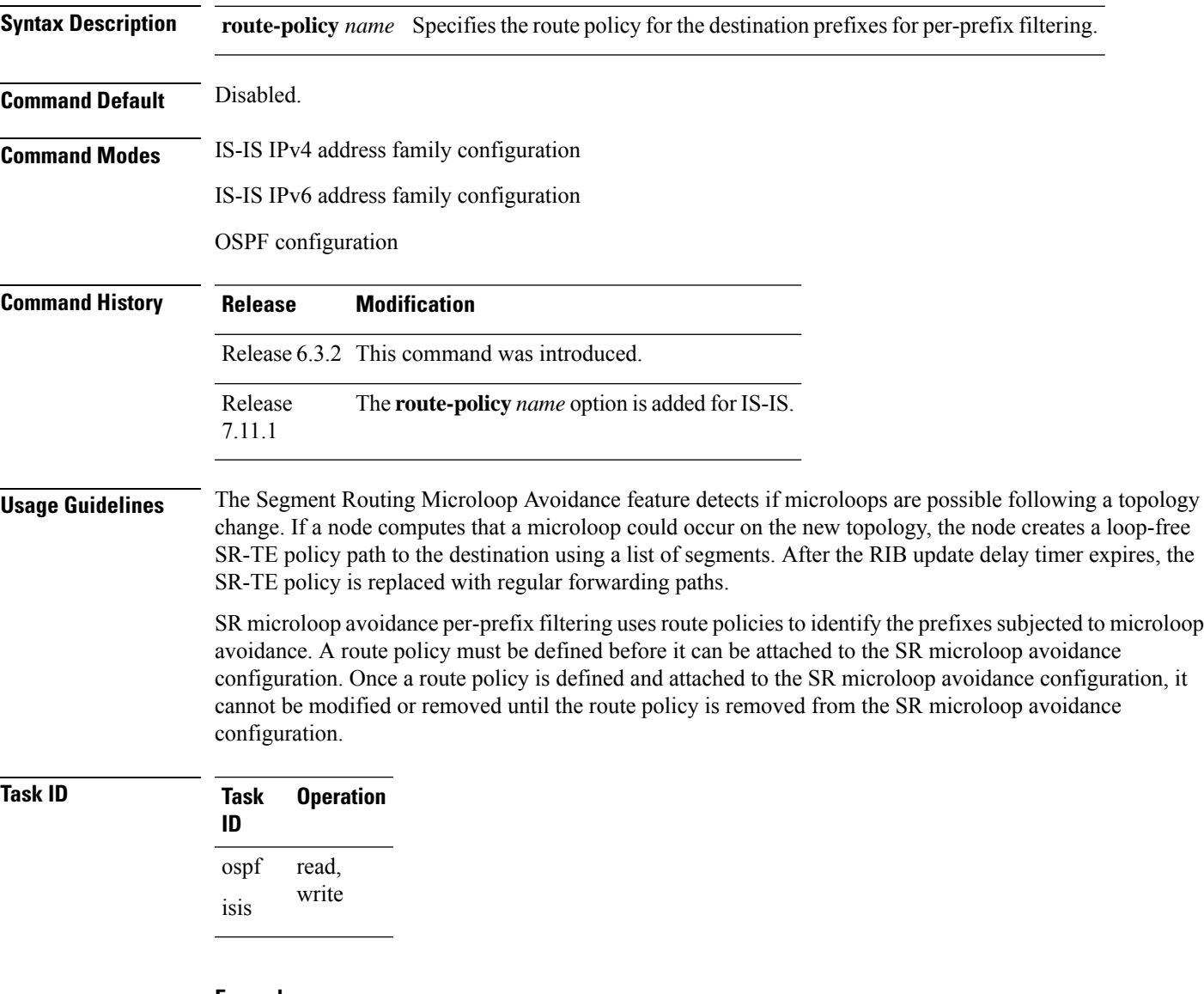

#### **Example**

This example shows how to enable Segment Routing Microloop Avoidance for OSPF:

```
RP/0/RSP0/CPU0:router# configure
RP/0/RSP0/CPU0:router(config)# router ospf 1
RP/0/RSP0/CPU0:router(config-ospf)# microloop avoidance segment-routing
```
RP/0/RSP0/CPU0:router(config-ospf)# **microloop avoidance rib-update-delay 3000**

This example shows how to enable Segment Routing Microloop Avoidance for IS-IS:

```
RP/0/RSP0/CPU0:router# configure
RP/0/RSP0/CPU0:router(config)# router isis 1
RP/0/RSP0/CPU0:router(config-isis)# address-family ipv4 unicast
RP/0/RSP0/CPU0:router(config-isis-af)# microloop avoidance segment-routing
RP/0/RSP0/CPU0:router(config-isis-af)# microloop avoidance rib-update-delay 3000
```
This example shows how to enable per-prefix filtering for a prefix set defined in "route policy FOO2":

```
RP/0/RSP0/CPU0:router# configure
RP/0/RSP0/CPU0:router(config)# router isis 1
RP/0/RSP0/CPU0:router(config-isis)# address-family ipv4 unicast
RP/0/RSP0/CPU0:router(config-isis-af)# microloop avoidance segment-routing route-policy
FOO2
```
# **partition-detect**

Use **partition-detect** command for an area or domain partition detection. It is a new command under IS-IS address-family sub-mode.

**partition-detect { track** *IPv4 address | IPv6 address [external-id IPv4 -address | IPv6 address ]*

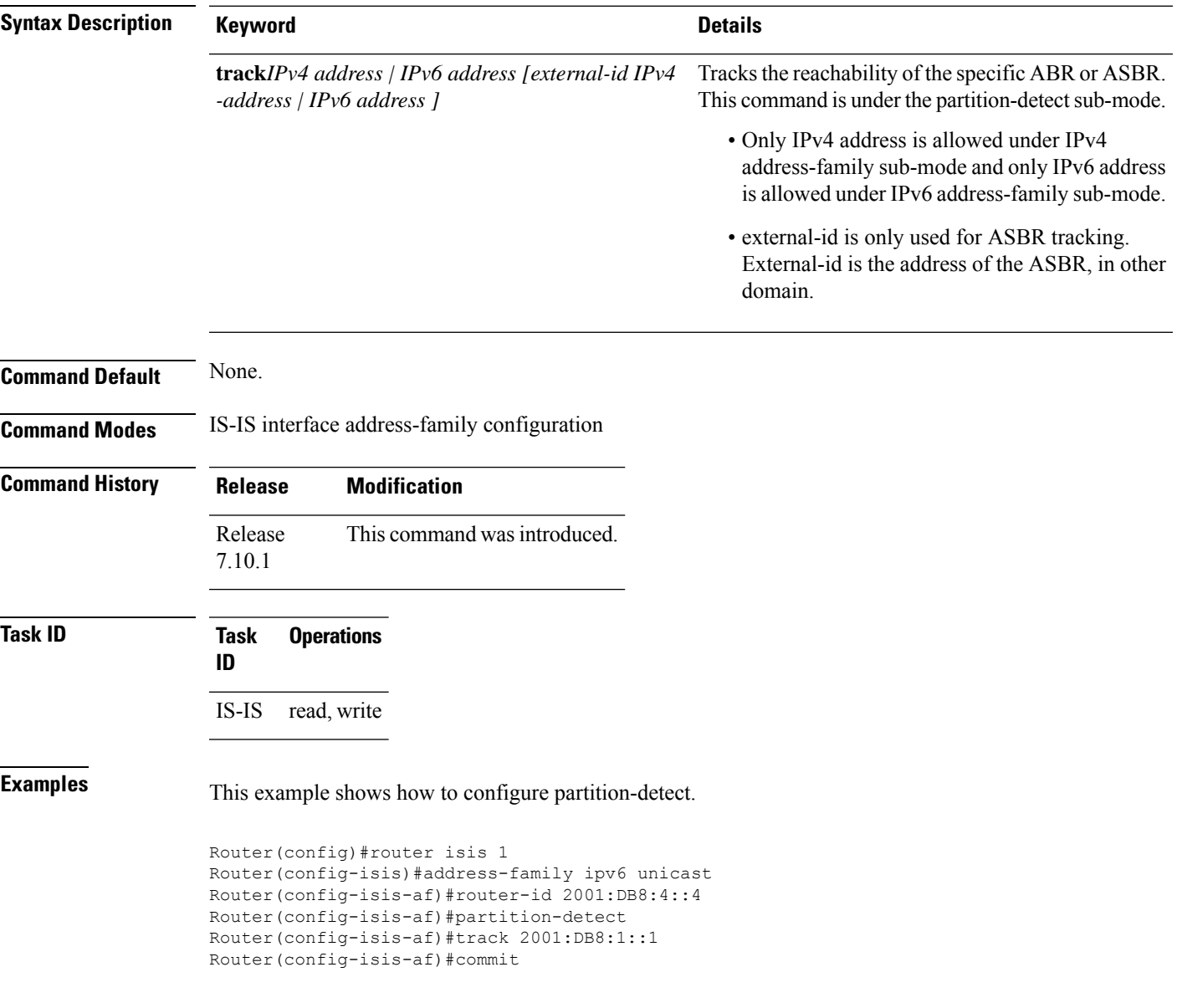

### **path-option**

To configure a path option for an SR-TE policy, use the **path-option** command in tunnel-te interface configuration mode. To return to the default behavior, use the **no** form of this command.

path-option *path\_preference\_value* {dynamic [attribute-set | isis | lockdown | ospf | pce | protected-by] | explicit {identifier *path-number* | name *path-name*} [attribute-set | isis | lockdown | ospf | protected-by | verbatim]} segment-routing

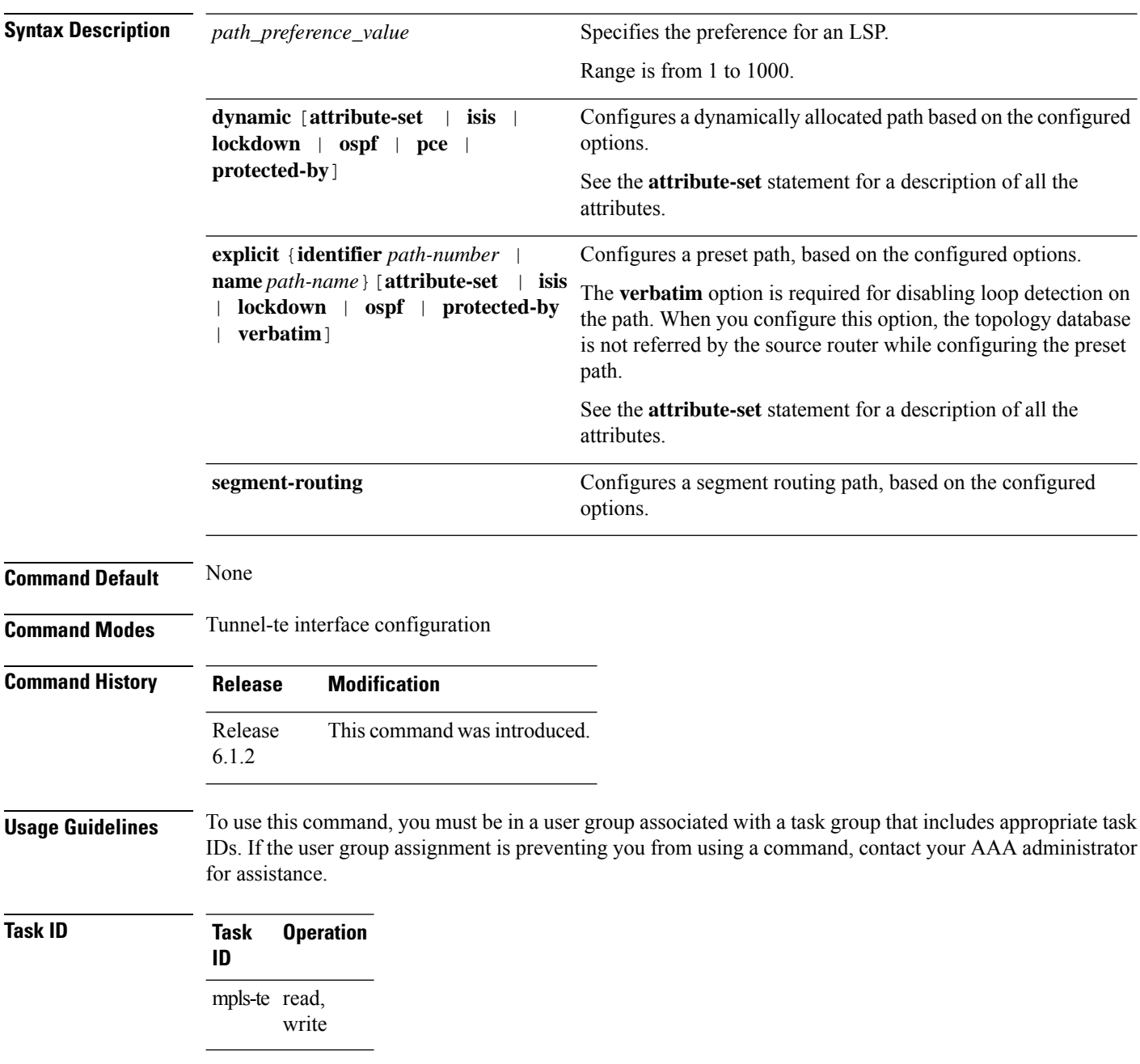

#### **Example**

This example shows how to configure the tunnel to use an explicit path for segment routing:

```
RP/0/RSP0/CPU0:router(config)# interface tunnel-te22
RP/0/RSP0/CPU0:router(config-if)# ipv4 unnumbered loopback0
RP/0/RSP0/CPU0:router(config-if)# destination 192.168.0.2
RP/0/RSP0/CPU0:router(config-if)# path-selection segment-routing adjacency protected
RP/0/RSP0/CPU0:router(config-if)# path-option 1 explicit name ABCD1_Nodes segment-routing
```
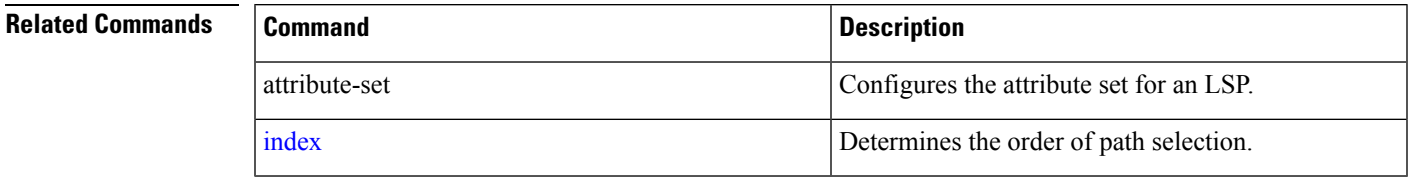

I

# **path-selection**

Configures the LSP to be selected for the SR-TE tunnel.

```
path-selection [cost-limit limit | hop-limit limit | invalidation timer [tear | drop] | metric
[igp | te] segment-routing adjacency [protected | unprotected] | tiebreaker [max-fill |
min-fill | random] ]
```
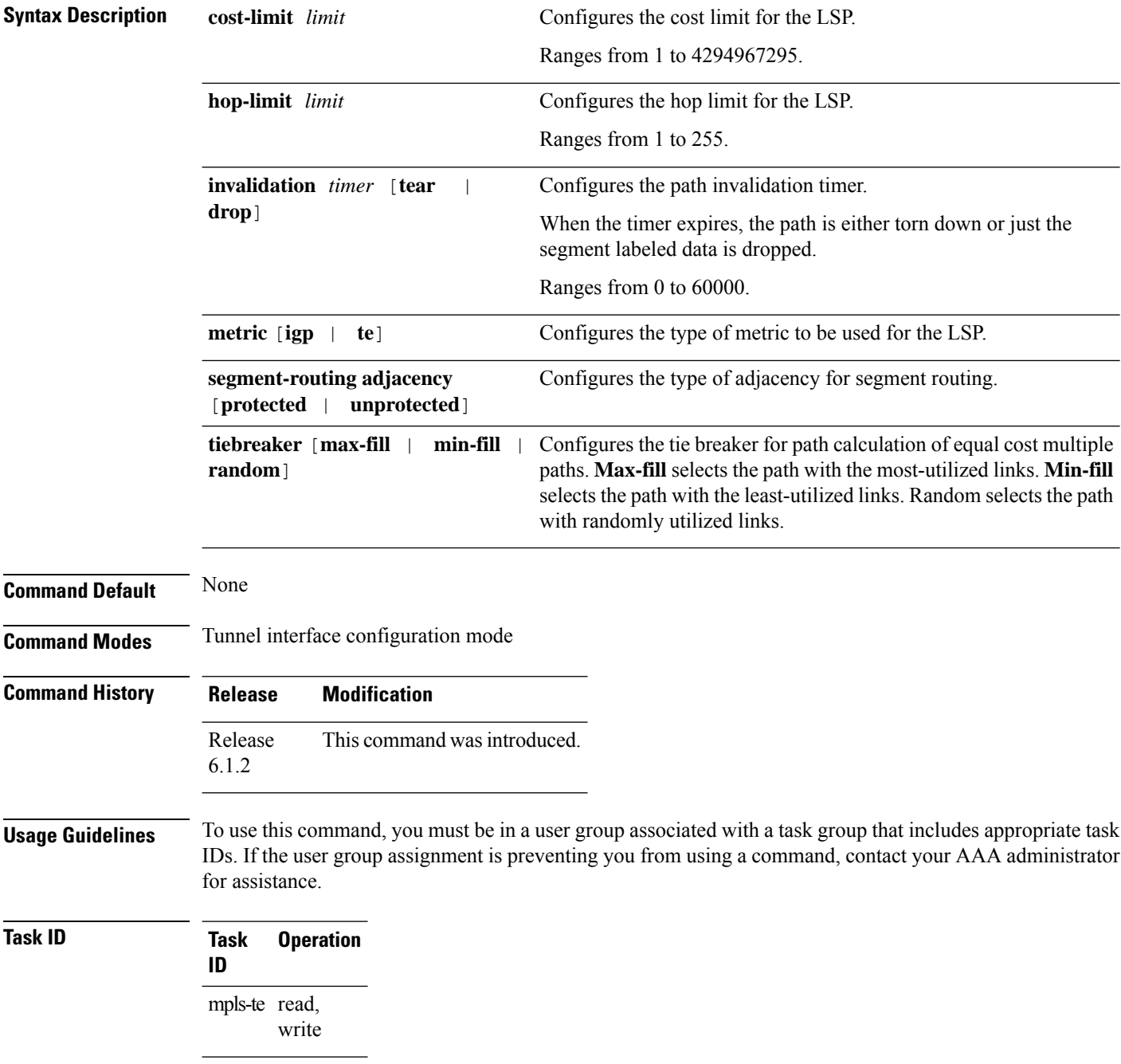

This example shows how to set the path-selection for segment routing adjacency protection.

RP/0/RSP0/CPU0:router(config)# **interface tunnel-te22** RP/0/RSP0/CPU0:router(config-if)# **path-selection segment-routing adjacency protected**

### **pce segment-routing traffic-eng p2mp**

To configure theSR-PCE server for managing multicast traffic flows, use the**pce segment-routing traffic-eng p2mp** command in global configuration mode. To remove the configuration, use the **no** form of the command.

**pce segment-routing traffic-eng p2mp** [ **policy** *name* [ **candidate-paths** [{ **constraints** [ **affinity** { **include-any** | **include-all** | **exclude-any** } *name* ] | [ **sid-algorithm** *algo* ] }] ] ] [{ **fast-reroute lfa** | **frr-node-set** { **from** | **to** } [ **ipv4** *address*] }] | [ **label-range min** *value* **max** *value* ] | [**multipath-disable**]

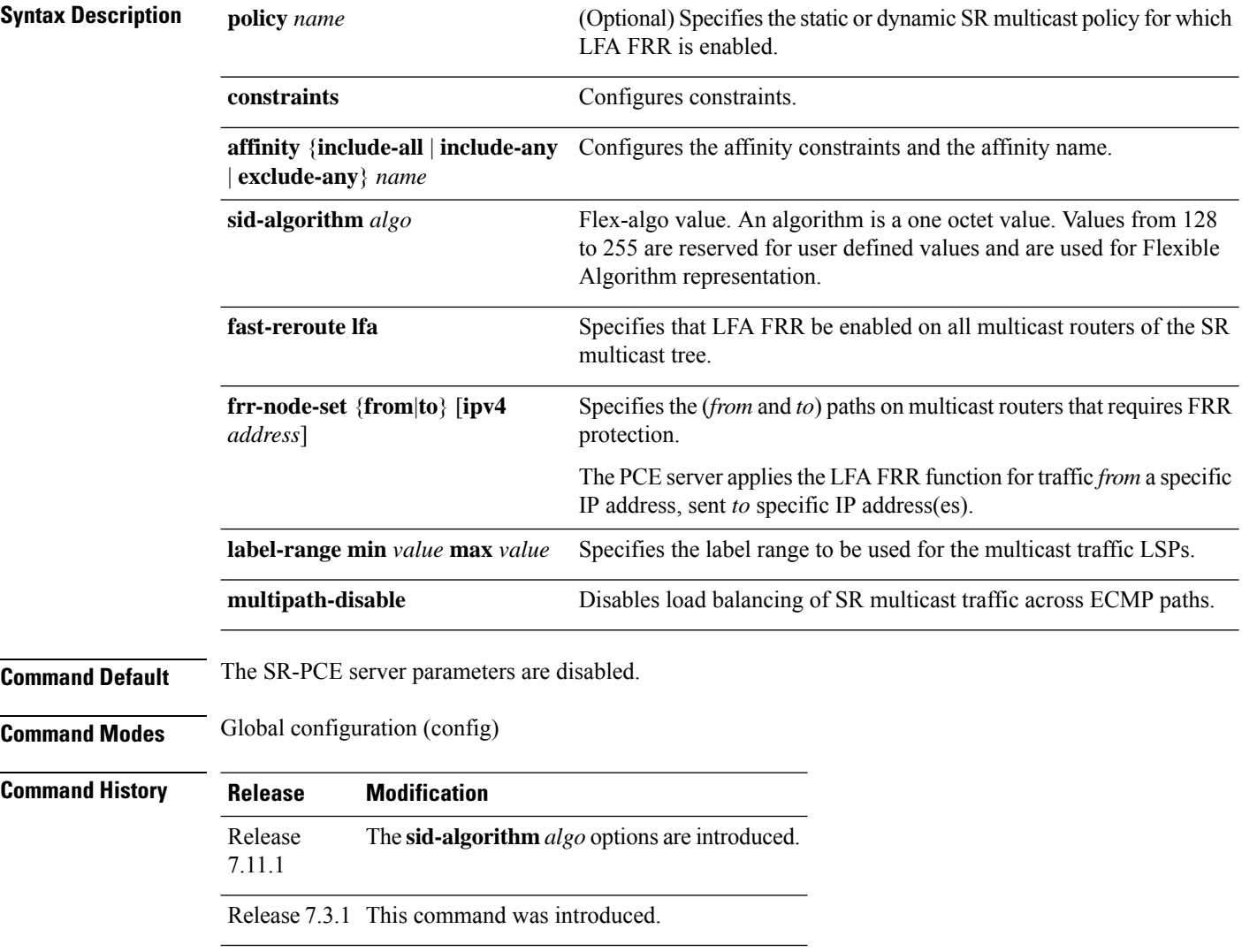

### **Example**

The following example shows how to configure SR-PCE server parameters.

### **Label Range Configuration**

The configuration specifies that labels between 30000 and 60000 be used for multicast traffic LSPs.

Router(config)# pce segment-routing traffic-eng p2mp label-range min 30000 max 60000 Router(config)# commit

#### **FRR Configuration**

The LFA FRR function is configured for all SR policies.

Router(config)# pce segment-routing traffic-eng p2mp fast-reroute lfa

The LFA FRR function is configured for the SR policy *tree1*.

Router(config)# pce segment-routing traffic-eng p2mp policy tree1 fast-reroute lfa

FRR protection is configured for traffic from the interface with IP address 192.168.0.3, and traffic being sent to the interface with IP address 192.168.0.4.

Router(config)# pce segment-routing traffic-eng p2mp frr-node-set from ipv4 192.168.0.3 Router(config)# pce segment-routing traffic-eng p2mp frr-node-set to ipv4 192.168.0.4 Router(config)# commit

#### **Disable Load Balancing**

To disable ECMP load splitting of different trees on the SR-PCE server, configure the **multipath-disable** command.

```
Router(config)# pce segment-routing traffic-eng p2mp multipath-disable
Router(config)# commit
```
#### **Flexible Algorithm**

The following example shows how to configure a P2MP policy with Flex-Algo constraint:

```
Router(config)# pce
Router(config-pce)# segment-routing traffic-eng
Router(config-pce-sr-te)# p2mp
Router(config-pce-sr-te-p2mp)# policy FOO
Router(config-pce-p2mp-policy)# candidate-paths
Router(config-pce-p2mp-policy-path)# constraints
Router(config-pce-p2mp-path-const)# sid-algorithm 128
Router(config-pce-p2mp-path-const)#
```
### **performance-measurement interface**

This command helps you configure the target interface with probe packets that transit Interface ID within a network.

```
performance-measurement interface GigE 0/1/0/1
                     { path-tracing { { interface-id {1-4095} } } }
Syntax Description path-tracing Enables path-tracing for the interface for tracing short timestamp, interface-id and interface
                                    load on source, midpoint and sink nodes in PT probes.
                      path-tracing
                                    Enter interface ID that is between 1-4095.
                                    Default value is none. Interface ID value 0 is used internally to indicate PT is disabled on
                                    the interface.
                     interface-id
Command Default Path tracing is disabled by default.
                     The default value for Interface ID is set to None.
Command Modes Global ConfigurationXR Config
Command History Release Modification
                     Release This command was introduced.
                      7.8.1
Usage Guidelines Enable path-tracing for the interface for tracing interface-id and interface load on source, midpoint and sink
                     nodes in PT probes.
Examples This example shows how to configure Path Tracing midpoint with InterfaceID:
                     Router(config)# performance-measurement
                     Router(config-pm)# interface FourHundredGigE0/0/0/1
                     Router(config-pm-interf)# path-tracing
                     Router(config-pm-interf-interf-id)# interface-id 200
                     Router(config-pm-interf-time)# exit
```
Ш

### **performance-measurement delay-measurement**

To apply an SR performance measurement delay profile to an SR-TE policy, use the **performance-measurement delay-measurement** command in the SR-TE policy configuration mode. To disassociate the profile from the SR-TE policy, use the **no** form of the command.

**performance-measurement delay-measurement** [ **delay-profile name** *profile* ] **no performance-measurement delay-measurement** [ **delay-profile** ]

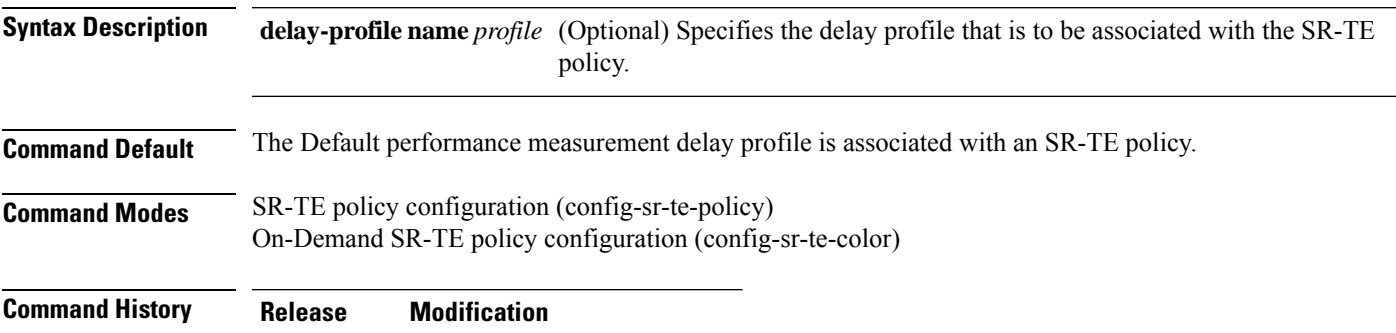

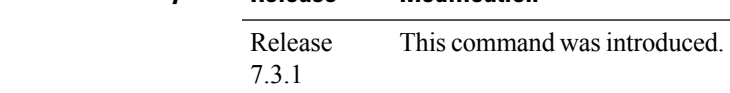

**Usage Guidelines** The **performance-measurement** command is also available in global configuration mode. Amongst other configurations, you can use it for creating a Segment Routing performance measurement delay and liveness profiles.

### **Example**

This example shows how to associate a delay profile to an SR-TE policy:

```
Router(config)# segment-routing traffic-eng
Router(config-sr-te)# policy TEST
Router(config-sr-te-policy)# color 4 end-point ipv4 10.10.10.10
Router(config-sr-te-policy)# performance-measurement delay-measurement delay-profile name
profile2
Router(config-sr-te-policy-perf-meas)# commit
```

```
Router(config-sr-te)# on-demand color 20
Router(config-sr-te-color)# performance-measurement delay-measurement delay-profile name
profile2
Router(config-sr-te-color)# commit
```
### **performance-measurement delay-profile endpoint**

To detect the delay of an endpoint, use the **performance-measurement delay-profile endpoint** command in global configuration. To disable the delay-profile, use the **no** form of the command.

**performance-measurement delay-profile endpoint** { **default** | **name** *name* } { **advertisement accelerated** { **minimum-change** *value* | **threshold** *value* } | **logging delay-exceeded** | **periodic** { **disabled** | **interval** *value* | **minimum-change** *value* | **threshold** *value* } | **threshold-check** { **average-delay** | **maximum-delay** | **minimum-delay** } | **probe** { **burst-interval** *interval* | **computation-interval** *interval* | **measurement-mode one-way** | **tos dscp** *value* | **flow-label** { **explicit** *value* | **from** *value* **to** *value* **increment** *value* } } }

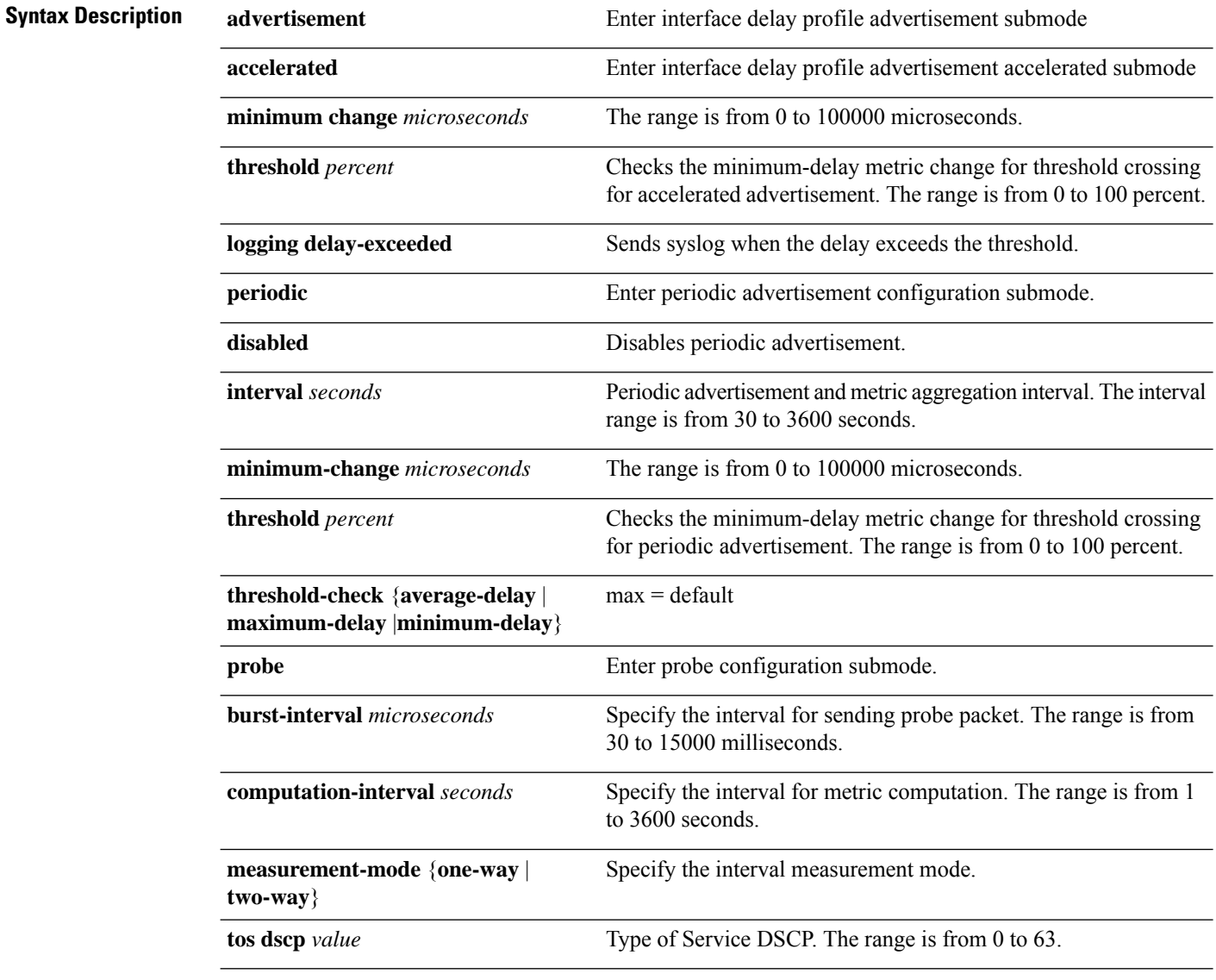

**Command Default** The default advertisement accelerated minimum change is 500 microseconds.

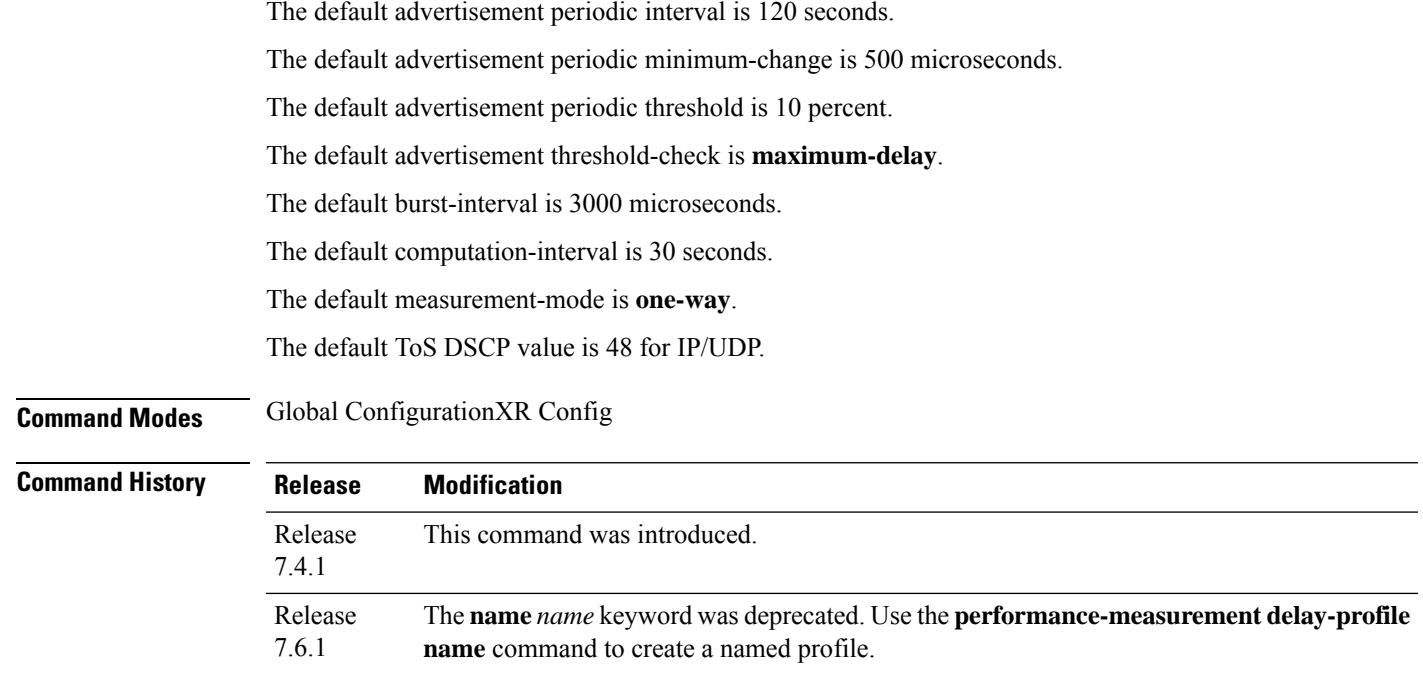

The default advertisement accelerated threshold is 20 percent.

### **Usage Guidelines**

#### **Example**

```
Router(config)# performance-measurement
Router(config-perf-meas)# delay-profile endpoint default
Router(config-pm-dm-ep)# probe
Router(config-pm-dm-ep-probe)# measurement-mode one-way
```
### **performance-measurement delay-profile interfaces**

**performance-measurement delay-profile interfaces** { **default** | **name** *name* } { **advertisement** { **accelerated** { **minimum-change** *value* | **threshold** *value* } | **anomaly-check upper-bound** *upper\_bound* **lower-bound** *lower\_bound* | **logging delay-exceeded** | **periodic** { **disabled** | **interval** *value* | **minimum-change** *value* | **threshold** *value* } } | **probe** { **burst-interval** *value* | **computation-interval** *value* | **measurement-mode** { **one-way** | **two-way** } | **protocol** { **pm-mpls** | **twamp-light** } | **tos dscp** *value* } }

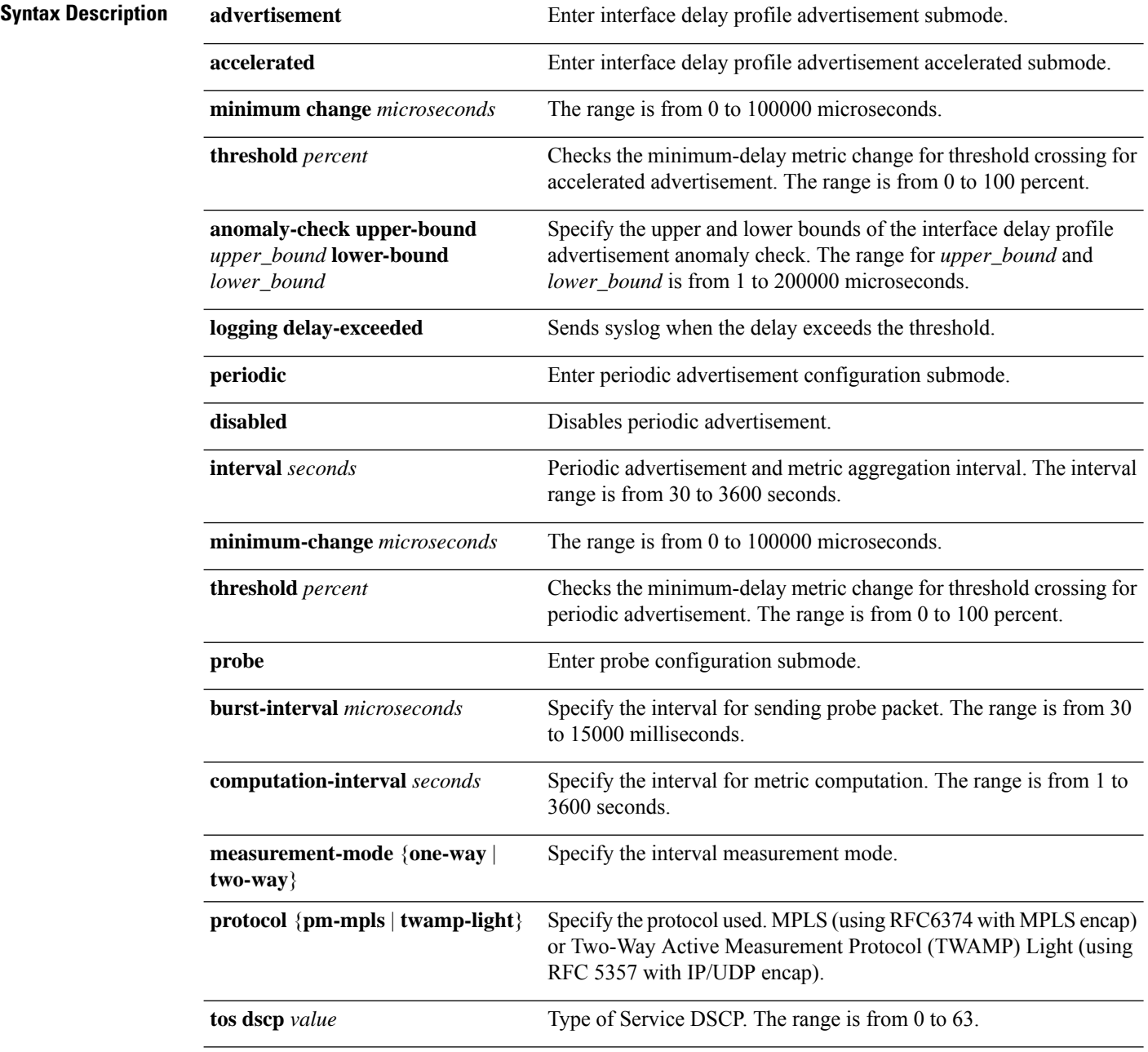

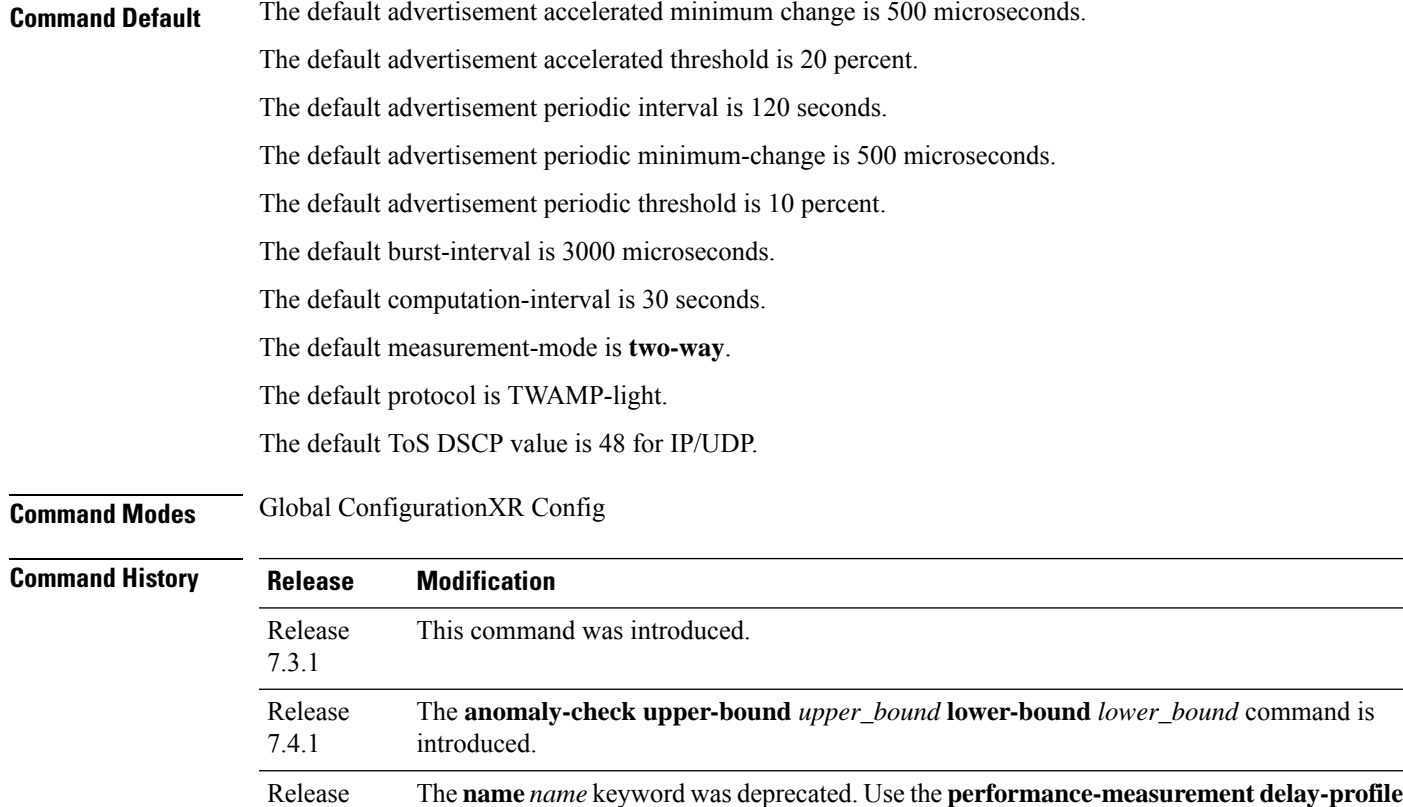

**name** command to create a named profile.

#### **Usage Guidelines**

#### **Example**

7.6.1

This example shows how to configure performance-measurement functionalities for link delay as a global default profile.

```
RP/0/0/CPU0:router(config)# performance-measurement delay-profile interfaces default
RP/0/0/CPU0:router(config-pm-dm-intf)# probe
RP/0/0/CPU0:router(config-pm-dm-intf-probe)# measurement-mode one-way
RP/0/0/CPU0:router(config-pm-dm-intf-probe)# burst-interval 60
RP/0/0/CPU0:router(config-pm-dm-intf-probe)# computation-interval 60
RP/0/0/CPU0:router(config-pm-dm-intf-probe)# exit
RP/0/0/CPU0:router(config-pm-dm-intf)# advertisement periodic
RP/0/0/CPU0:router(config-pm-dm-intf-adv-per)# interval 120
RP/0/0/CPU0:router(config-pm-dm-intf-adv-per)# threshold 20
RP/0/0/CPU0:router(config-pm-dm-intf-adv-per)# minimum-change 1000
RP/0/0/CPU0:router(config-pm-dm-intf-adv-per)# exit
RP/0/0/CPU0:router(config-pm-dm-intf)# advertisement accelerated
RP/0/0/CPU0:router(config-pm-dm-intf-adv-acc)# threshold 30
RP/0/0/CPU0:router(config-pm-dm-intf-adv-acc)# minimum-change 1000
RP/0/0/CPU0:router(config-pm-dm-intf-adv-per)# exit
```
This example shows how to define thresholds above which delay and loss are considered "anomalous."

```
RP/0/0/CPU0:router(config)# performance-measurement delay-profile interfaces default
RP/0/0/CPU0:router(config-pm-dm-intf)# advertisement
RP/0/0/CPU0:router(config-pm-dm-intf-adv)# anomaly-check upper-bound 5000 lower-bound 1000
RP/0/0/CPU0:router(config-pm-dm-intf-adv)# interval 120
```
I

RP/0/0/CPU0:router(config-pm-dm-intf-adv)# **threshold 20** RP/0/0/CPU0:router(config-pm-dm-intf-adv)# **minimum-change 1000** RP/0/0/CPU0:router(config-pm-dm-intf-adv)# **exit**

### **performance-measurement delay-profile name**

To detect the delay of an name, use the **performance-measurement delay-profile name** command in global configuration. To disable the delay-profile, use the **no** form of the command.

**performance-measurement delay-profile name value probe** [{ **flow-label** { **explicit value** | **from value to value increment value** } | **measurement-mode** { **one-way** | **two-way** } | **sweep destination ipv4** *ip-address* **range** *range-value* | **tos** { **dscp value** | **traffic-class value** } | **tx-interval** *value* }]

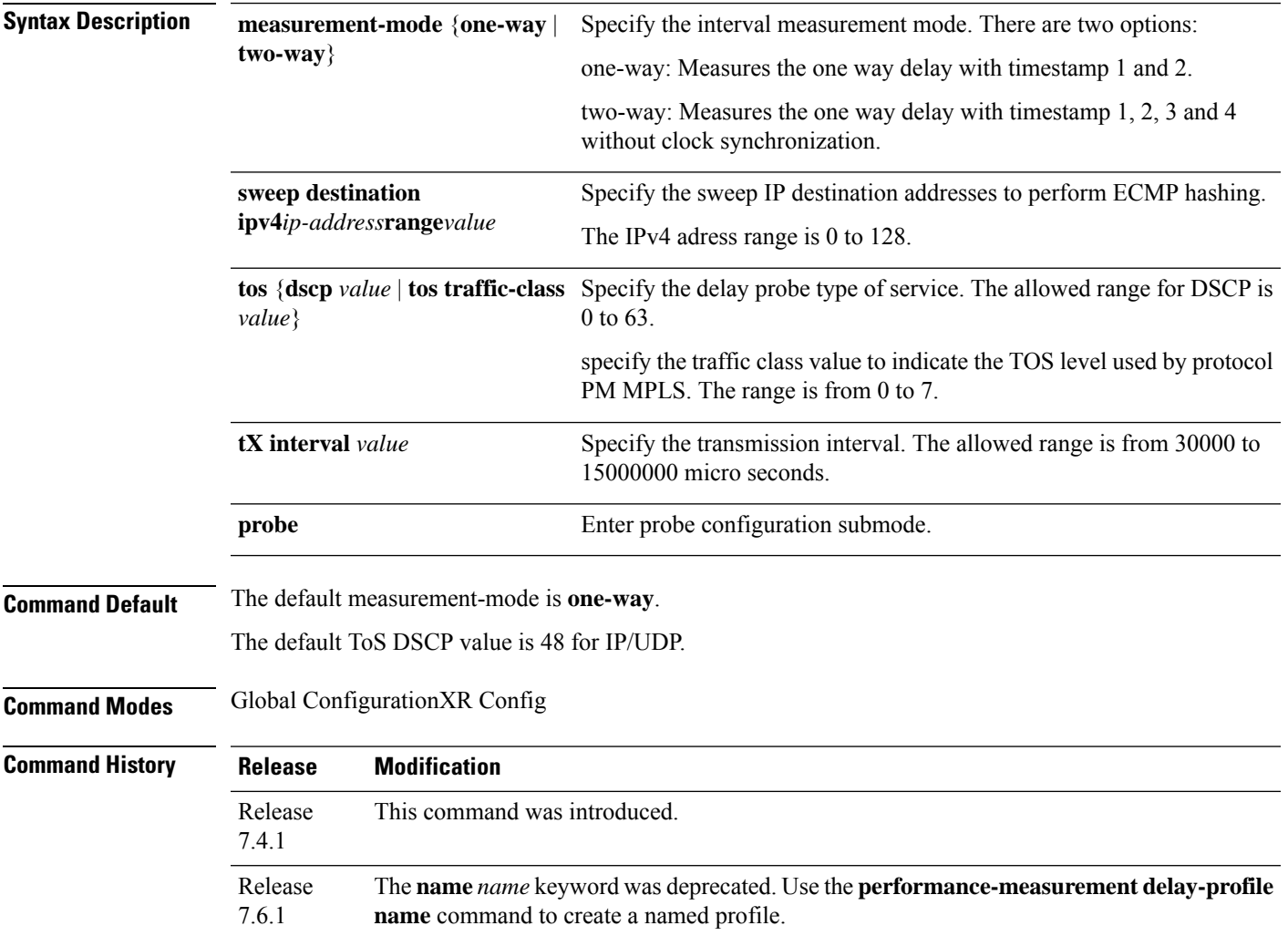

### **Example**

To use this command, you must be in a user group associated with a task group that includes appropriate task IDs. If the user group assignment is preventing you from using a command, contact your AAA administrator for assistance.

I

Router(config)# **performance-measurement** Router(config-perf-meas)# **delay-profile endpoint default** Router(config-pm-dm-ep)# **probe** Router(config-pm-dm-ep-probe)# **measurement-mode one-way**

### **performance-measurement delay-profile**

To create a unique Segment Routing performance measurement delay profile, use the **performance-measurement delay-profile** command in global configuration mode.

**performance-measurement delay-profile** { **sr-policy default** } { **endpoint default** } { **interface default** } { **name** *string name* } **advertisement** { **anomaly-loss** } { **anomaly-check** } **upper-bound** *<1-99>* **lower-bound** *<number lower than the upper bound (0-98)>*

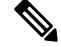

**Note**

Synthetic Loss Measurement is an inbuilt feature of delay measurement. To get the packet loss information for delay-measurement sessions, you only need to configure the delay sessions. No additional configuration is required for Synthetic Loss Measurement.

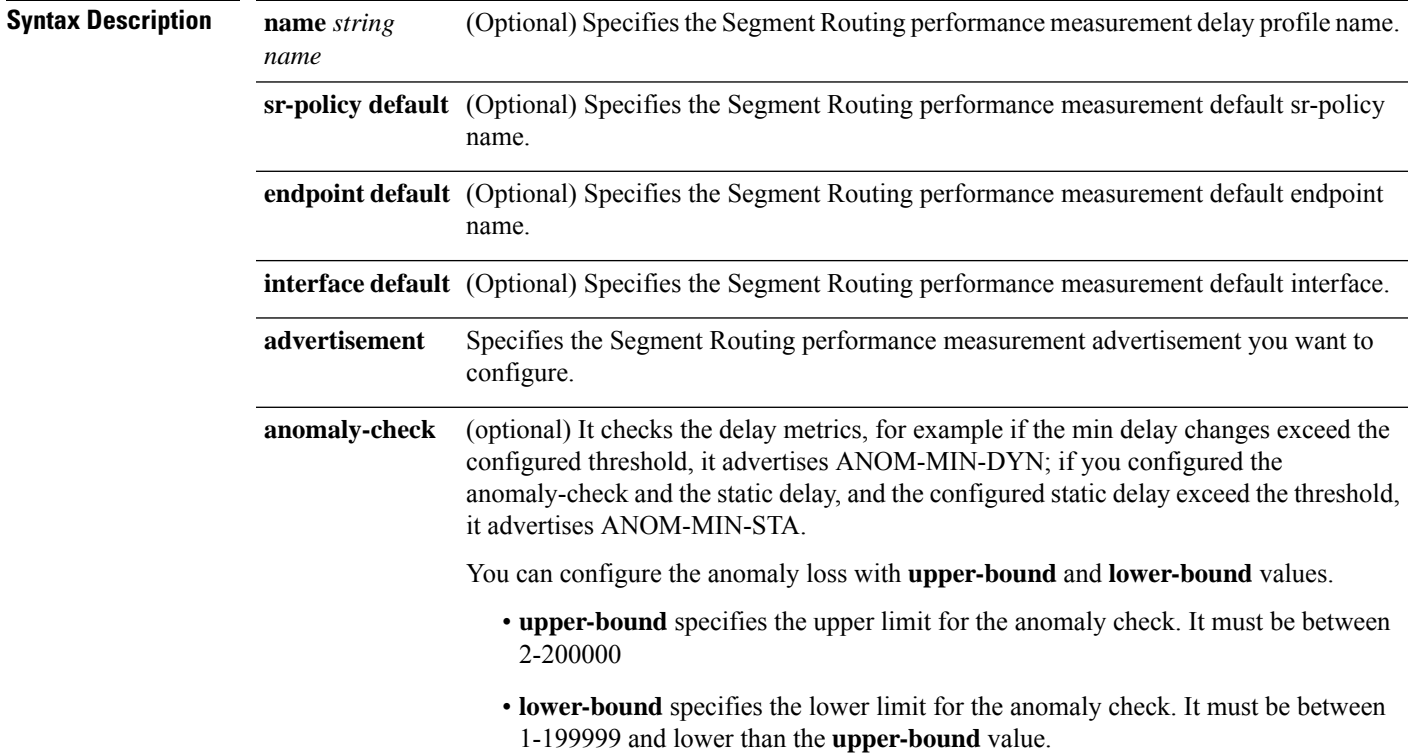

 $\mathbf{l}$ 

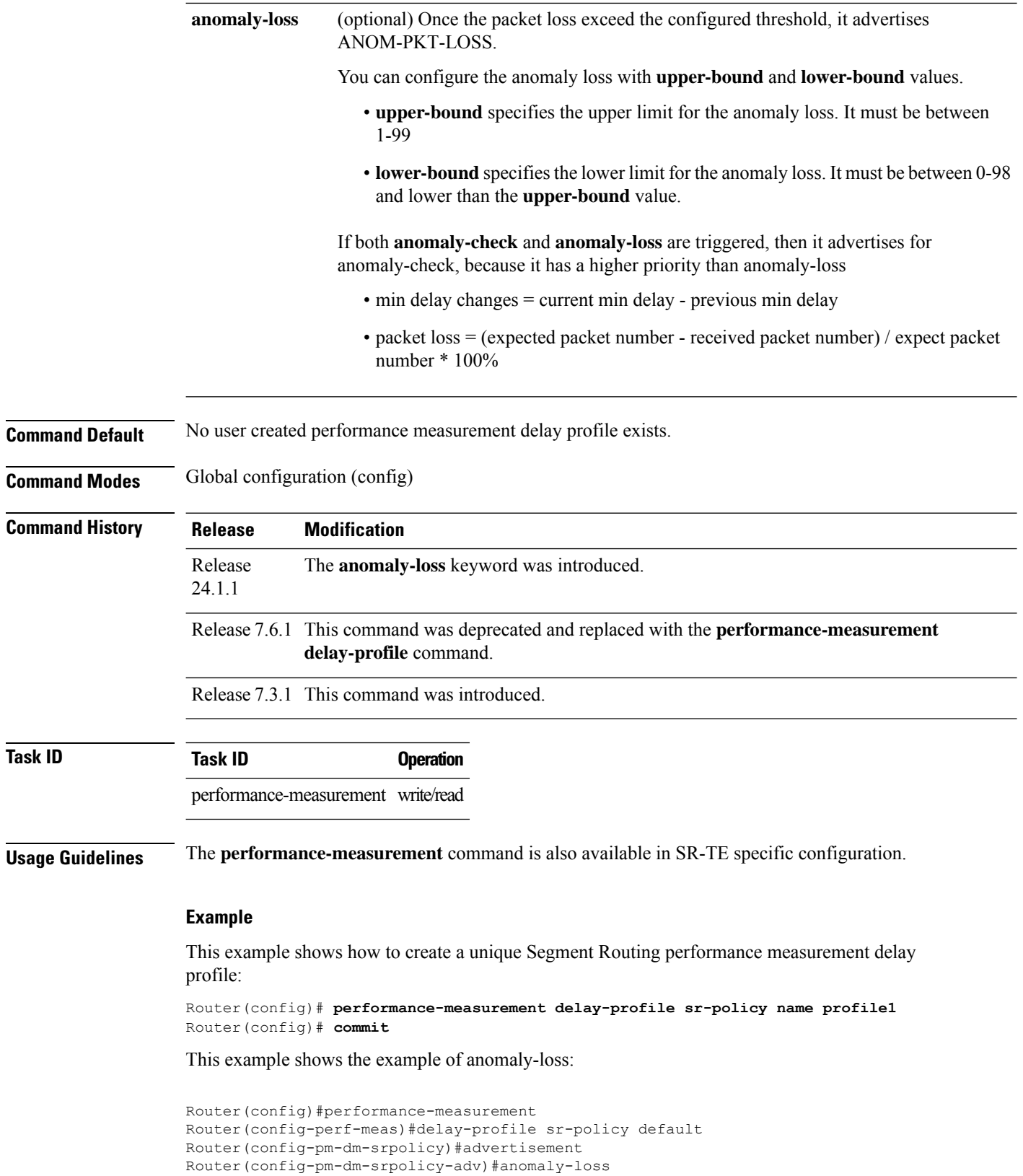
Router(config-pm-dm-srpolicy-adv-anom-loss)#upper-bound 30 lower-bound 20 Router(config-pm-dm-srpolicy-adv-anom-loss)#commit

#### This example shows the example of anomaly-check:

```
Router(config)#performance-measurement
Router(config-perf-meas)#delay-profile sr-policy default
Router(config-pm-dm-srpolicy)#advertisement
Router(config-pm-dm-srpolicy-adv)#anomaly-check
Router(config-pm-dm-srpolicy-adv-anom-loss)#upper-bound 2000 lower-bound 20
Router(config-pm-dm-srpolicy-adv-anom-loss)#commit
```
### **performance-measurement endpoint**

To enable endpoint for the performance measurement, use the**performance-measurement endpoint** command in global configuration mode. To disable the endpoint, use the **no** form of the command.

**performance-measurement endpoint ipv4** *endpoint\_ip\_addr* [ **vrf** *name* ] [{ **delay-measurement** [**delay-profile name** *profile\_name* ] |**description** *description* |**liveness-detection** [ **liveness-profile name** *profile\_name* ] | **segment-list name** *sidlist\_name* | **source-address ipv4** *source\_ip\_addr* }]

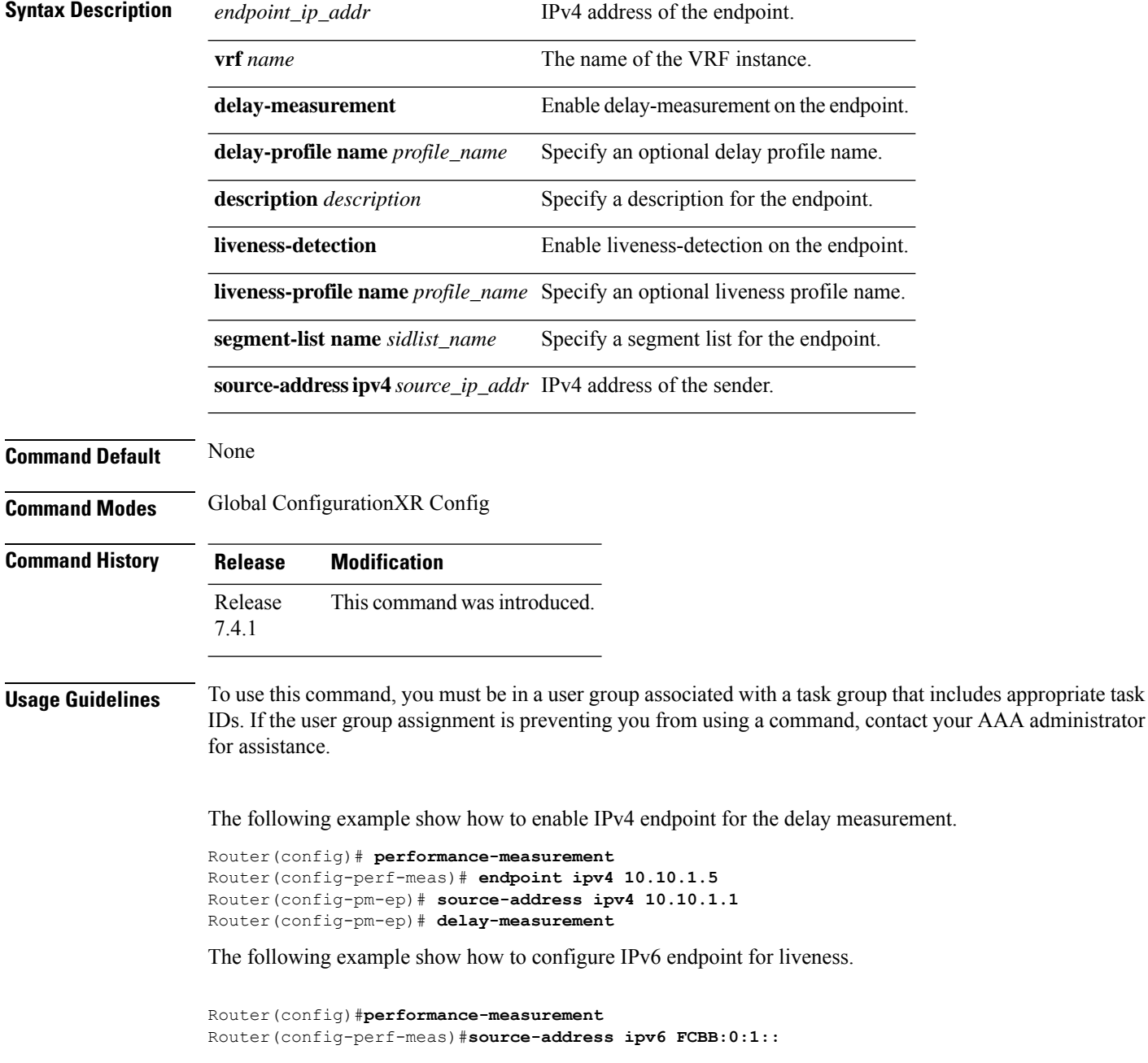

 $\overline{\phantom{a}}$ 

Router(config-perf-meas)#**endpoint ipv6 FCBB:0:5::** Router(config-pm-ep)#**exit** Router(config-perf-meas)#**liveness-profile endpoint default**

# **performance-measurement liveness-detection**

To apply an SR performance measurement liveness profile to an SR-TE or an SRv6-TE policy, use the **performance-measurement liveness-detection** command in the SR-TE policy configuration mode. To disassociate the profile from the SR-TE policy, use the **no** form of the command.

**performance-measurement liveness-detection** [{ **liveness-profile** [**backup**] **name** *profile* | **validation-cp minimum-active segment-lists** [{ *1-128* | **all** }] }]

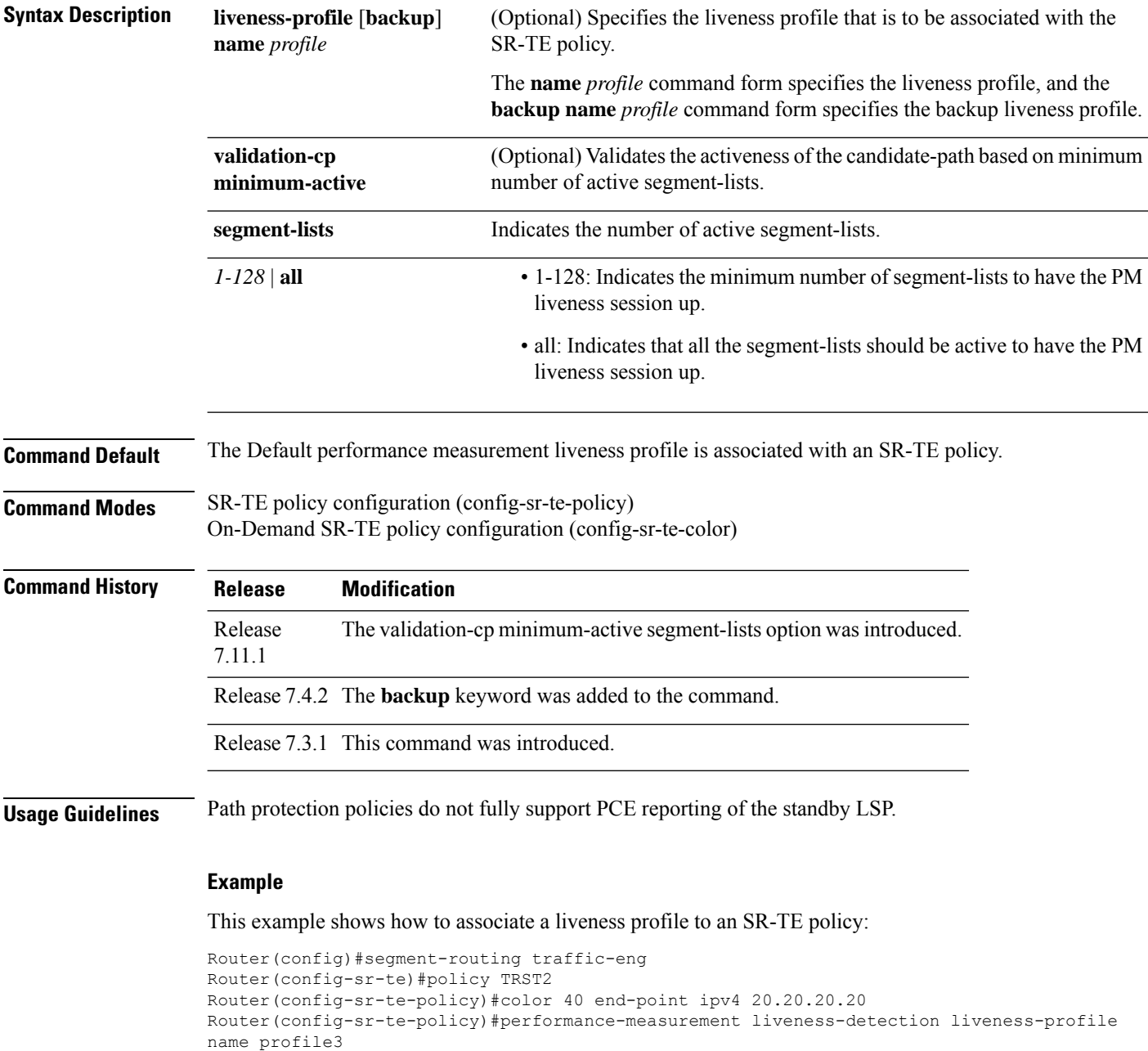

```
Router(config)#segment-routing traffic-eng
Router(config-sr-te)#on-demand color 30
Router(config-sr-te-color)#performance-measurement liveness-detection liveness-profile name
profile3
Router(config-sr-te-color)#commit
```
This example shows how to associate a backup liveness profile to an SR-TE policy:

```
RP/0/RSP0/CPU0:ios# configure
RP/0/RSP0/CPU0:ios(config)#segment-routing traffic-eng
RP/0/RSP0/CPU0:ios(config-sr-te)#policy foo
RP/0/RSP0/CPU0:ios(config-sr-te-policy)# color 10 end-point ipv4 192.168.0.3
RP/0/RSP0/CPU0:ios(config-sr-te-policy)# performance-measurement
RP/0/RSP0/CPU0:ios(config-sr-te-policy-perf-meas)# liveness-detection
RP/0/RSP0/CPU0:ios(config-sr-te-policy-live-detect)# liveness-profile name profile-WORKING
RP/0/RSP0/CPU0:ios(config-sr-te-policy-live-detect)# liveness-profile backup name
profile-PROTECT
RP/0/RSP0/CPU0:ios(config-sr-te-policy-live-detect)# commit
```
This example shows how to activate two segment-lists to have the PM liveness session up:

```
Router(config)#segment-routing
Router(config-sr)#traffic-eng
Router(config-sr-te)#policy po-103
Router(config-sr-te-policy)#performance-measurement
Router(config-sr-te-policy-perf-meas)#liveness-detection
Router(config-sr-te-policy-live-detect)#validation-cp minimum-active segment-lists 2
```
## **performance-measurement liveness-profile endpoint**

**performance-measurement liveness-profile endpoint** { **default** | **name** *name* } { **liveness-detection** { **logging state-change detected** | **multiplier** *value* } |**probe** { **burst-interval** *value* | **measurement-mode loopback** | **tos dscp** *value* } }

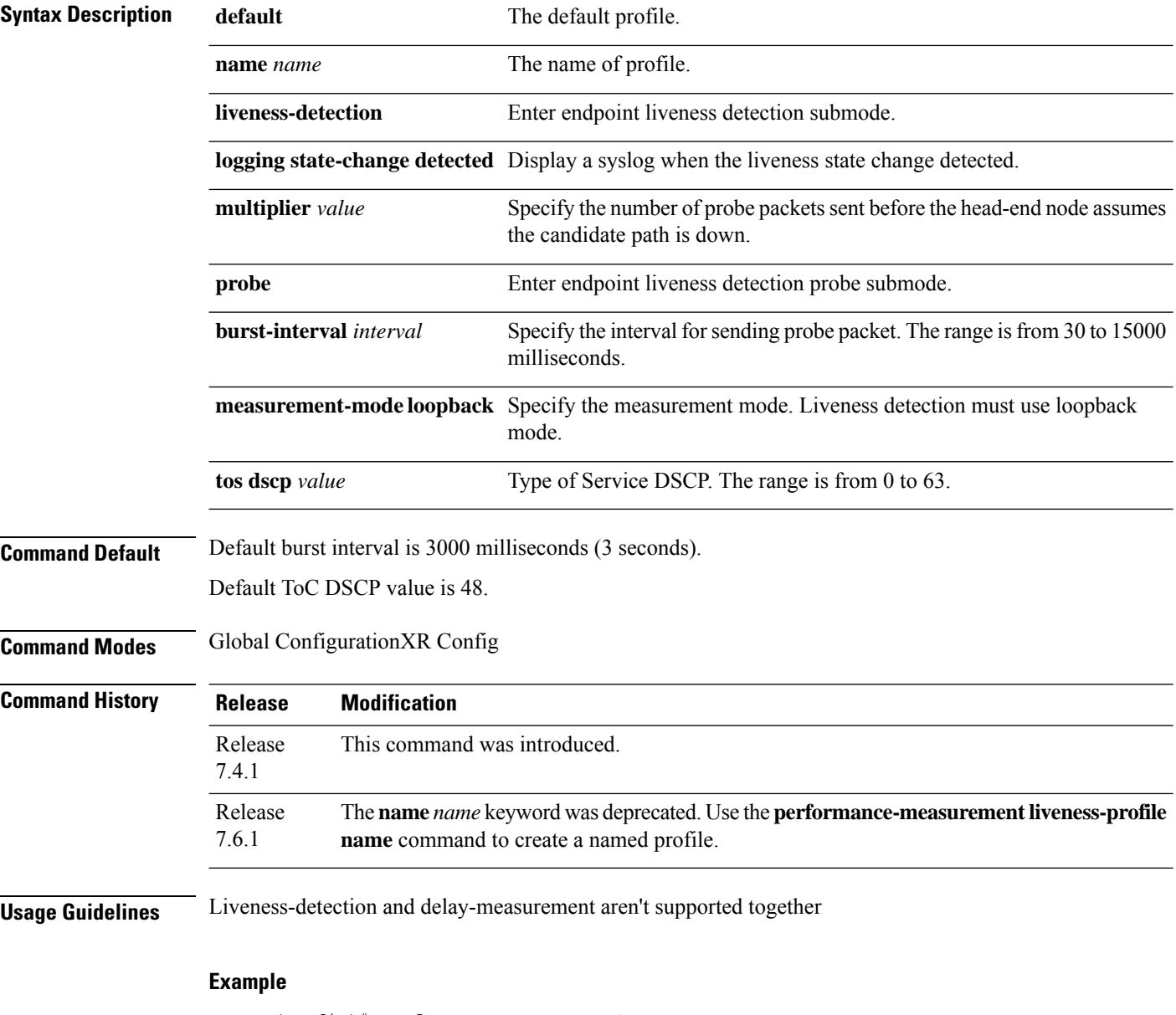

```
Router(config)# performance-measurement
Router(config-perf-meas)# liveness-profile endpoint default
Router(config-pm-ld-ep)# liveness-detection
Router(config-pm-ld-ep-ld)# multiplier 3
Router(config-pm-ld-ep-ld)# exit
```
I

Router(config-pm-ld-ep)# **probe** Router(config-pm-ld-ep-probe)# **measurement-mode loopback**

## **performance-measurement liveness-profile**

To create a unique Segment Routing performance measurement liveness profile, use the **performance-measurement liveness-profile** command in global configuration mode. To remove the profile, use the **no** form of the command.

**performance-measurement liveness-profile** [{ **name** [ **name npu-offload enable** ] | **probe flow-label** [{ **explicit** | **from** }] }]

**Table 2: Syntax Description**

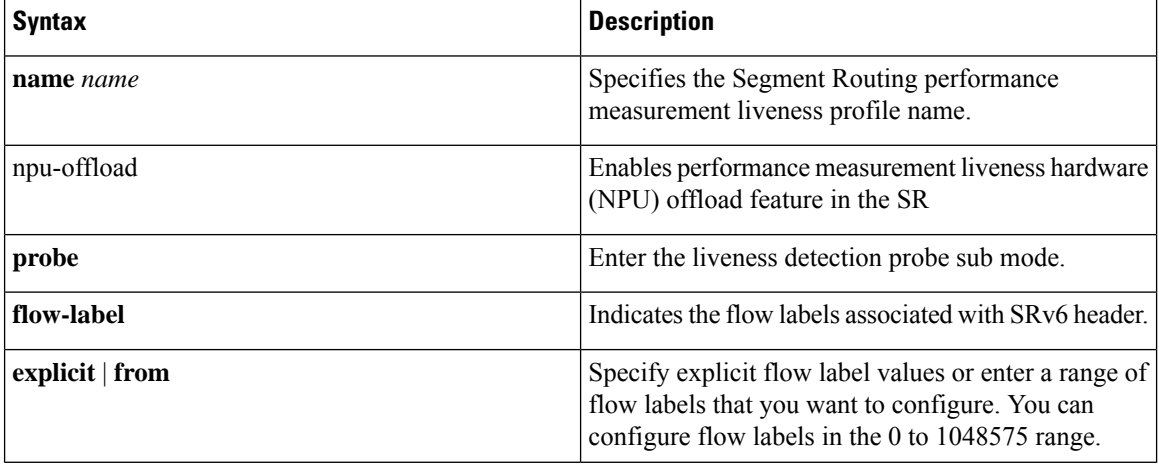

**Command Default** No user created performance measurement liveness profile exists.

**Command Modes** Global configuration (config)

**Command History** 

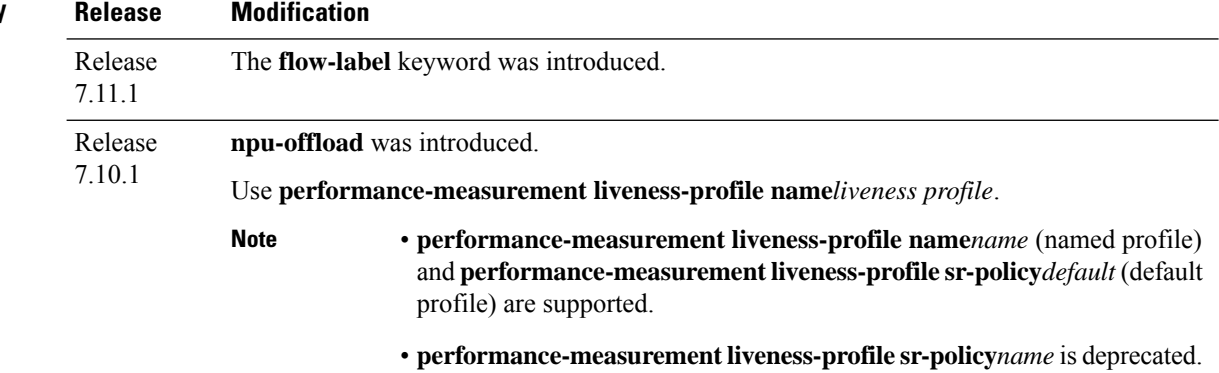

Release 7.6.1 This **performance-measurement liveness-profile sr-policy** was introduced.

**Usage Guidelines** The **performance-measurement** command is also available in SR-TE specific configuration.

#### **Example**

This example shows how to create a unique Segment Routing performance measurement liveness profile:

```
Router(config)# performance-measurement liveness-profile name profile1
Router(config)# commit
```
This example shows how to configure a range of flow labels in the SRv6 header:

```
Router#configure
Router(config)#performance-measurement
Router(config-perf-meas)#liveness-profile name name1
Router(config-pm-ld-profile)# probe flow-label from 0 to 1000000 increment 10
Routerconfig-pm-ld-profile)#commit
```
This example shows how to explicitly configure flow labels in the SRv6 header:

#### Router#**configure**

```
Router(config)#performance-measurement
Router(config-perf-meas)#liveness-profile name name1
Router(config-pm-ld-profile)# probe flow-label explicit 100 200 300 400 500
Routerconfig-pm-ld-profile)#commit
```
# **performance-measurement protocol twamp-light measurement delay**

To configure the querier or responder nodes to accept packets from specific IP addresses on the network, use the **performance-measurement protocol twamp-light measurement delay** command in the global configuration mode. To remove the IP addresses, use the **no** form of the command.

**performance-measurement protocol twamp-light measurement delay** { **querier allow responder address** { **ipv4** | **ipv6** } | **responder allow querier address** { **ipv4** | **ipv6** } | **unauthenticated** { **ipv4** | **ipv6** | **querier-dst-port** | **querier-src-port** } }

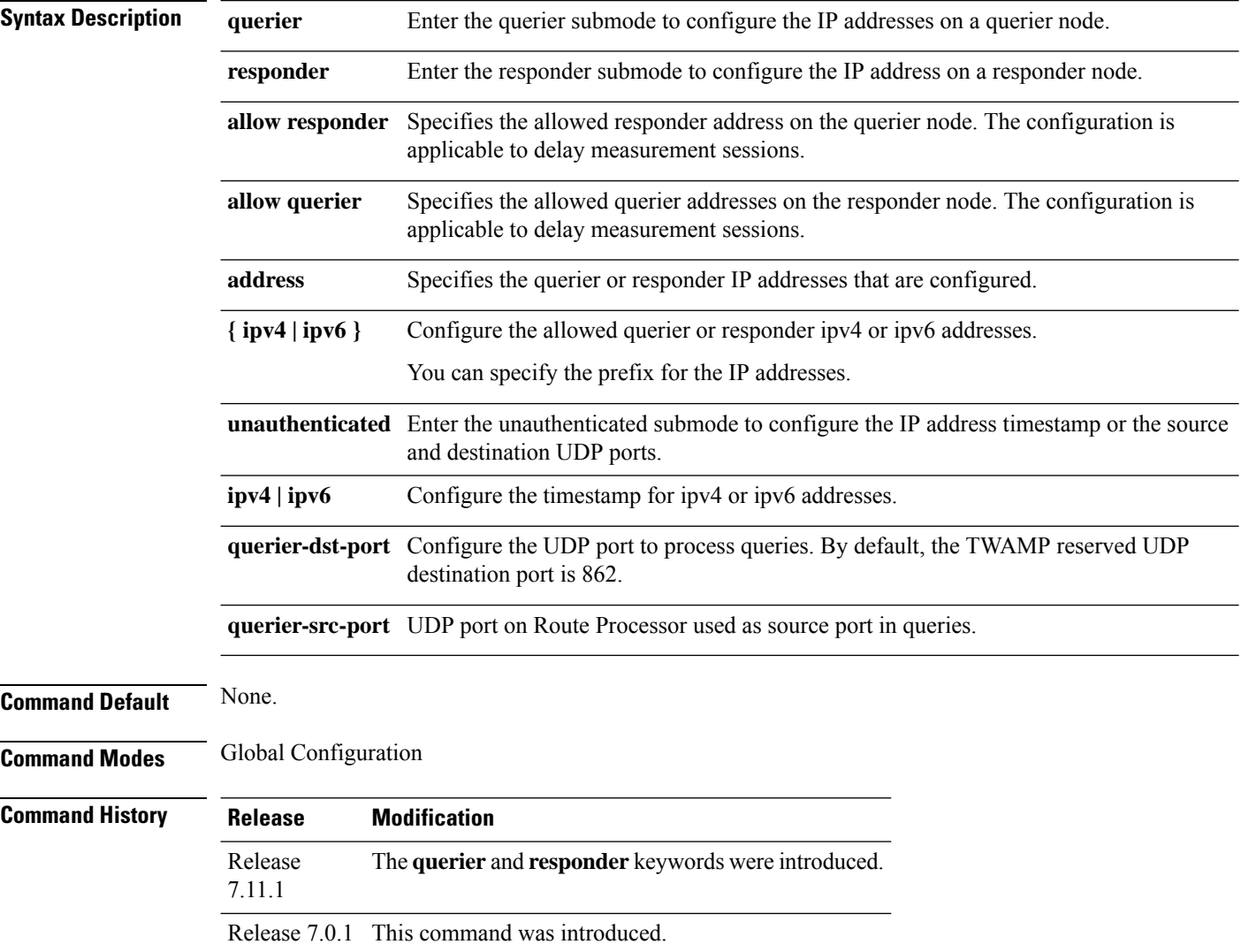

### **Usage Guidelines** None.

This example shows how to configure the IP address of a querier on a responder node for delay measurement.

```
Router#configure
Router(config)#performance-measurement
Router(config-perf-meas)#protocol twamp-light
Router(config-pm-protocol)#measurement delay
Router(config-pm-proto-meas)#responder
Router(config-pm-proto-responder)#allow-querier
Router(config-pm-allowed-querier)#address ipv4 10.10.10.1
Router(config-sr-te-color)#commit
```
Segment Routing Command Reference for Cisco NCS 5500 Series, Cisco NCS 540 Series, and Cisco NCS 560 Series Routers

I

# **ping sr-mpls**

To check the connectivity of segment routing control plane, use the **ping sr-mpls** command in XR EXEC mode.

**ping sr-mpls** { *ipv4-address/mask* | *ipv6-address/mask* [ **fec-type** { **bgp** | **generic** | **igp** { **ospf** | **isis** } } ] | **nil-fec** | **dataplane-only** { **labels** { *label1* [ **,** *label2...* ] *ipv4-address/mask* | *ipv6-address/mask* | **policy** } } { **output** { **interface** *interface-path-id* } } | { **nexthop** *next-hop-ip-address* } }

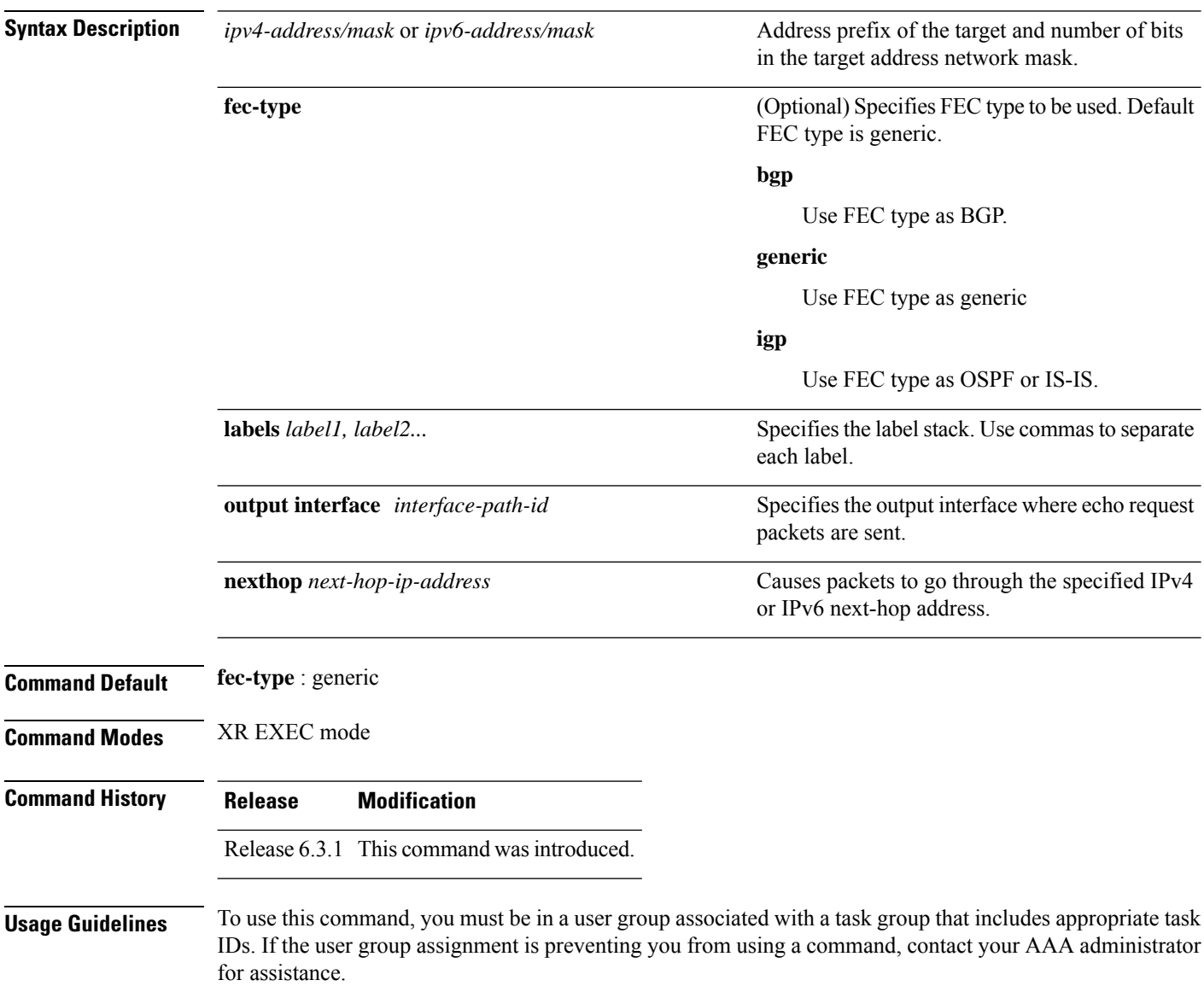

Ш

### **Task ID Task Operations**

mpls-te read, write

#### Example

**ID**

These examples show how to use segment routing ping to test the connectivity of segment routing control plane. In the first example, FEC type is not specified. You can also specify the FEC type as shown in the second example.

```
RP/0/RP0/CPU0:router# ping sr-mpls 10.1.1.2/32
Sending 5, 100-byte MPLS Echos to 10.1.1.2/32,
     timeout is 2 seconds, send interval is 0 msec:
Codes: '!' - success, 'Q' - request not sent, '.' - timeout,
  'L' - labeled output interface, 'B' - unlabeled output interface,
  'D' - DS Map mismatch, 'F' - no FEC mapping, 'f' - FEC mismatch,
  'M' - malformed request, 'm' - unsupported tlvs, 'N' - no rx label,
  'P' - no rx intf label prot, 'p' - premature termination of LSP,
  'R' - transit router, 'I' - unknown upstream index,
  'X' - unknown return code, 'x' - return code 0
Type escape sequence to abort.
!!!!!
Success rate is 100 percent (5/5), round-trip min/avg/max = 1/2/5 ms
RP/0/RP0/CPU0:router# ping sr-mpls 10.1.1.2/32 fec-type igp ospf
Sending 5, 100-byte MPLS Echos to 10.1.1.2/32,
      timeout is 2 seconds, send interval is 0 msec:
Codes: '!' - success, 'Q' - request not sent, '.' - timeout,
  'L' - labeled output interface, 'B' - unlabeled output interface,
  'D' - DS Map mismatch, 'F' - no FEC mapping, 'f' - FEC mismatch,
  'M' - malformed request, 'm' - unsupported tlvs, 'N' - no rx label,
  'P' - no rx intf label prot, 'p' - premature termination of LSP,
  'R' - transit router, 'I' - unknown upstream index,
  'X' - unknown return code, 'x' - return code 0
Type escape sequence to abort.
!!!!!
```
Success rate is 100 percent  $(5/5)$ , round-trip min/avg/max =  $1/1/2$  ms

# <span id="page-85-0"></span>**prefix-sid**

To specify or advertise prefix (node) segment ID (SID) on all routers, use the **prefix-sid** command in IS-IS interface address family or OSPF interface configuration mode. To stop advertising prefix SID, use the **no** form of this command.

**prefix-sid** [ **strict-spf** ] { **index** *sid-index* | **absolute** *sid-value* } [ **n-flag-clear** ] [ **explicit-null** ]

**no prefix-sid** [ **strict-spf** ] { **index** *sid-index* | **absolute** *sid-value* } [ **n-flag-clear** ] [ **explicit-null** ]

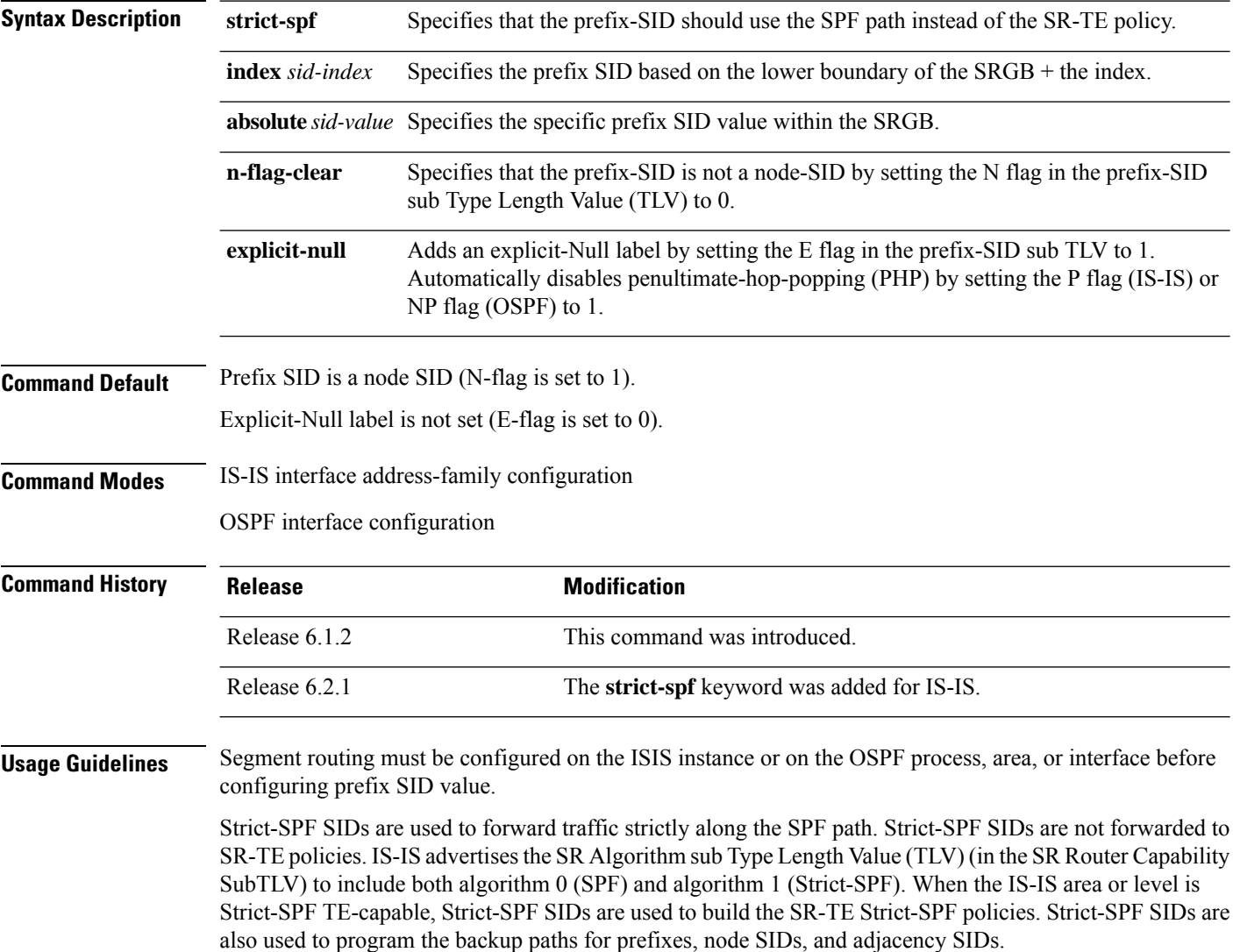

# 

**Note** The same SRGB is used for both regular SIDs and strict-SPF SIDs.

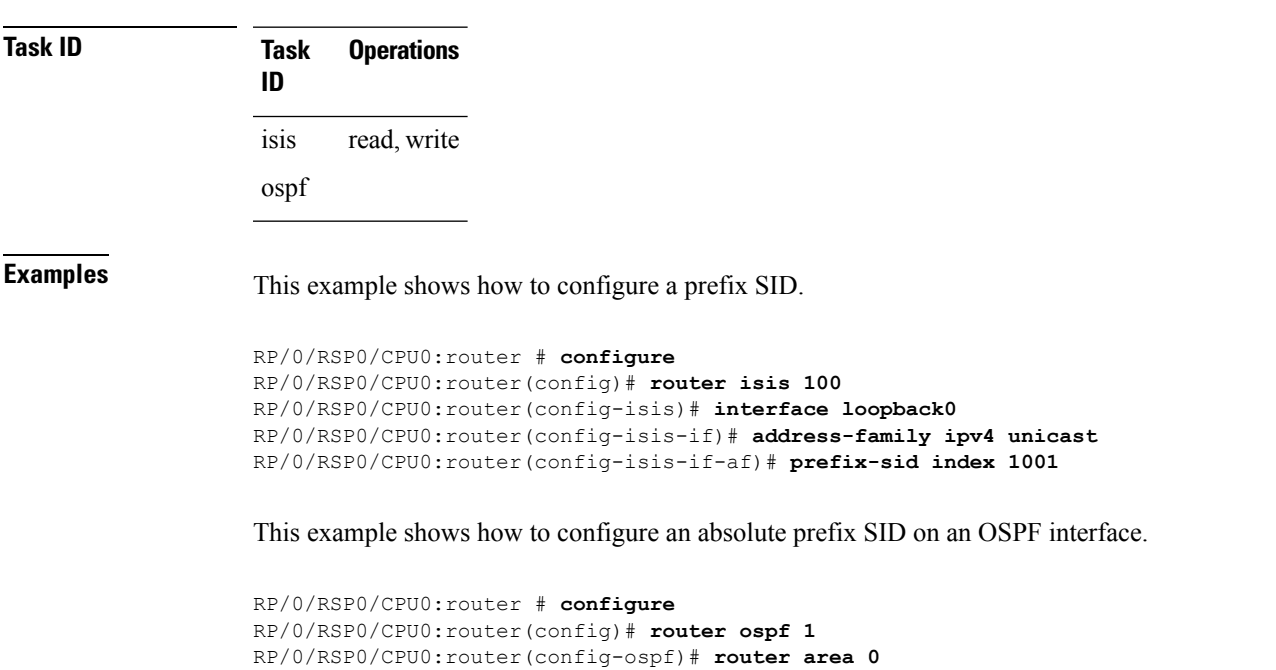

RP/0/RSP0/CPU0:router(config-ospf-ar)# **interface loopback0**

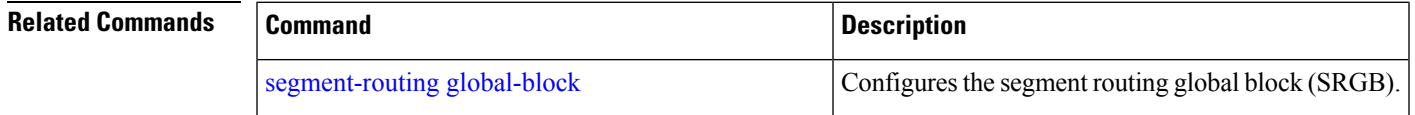

RP/0/RSP0/CPU0:router(config-ospf-ar-if)# **prefix-sid absolute 16041**

## **prefix-unreachable**

Use this command for UPA advertisements by enabling individual control parameters.

The new **prefix-unreachable** command under IS-IS address-family submode includes several command-options that control various parameters for UPAs originated by the router.

**prefix-unreachable { adv-lifetime** *<value>* | **adv-metric** *<value>* | **adv-maximum** *<value>* | **rx-process-enable }**

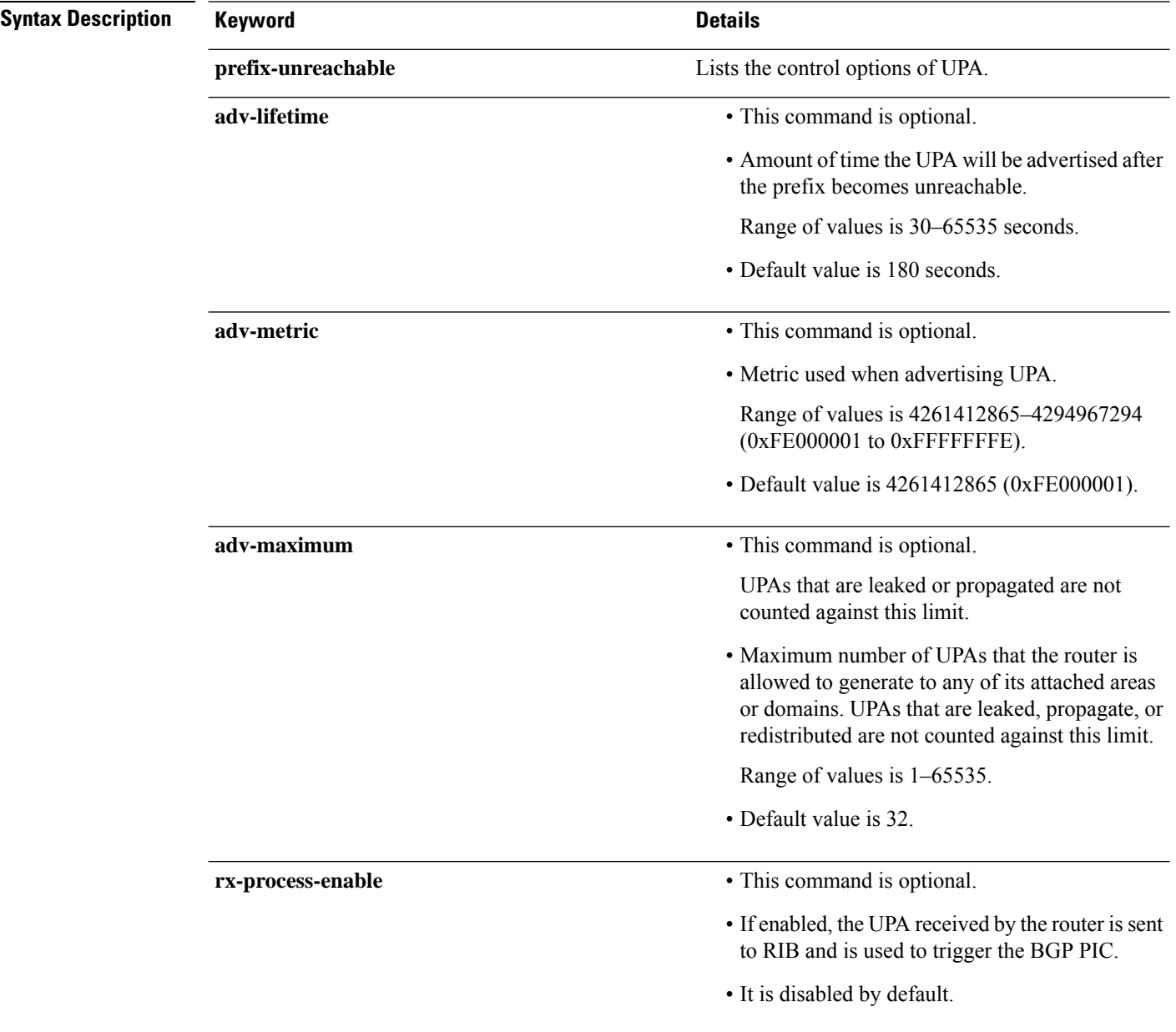

I

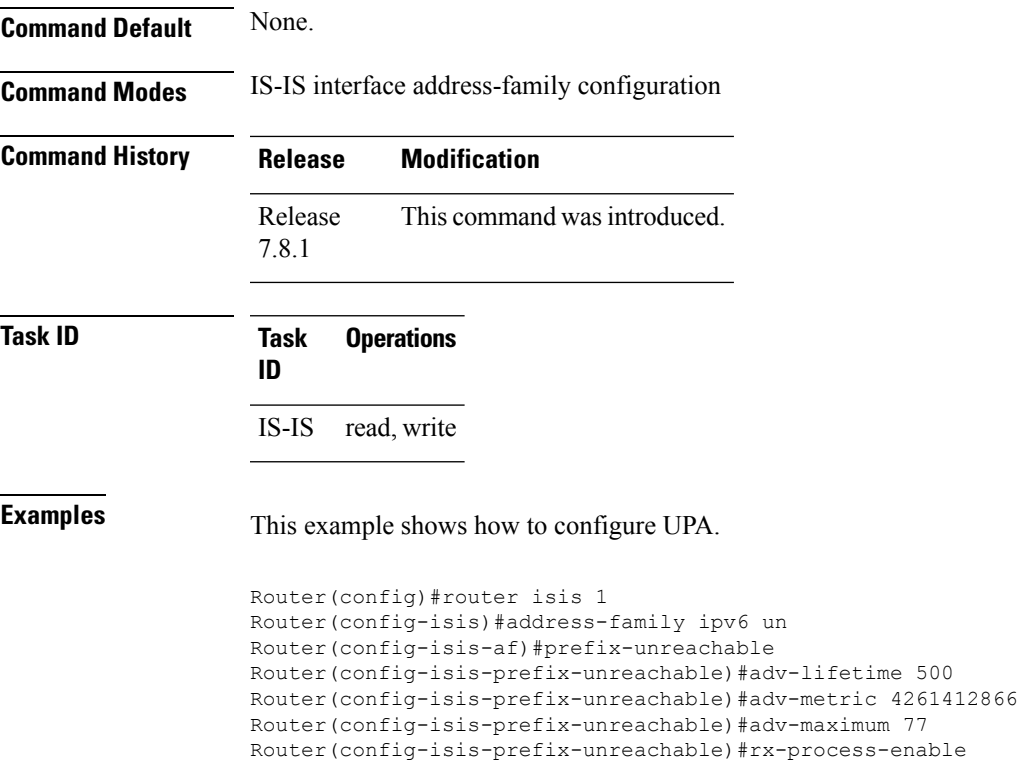

Router(config-isis-prefix-unreachable)#commit

Segment Routing Command Reference for Cisco NCS 5500 Series, Cisco NCS 540 Series, and Cisco NCS 560 Series Routers

I

# **summary-prefix**

Use the exiting **summary-prefix** command for UPA advertisement.

**summary-prefix** *prefix/mask* **level** *1or 2* [ **tag** *value* ][ **adv-unreachable** { **unreachable-component-tag** *value* **partition-repair** }]

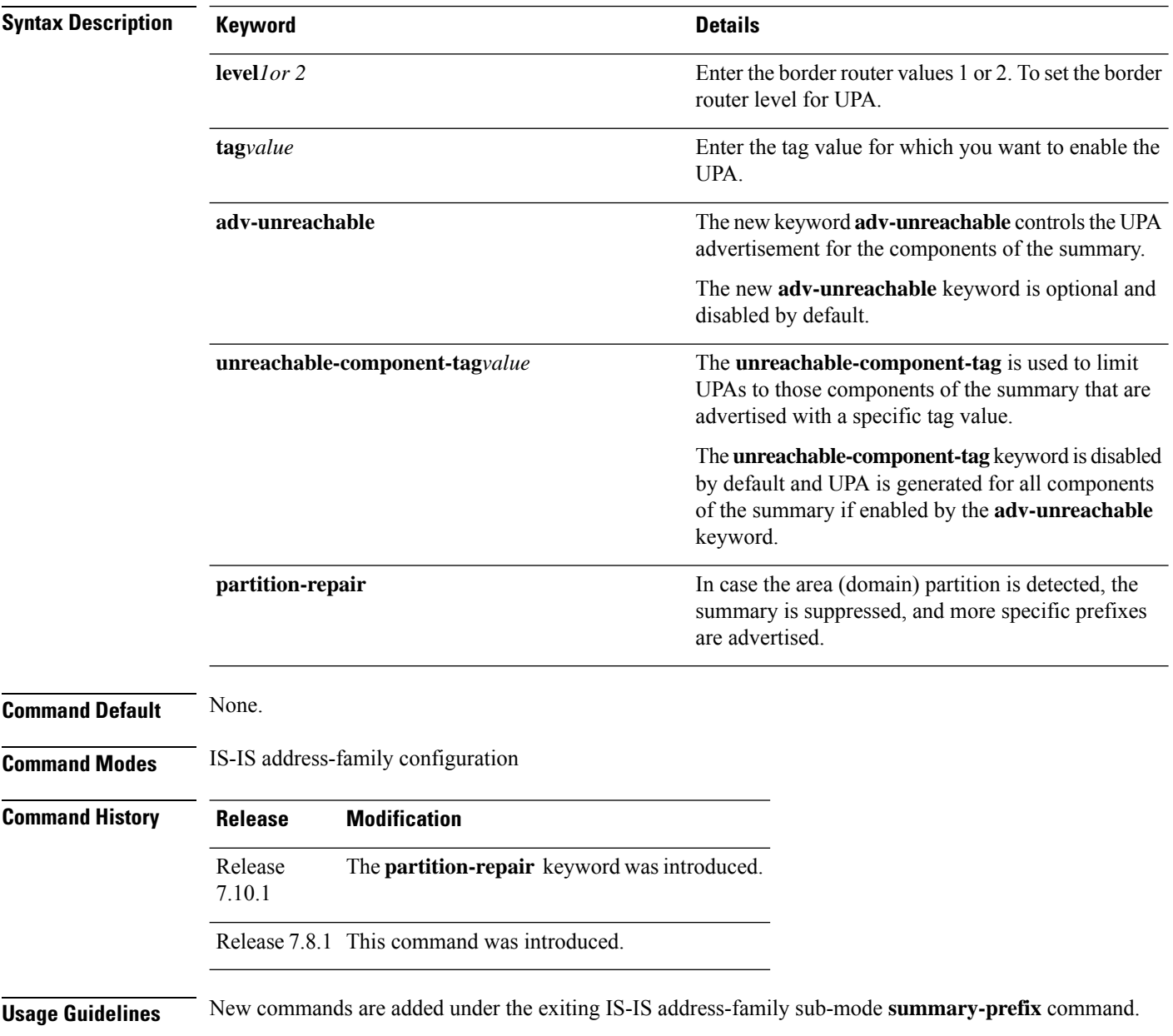

### **Task ID Task Operations ID** IS-IS read, write **Examples** This example shows how to configure Summary-Prefix for UPA. Router(config)#router isis 1 Router(config)#router isis 1 Router(config-isis)#address-family ipv6 unicast Router(config-isis-af)#router-id 2001:DB8:4::4 Router(config-isis-af)#summary-prefix 2001:DB8::/32 level 2 partition-repair Router(config-isis-af)#summary-prefix 2001:DB9::/32 level 2 algorithm 128 partition-repair

### <span id="page-91-0"></span>**segment-routing global-block**

To configure the segment routing global block (SRGB), use the **segment-routing global-block** command.

**segment-routing global-block** *starting\_value ending\_value*

**Syntax Description** starting\_value ending\_value Specifies the block of segment routing IDs that are allocated for the routers in the network. Ranges from 16000 to 1048574.

**Command Default** Default SRGB range is 16000 to 23999.

**Command Modes** Global Configuration mode

**Command History Release Modification** Release This command was introduced. 6.1.2

#### **Usage Guidelines** To use this command, you must be in a user group associated with a task group that includes appropriate task IDs. If the user group assignment is preventing you from using a command, contact your AAA administrator for assistance.

To keep the segment routing configuration simple and to make it easier to troubleshoot segment routing issues, we recommend that you use the default SRGB range on each node in the domain. However, there are instances when you might need to define a different range:

- The nodes of another vendor support a label range that is different from the default SRGB, and you want to use the same SRGB on all nodes.
- The default range is too small.
- To specify separate SRGBs for IS-IS and OSPF protocols, as long as the ranges do not overlap.

Because the values assigned from the range have domain-wide significance, we recommend that all routers within the domain be configured with the same range of values.

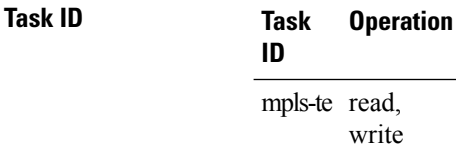

#### **Example**

This example shows how to configure the SRGB range:

RP/0/RSP0/CPU0:router(config)# **segment-routing global-block 17000 20000**

 $\mathbf{l}$ 

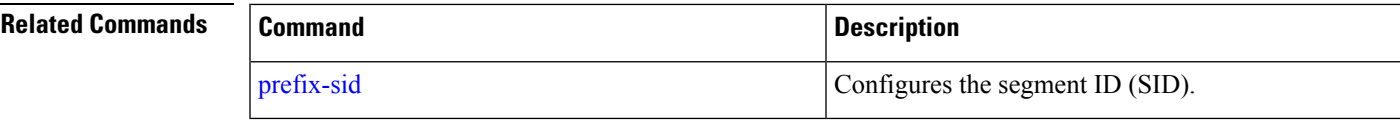

### **segment-routing local-block**

To configure the segment routing local block (SRLB), use the **segment-routing local-block** command.

**segment-routing local-block** *starting\_value ending\_value*

**Syntax Description** starting value ending value Specifies the block of labels that are reserved for manual allocation of adjacency segment IDs (Adj-SIDs). Ranges from 15000 to 1048574.

**Command Default** Default SRLB range is 15000 to 15999.

**Command Modes** Global Configuration mode

6.3.1

**Command History Release Modification** Release This command was introduced.

**Usage Guidelines** To use this command, you must be in a user group associated with a task group that includes appropriate task IDs. If the user group assignment is preventing you from using a command, contact your AAA administrator for assistance.

> When you define a new SRLB range, there might be a label conflict (for example, if labels are already allocated, statically or dynamically, in the new SRLB range). In this case, the new SRLB range will be accepted, but not applied (pending). The previous SRLB range (active) will continue to be in use until one of the following occurs:

- Reload the router to release the currently allocated labels and allocate the new SRLB
- Use the **clear segment-routing local-block discrepancy all** command to clear the label conflicts

The SRLB size cannot be more than 262,143.

To keep the segment routing configuration simple and to make it easier to troubleshoot segment routing issues, we recommend that you use the default SRLB range on each node in the domain. However, there are instances when you might need to define a different range:

- The nodes of another vendor support a label range that is different from the default SRLB, and you want to use the same SRLB on all nodes.
- The default range is too small.

Because the values assigned from the range have domain-wide significance, we recommend that all routers within the domain be configured with the same range of values.

### **Task ID Task Operation ID**

mpls-te read, write

This example shows how to configure the SRLB range:

RP/0/RSP0/CPU0:router(config)# **segment-routing local-block 18000 19999**

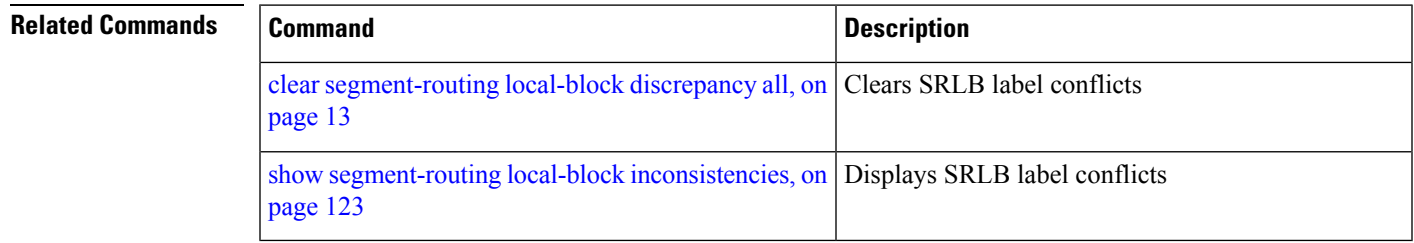

# <span id="page-95-0"></span>**segment-routing mapping-server**

To configure the segment routing mapping server (SRMS), use the **segment-routing mapping-server** command.

**segment-routing mapping-serverprefix-sid-mapaddress-family**{**ipv4** | **ipv6**} *ip\_address*/*subnet\_mask SID\_start\_value* **range** *range*

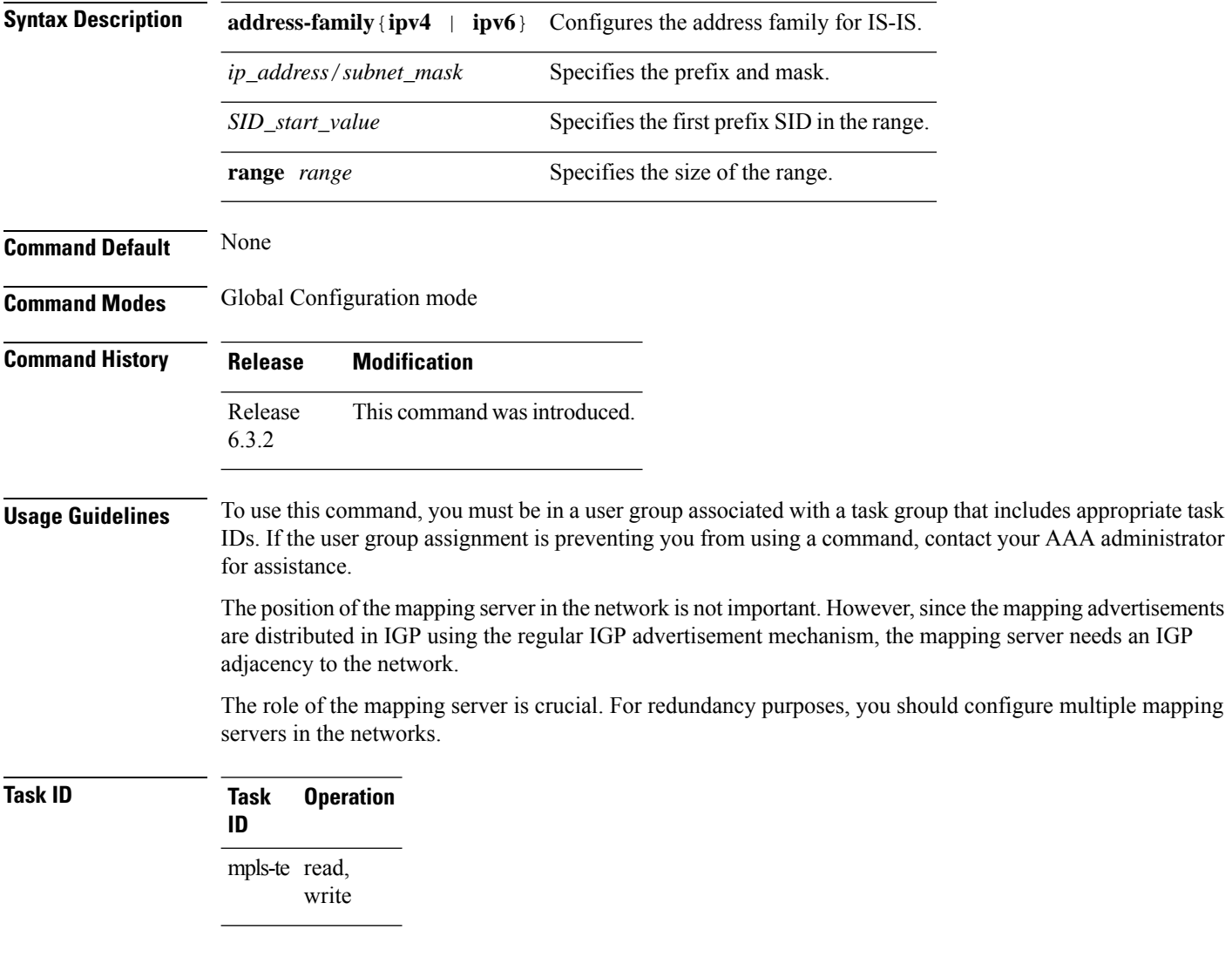

### **Example**

This example shows how to configure the mapping server and add prefix-SID mapping entries in the active local mapping policy:

RP/0/RSP0/CPU0:router(config)# **segment-routing mapping-server prefix-sid-map address-family**

#### **ipv4 10.1.1.1/32 17000 range 100**

### $\overline{\text{Related Commands}}$

 $\mathbf I$ 

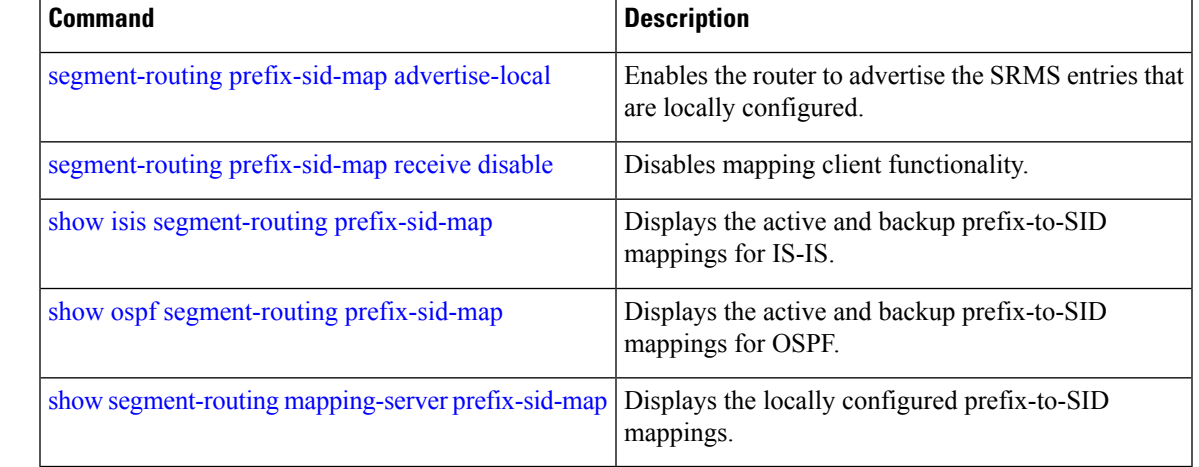

## **segment-routing mpls**

To enable segment routing for IPv4 addresses with MPLSdata plane, use the **segment-routing mpls** command in IPv4 address family configuration mode. To disable segment routing, use the **no** form of this command.

#### **segment-routing mpls**

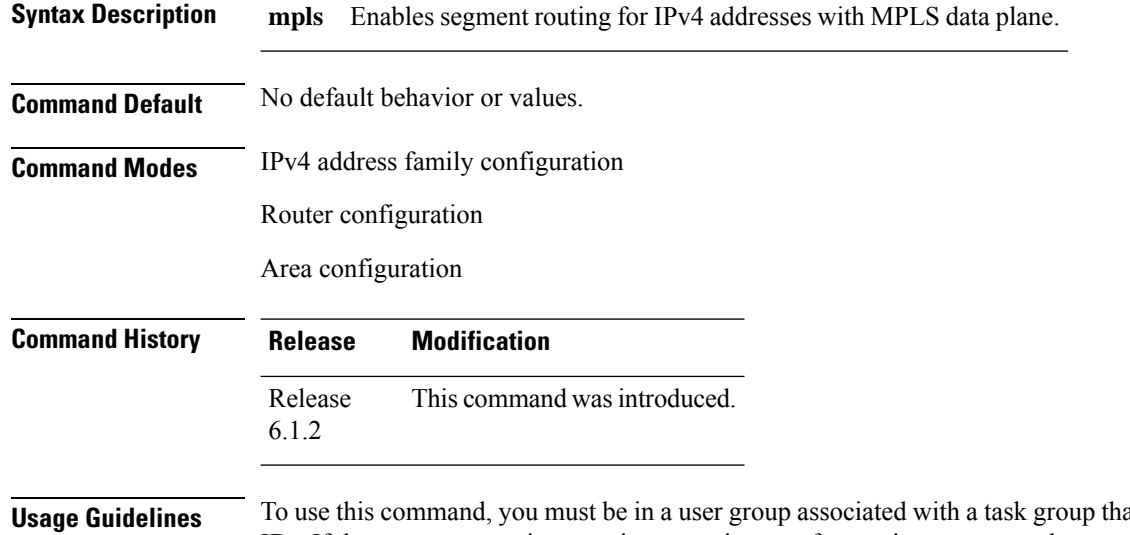

at includes appropriate task IDs. If the user group assignment is preventing you from using a command, contact your AAA administrator for assistance.

**Task ID Task Operation ID** mpls-te read, write

#### **Example**

This example shows how to enable segment routing with MPLS data plane.

```
RP/0/RSP0/CPU0:router# configure
RP/0/RSP0/CPU0:router(config)# router isis 100
RP/0/RSP0/CPU0:router(config-isis)# address-family ipv4 unicast
RP/0/RSP0/CPU0:router(config-isis-af)# segment-routing mpls
```
## <span id="page-98-0"></span>**segment-routing prefix-sid-map advertise-local**

To enable the router to advertise the segment routing mapping server (SRMS) entriesthat are locally configured, use the **segment-routing prefix-sid-map advertise-local** command. In addition to advertising these local SRMS entries, these mapping entries are also used to calculate segment ID (SID).

**segment-routing prefix-sid-map advertise-local**

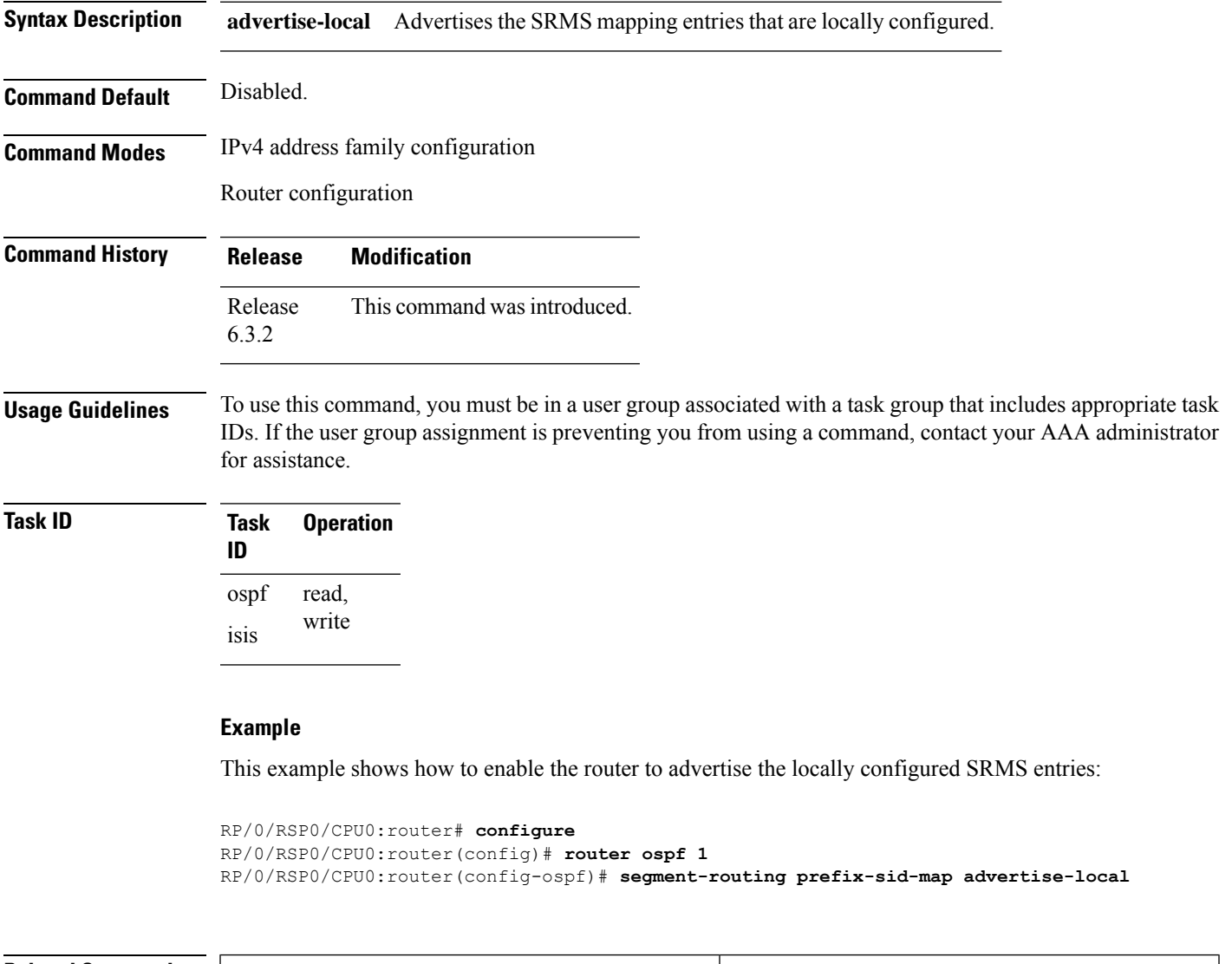

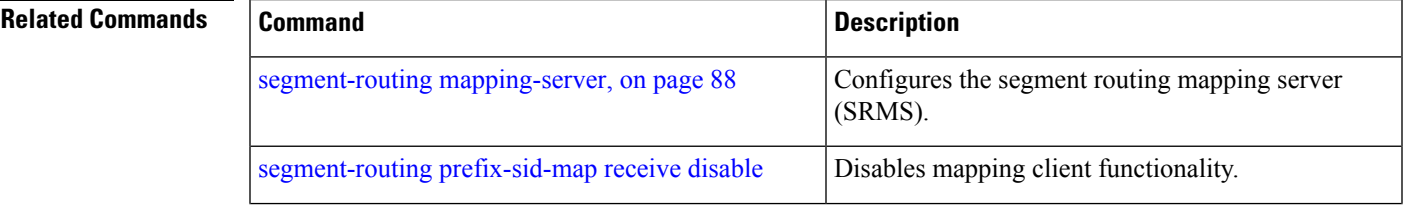

 $\mathbf{l}$ 

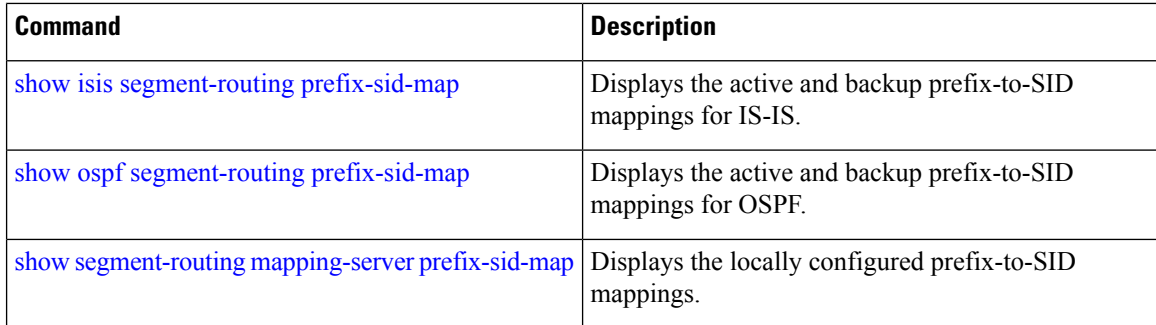

## <span id="page-100-0"></span>**segment-routing prefix-sid-map receive disable**

To disable mapping client functionality, use the **segment-routing prefix-sid-map receive disable** command. To reenable client functionality, use the **segment-routing prefix-sid-map receive** command.

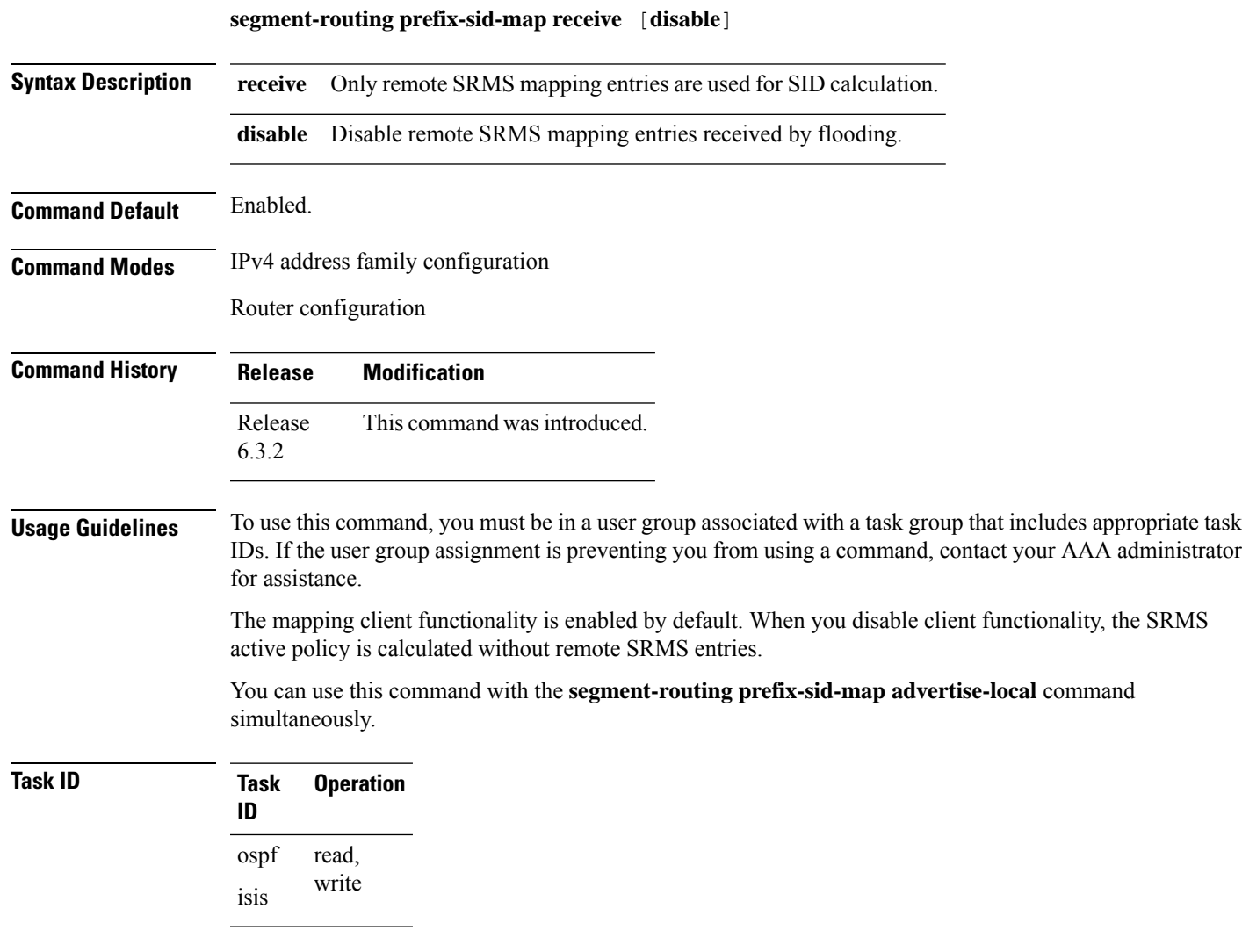

### **Example**

This example shows how to disable the mapping server client functionality:

```
RP/0/RSP0/CPU0:router(config)# router isis 1
RP/0/RSP0/CPU0:router(config-isis)# address-family ipv4 unicast
RP/0/RSP0/CPU0:router(config-isis-af)# segment-routing prefix-sid-map receive disable
```
 $\mathbf I$ 

### **Related Commands**

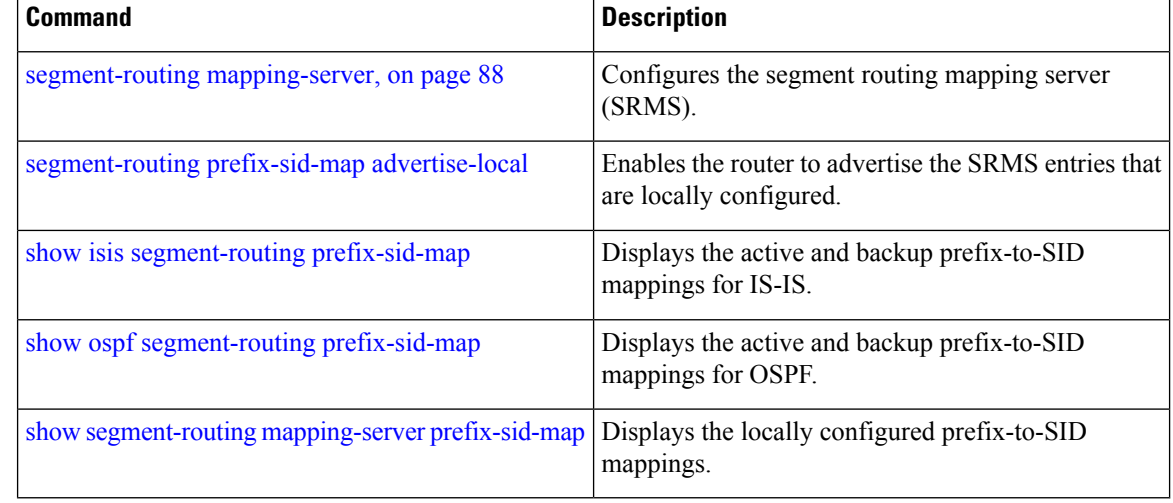

# <span id="page-102-0"></span>**show isis segment-routing prefix-sid-map**

To verify the active and backup prefix-to-SID mappings for IS-IS, use the **show isis segment-routing prefix-sid-map** command.

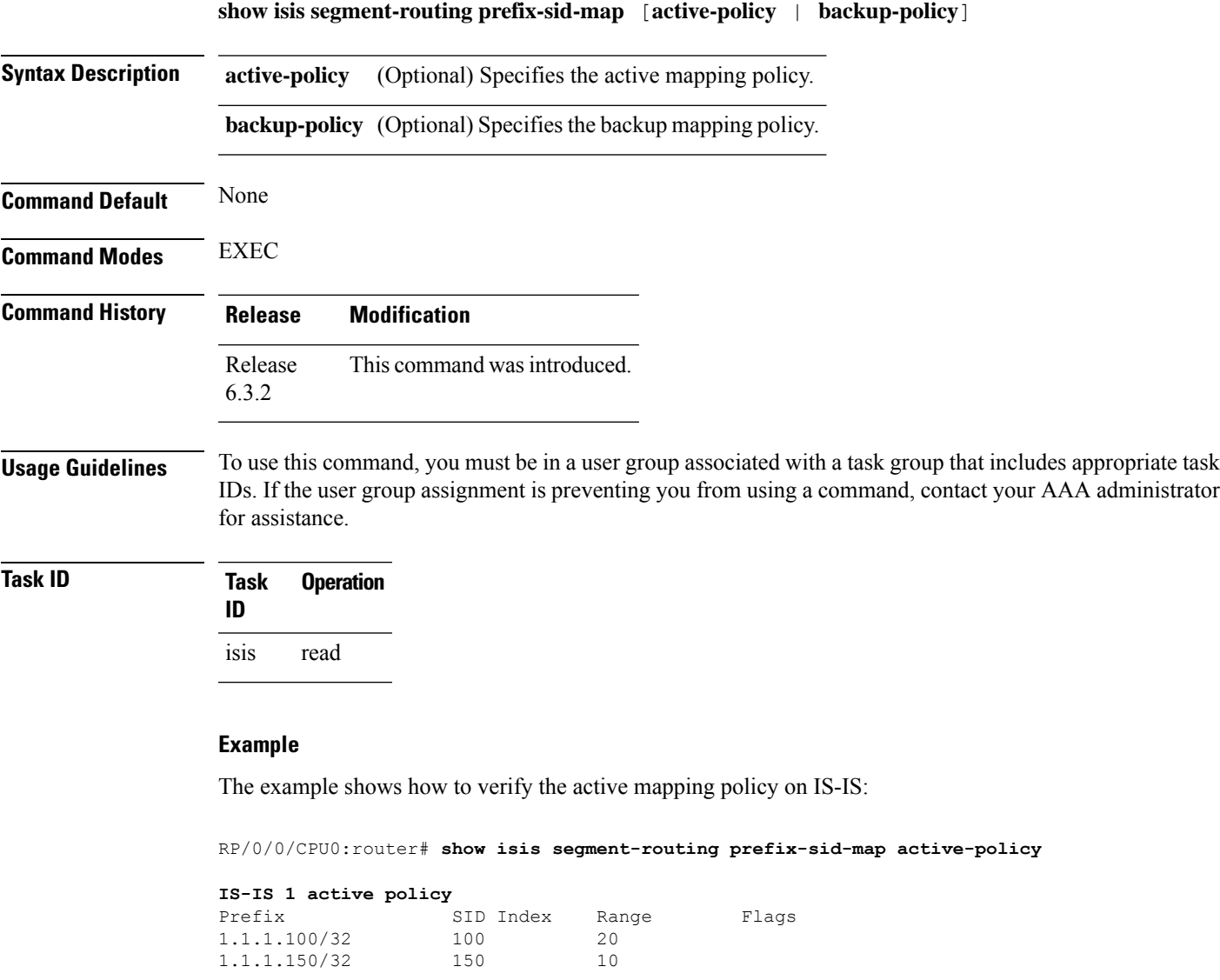

Number of mapping entries: 2

The example shows how to verify the backup mapping policy on IS-IS:

RP/0/0/CPU0:router# **show isis segment-routing prefix-sid-map backup-policy**

#### **IS-IS 1 backup policy**

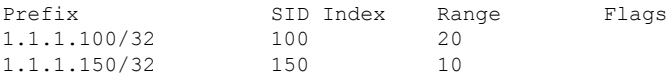

 $\mathbf I$ 

Number of mapping entries: 2

#### **Related Commands**

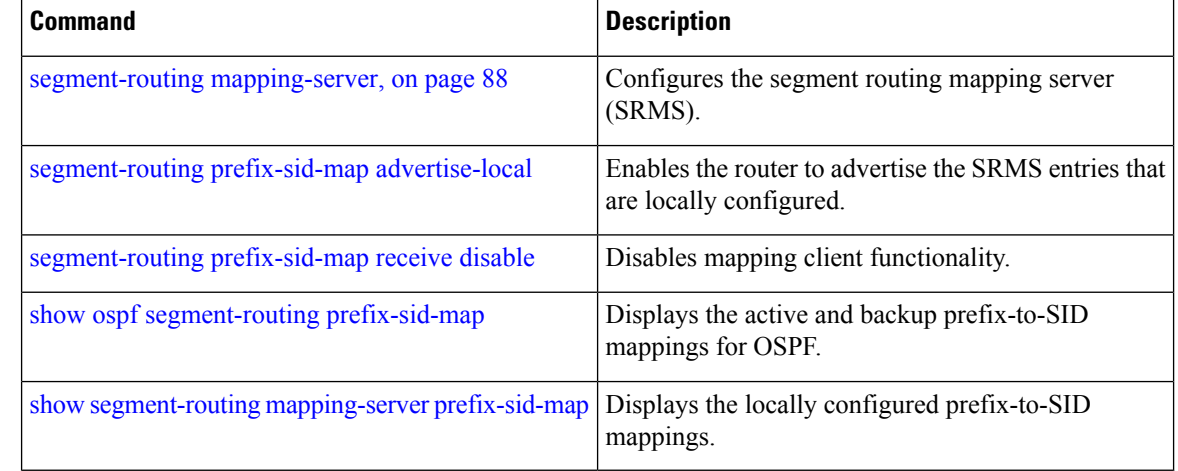

### **show mvpn vrf**

To view BGP MVPN configuration information for a VRF, use the **show mvpnvrf** command in EXEC mode.

**show mvpn vrf** *name* { **context** [ **detail** ] | **database segment-routing** | **pe** [ *address* ] }

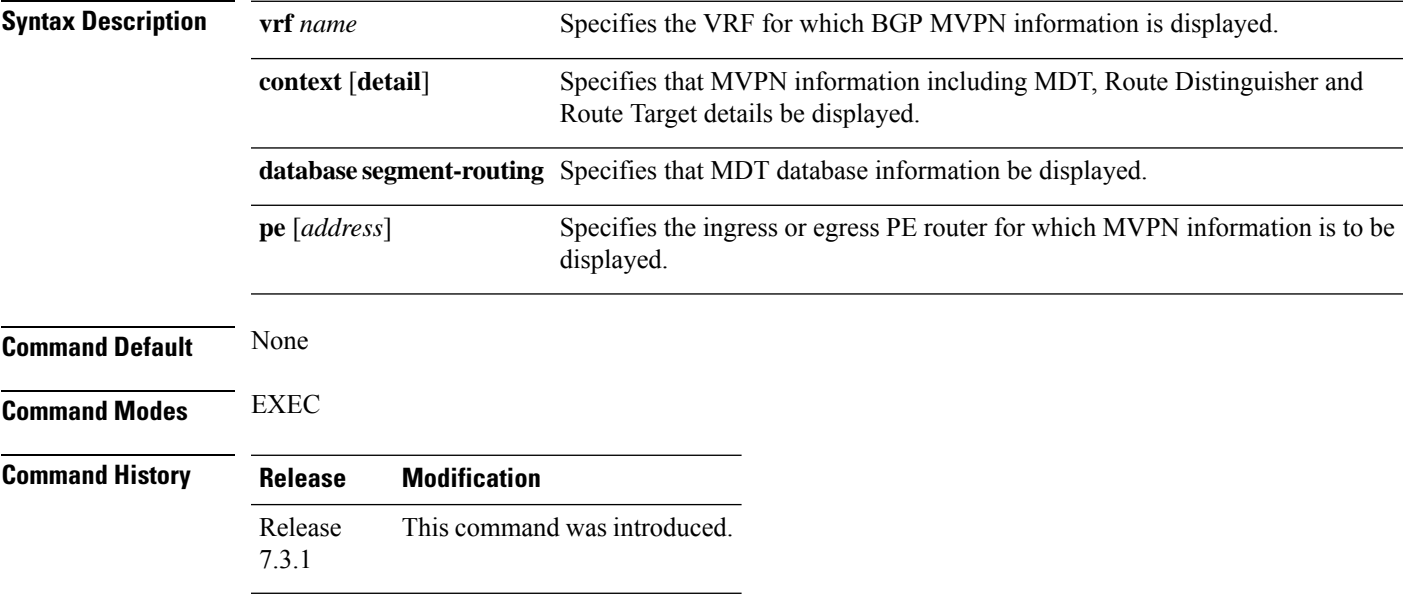

#### **Example**

#### **View Default MDT Configuration Information**

This command displays SR multicast tree information, including the MDT details (of *Default* type, etc), and customer VRF information (route target, route distinguisher, etc).

```
Router# show mvpn vrf vpn1 context
MVPN context information for VRF vpn1 (0x9541cf0)
RD: 1:10 (Valid, IID 0x1), VPN-ID: 0:0
Import Route-targets : 2
 RT:192.168.0.4:0, BGP-AD
 RT:192.168.0.4:17, BGP-AD
BGP Auto-Discovery Enabled (I-PMSI added)
SR P2MP Core-tree data:
 MDT Name: TRmdtvpn1, Handle: 0x4150, idb: 0x956fc30
 MTU: 1376, MaxAggr: 255, SW_Int: 30, AN_Int: 60
  RPF-ID: 3, C:0, O:1, D:0, CP:0
 Static Type : - / -
 Def MDT ID: 524289 (0x93993f0), added: 1, HLI: 0x80001, Cfg: 1/0
  Part MDT ID: 0 (0x0), added: 0, HLI: 0x00000, Cfg: 0/0
  Ctrl Trees : 0/0/0, Ctrl ID: 0 (0x0), Ctrl HLI: 0x00000
```
#### **View Partitioned MDT Configuration Information**

This command displays SR multicast tree information, including the MDT details (of *Partitioned* type, etc), and customer VRF information (route target, route distinguisher, etc).

```
Router# show mvpn vrf vpn1 context
MVPN context information for VRF vpn1 (0x9541cf0)
RD: 1:10 (Valid, IID 0x1), VPN-ID: 0:0
Import Route-targets : 2
 RT:192.168.0.4:0, BGP-AD
 RT:192.168.0.4:17, BGP-AD
BGP Auto-Discovery Enabled (I-PMSI added) , MS-PMSI sent
SR P2MP Core-tree data:
 MDT Name: TRmdtvpn1, Handle: 0x4210, idb: 0x956fc30
 MTU: 1376, MaxAggr: 255, SW_Int: 30, AN_Int: 60
 RPF-ID: 1, C:0, O:1, D:0, CP:0
 Static Type : - / -
  Def MDT ID: 0 (0x0), added: 0, HLI: 0x00000, Cfg: 0/0
 Part MDT ID: 524292 (0x9399318), added: 1, HLI: 0x80004, Cfg: 1/0
 Ctrl Trees : 0/0/0, Ctrl ID: 0 (0x0), Ctrl HLI: 0x00000
```
#### **View MDT Configuration Information On The Ingress PE Router**

This command displays SR multicast tree information on the PE router that receives the multicast traffic on the SP network. The information includes PE router details, MDT details, Tree-SID details, and the specified customer VRF information.

```
Router# show mvpn vrf vpn1 pe
```
MVPN Provider Edge Router information VRF : vpn1 PE Address : 192.168.0.3 (0x9570240) RD: 0:0:0 (null), RIB HLI 0, RPF-ID 13, Remote RPF-ID 0, State: 0, S-PMSI: 2 PPMP\_LABEL: 0, MS\_PMSI\_HLI: 0x00000, Bidir\_PMSI\_HLI: 0x00000, MLDP-added: [RD 0, ID 0, Bidir ID 0, Remote Bidir ID 0], Counts(SHR/SRC/DM/DEF-MD): 0, 0, 0, 0, Bidir: GRE RP Count 0, MPLS RP Count 0RSVP-TE added: [Leg 0, Ctrl Leg 0, Part tail 0 Def Tail 0, IR added: [Def Leg 0, Ctrl Leg 0, Part Leg 0, Part tail 0, Part IR Tail Label 0 **Tree-SID Added: [Def/Part Leaf 1, Def Egress 0, Part Egress 0, Ctrl Leaf 0]** bgp\_i\_pmsi: 1,0/0 , bgp\_ms\_pmsi/Leaf-ad: 1/1, bgp\_bidir\_pmsi: 0, remote\_bgp\_bidir\_pmsi: 0, PMSIs: I 0x9570378, 0x0, MS 0x94e29d0, Bidir Local: 0x0, Remote: 0x0, BSR/Leaf-ad 0x0/0, Autorp-disc/Leaf-ad 0x0/0, Autorp-ann/Leaf-ad 0x0/0 IIDs: I/6: 0x1/0x0, B/R: 0x0/0x0, MS: 0x1, B/A/A: 0x0/0x0/0x0 Bidir RPF-ID: 14, Remote Bidir RPF-ID: 0 I-PMSI: Unknown/None (0x9570378) I-PMSI rem: (0x0) **MS-PMSI: Tree-SID [524290, 192.168.0.3] (0x94e29d0)** Bidir-PMSI: (0x0) Remote Bidir-PMSI: (0x0) BSR-PMSI: (0x0) A-Disc-PMSI: (0x0) A-Ann-PMSI: (0x0) RIB Dependency List: 0x0 Bidir RIB Dependency List: 0x0 Sources: 0, RPs: 0, Bidir RPs: 0

#### **View MDT Configuration Information On The Egress PE Router**

This command displays SR multicast tree information on the MVPN egress PE router that sends multicast traffic from the SP network towards multicast receivers. The information includes PE router, Tree-SID, MDT, and the specified customer VRF details.

```
Router# show mvpn vrf vpn1 pe
MVPN Provider Edge Router information
```

```
PE Address : 192.168.0.4 (0x9fa38f8)
 RD: 1:10 (valid), RIB HLI 0, RPF-ID 15, Remote RPF-ID 0, State: 1, S-PMSI: 2
  PPMP_LABEL: 0, MS_PMSI_HLI: 0x00000, Bidir_PMSI_HLI: 0x00000, MLDP-added: [RD 0, ID 0,
Bidir ID 0, Remote Bidir ID 0], Counts(SHR/SRC/DM/DEF-MD): 1, 1, 0, 0, Bidir: GRE RP Count
0, MPLS RP Count 0RSVP-TE added: [Leg 0, Ctrl Leg 0, Part tail 0 Def Tail 0, IR added:
[Def Leg 0, Ctrl Leg 0, Part Leg 0, Part tail 0, Part IR Tail Label 0
 Tree-SID Added: [Def/Part Leaf 0, Def Egress 0, Part Egress 1, Ctrl Leaf 0]
 bgp_i_pmsi: 1,0/0 , bgp_ms_pmsi/Leaf-ad: 1/0, bgp_bidir_pmsi: 0, remote_bgp_bidir_pmsi:
0, PMSIs: I 0x9f77388, 0x0, MS 0x9fa2f98, Bidir Local: 0x0, Remote: 0x0, BSR/Leaf-ad 0x0/0,
Autorp-disc/Leaf-ad 0x0/0, Autorp-ann/Leaf-ad 0x0/0
 IIDs: I/6: 0x1/0x0, B/R: 0x0/0x0, MS: 0x1, B/A/A: 0x0/0x0/0x0
 Bidir RPF-ID: 16, Remote Bidir RPF-ID: 0
 I-PMSI: Unknown/None (0x9f77388)
 I-PMSI rem: (0x0)
 MS-PMSI: Tree-SID [524292, 192.168.0.4] (0x9fa2f98)
  Bidir-PMSI: (0x0)
  Remote Bidir-PMSI: (0x0)
 BSR-PMSI: (0x0)
 A-Disc-PMSI: (0x0)
 A-Ann-PMSI: (0x0)
 RIB Dependency List: 0x9f81370
  Bidir RIB Dependency List: 0x0
```
### Sources: 1, RPs: 1, Bidir RPs: 0 **View Default or Partitioned MDT Database**

Router# **show mvpn vrf vpn1 database segment-routing**

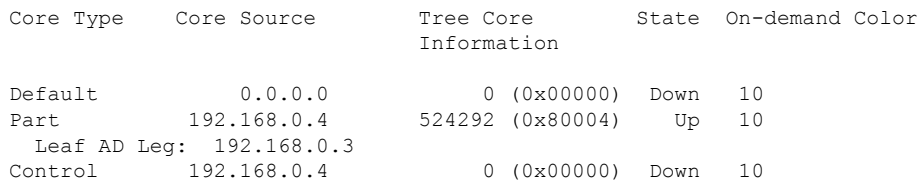

### **show mrib nsf private**

To display the state of nonstop forwarding (NSF) operation in the Multicast Routing Information Base (MRIB), use the **show mrib nsf private**command in the appropriate mode.

**show mrib nsf private**

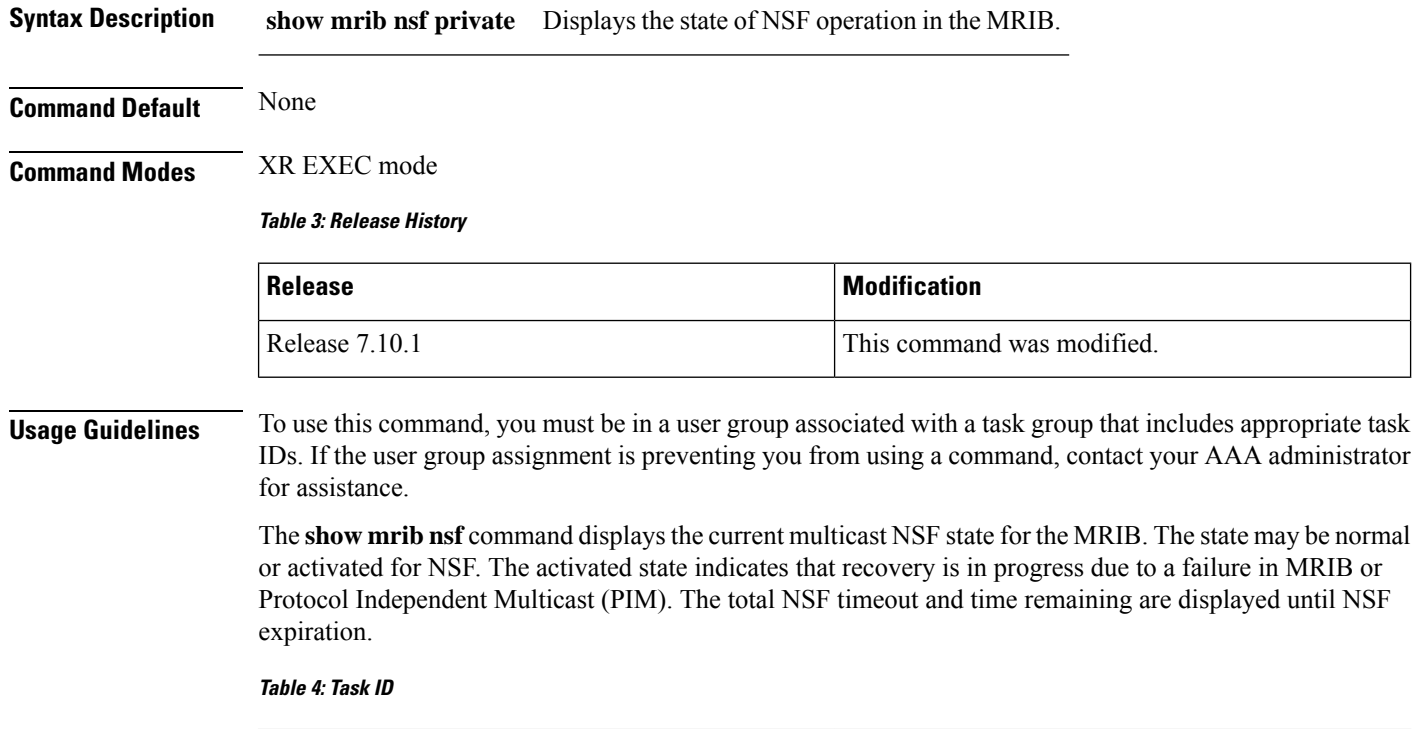

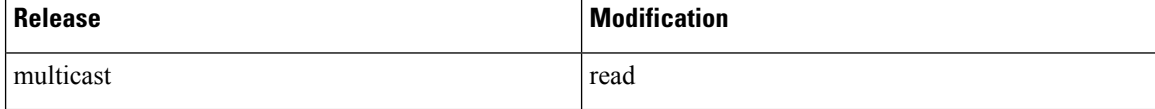

#### **Example**

The example shows how to verify the Non Stop Forwarding:

```
Router#show mrib nsf private
Mon Jul 31 13:27:05.056 UTC
IP MRIB Non-Stop Forwarding Status:
Multicast routing state: Normal
  NSF Lifetime: 00:03:00
  Respawn Count: 6
  Last NSF On triggered: Tue Jul 25 13:20:49 2023, 6d00h
  Last NSF Off triggered: Tue Jul 25 13:22:49 2023, 6d00h
  Last NSF ICD Notification sent: Tue Jul 25 13:22:49 2023, 6d00h
  Last Remote NSF On triggered: Tue Jul 25 13:10:18 2023, 6d00h
  Last Remote NSF Off triggered: Tue Jul 25 13:10:27 2023, 6d00h
  Last Label TE NSF On triggered: Tue Jul 25 13:10:18 2023, 6d00h
  Last Label TE NSF Off triggered: Tue Jul 25 13:10:27 2023, 6d00h
```
Last Label mLDP NSF On triggered: Tue Jul 25 13:10:18 2023, 6d00h Last Label mLDP NSF Off triggered: Tue Jul 25 13:10:27 2023, 6d00h Last Label PIM NSF On triggered: Tue Jul 25 13:20:49 2023, 6d00h Last Label PIM NSF Off triggered: Tue Jul 25 13:22:49 2023, 6d00h Last Label PIM6 NSF On triggered: Tue Jul 25 13:31:22 2023, 5d23h Last Label PIM6 NSF Off triggered: Tue Jul 25 13:33:22 2023, 5d23h **Last Label XTC NSF On triggered: Tue Jul 25 13:41:51 2023, 5d23h Last Label XTC NSF Off triggered: Tue Jul 25 13:41:52 2023, 5d23h**

IP NSF :- Active: N, Assume N MRIB connect timer: Inactive NSF statistics: Enabled Cnt - 4, Disabled Cnt - 4 Last Enabled: 6d00h, Last Disabled: 6d00h Multicast COFO routing state: Normal **Current LMRIB clients: LDP RSVP\_TE PIM PIM6 XTC LMRIB NSF clients: LDP RSVP\_TE PIM PIM6 XTC Converged LMRIB clients: LDP RSVP\_TE PIM PIM6 XTC** RP/0/RSP0/CPU0:tb8-R2#

## **show ospf routes flex-algo**

To display the OSPF routing table for flexible algorithm, use the **show ospf routes flex-algo** command in the EXEC mode.

**show ospf routes flex-algo** [**number**] [{ *IP prefix* / *prefix\_len* | **route-type** { **external** | **inter** | **intra** } }] [**backup-path**] [**detail**]

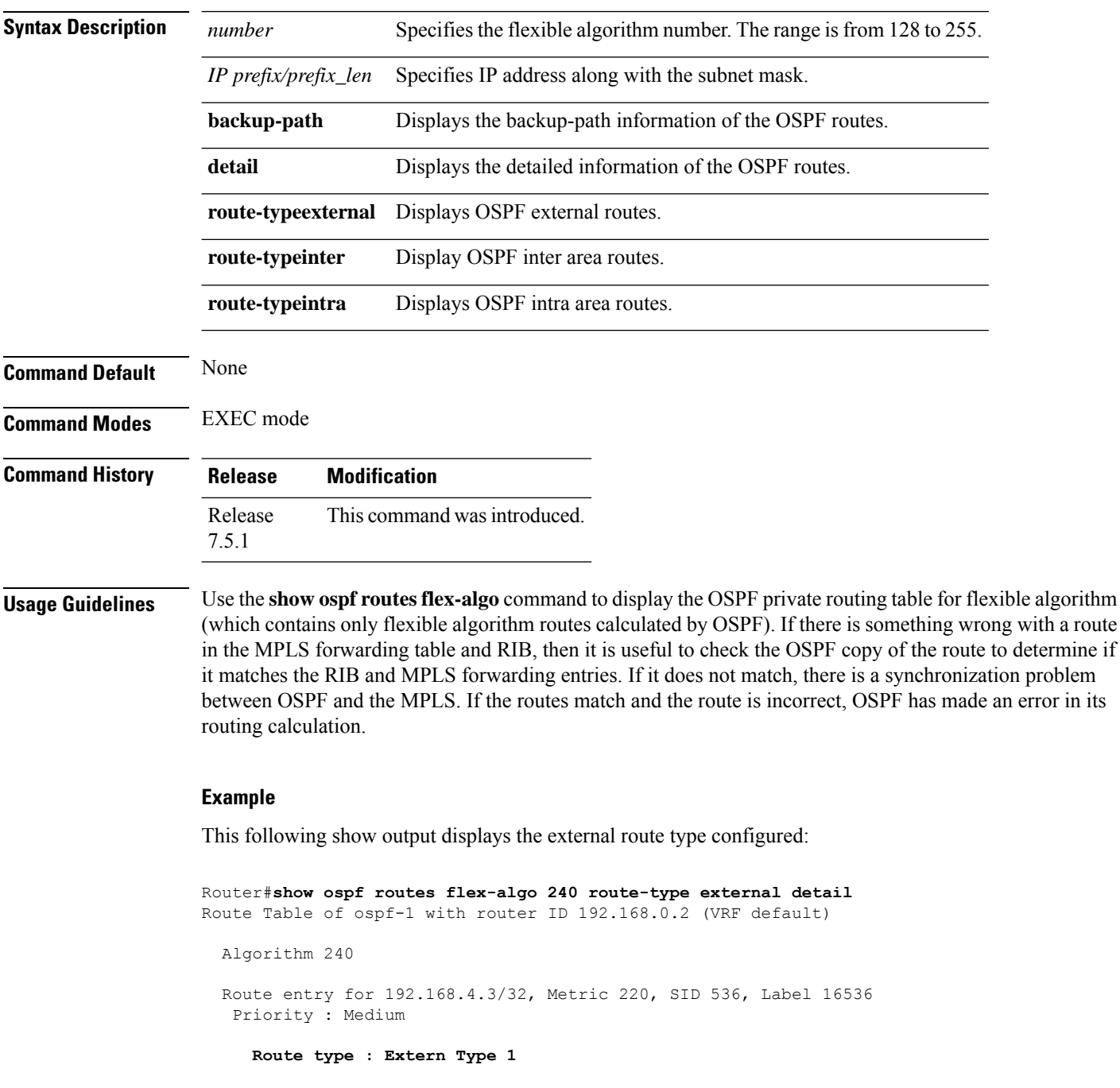

```
Flags: Inuse
  Prefix Contrib Algo 240 SID 536
   From 192.168.0.4 Route-type 5
   Total Metric : 220 Base metric 20 FAPM 20
   Contrib Flags : Inuse, Reachable
   SID Flags : PHP off, Index, Global, Valid
   Path: 10.1.1.3, from 192.168.0.4, via GigabitEthernet0/2/0/2
    Out Label : 16536
    Weight : 0
    Area : 0
   Path: 10.1.2.3, from 192.168.0.4, via GigabitEthernet0/2/0/3
    Out Label : 16536
    Weight : 0
    Area : 0
   Path: 10.2.1.5, from 192.168.0.4, via GigabitEthernet0/2/0/4
    Out Label : 16536
    Weight : 0
    Area : 0
Route entry for 192.168.4.5/32, Metric 120, SID 556, Label 16556
Priority : Medium
  Route type : Extern Type 1
  Last updated : Apr 25 14:30:12.724
  Flags: Inuse
  Prefix Contrib Algo 240 SID 556
   From 192.168.0.3 Route-type 5
   Total Metric : 120 Base metric 1 FAPM 20
   Contrib Flags : Inuse, Reachable
   SID Flags : PHP off, Index, Global, Valid
   Path: 10.1.1.3, from 192.168.0.3, via GigabitEthernet0/2/0/2
    Out Label : 16556
    Weight : 0
    Area : 0
   Path: 10.1.2.3, from 192.168.0.3, via GigabitEthernet0/2/0/3
    Out Label : 16556
    Weight : 0
    Area : 0
```
Last updated : Apr 25 14:30:12.718

The following show output displays label information for flexible algorithm and its corresponding metric as added in RIB:

```
RP/0/RP0/CPU0:ios# show route 192.168.0.2/32 detail
Wed Apr 6 16:24:46.021 IST
Routing entry for 192.168.0.2/32
  Known via "ospf 1", distance 110, metric 2, labeled SR, type intra area
  Installed Apr 6 15:51:57.973 for 00:32:48
  Routing Descriptor Blocks
    10.10.10.2, from 192.168.0.2, via GigabitEthernet0/2/0/0, Protected
      Route metric is 2
      Label: 0x3 (3)
      Tunnel ID: None
      Binding Label: None
      Extended communities count: 0<br>Path id:1 Path ref coun
                  Path ref count:0
```

```
NHID:0x1(Ref:1)
    Backup path id:65
    OSPF area: 1
  10.11.11.2, from 192.168.0.2, via GigabitEthernet0/2/0/1, Backup (Local-LFA)
   Route metric is 6
    Label: 0x3 (3)
    Tunnel ID: None
    Binding Label: None
    Extended communities count: 0
    Path id:65 Path ref count:1
    NHID:0x2(Ref:1)
    OSPF area:
Route version is 0x12 (18)
Local Label: 0x3ee6 (16102)
Local Label Algo Set (ID, Label, Metric): (1, 16202, 0),(128, 17282, 2)
IP Precedence: Not Set
QoS Group ID: Not Set
Flow-tag: Not Set
Fwd-class: Not Set
Route Priority: RIB_PRIORITY_NON_RECURSIVE_MEDIUM (7) SVD_Type RIB_SVD_TYPE_LOCAL
Download Priority 1, Download Version 38
No advertising protos.
```
The following example shows the backup path for each path:

```
Router#show ospf routes flex-algo 240 route-type external backup-path
Route Table of ospf-1 with router ID 192.168.0.2 (VRF default)
 Algorithm 240
  192.168.4.3/32, Metric 220, SID 536, Label 16536
      10.1.1.3, from 192.168.0.4, via GigabitEthernet0/2/0/2
           Backup path:
              10.23.2.3, from 192.168.0.4, via GigabitEthernet0/2/0/3,
              Out Label: 16536
              Attributes: Metric: 220, Primary , Downstream, Interface Disjoint, SRLG
Disjoint
      10.1.2.3, from 192.168.0.4, via GigabitEthernet0/2/0/3
           Backup path:
              10.23.1.3, from 192.168.0.4, via GigabitEthernet0/2/0/2,
              Out Label: 16536
              Attributes: Metric: 220, Primary , Downstream, Interface Disjoint, SRLG
Disjoint
      10.1.1.5, from 192.168.0.4, via GigabitEthernet0/2/0/4
           Backup path:
              10.23.1.3, from 192.168.0.4, via GigabitEthernet0/2/0/2,
              Out Label: 16536
            Attributes: Metric: 220, Primary , Downstream, Node Protect, Interface Disjoint,
 SRLG Disjoint
 192.168.4.5/32, Metric 120, SID 556, Label 16556
      10.1.1.3, from 192.168.0.3, via GigabitEthernet0/2/0/2
           Backup path:
              10.23.2.3, from 192.168.0.3, via GigabitEthernet0/2/0/3,
              Out Label: 16556
              Attributes: Metric: 120, Primary , Downstream, Interface Disjoint, SRLG
Disjoint
      10.1.2.3, from 192.168.0.3, via GigabitEthernet0/2/0/3
           Backup path:
              10.1.1.3, from 192.168.0.3, via GigabitEthernet0/2/0/2,
              Out Label: 16556
              Attributes: Metric: 120, Primary , Downstream, Interface Disjoint, SRLG
Disjoint
```
The following example shows details of the route, but not the backup paths:

```
Router#show ospf routes flex-algo 240 route-type external detail
Route Table of ospf-1 with router ID 192.168.0.2 (VRF default)
 Algorithm 240
 Route entry for 192.168.4.3/32, Metric 220, SID 536, Label 16536
  Priority : Medium
    Route type : Extern Type 1
    Last updated : Apr 25 14:30:12.718
    Flags: Inuse
    Prefix Contrib Algo 240 SID 536
     From 192.168.0.4 Route-type 5
     Total Metric : 220 Base metric 20 FAPM 20
     Contrib Flags : Inuse, Reachable
     SID Flags : PHP off, Index, Global, Valid
     Path: 10.1.1.3, from 192.168.0.4, via GigabitEthernet0/2/0/2
      Out Label : 16536
      Weight : 0
      Area : 0
     Path: 10.1.2.3, from 192.168.0.4, via GigabitEthernet0/2/0/3
      Out Label : 16536
      Weight : 0
      Area : 0
     Path: 10.2.1.5, from 192.168.0.4, via GigabitEthernet0/2/0/4
      Out Label : 16536
      Weight : 0
      Area : 0
 Route entry for 192.168.4.5/32, Metric 120, SID 556, Label 16556
  Priority : Medium
    Route type : Extern Type 1
    Last updated : Apr 25 14:30:12.724
    Flags: Inuse
    Prefix Contrib Algo 240 SID 556
     From 192.168.0.3 Route-type 5
     Total Metric : 120 Base metric 1 FAPM 20
     Contrib Flags : Inuse, Reachable
     SID Flags : PHP off, Index, Global, Valid
     Path: 10.1.1.3, from 192.168.0.3, via GigabitEthernet0/2/0/2
      Out Label : 16556
      Weight : 0
      Area : 0
     Path: 10.1.2.3, from 192.168.0.3, via GigabitEthernet0/2/0/3
      Out Label : 16556
      Weight : 0
      Area : 0
```
The following example shows details of the route and backup paths:

Router#**show ospf routes flex-algo 240 route-type external backup-path detail**

Route Table of ospf-1 with router ID 192.168.0.2 (VRF default) Algorithm 240 Route entry for 192.168.4.3/32, Metric 220, SID 536, Label 16536 Priority : Medium Route type : Extern Type 1 Last updated : Apr 25 14:30:12.718 Flags: Inuse Prefix Contrib Algo 240 SID 536 From 192.168.0.4 Route-type 5 Total Metric : 220 Base metric 20 FAPM 20 Contrib Flags : Inuse, Reachable SID Flags : PHP off, Index, Global, Valid Path: 10.1.1.3, from 192.168.0.4, via GigabitEthernet0/2/0/2 Out Label : 16536 Weight : 0 Area : 0 Backup path: 10.1.2.3, from 192.168.0.4, via GigabitEthernet0/2/0/3, Out Label: 16536 Attributes: Metric: 220, Primary , Downstream, Interface Disjoint, SRLG Disjoint Path: 23.23.2.3, from 192.168.0.4, via GigabitEthernet0/2/0/3 Out Label : 16536 Weight : 0 Area : 0 Backup path: 10.1.1.3, from 192.168.0.4, via GigabitEthernet0/2/0/2, Out Label: 16536 Attributes: Metric: 220, Primary , Downstream, Interface Disjoint, SRLG Disjoint Path: 25.25.1.5, from 192.168.0.4, via GigabitEthernet0/2/0/4 Out Label : 16536 Weight : 0 Area : 0 Backup path: 10.1.1.3, from 192.168.0.4, via GigabitEthernet0/2/0/2, Out Label: 16536 Attributes: Metric: 220, Primary , Downstream, Node Protect, Interface Disjoint, SRLG Disjoint Route entry for 192.168.4.5/32, Metric 120, SID 556, Label 16556 Priority : Medium Route type : Extern Type 1 Last updated : Apr 25 14:30:12.724 Flags: Inuse Prefix Contrib Algo 240 SID 556 From 192.168.0.3 Route-type 5 Total Metric : 120 Base metric 1 FAPM 20 Contrib Flags : Inuse, Reachable SID Flags : PHP off, Index, Global, Valid Path: 10.1.1.3, from 192.168.0.3, via GigabitEthernet0/2/0/2

```
Out Label : 16556
       Weight : 0<br>Area : 0
       Area
           Backup path:
              10.1.2.3, from 192.168.0.3, via GigabitEthernet0/2/0/3,
              Out Label: 16556
              Attributes: Metric: 120, Primary , Downstream, Interface Disjoint, SRLG
Disjoint
      Path: 10.1.2.3, from 192.168.0.3, via GigabitEthernet0/2/0/3
       Out Label : 16556<br>Weight : 0
       Weight : 0<br>Area : 0
       Area
           Backup path:
              10.1.1.3, from 192.168.0.3, via GigabitEthernet0/2/0/2,
              Out Label: 16556
              Attributes: Metric: 120, Primary , Downstream, Interface Disjoint, SRLG
Disjoint
```
### <span id="page-115-0"></span>**show ospf segment-routing prefix-sid-map**

To verify the active and backup prefix-to-SID mappings for OSPF, use the **show ospf segment-routing prefix-sid-map** command.

**show ospf segment-routing prefix-sid-map** [**active-policy** | **backup-policy**]

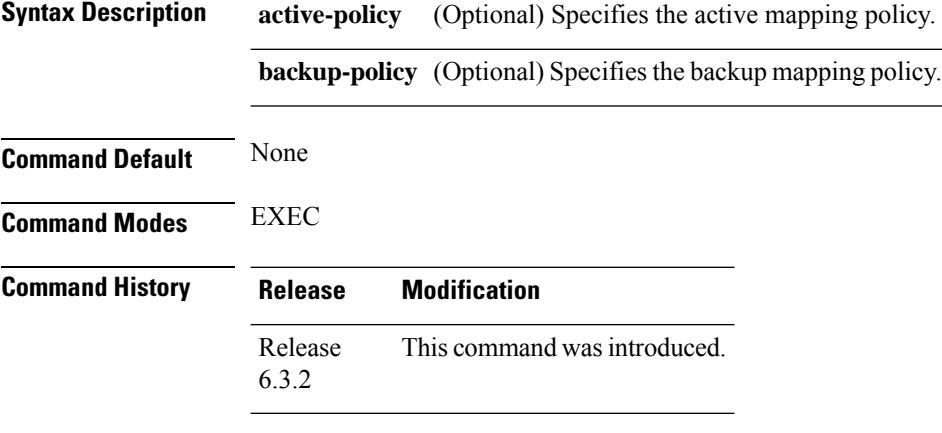

**Usage Guidelines** To use this command, you must be in a user group associated with a task group that includes appropriate task IDs. If the user group assignment is preventing you from using a command, contact your AAA administrator for assistance.

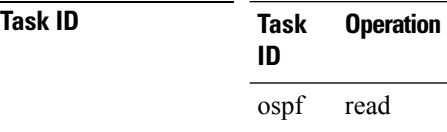

#### **Example**

The example shows how to verify the active mapping policy on OSPF:

RP/0/0/CPU0:router# **show ospf segment-routing prefix-sid-map active-policy**

```
SRMS active policy for Process ID 1
```
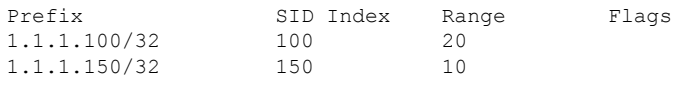

Number of mapping entries: 2

The example shows how to verify the backup mapping policy on OSPF:

RP/0/0/CPU0:router# **show ospf segment-routing prefix-sid-map backup-policy**

```
SRMS backup policy for Process ID 1
```
Prefix SID Index Range Flags

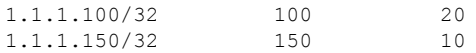

Number of mapping entries: 2

#### **Related Commands**

 $\mathbf I$ 

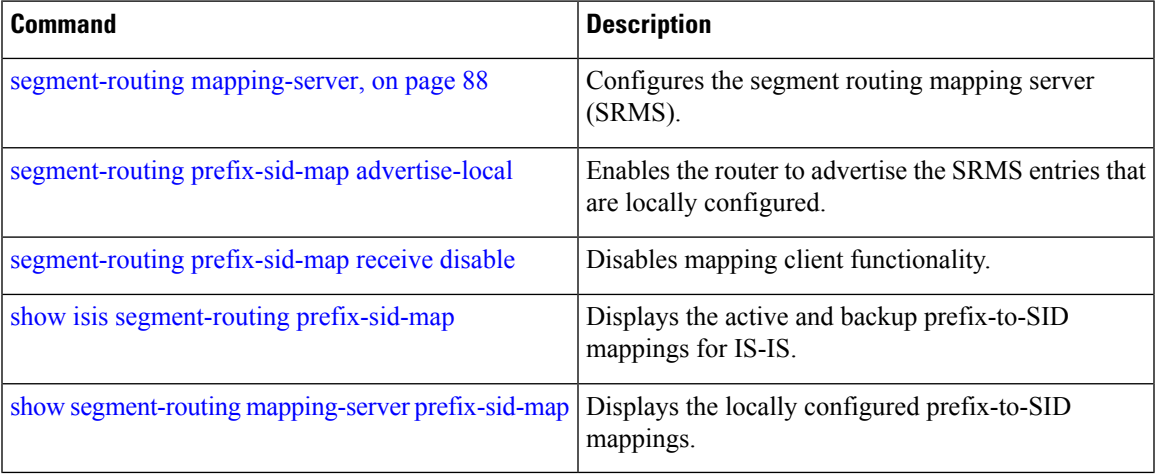

### **show pce lsp p2mp**

To view IP VPN multicast traffic details (such as LSP details) on the SR-PCE server, use the **show pce lsp p2mp** command in EXEC mode.

**show pce lsp p2mp** [ **root ipv4** *address* ] [ *tree-ID* ]

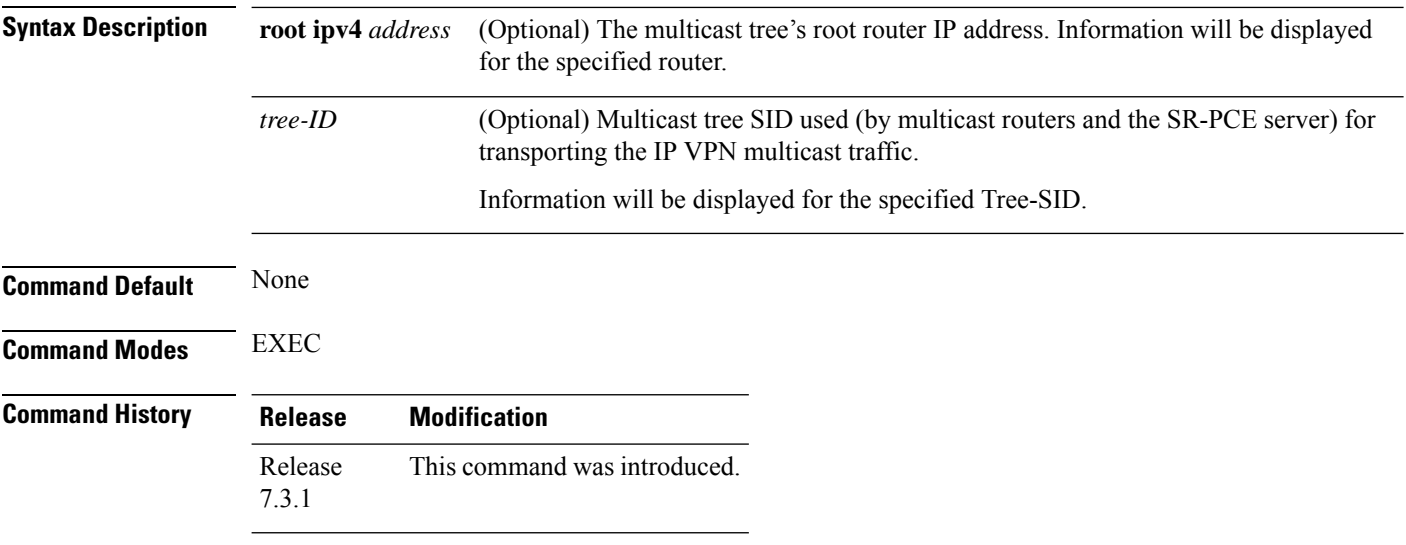

#### **Example**

The following example shows how to view IP VPN multicast traffic details on the SR-PCE server. The routes are created and managed by the SR-PCE server.

#### **View SR-PCE Multicast Tree Configuration Information**

Router# **show pce lsp p2mp**

```
Tree: sr_p2mp_root_192.168.0.1_tree_id_524290<br>Label: 18000 Operational: up Admin:
                     Operational: up Admin: up
 Metric Type: TE
 Transition count: 3
 Uptime: 00:00:03 (since Fri Jan 24 14:57:51 PST 2020)
 Source: 192.168.0.1
 Destinations: 192.168.0.4
 Nodes:
 Node[0]: 192.168.0.2 (rtrM)
  Role: Transit
  Hops:
   Incoming: 18000 CC-ID: 4
    Outgoing: 18000 CC-ID: 4 (17.17.17.4) [rtrR]
  Node[1]: 192.168.0.1 (rtrL1)
  Role: Ingress
   Hops:
   Incoming: 18000 CC-ID: 5
    Outgoing: 18000 CC-ID: 5 (12.12.12.2) [rtrM]
  Node[2]: 192.168.0.4 (rtrR)
   Role: Egress
   Hops:
    Incoming: 18000 CC-ID: 6
```
For dynamic SR multicast trees created for MVPN, the **show** command has filters to view root multicast router and Tree-ID information. When the root router is specified, all multicast trees from that root are displayed. When root and Tree-ID are specified, only the specified tree information is displayed.

```
Router# show pce lsp p2mp root ipv4 1.1.1.1 524289
Tree: sr_p2mp_root 1.1.1.1 tree_id_524289, Root: 1.1.1.1 ID: 524289
Label: 20000 Operational: up Admin: up
PCC: 1.1.1.1
Local LFA FRR: Disabled
Metric Type: TE
Transition count: 11
Uptime: 00:03:37 (since Mon May 11 12:53:33 PDT 2020)
Destinations: 1.1.1.3, 1.1.1.4, 1.1.1.5
Nodes:
 Node[0]: 1.1.1.1 (root1)
  Role: Ingress
  Hops:
   Incoming: 20000 CC-ID: 26
   Outgoing: 20000 CC-ID: 26 (192.168.114.4) [mid-4]
   Outgoing: 20000 CC-ID: 26 (192.168.112.2) [mid-2]
 Node[1]: 1.1.1.4 (mid-4)
  Role: Egress
  Hops:
   Incoming: 20000 CC-ID: 27
 Node[2]: 1.1.1.2 (mid-2)
  Role: Transit
  Hops:
   Incoming: 20000 CC-ID: 28
   Outgoing: 20000 CC-ID: 28 (192.168.123.3) [leaf-3]
   Outgoing: 20000 CC-ID: 28 (192.168.125.5) [leaf-5]
 Node[3]: 1.1.1.3 (leaf-3)
  Role: Egress
  Hops:
   Incoming: 20000 CC-ID: 29
 Node[4]: 1.1.1.5 (leaf-5)
  Role: Egress
  Hops:
   Incoming: 20000 CC-ID: 30
```
The following output shows that LFA FRR is enabled on the hop from rtrR to rtrM. Unlike typical multicast replication where the address displayed is the remote address on the link to a downstream router, the IP address 192.168.0.3 (displayed with an exclamation mark) is the router-ID of the downstream router rtrM. The output also displays the LFA FRR state for the multicast tree.

Router# **show pce lsp p2mp**

```
Tree: sr_p2mp_root 192.168.0.4 tree_id_524290
Label: 18000 Operational: up Admin: up
LFA FRR: Enabled
Metric Type: TE
Transition count: 1
Uptime: 3d19h (since Thu Feb 13 13:43:40 PST 2020)
Source: 192.168.0.4
Destinations: 192.168.0.1, 192.168.0.2
Nodes:
 Node[0]: 192.168.0.3 (rtrM)
  Role: Transit
  Hops:
   Incoming: 18000 CC-ID: 1
   Outgoing: 18000 CC-ID: 1 (12.12.12.1) [rtrL1]
```

```
Outgoing: 18000 CC-ID: 1 (15.15.15.2) [rtrL2]
Node[1]: 192.168.0.4 (rtrR)
Role: Ingress
Hops:
 Incoming: 18000 CC-ID: 2
 Outgoing: 18000 CC-ID: 2 (192.168.0.3!) [rtrM]
Node[2]: 192.168.0.1 (rtrL1)
Role: Egress
Hops:
 Incoming: 18000 CC-ID: 3
Node[3]: 192.168.0.2 (rtrL2)
Role: Egress
 Hops:
 Incoming: 18000 CC-ID: 4
```
## **show performance-measurement history**

To display the history for delay-measurement, use the **performance-measurement history** show command in XR EXEC mode.

**show performance-measurement history** { **probe-computation** | **advertisement** | **aggregation** } { **interfaces** | **endpoint** | **rsvp-te** | **sr-policy** }

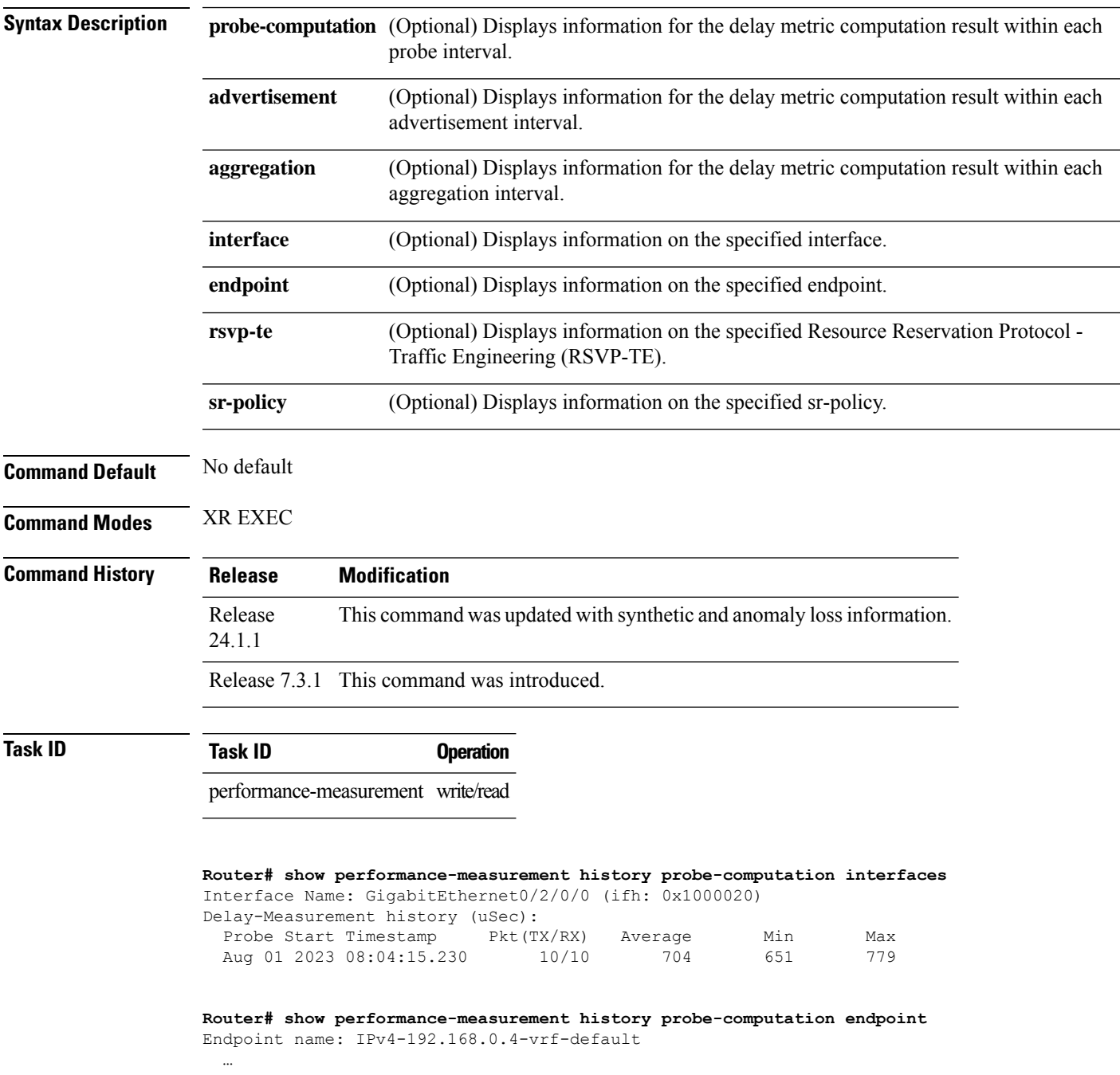

 $\mathbf l$ 

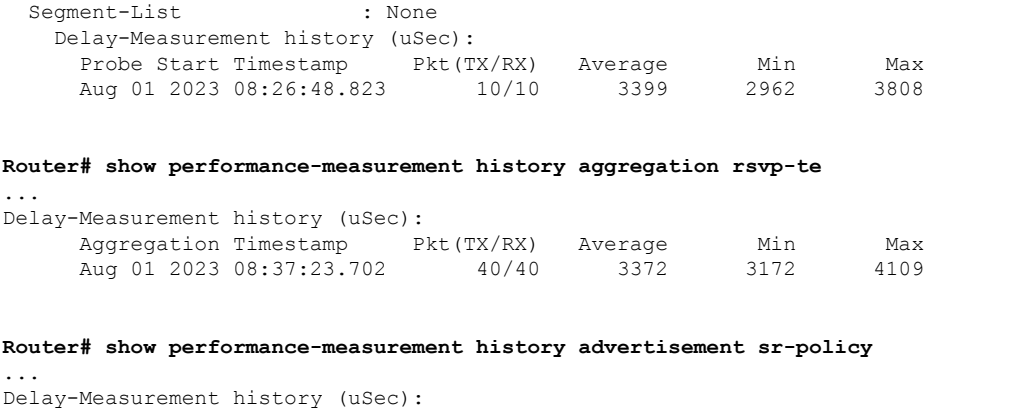

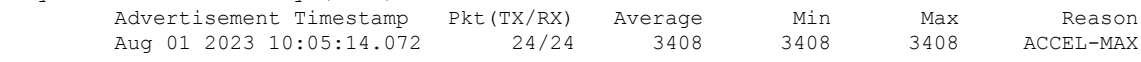

#### **Table 5: This table gives show performance-measurement history field descriptions:**

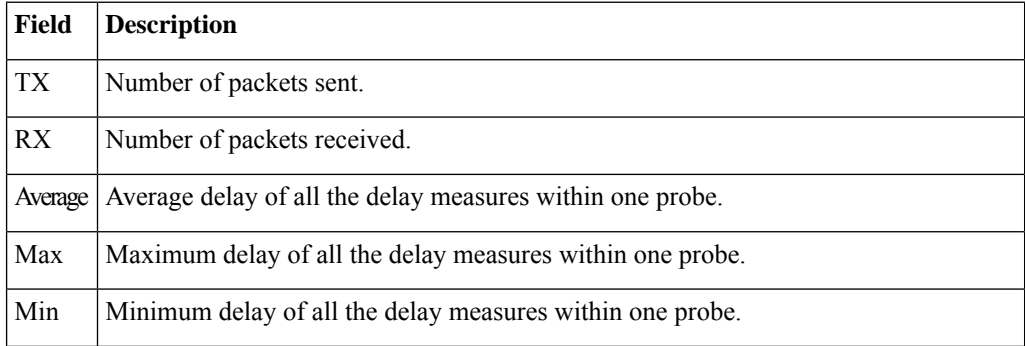

Reason Provides the reason for the delay in packets:"

- NONE : No advertisements occurred
- PER-AVG : Periodic timer, average delay threshold crossed
- PER-MIN : Periodic timer, min delay threshold crossed
- PER-MAX : Periodic timer, max delay threshold crossed
- ACCEL-AVG : Accelerated threshold crossed, average delay threshold crossed
- ACCEL-MIN : Accelerated threshold crossed, min delay threshold crossed
- ACCEL-MAX : Accelerated threshold crossed, max delay threshold crossed
- ACCEL-UP-AVG : Accelerated threshold crossed, average delay upper-bound crossed
- ACCEL-UP-MIN : Accelerated threshold crossed, min delay upper-bound crossed
- ACCEL-UP-MAX : Accelerated threshold crossed, max delay upper-bound crossed
- ANOM-MIN-DYN : Min delay A flag toggled and dynamic delay is in effect
- ANOM-MIN-STA : Min delay A flag toggled and static delay is in effect
- FIRST : First advertisement
- NEW-SESSION : New child session
- ENABLE : Advertisement enabled
- DISABLE : Advertisement disabled
- DELETE : Session deleted
- EXEC-CLEAR : Cleared through exec command
- ADV-CFG : Advertise delay config
- ADV-UNCFG : Advertise delay unconfig
- ERROR : Control code error
- LINK-DOWN : Link state changed to down
- SESSION-ERROR : Performance measurement session error
- DYN-DM : Dynamic delay advertisement is in effect
- PT-CFG : Path tracing config
- PT-UNCFG : Path tracing unconfig
- PT-INTF\_READY : Path tracing interface ready
- PKT-LOSS : Packet loss detected
- ANOM-PKT-LOSS : PM session anomaly due to packet loss
- N/A : Invalid advertisement reason

## **show pim vrf**

To view SR multicast tree information for *data* MDTs, including cache, router-local, and remote MDT information, use the **show pim vrf** command in EXEC mode.

**show pim vrf** *name* **mdtsr-p2mp**{ **local tree-id** *value* | **remote** | **cache** [ *core-src-ip-add* [ *cust-src-ip-add cust-grp-ip-add* ] ] }

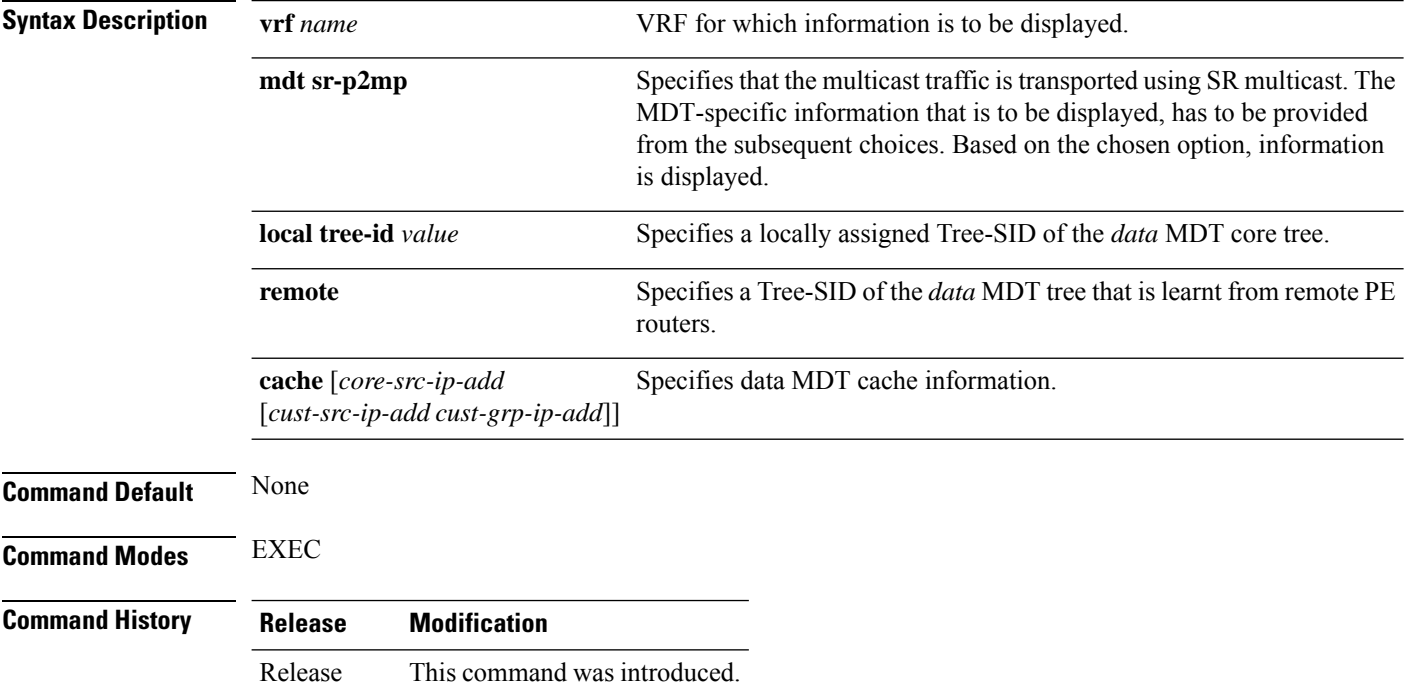

#### **Example**

7.3.1

You can view SR multicast tree information for *data* MDTs, including cache, router-local, and remote MDT information, with these commands.

#### **View Data MDT Cache Information**

Router# **show pim vrf vpn1 mdt cache**

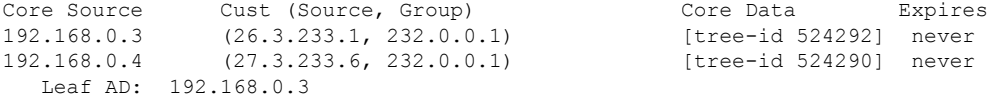

#### **View Local MDT information**

Router# **show pim vrf vpn1 mdt sr-p2mp local**

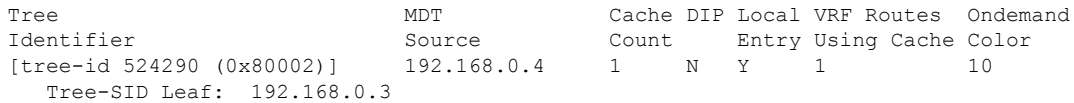

#### **Remote MDT information**

Router # show pim vrf vpn1 mdt sr-p2mp remote

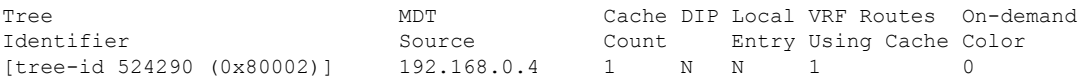

### <span id="page-125-0"></span>**show segment-routing mapping-server prefix-sid-map**

To verify the locally configured prefix-to-SID mappings, use the **show segment-routing mapping-server prefix-sid-map** command.

**show segment-routing mapping-server prefix-sid-map** [**ipv4** | **ipv6**] [*prefix*] [**detail**]

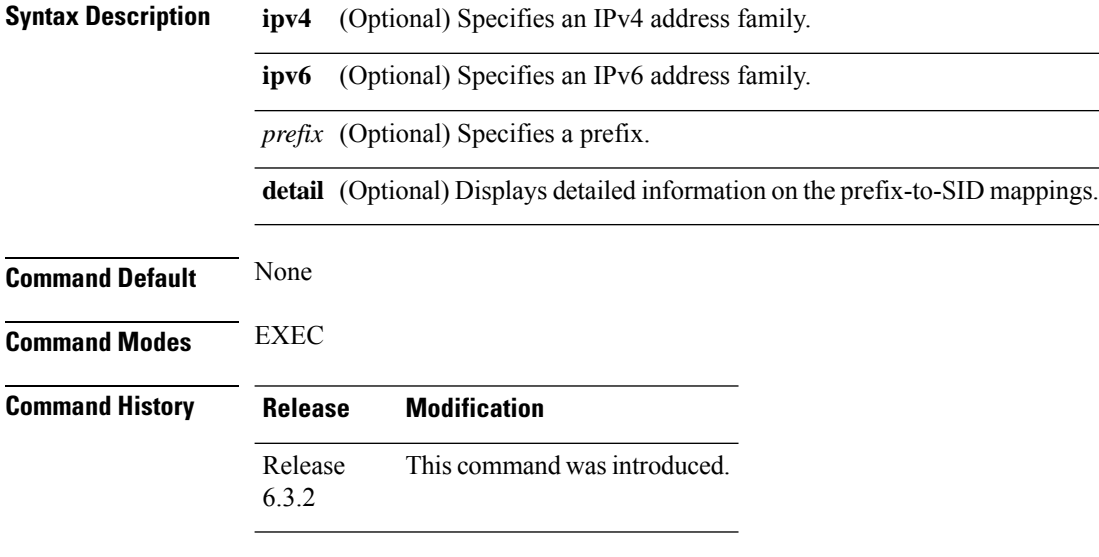

**Usage Guidelines** To use this command, you must be in a user group associated with a task group that includes appropriate task IDs. If the user group assignment is preventing you from using a command, contact your AAA administrator for assistance.

**Task ID Task Operation ID**

read

#### **Example**

The example shows how to verify the IPv4 prefix-to-SID mappings:

RP/0/0/CPU0:router# **show segment-routing mapping-server prefix-sid-map ipv4** Prefix SID Index Range Flags 20.1.1.0/24 400 300 10.1.1.1/32 10 200 Number of mapping entries: 2

The example shows how to display detailed information on the IPv4 prefix-to-SID mappings:

```
RP/0/0/CPU0:router# show segment-routing mapping-server prefix-sid-map ipv4 detail
Prefix
20.1.1.0/24
   SID Index: 400
```

```
Range: 300
    Last Prefix: 20.2.44.0/24
   Last SID Index: 699
   Flags:
10.1.1.1/32
   SID Index: 10<br>Range: 200
   Range:
   Last Prefix: 10.1.1.200/32
   Last SID Index: 209
   Flags:
Number of mapping entries: 2
```
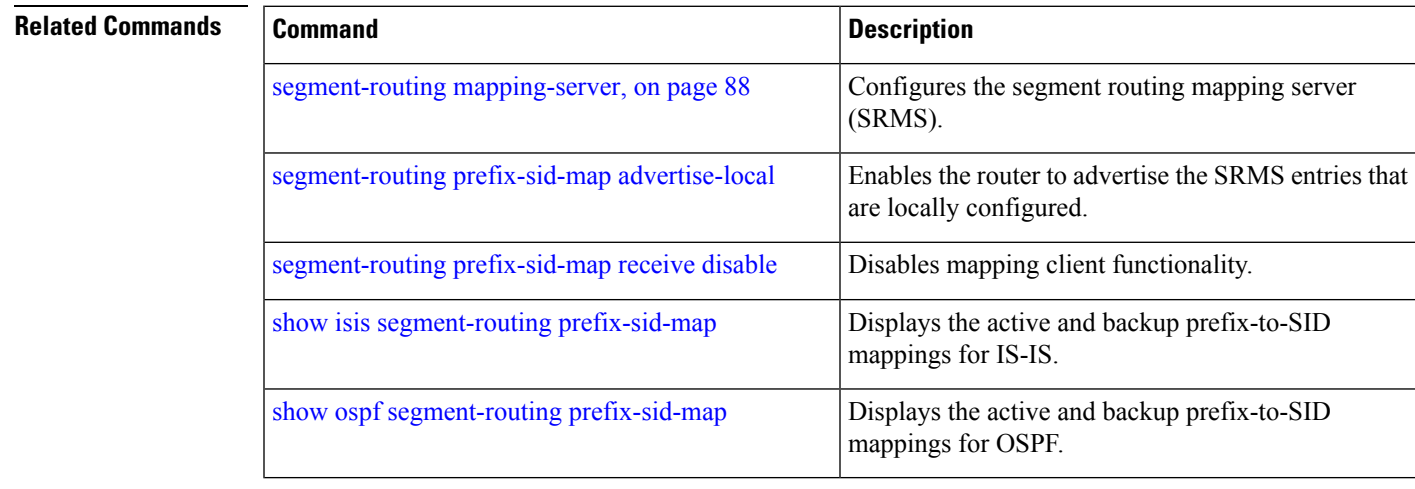

## **show segment-routing srv6 sid**

You can use the **show segment-routing srv6** sid command to verify the SRv6 global and locator configuration.

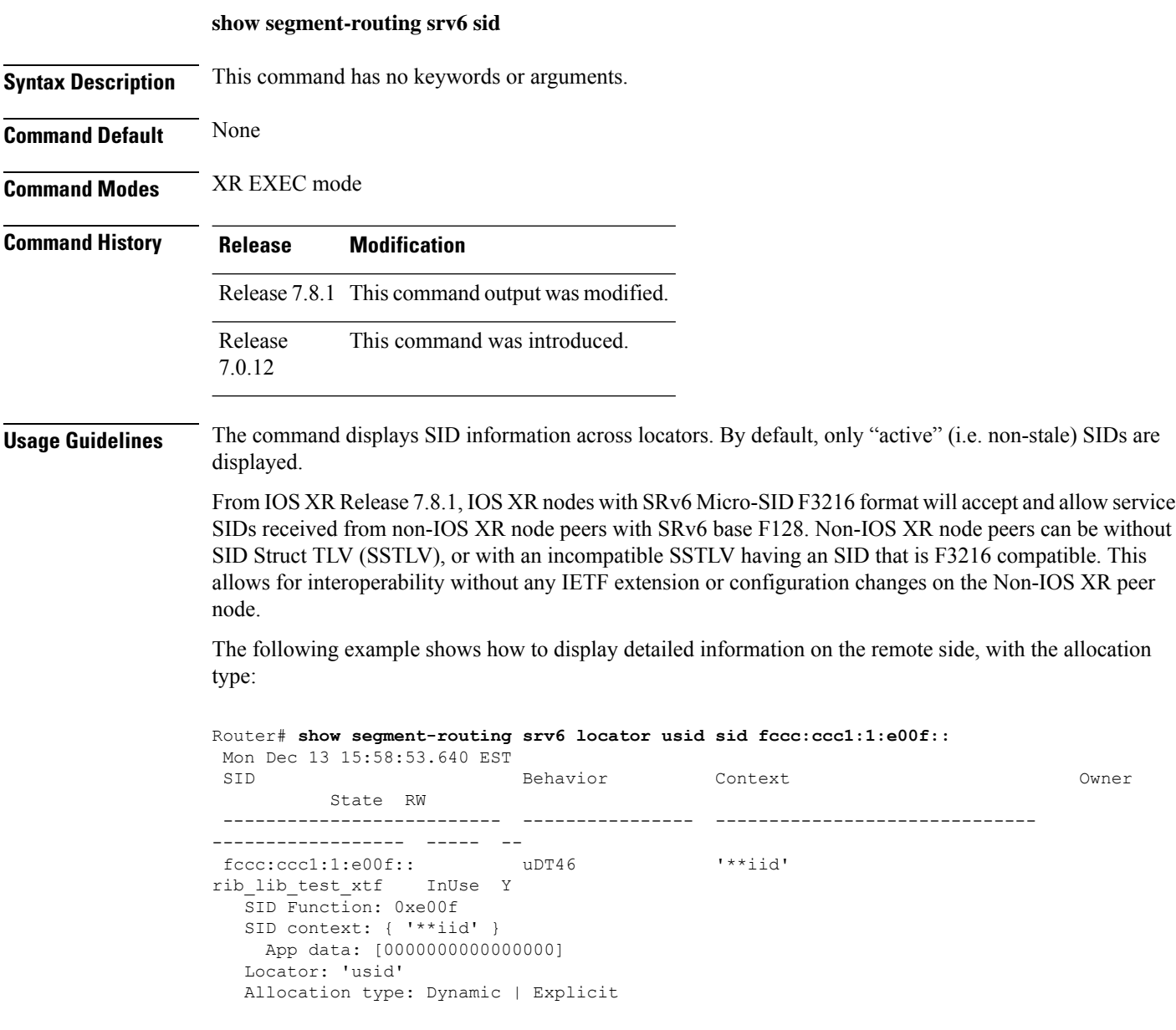

Ш

### **show segment-routing traffic-eng p2mp policy**

To view SR-TE multicast policy information that is used for transporting IP VPN multicast traffic, use the **show segment-routing traffic-eng p2mp policy** command in EXEC mode.

**show segment-routing traffic-eng p2mp policy** [{ **name** *policy* | **root ipv4** *address* [ *tree-ID* ] }]

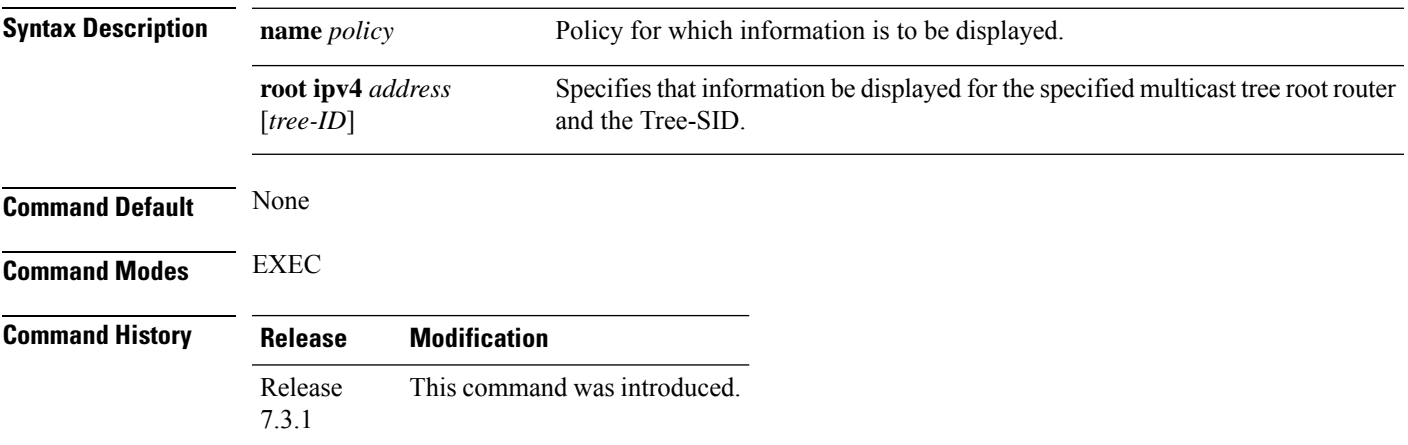

#### **Example**

The following example shows how to view SR-TE multicast policy information.

#### **Multicast Tree Information on Routers**

Router# **show segment-routing traffic-eng p2mp policy**

```
SR-TE P2MP policy database:
----------------------
! - Replications with Fast Re-route
Policy: sr_p2mp_root_192.168.0.1_tree_id_524290 LSM-ID: 0x2
Role: Leaf
Replication:
 Incoming label: 18001 CC-ID: 6
Policy: sr_p2mp_root_192.168.0.4_tree_id_524290 LSM-ID: 0x80002 (PCC-initiated)
Color: 0
LFA FRR: Disabled
Role: Root
 Replication:
 Incoming label: 18000 CC-ID: 2
 Interface: None [192.168.0.3!] Outgoing label: 18000 CC-ID: 2
 Endpoints:
 192.168.0.1, 192.168.0.2
```
For SR multicast policies originated locally on the router (root router of a dynamic MVPN multicast policy) additional policy information is displayed. The information includes color, end points, and whether LFA FRR is requested by the local application. When the SR-PCE server enables LFA FRR on a specific hop, the outgoing information shows the address of the next router with an exclamation mark and None is displayed for the outgoing interface.

For dynamic SR multicast trees created for MVPN, the **show** command has filters for displaying root multicast router and Tree-ID information. When the root router is specified, all multicast trees for that root are displayed. When root and Tree-ID are specified, only the specified tree information is displayed.

Router# **show segment-routing traffic-eng p2mp policy root ipv4 1.1\$**

```
SR-TE P2MP policy database:
----------------------
! - Replications with Fast Re-route, * - Stale dynamic policies/endpoints
Policy: sr_p2mp_root_1.1.1.1_tree_id_524289 LSM-ID: 0x691
Root: 1.1.1.1, ID: 524289
Role: Transit
Replication:
 Incoming label: 20000 CC-ID: 28
 Interface: Bundle-Ether23 [192.168.123.3] Outgoing label: 20000 CC-ID: 28
 Interface: Bundle-Ether25 [192.168.125.5] Outgoing label: 20000 CC-ID: 28
Policy: sr_p2mp_root_1.1.1.1_tree_id_524290 LSM-ID: 0x692
Root: 1.1.1.1, ID: 524290
Role: Transit
Replication:
 Incoming label: 19999 CC-ID: 28
 Interface: Bundle-Ether23 [192.168.123.3] Outgoing label: 19999 CC-ID: 28
 Interface: Bundle-Ether25 [192.168.125.5] Outgoing label: 19999 CC-ID: 28
```
## **show segment-routing local-block inconsistencies**

Displays any segment routing local block (SRLB) label inconsistencies.

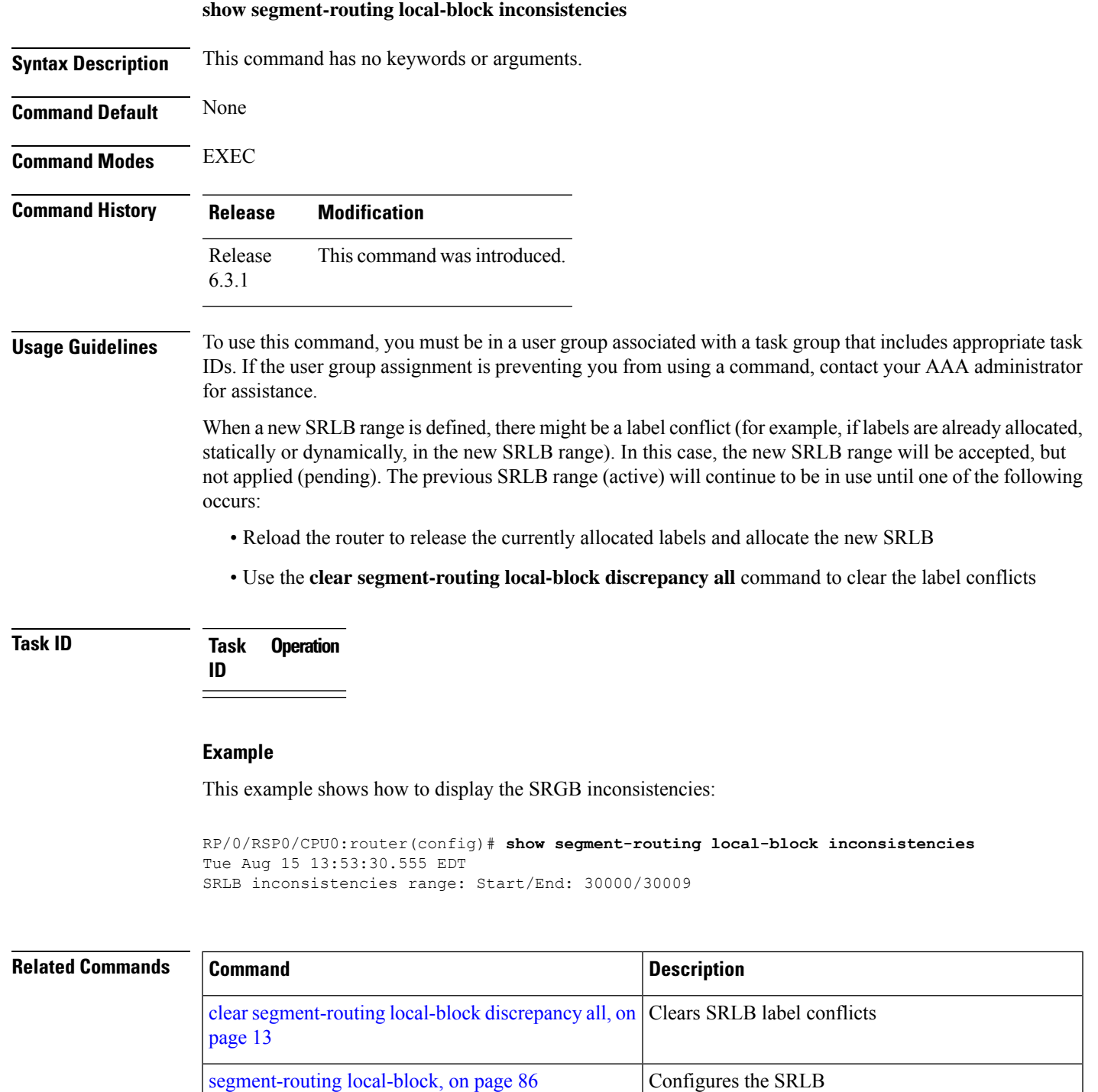

## **srv6 mode base encapsulation**

To enter the SRv6 encapsulation submode, use the **encapsulation** command in the SRv6 base configuration mode.

**hw-module profile segment-routing srv6 mode base encapsulation**

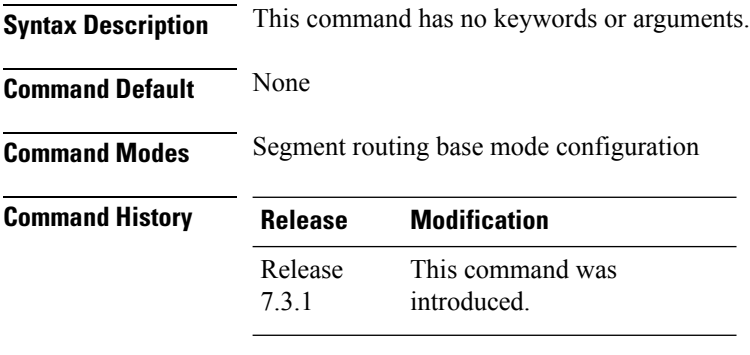

**Usage Guidelines** You must reload the router after enabling this feature.

**Task ID Task Operation ID** system read, write

The following example shows how to enter the SRv6 encapsulation submode.

Router# **configure** Router(config)# **hw-module profile segment-routing srv6 mode base encapsulation**

### **traceroute sr-mpls**

To trace the routes to a destination in a segment routing network, use the **traceroute sr-mpls** command in XR EXEC mode.

**traceroute sr-mpls** { *ipv4-address/mask* | *ipv6-address/mask* [ **fec-type** { **bgp** | **generic** | **igp** { **ospf** | **isis** } } ] | **multipath** { *ipv4-address/mask* | *ipv6-address/mask* [ **fec-type** { **bgp** | **generic** | **igp** { **ospf** | **isis** } } } | **nil-fec** | **dataplane-only** { **labels** { *label1* [ **,** *label2...* ] *ipv4-address/mask* | *ipv6-address/mask* | **policy** } } { **output** { **interface** *interface-path-id* } } { **nexthop** *next-hop-ip-address* } }

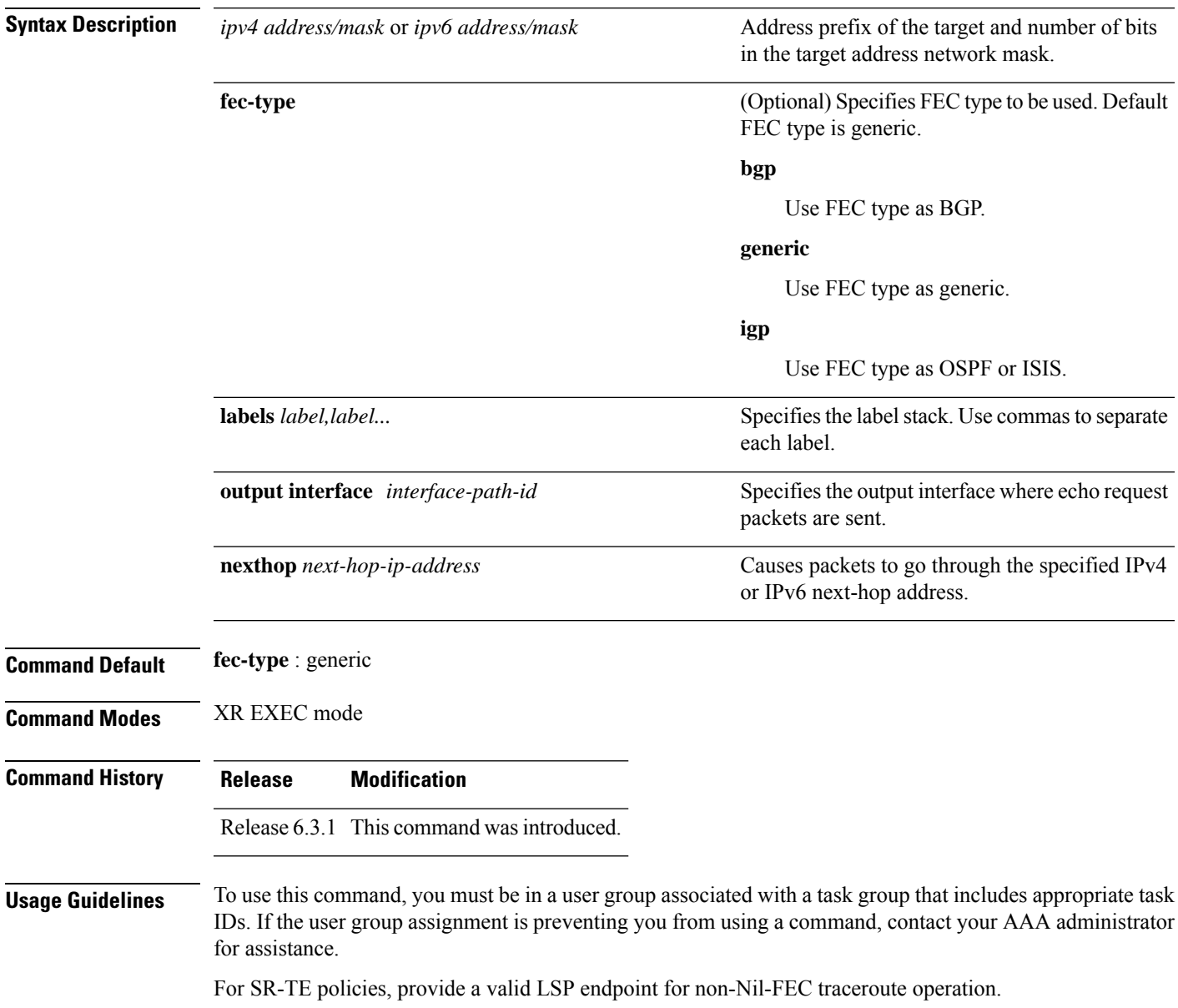

### **Task ID Task Operations ID**

mpls-te read, write

#### Example

These examples show how to use segment routing traceroute to trace the LSP for a specified IPv4 prefix segment routing id (SID). In the first example, FEC type is not specified. You can also specify theFEC type asshown in the second example. The third example uses multipath traceroute to discover all the possible paths for a IPv4 prefix SID.

```
RP/0/RP0/CPU0:router# traceroute sr-mpls 10.1.1.2/32
Tracing MPLS Label Switched Path to 10.1.1.2/32, timeout is 2 seconds
Codes: '!' - success, 'Q' - request not sent, '.' - timeout,
  'L' - labeled output interface, 'B' - unlabeled output interface,
  'D' - DS Map mismatch, 'F' - no FEC mapping, 'f' - FEC mismatch,
  'M' - malformed request, 'm' - unsupported tlvs, 'N' - no rx label,
  'P' - no rx intf label prot, 'p' - premature termination of LSP,
  'R' - transit router, 'I' - unknown upstream index,
  'X' - unknown return code, 'x' - return code 0
Type escape sequence to abort.
  0 10.12.12.1 MRU 1500 [Labels: implicit-null Exp: 0]
! 1 10.12.12.2 3 ms
RP/0/RP0/CPU0:router# traceroute sr-mpls 10.1.1.2/32 fec-type igp ospf
Tracing MPLS Label Switched Path to 10.1.1.2/32, timeout is 2 seconds
Codes: '!' - success, 'Q' - request not sent, '.' - timeout,
 'L' - labeled output interface, 'B' - unlabeled output interface,
  'D' - DS Map mismatch, 'F' - no FEC mapping, 'f' - FEC mismatch,
  'M' - malformed request, 'm' - unsupported tlvs, 'N' - no rx label,
  'P' - no rx intf label prot, 'p' - premature termination of LSP,
  'R' - transit router, 'I' - unknown upstream index,
  'X' - unknown return code, 'x' - return code 0
Type escape sequence to abort.
 0 10.12.12.1 MRU 1500 [Labels: implicit-null Exp: 0]
! 1 10.12.12.2 2 ms
RP/0/RP0/CPU0:router# traceroute sr-mpls multipath 10.1.1.2/32
Starting LSP Path Discovery for 10.1.1.2/32
Codes: '!' - success, 'Q' - request not sent, '.' - timeout,
  'L' - labeled output interface, 'B' - unlabeled output interface,
  'D' - DS Map mismatch, 'F' - no FEC mapping, 'f' - FEC mismatch,
  'M' - malformed request, 'm' - unsupported tlvs, 'N' - no rx label,
  'P' - no rx intf label prot, 'p' - premature termination of LSP,
  'R' - transit router, 'I' - unknown upstream index,
  'X' - unknown return code, 'x' - return code 0
```
Type escape sequence to abort.

! Path 0 found, output interface GigabitEthernet0/0/0/2 nexthop 10.13.13.2 source 10.13.13.1 destination 127.0.0.0 ! Path 1 found, output interface Bundle-Ether1 nexthop 10.12.12.2 source 10.12.12.1 destination 127.0.0.0 Paths (found/broken/unexplored) (2/0/0) Echo Request (sent/fail) (2/0) Echo Reply (received/timeout) (2/0)

Total Time Elapsed 14 ms

## **UCMP Disable**

To disable Unequal-Cost Multiple Path (UCMP) for specific Flexible Algorithm use this command in ISIS Address Family submode.

#### **UCMP Disable**

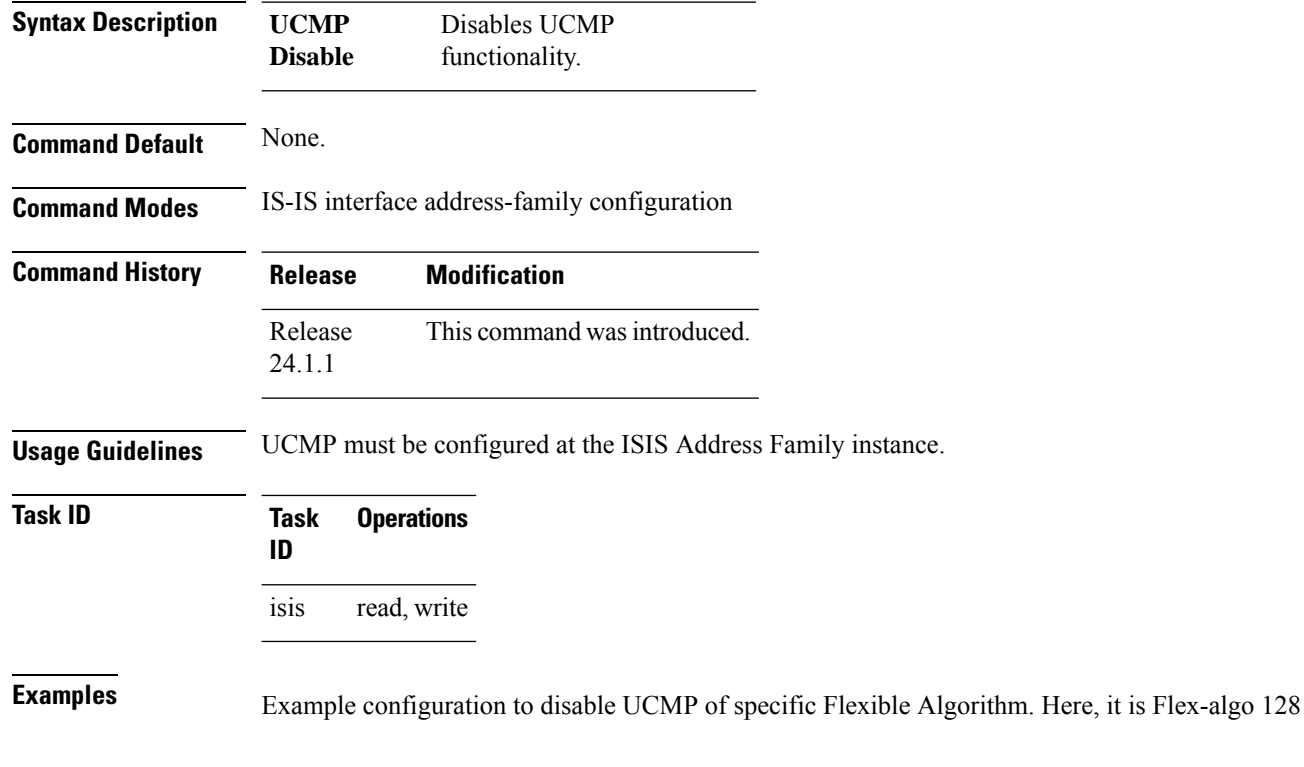

Router(config)# **router isis 1** Router(config-isis-flex-algo)# **flex-algo 128** Router(config-isis-flex-algo)# **ucmp disable**

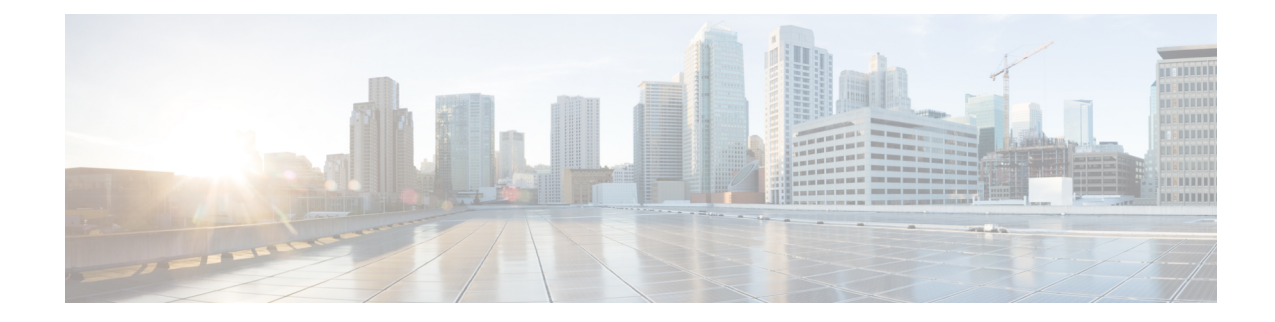

# **Segment Routing Traffic Engineering Commands**

This chapter describes the commands used to configure and use Segment Routing Traffic Enginering.

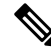

**Note**

All commands applicable to the Cisco NCS 5500 Series Router are also supported on the Cisco NCS 540 Series Router that is introduced from Cisco IOS XR Release 6.3.2. References to earlier releases in Command History tables apply to only the Cisco NCS 5500 Series Router.

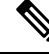

**Note**

• Starting with Cisco IOS XR Release 6.6.25, all commands applicable for the Cisco NCS 5500 Series Router are also supported on the Cisco NCS 560 Series Routers.

- Starting with Cisco IOS XR Release 6.3.2, all commands applicable for the Cisco NCS 5500 Series Router are also supported on the Cisco NCS 540 Series Router.
- References to releases before Cisco IOS XR Release 6.3.2 apply to only the Cisco NCS 5500 Series Router.
- Cisco IOS XR Software Release 7.0.1 specific updates are not applicable for the following variants of Cisco NCS 540 Series Routers:
	- N540-28Z4C-SYS-A
	- N540-28Z4C-SYS-D
	- N540X-16Z4G8Q2C-A
	- N540X-16Z4G8Q2C-D
	- N540X-16Z8Q2C-D
	- N540-12Z20G-SYS-A
	- N540-12Z20G-SYS-D
	- N540X-12Z16G-SYS-A
	- N540X-12Z16G-SYS-D

<sup>•</sup> [accounting](#page-139-0) prefixes ipv6 mode, on page 132

- affinity [\(SR-TE\),](#page-140-0) on page 133
- [affinity-map](#page-141-0) (SR-TE), on page 134
- [autoroute](#page-142-0) include ipv6 all, on page 135
- bfd [timers,](#page-143-0) on page 136
- bgp bestpath [igp-metric](#page-144-0) sr-policy, on page 137
- bgp [prefix-path-label](#page-145-0) ignore, on page 138
- [binding-sid](#page-146-0) (SR-TE), on page 139
- distribute [link-state,](#page-147-0) on page 140
- [effective-metric,](#page-148-0) on page 141
- [interface,](#page-149-0) on page 142
- [kshortest-paths,](#page-150-0) on page 143
- [logging,](#page-151-0) on page 144
- [maximum-sid-depth,](#page-152-0) on page 145
- [max-install-standby-cpaths,](#page-154-0) on page 147
- [max-metric,](#page-156-0) on page 149
- nexthop validation [color-extcomm](#page-158-0) disable, on page 151
- nexthop validation [color-extcomm](#page-159-0) sr-policy, on page 152
- on-demand [constraints,](#page-160-0) on page 153
- [on-demand](#page-161-0) dynamic affinity, on page 154
- [on-demand](#page-162-0) dynamic bounds, on page 155
- on-demand dynamic [disjoint-path,](#page-163-0) on page 156
- [on-demand](#page-165-0) dynamic metric, on page 158
- [on-demand](#page-166-0) dynamic pcep, on page 159
- on-demand dynamic [sid-algorithm,](#page-167-0) on page 160
- on-demand [maximum-sid-depth,](#page-168-0) on page 161
- [on-demand](#page-169-0) steering, on page 162
- [path-invalidation](#page-171-0) drop, on page 164
- pcc pce [address,](#page-173-0) on page 166
- pcc [report-all,](#page-174-0) on page 167
- pcc [source-address,](#page-175-0) on page 168
- pcc [timers,](#page-176-0) on page 169
- [policy](#page-178-0) bfd, on page 171
- policy [binding-sid](#page-180-0) mpls, on page 173
- policy [candidate-paths](#page-181-0) constraints affinity, on page 174
- policy [candidate-paths](#page-182-0) constraints disjoint-path, on page 175
- policy [candidate-paths](#page-184-0) constraints resources, on page 177
- policy [candidate-paths](#page-185-0) dynamic, on page 178
- policy [candidate-paths](#page-186-0) dynamic metric, on page 179
- policy [candidate-paths](#page-187-0) explicit, on page 180
- policy [candidate-paths](#page-188-0) per-flow, on page 181
- policy [candidate-paths](#page-189-0) preference lock duration, on page 182
- policy color [end-point,](#page-190-0) on page 183
- policy ipv6 [disable,](#page-191-0) on page 184
- policy [path-protection,](#page-192-0) on page 185
- policy [performance-measurement](#page-193-0) , on page 186
- policy [shutdown,](#page-195-0) on page 188

 $\mathbf I$ 

- [resource-list,](#page-196-0) on page 189
- [segment-list,](#page-197-0) on page 190
- [te-latency,](#page-199-0) on page 192
- [timers,](#page-200-0) on page 193

## <span id="page-139-0"></span>**accounting prefixes ipv6 mode**

To enable SRv6 traffic accounting, use the **accounting prefixes ipv6 mode** command in XR Config mode.

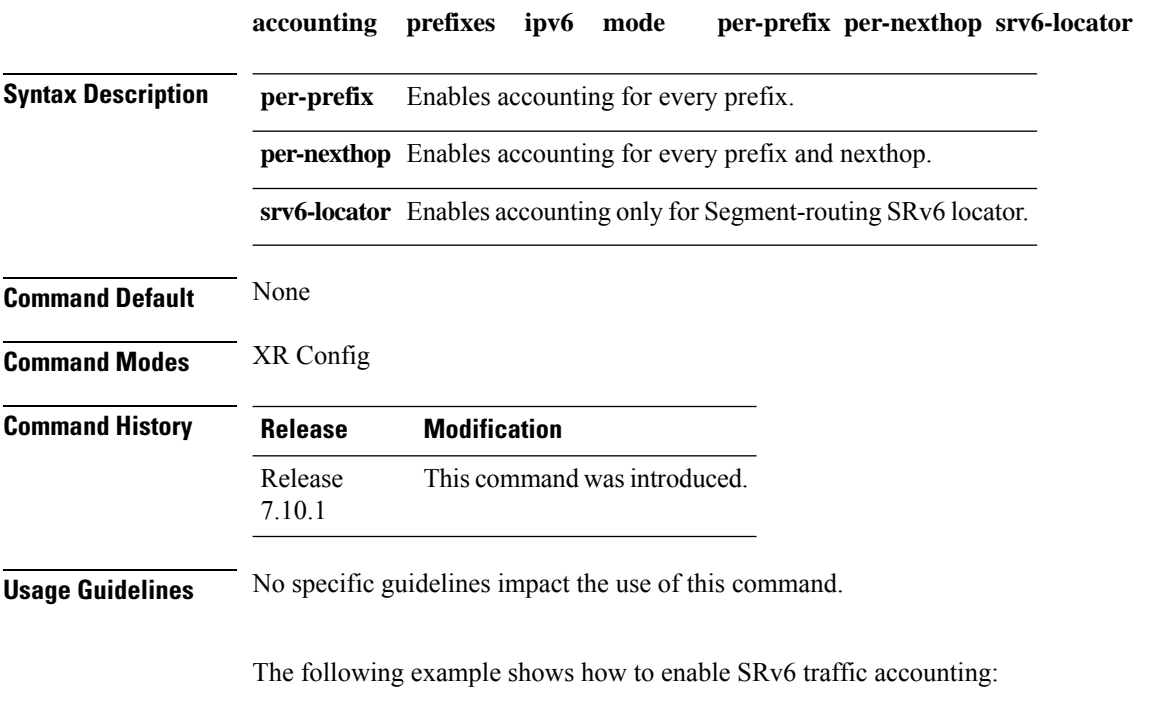

Router(config)#**accounting prefixes ipv6 mode per-prefix per-nexthop srv6-locators**

## <span id="page-140-0"></span>**affinity (SR-TE)**

To configure a named interface link admin group by assigning affinity to an interface, use the **affinity name** *NAME* command in SR-TE interface submode.

**affinity name** *name*

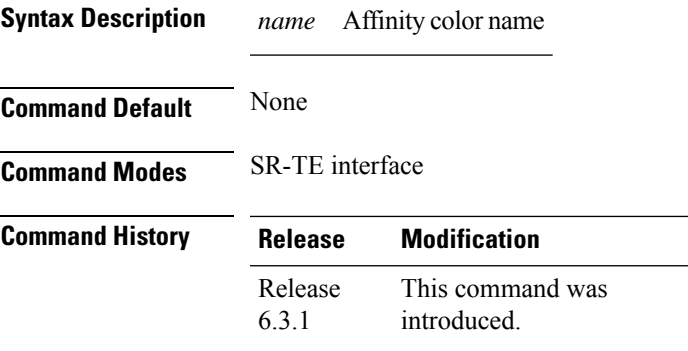

**Usage Guidelines** Named Interface Link Admin Groups let you assign, or map, up to 32 color names for affinity and attribute-flag attributes instead of 32-bit hexadecimal numbers. After mappings are defined, the attributes can be referred to by the corresponding color name in the CLI.

#### **Example**

The following example shows how to assign affinity to interfaces:

```
Router# configure
Router(config)# segment-routing
Router(config-sr)# traffic-eng
Router(config-sr-te)# interface TenGigE0/0/1/2
Router(config-sr-if)# affinity
Router(config-sr-if-affinity)# name RED
```
## <span id="page-141-0"></span>**affinity-map (SR-TE)**

To define an affinity map, use the **affinity-map name** *name* **bit-position** *bit-position* command in SR-TE sub-mode.

**affinity-map name** *name* **bit-position** *bit-position*

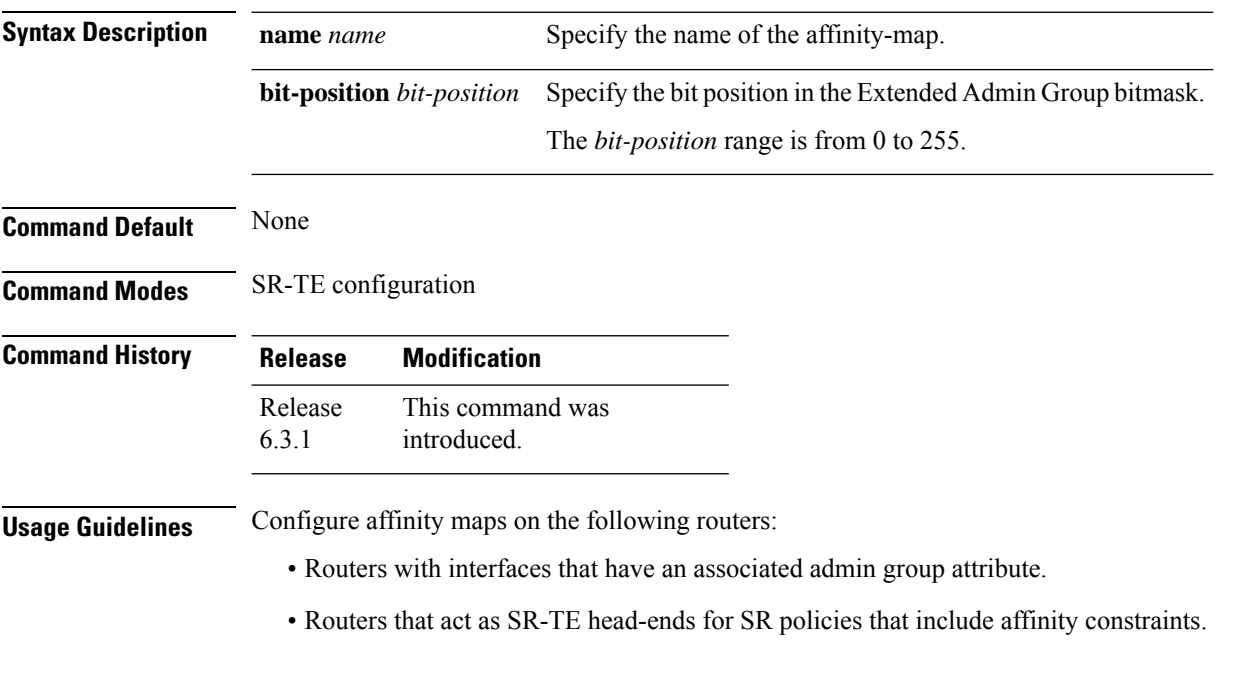

#### **Example**

The following example shows how to define affinity maps.

```
Router# configure
Router(config)# segment-routing
Router(config-sr)# traffic-eng
Router(config-sr-te)# affinity-map
Router(config-sr-te-affinity-map)# name RED bit-position 23
```
Ш

### <span id="page-142-0"></span>**autoroute include ipv6 all**

To enable IPv6 autoroute support for SR-TE policies with IPv4 endpoints, use the **autoroute include ipv6 all** command in the SR-TE policy and PCC profile modes. To disable this feature, use the **no** form of this command.

### **autoroute include ipv6 all no autoroute include ipv6 all**

- **Syntax Description** This command has no keywords or arguments.
- **Command Default** IPv6 autoroute support is disabled.

PCC profile

**Command Modes** SR-TE policy

**Command History Release Modification** This command was introduced. Release 7.3.4

**Usage Guidelines** The **include ipv6 all** command form enables autoroute support for IPv6 prefixes, for a specified SR-TE policy. This command can be used in the SR-TE policy and PCC profile modes.

#### **Example**

The following example shows how to configure the IPv6 autoroute function for an SR-TE policy with an IPv4 endpoint:

```
Router# configure
Router(config)# segment-routing traffic-eng policy pol12
Router(config-sr-te-policy)# autoroute include ipv6 all
Router(config-sr-te-policy)# commit
```
The following example shows how to configure the IPv6 autoroute function for a PCE-instantiated SR-TE policy with an IPv4 endpoint:

```
Router# configure
Router(config)# segment-routing traffic-eng pcc profile 10
Router(config-pcc-prof)# autoroute include ipv6 all
Router(config-pcc-prof)# commit
```
## <span id="page-143-0"></span>**bfd timers**

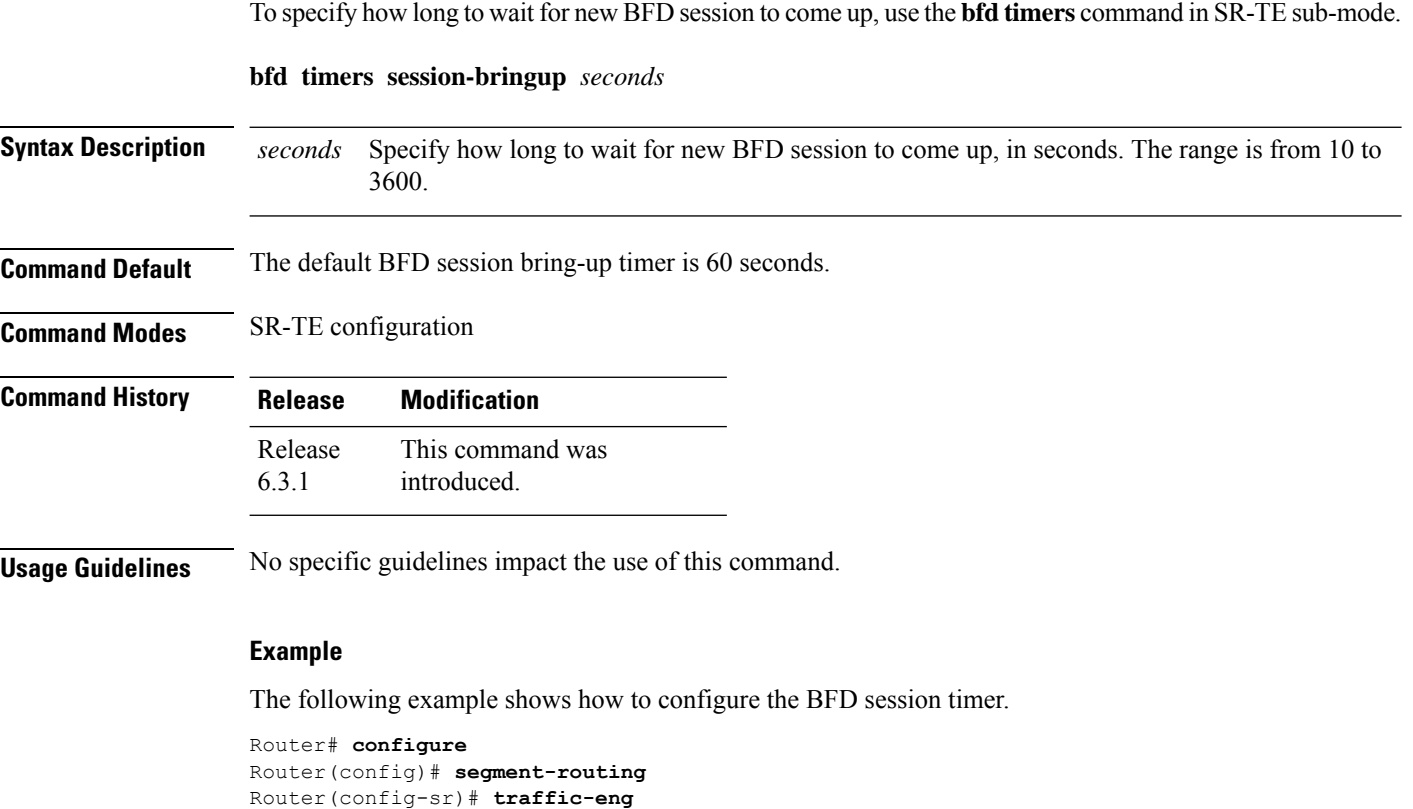

Router(config-sr-te)# **bfd timers session-bringup 90**
### **bgp bestpath igp-metric sr-policy**

To configure BGP best path selection based on SR policy metrics in an SR-TE domain, use the **bgp bestpath igp-metric sr-policy** command in BGP configuration mode on the headend router. To remove the configuration, use the **no** form of the command.

**bgp bestpath igp-metric sr-policy**

**Syntax Description** This command has no keywords or arguments.

**Command Default** BGP best path selection based on SR policy metrics is disabled.

**Command Modes** BGP configuration

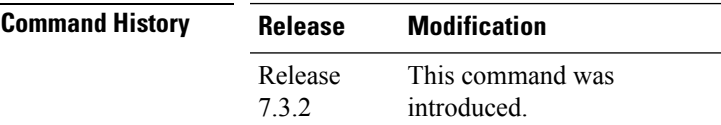

#### **Example**

The following example shows how to configure BGP best path selection based on SR policy metrics (over IGP metric) in an SR-TE domain:

```
RR # configure
RR (config) # router bgp 100
RR (config-bgp)# bgp bestpath igp-metric sr-policy
RR (config-bgp)# commit
RR (config-bgp)# end
```
### **bgp prefix-path-label ignore**

To indicate BGP to ignore the programming of the service route's prefix label when recursing onto the BSID of an SR-TE policy, use the **bgp prefix-path-label ignore** command in SR-TE policy steering config mode.

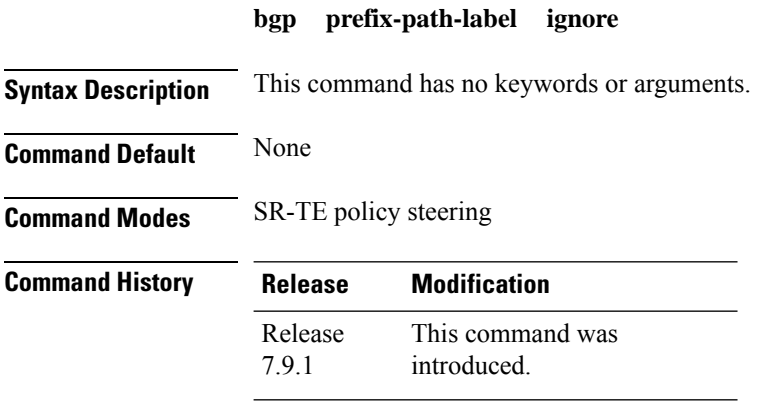

**Usage Guidelines** This command can be configured for manual SR policies.

#### **Example**

The following example shows how to configure BGP to ignore the programming of the service route's prefix label when recursing onto the BSID of an SR-TE policy:

Router(config)# **segment-routing** Router(config-sr)# **traffic-eng** Router(config-sr-te)# **policy POLICY1** Router(config-sr-te-policy)# **steering** Router(config-sr-te-policy-steering)# **bgp prefix-path-label ignore**

## **binding-sid (SR-TE)**

To specify the binding SID (BSID) allocation behavior, use the **binding-sid** command in SR-TE sub-mode.

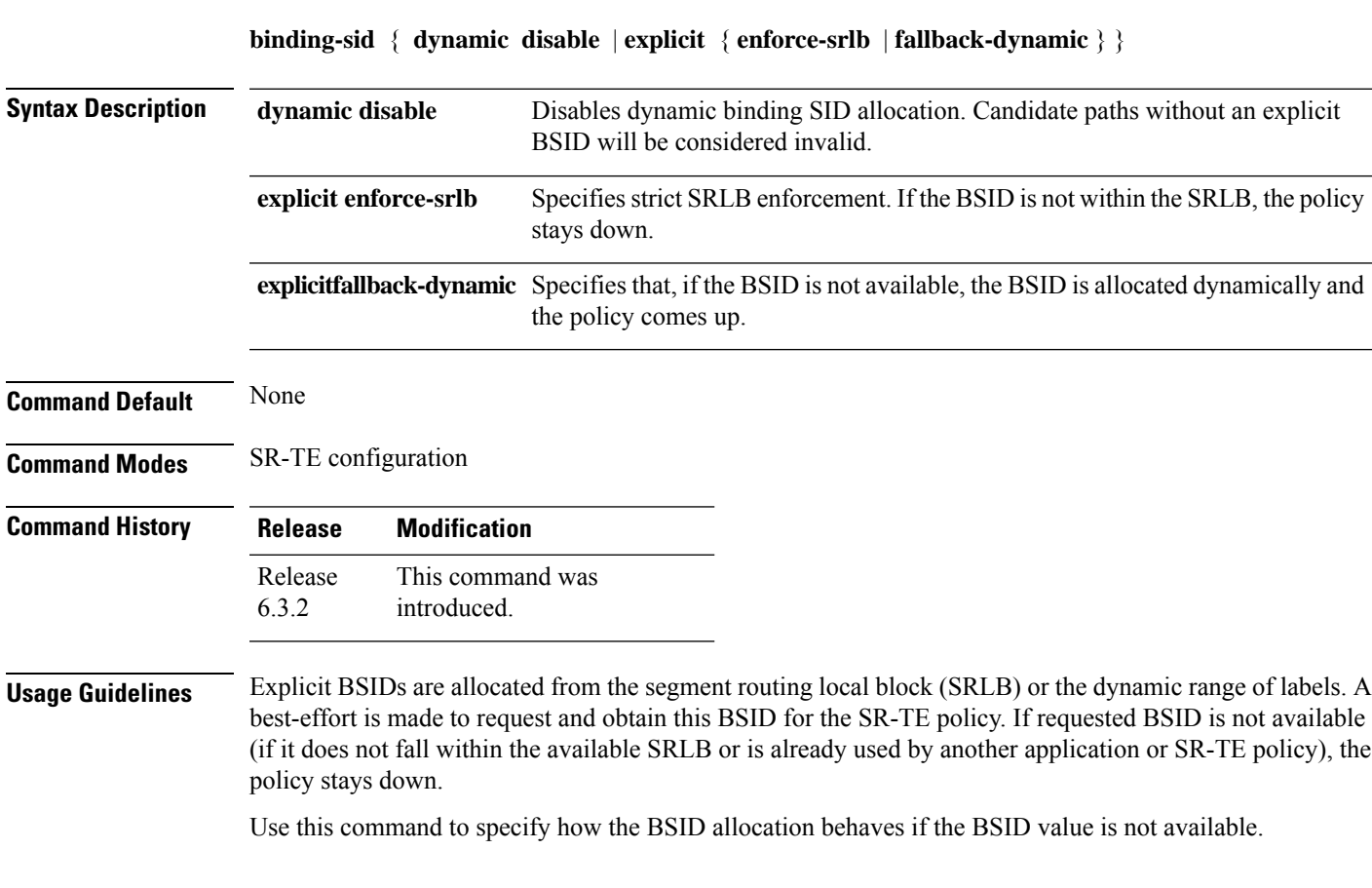

### **Example**

The following example shows how to specify how the BSID allocation behaves if the BSID value is not available.

Fallback to dynamic allocation:

```
Router# configure
Router(config)# segment-routing
Router(config-sr)# traffic-eng
Router(config-sr-te)# binding-sid explicit fallback-dynamic
```
Strict SRLB enforcement:

```
Router# configure
Router(config)# segment-routing
Router(config-sr)# traffic-eng
Router(config-sr-te)# binding-sid explicit enforce-srlb
```
### **distribute link-state**

To enable reporting of SRTE policies, use the **distribute link-state** command in the SR-TE configuration mode.

#### **distribute link-state** [ **report-candidate-path-inactive** ]

**Table 6: Syntax Description:**

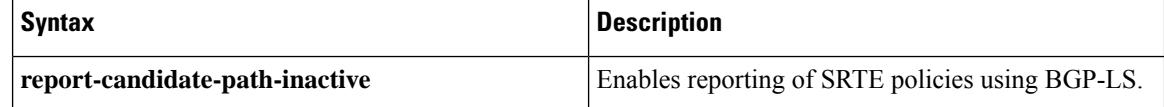

**Command Default** The reporting of policies to BGP-LS is disabled by default.

**Command Modes** SR-TE configuration (config-sr-te)

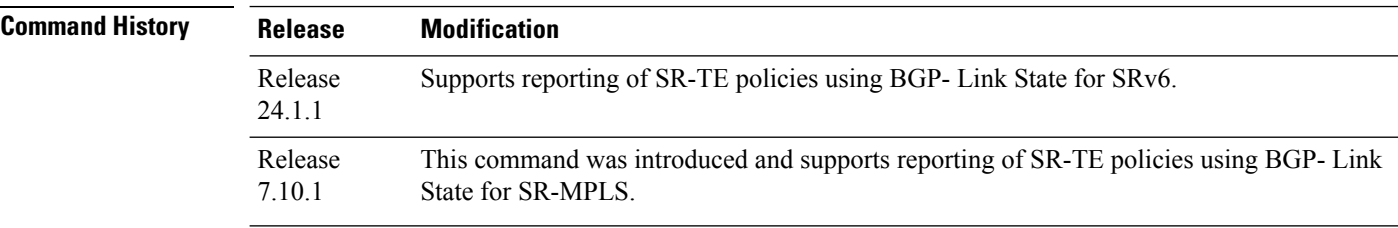

**Task ID Task ID Operation** distribute write/read link-state

#### **Example**

This example shows how to enable BGP-LS reporting and syncing of SRTE Policies:

```
Router# config
Router(config)# segment-routing
Router(config-sr)# traffic-eng
Router(config-sr-te)# distribute link-state
Router(config-sr-te-distribute-ls)# report-candidate-path-inactive
Router(config-sr-te-distribute-ls)# exit
```
### **effective-metric**

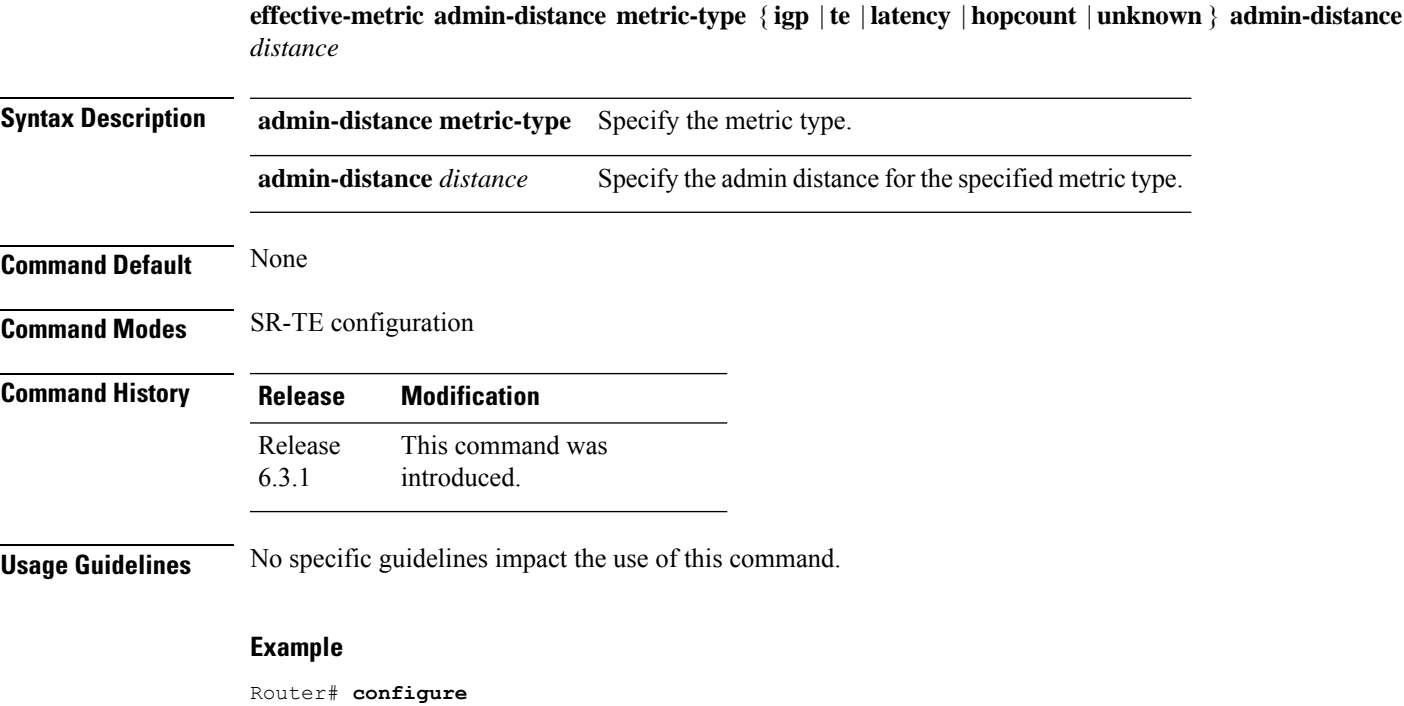

Router(config)# **segment-routing** Router(config-sr)# **traffic-eng** Router(config-sr-te)# **effective-metric admin-distance metric-type te admin-distance 15**

I

### **interface**

To to assign affinity and configure the TE metric for an interface, use the **interface** command in SR-TE submode.

**interface** *type interface-path-id* { **affinity name** *name* | **metric** *value* }

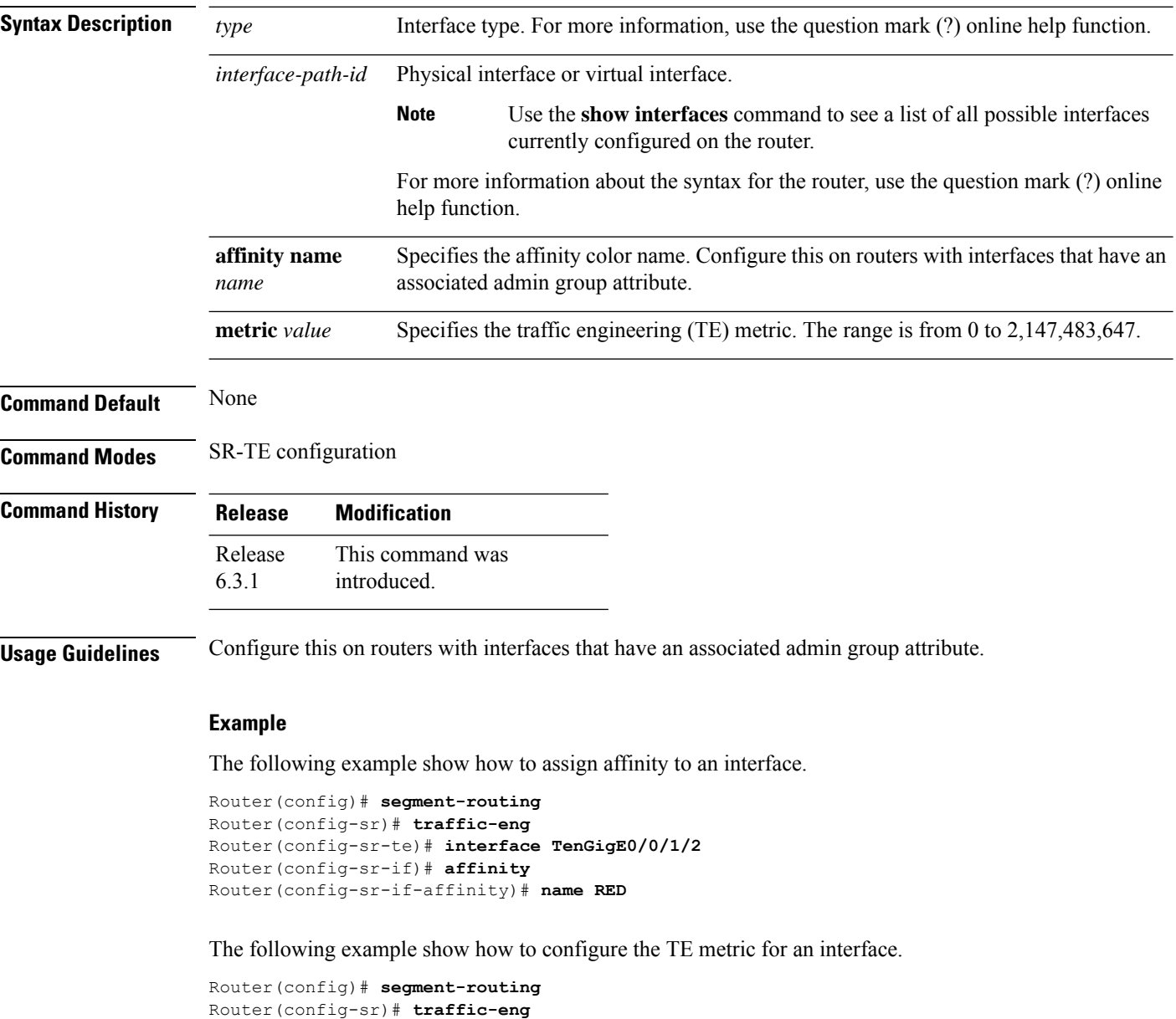

Router(config-sr-te)# **interface TenGigE0/0/1/2**

Router(config-sr-te-if)# **metric 50**

### **kshortest-paths**

Ш

To set the maximum number of attempts for SR-TE to compute paths that satisfy cumulative metric bounds criteria, use the **kshortest-paths** command in SR-TE configuration mode. To revert to the default number of attempts (100), use the **no** form of the command.

**kshortest-paths** *max-attempts*

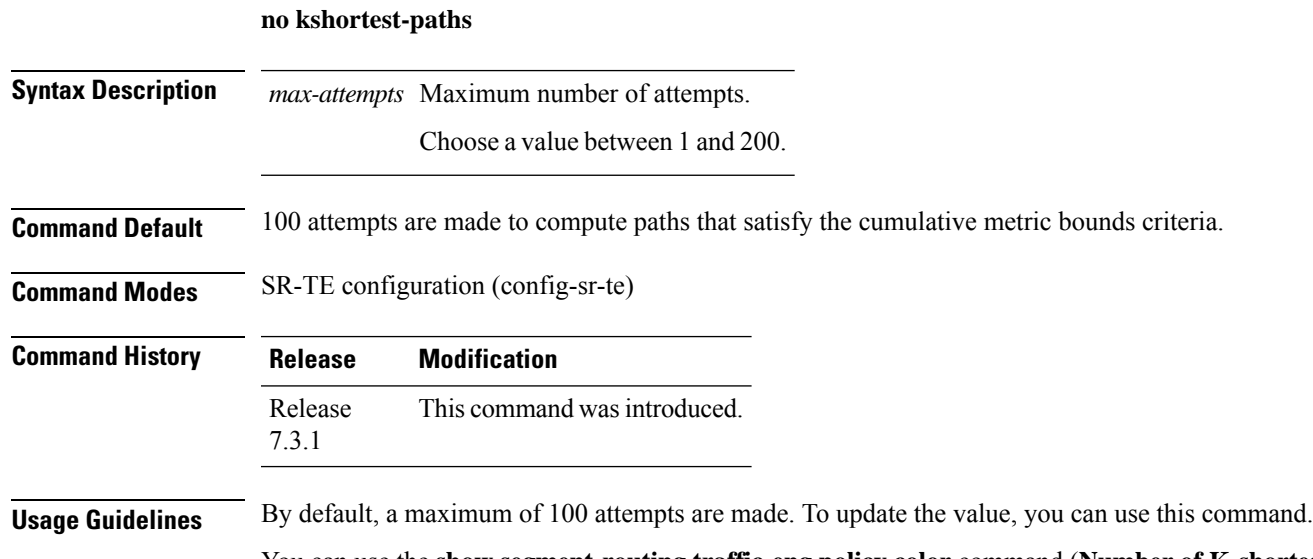

You can use the **show segment-routing traffic-eng policy color** command (**Number of K-shortest-paths** field) to see the K-shortest path algorithm computation result.For example, if the **Number of K-shortest-paths** field displays 4, it means that the K-shortest path algorithm took 4 computations to find the right path. The 4 shortest paths that are computed using K-shortest path algorithm did not respect the cumulative bounds, and the fifth shortest path was valid against the bounds.

#### **Example**

This example shows how to set the maximum number of attempts for computing paths that satisfy the cumulative metric bounds criteria:

```
Router# configure terminal
Router(config)# segment-routing traffic-eng
Router(config-sr-te)# kshortest-paths 120
Router(config-sr-te)# commit
```
## **logging**

To enable SYSLOG alarms related to PCEP peer-status and SR-TE policies, use the **logging** command in SR-TE submode.

**logging** { **pcep peer-status** | **policy status** }

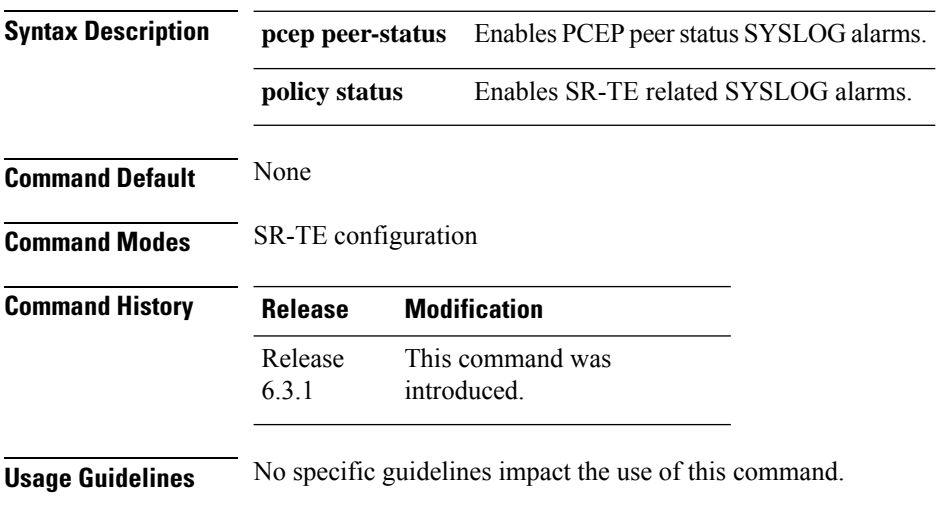

### **Example**

The following example shows how to enable logging for SR-TE policies.

```
Router# configure
Router(config)# segment-routing
Router(config-sr)# traffic-eng
Router(config-sr-te)# logging policy status
```
## **maximum-sid-depth**

To customize the maximum number of SIDs advertised by the router or signaled by the PCC during PCEP session establishment, use the **maximum-sid-depth** command in SR-TE sub-mode or SR-TE ODN sub-mode.

**maximum-sid-depth** *value*

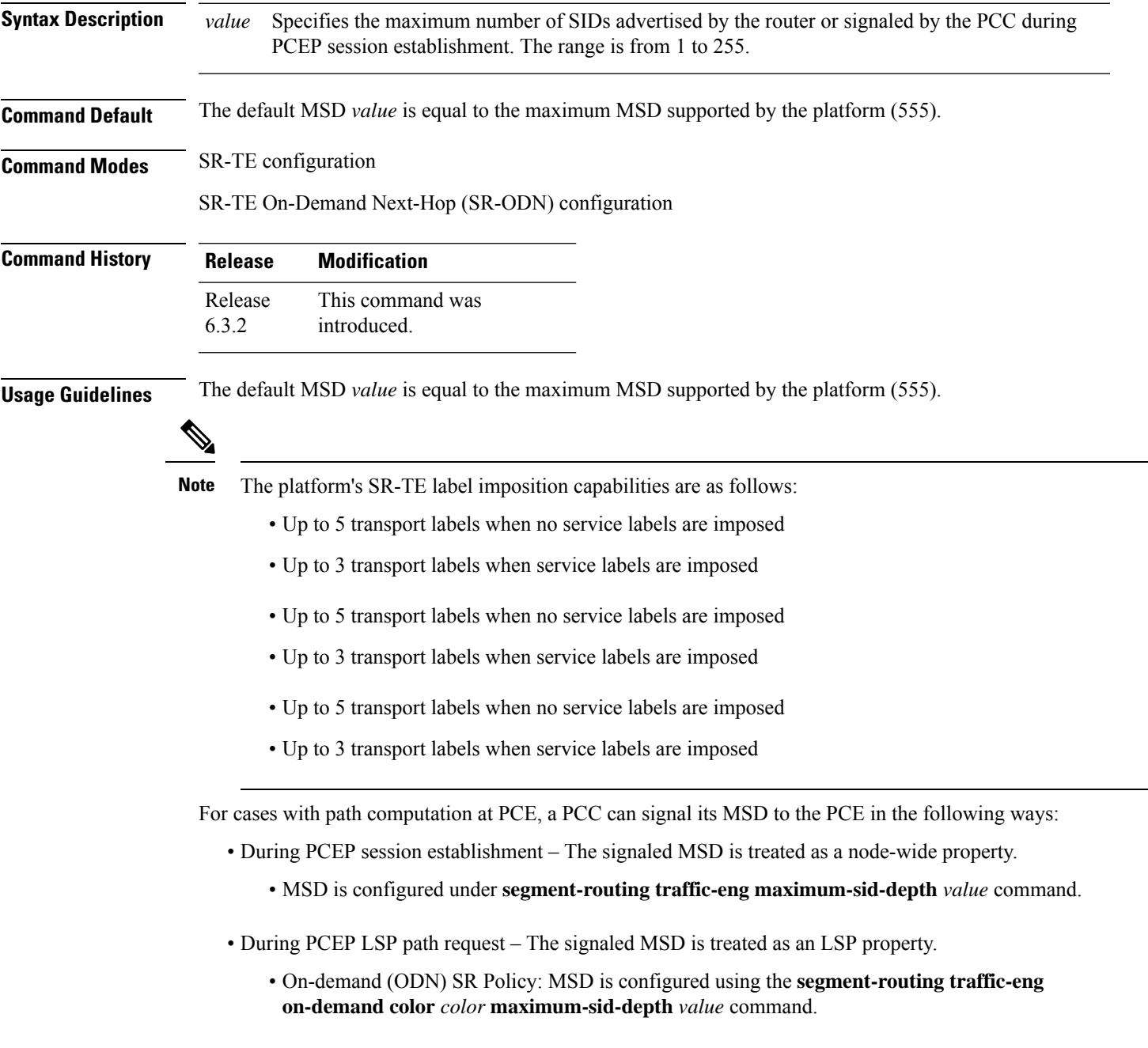

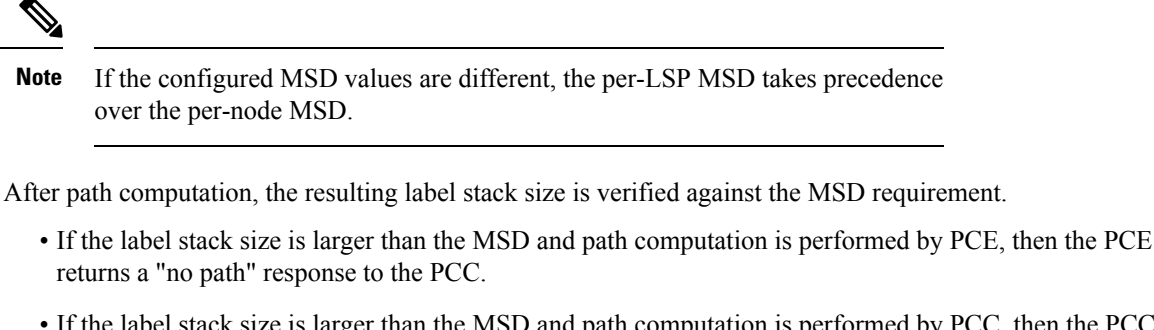

• If the label stack size is larger than the MSD and path computation is performed by PCC, then the PCC will not install the path.

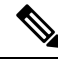

A sub-optimal path (if one exists) that satisfies the MSD constraint could be computed in the following cases: **Note**

- For a dynamic path with TE metric, when thePCE is configured with the**pce segment-routing te-latency** command or the PCC is configured with the **segment-routing traffic-eng te-latency** command.
- For a dynamic path with LATENCY metric
- For a dynamic path with affinity constraints

For example, if the PCC MSD is 4 and the optimal path (with an accumulated metric of 100) requires 5 labels, but a sub-optimal path exists (with accumulated metric of 110) requiring 4 labels, then the sub-optimal path is installed.

#### **Example**

The following example shows how to configure the MSD during PCEP session establishment. The signaled MSD is treated as a node-wide property:

```
RP/0/RSP0/CPU0:ios(config)# segment-routing
RP/0/RSP0/CPU0:ios(config-sr)# traffic-eng
RP/0/RSP0/CPU0:ios(config-sr-te)# maximum-sid-depth 4
```
The following example shows how to configure the MSD during PCEP LSP path request for the On-demand (ODN) SR Policy. The signaled MSD is treated as an LSP property:

```
RP/0/RSP0/CPU0:ios(config)# segment-routing
RP/0/RSP0/CPU0:ios(config-sr)# traffic-eng
RP/0/RSP0/CPU0:ios(config-sr-te)# on-demand color 250
RP/0/RSP0/CPU0:ios(config-sr-te-color)# maximum-sid-depth 4
```
### **max-install-standby-cpaths**

To configure standby candidate paths for all SR policies, for a specific policy, or for an ODN template, use the **max-install-standby-cpaths** command.

To disable the configuration for global SR policies, use the **no** form of this command.

**max-install-standby-cpaths** *value*

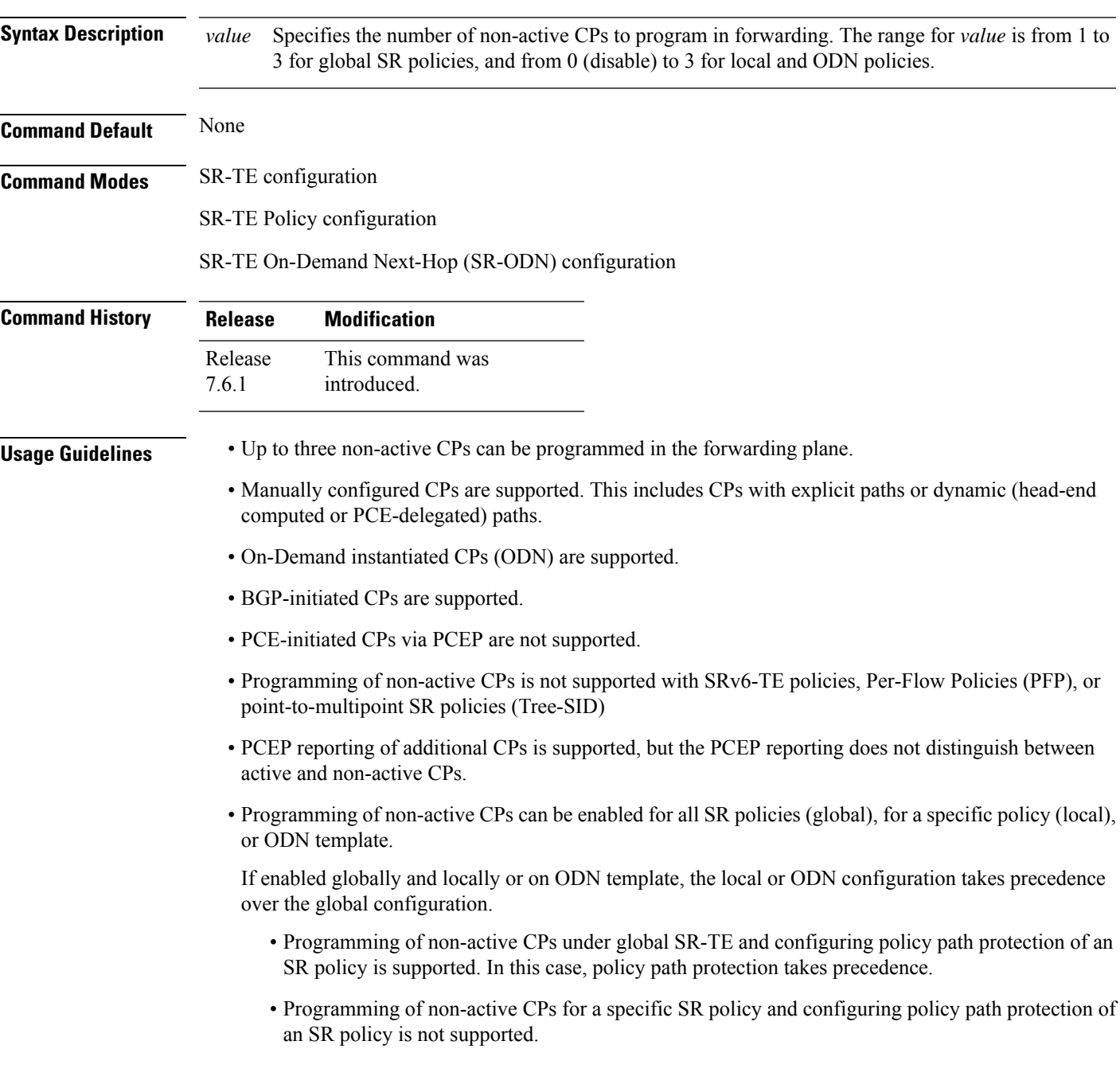

- The number of policies supported could be impacted by the number of non-active CPs per policy. Programming non-active CPs in the forwarding plane consumes hardware resources (such as local label and ECMPFEC) when more candidate paths are pre-programmed in forwarding than are actually carrying traffic.
- The active CP will be in programmed state. The remaining CPs will be in standby programmed state.
- We recommend that you create separate PM sessions for active and standby candidate paths to monitor the health of the paths end-to-end.
- The protected paths for each CP is programmed in the respective LSPs. The protected paths of active CPs are programmed in the active LSP, and the protected paths of standby CPs are programmed in the standby LSP.
- If a candidate path with higher preference becomes available, the traffic will switch to it in Make-Before-Break (MBB) behavior.

#### **Example**

The following example shows how to configure standby candidate paths globally:

```
Router(config)# segment-routing traffic-eng
Router(config-sr-te)# max-install-standby-cpaths 2
Router(config-sr-te)#
```
The following example shows how to configure standby candidate paths for a specific SR policy:

```
Router(config)# segment-routing traffic-eng
Router(config-sr-te)# policy MyBackupPolicy
Router(config-sr-te-policy)# max-install-standby-cpaths 2
Router(config-sr-te-policy)#
```
The following example shows how to configure standby candidate paths for an SR ODN template:

```
Router(config)# segment-routing traffic-eng
Router(config-sr-te)# on-demand color 10
Router(config-sr-te-color)# max-install-standby-cpaths 1
Router(config-sr-te-color)#
```
The following example shows how to enable three standby CPs globally and disable standby CPs on SR policy and ODN template:

```
Router(config)# segment-routing traffic-eng
Router(config-sr-te)# max-install-standby-cpaths 3
Router(config-sr-te)# policy MyBackupPolicy
Router(config-sr-te-policy)# max-install-standby-cpaths 0
Router(config-sr-te-policy)# exit
Router(config-sr-te)# on-demand color 10
Router(config-sr-te-color)# max-install-standby-cpaths 0
Router(config-sr-te-color)#
```
### **max-metric**

Use the **max-metric** command in the SR-TE sub-mode to set the protocol advertising maximum metric. This will render the router as a less preferable intermediate hop for other routers.

**maximum-metric** *default-route delay external interlevel level on-startup srv6-locator te*

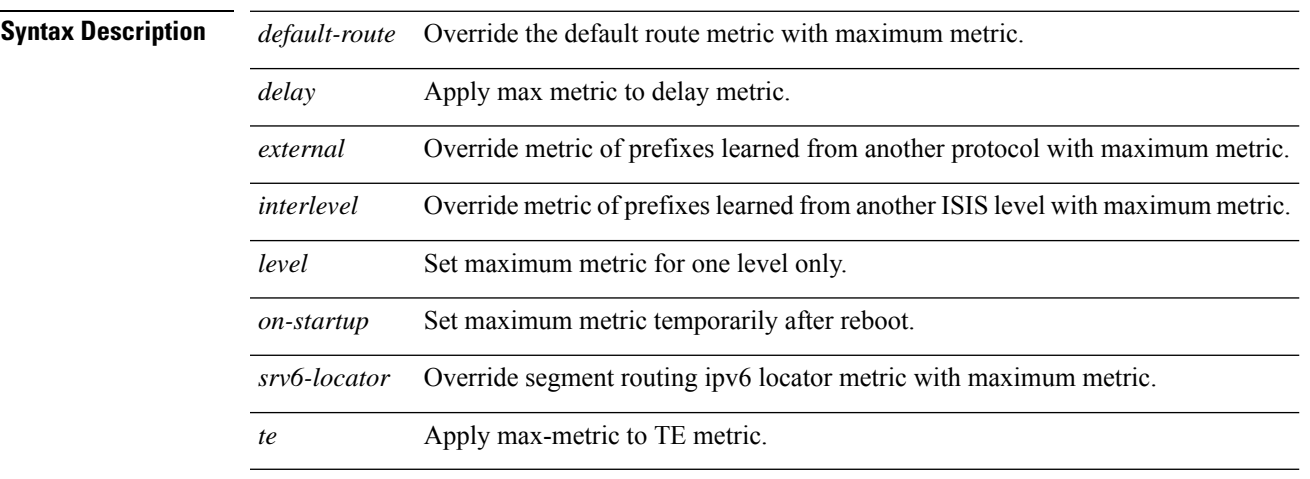

### **Command Modes** SR-TE configuration

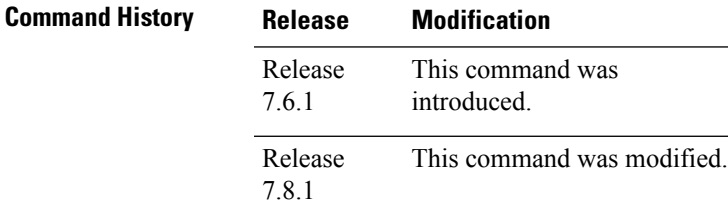

#### **Example**

The following example shows how to set the maximum metric for the SR-TE:

```
Router(config)# segment-routing
Router(config-sr)# traffic-eng
Router(config-sr-te)# max-metric delay te
Router(config-sr-te)# commit
Router(config-sr-te)# #sh isis da de r100
IS-IS 1 (Level-2) Link State Database
LSPID LSP Seq Num LSP Checksum LSP Holdtime/Rcvd ATT/P/OL
F100.00.00 * 0x000000a 0x79ab
   Area Address: 49.0001
   LSP MTU: 1350
   NLPID: 0xcc
   NLPID: 0x8e
   MT: Standard (IPv4 Unicast)
   MT: IPv6 Unicast
```
 $\mathbf{l}$ 

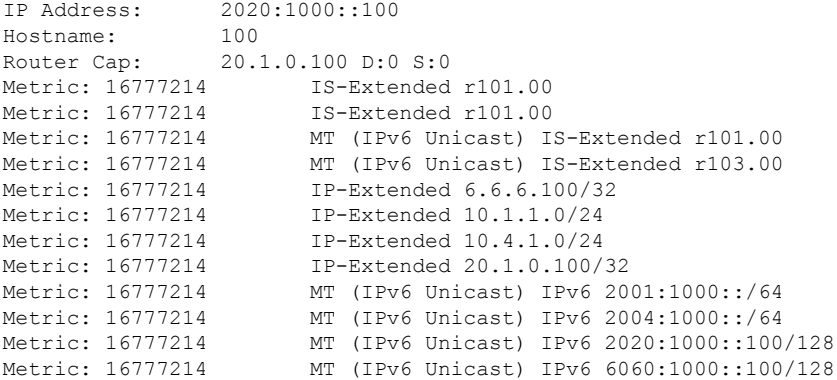

Ш

### **nexthop validation color-extcomm disable**

To disable BGP Next-Hop validation on the route reflector in an SR-TE domain, use the **nexthop validation color-extcomm disable** command in BGP configuration mode. To remove the configuration, use the **no** form of the command.

**nexthop validation color-extcomm disable**

**Syntax Description** This command has no keywords or arguments.

**Command Default** BGP NH validation is not disabled in an SR-TE domain.

**Command Modes** BGP configuration

**Command History Release Modification** This command was Release

> introduced. 7.3.2

**Usage Guidelines** To fully enable Next-Hop soft validation for SR policy-installed routes, do the following:

• On the headend router, enable **nexthop validation color-extcomm sr-policy**

• On the route reflector, enable **nexthop validation color-extcomm disable**

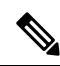

BGP NH soft validation is enabled on the headend router while the usual BGP NH validation is disabled on the RR. **Note**

#### **Example**

The following example shows how to disable BGP Next-Hop validation on a RR in an SR-TE domain:

```
Headend # configure
Headend (config) # router bgp 100
Headend (config-bgp)# nexthop validation color-extcomm disable
Headend (config-bgp)# commit
Headend (config-bgp)# end
```
### **nexthop validation color-extcomm sr-policy**

To enable BGP Next-Hop soft validation in an SR-TE domain, use the **nexthop validation color- extcomm sr-policy** command in BGP configuration mode.

**nexthop validation color-extcomm sr-policy Syntax Description** This command has no keywords or arguments. **Command Default** BGP NH validation is disabled.

**Command Modes** BGP configuration

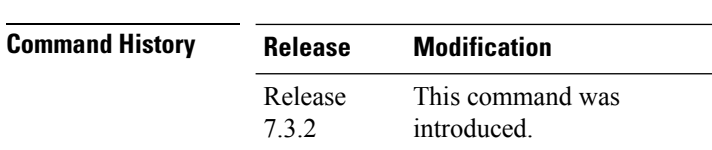

**Usage Guidelines** To fully enable Next-Hop soft validation for SR policy-installed routes, do the following:

• On the headend router, enable nexthop validation color-extcomm sr-policy

• On the route reflector, enable nexthop validation color-extcomm disable

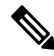

BGP NH soft validation is enabled on the headend router while the usual BGP NH validation is disabled on the RR. **Note**

#### **Example**

The following example shows how to configure BGP Next-Hop soft validation on the headend router in an SR-TE domain:

```
Headend # configure
Headend (config) # router bgp 100
Headend (config-bgp)# nexthop validation color-extcomm sr-policy
Headend (config-bgp)# commit
Headend (config-bgp)# end
```
Use this command to view BGP Soft Next-Hop Validation details.

```
Headend # show bgp process detail | i Nexthop
```
**Use SR-Policy admin/metric of color-extcomm Nexthop during path comparison: enabled ExtComm Color Nexthop validation: SR-Policy then RIB.**

### <span id="page-160-0"></span>**on-demand constraints**

To configure the SR Flexible Algorithm constraints, use the **constraints segments sid-algorithm** command in SR-TE sub-mode.

To specify resource constraints for path computation for ODN SR-TE policies, use the **constraints resources** command in SR-TE configuration mode.

**on-demand color** *color* **constraints** { **segments sid-algorithm** *algo* | **resources** { **exclude resource-list** *name* | **exclude-group** *group\_name* | **apply-group** *group\_name* } }

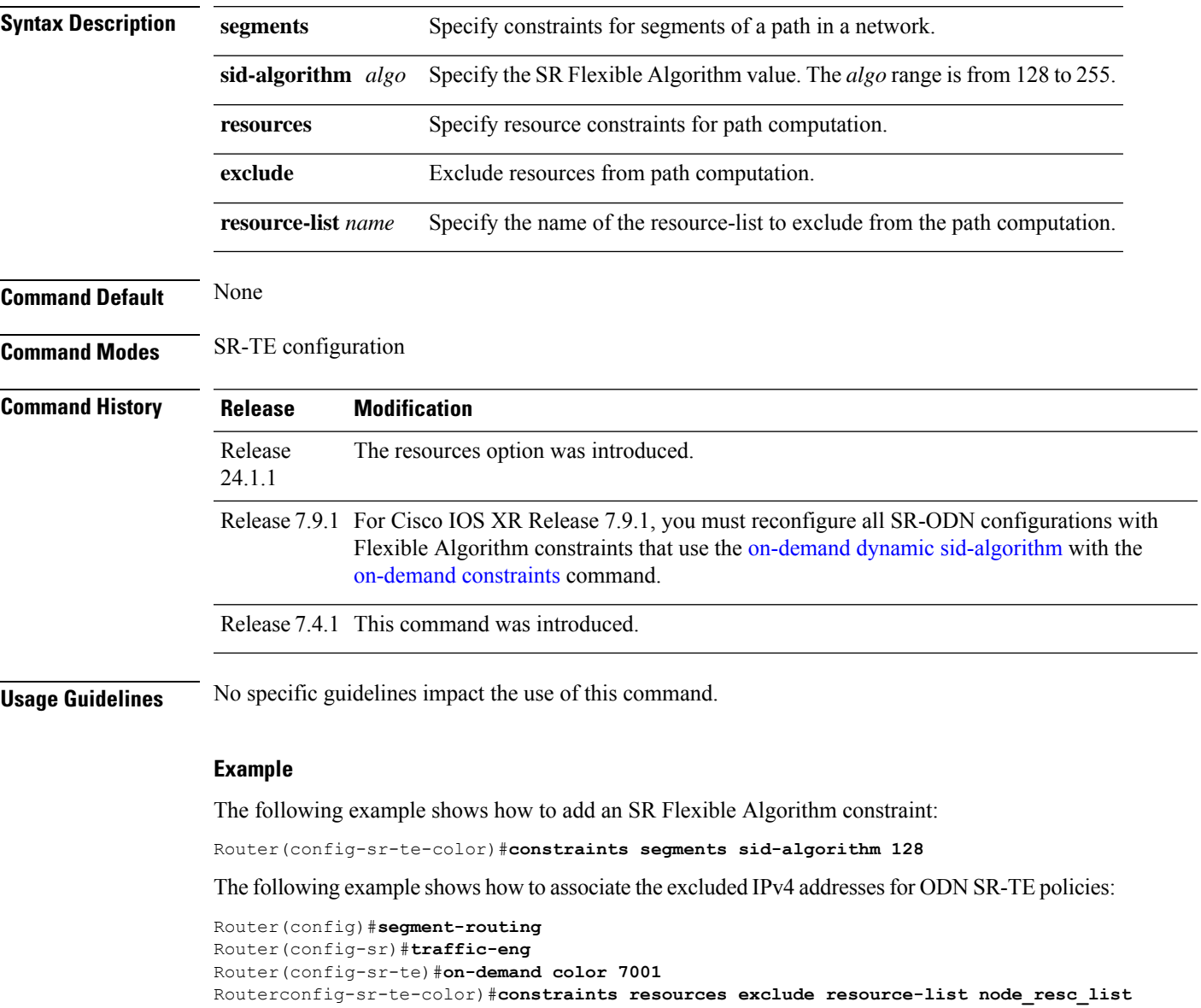

### **on-demand dynamic affinity**

To configure the affinity constraints for dynamic ODN paths, use the **on-demand dynamic affinity** command in SR-TE sub-mode.

**on-demand color** *color* **dynamic affinity** { **include-all** | **include-any** | **exclude-any** } [ **name** *name* ]

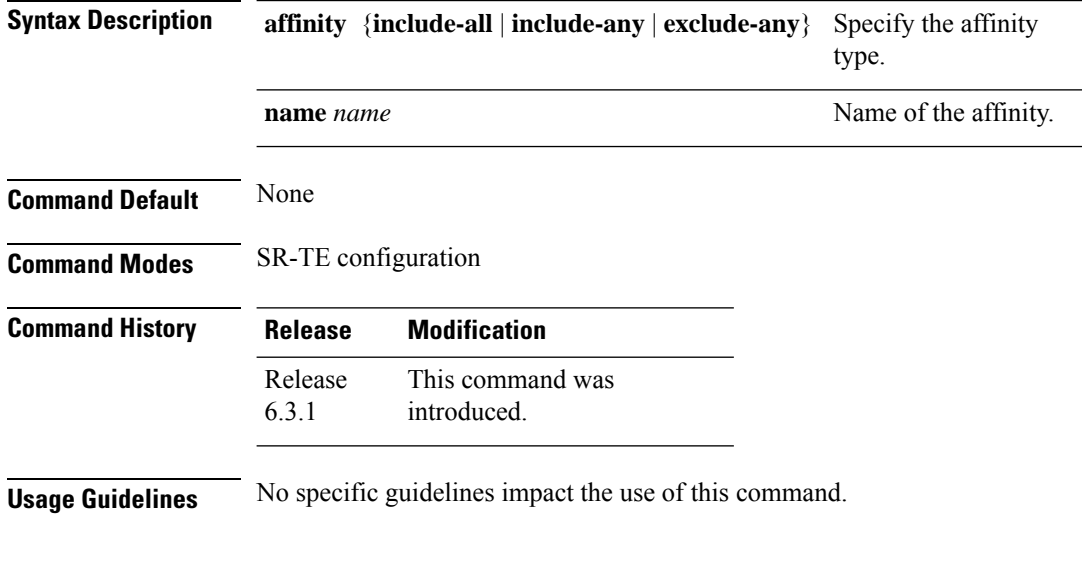

#### **Example**

The following example shows how to configure the affinity contraints .

```
Router# configure
Router(config)# segment-routing
Router(config-sr)# traffic-eng
Router(config-sr-te)# on-demand color 10 dynamic
Router(config-sr-te-color-dyn)# affinity include-all name CROSS
Router(config-sr-te-color-dyn)#
```
## **on-demand dynamic bounds**

To configure SR-TE ODN to calculate a shortest path with cumulative metric bounds, use the **on-demand dynamic bounds** command in SR-TE sub-mode.

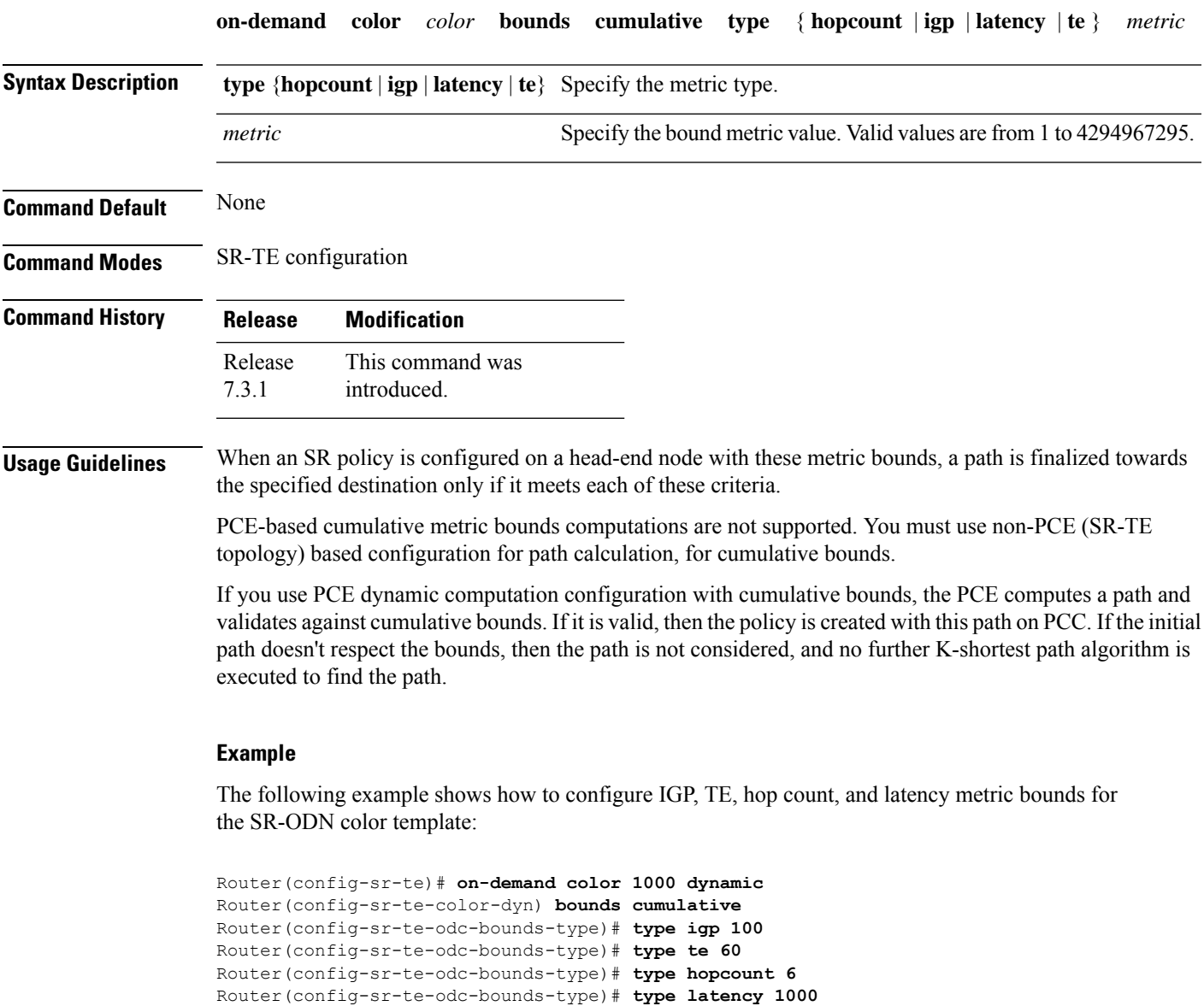

I

## **on-demand dynamic disjoint-path**

To configure the disjoint-path constraints, use the **on-demand dynamic disjoint-path** command in SR-TE sub-mode.

**on-demand color** *color* **dynamic disjoint-path group-id** *id* **type** { **link** | **node** | **srlg** | **srlg-node** } [ { **sub-id** *sub\_id* | **fallback disable** } ]

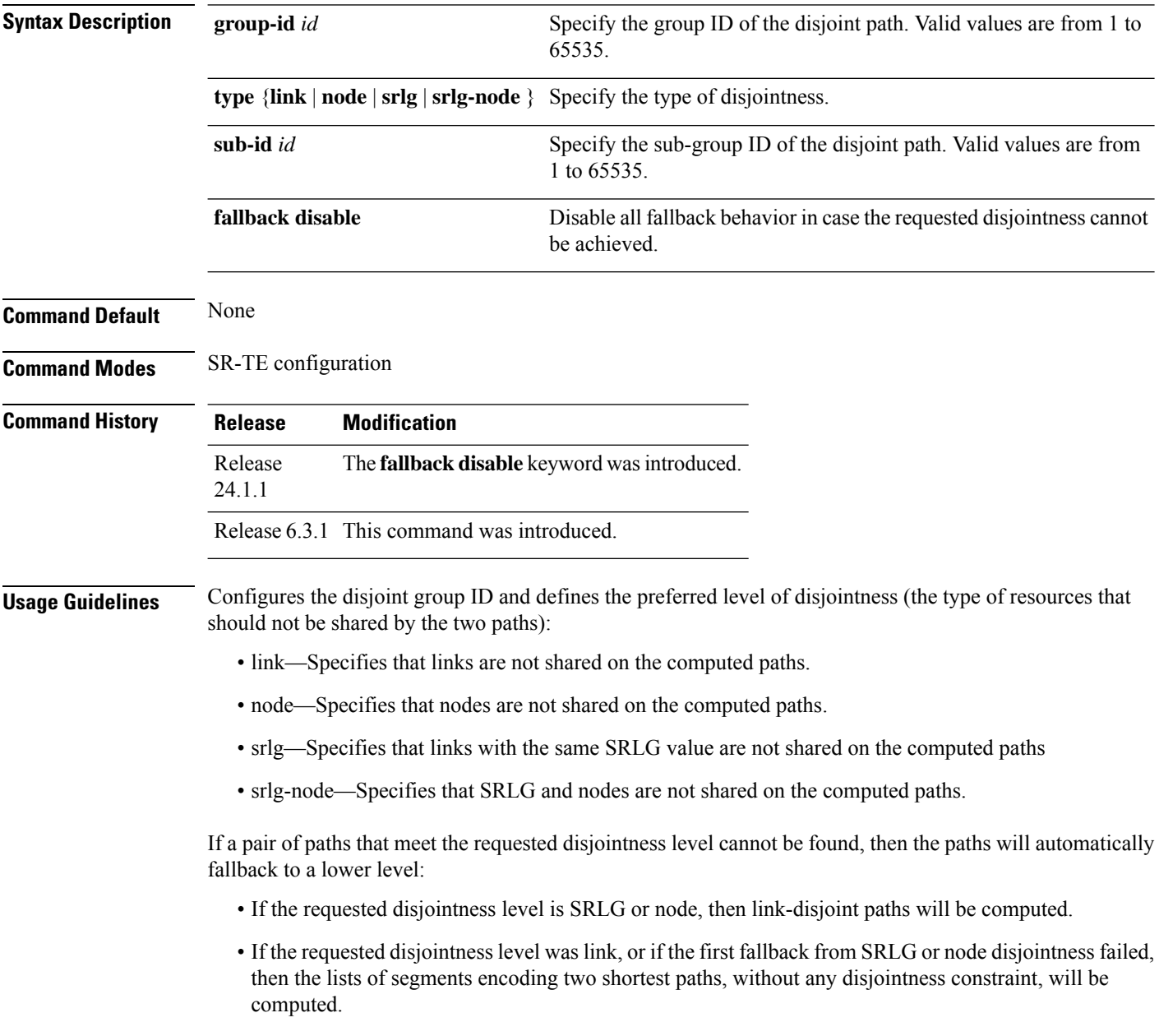

#### **Example**

Router(config-sr-te-color-dyn)# disjoint-path group-id 775 type link

The following example indicates how to configure strict disjointness for an ODN SR-TE policy:

Router(config)#**segment-routing traffic-eng** Router(config-sr-te)#**on-demand color 4** Router(config-sr-te-color)#**dynamic** Router(config-sr-te-color-dyn)#**disjoint-path group-id 1 type node fallback disable** Router(config-sr-te-color-dyn)#**commit**

### **on-demand dynamic metric**

To configure the On-Demand dynamic path metric, use the **on-demanddynamic metric** command inSR-TE sub-mode.

**on-demand color** *color* **dynamic metric** { **margin** { **absolute** *value* | **relative** *percent* } *margin* | **type** { **hopcount** | **igp** | **latency** | **te** } } **Syntax Description** metric {absolute *value* | relative *percent*} Specify the On-Demand dynamic path metric margin. The range for *margin* and *percent* is from 0 to 2147483647. **metric** {**absolute** *value* | **relative** *percent*} **type** { **hopcount** | **igp** | **latency** | **te** } Specify the metric type for use in path computation. **Command Default** None **Command Modes** SR-TE configuration **Command History Release Modification** This command was introduced. Release 6.3.1 **Usage Guidelines** No specific guidelines impact the use of this command.

#### **Example**

Router(config-sr-te-color-dyn)# metric type te Router(config-sr-te-color-dyn)# metric margin absolute 5

### **on-demand dynamic pcep**

To indicate that only the path computed by SR-PCE should be associated with the on-demand SR policy, use the **on-demand dynamic pcep** command in SR-TE sub-mode.

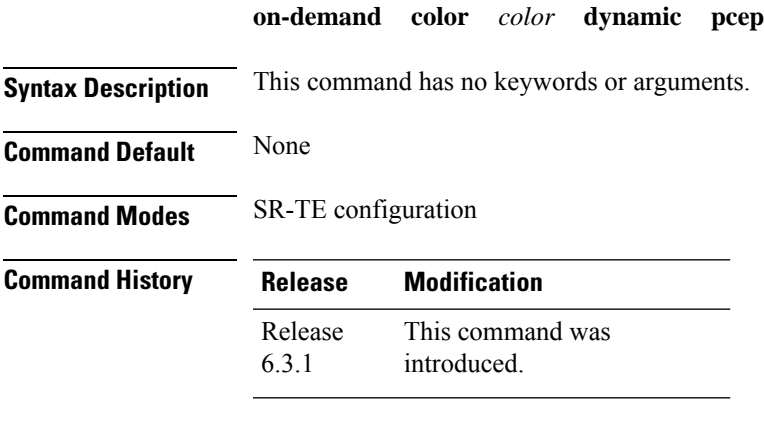

**Usage Guidelines** With this configuration, local path computation is not attempted; instead the head-end router will only instantiate the path computed by the SR-PCE.

#### **Example**

Router(config-sr-te)# on-demand color 10 dynamic pcep

### **on-demand dynamic sid-algorithm**

# 

For Cisco IOS XR Release 7.9.1, you must reconfigure all SR-ODN configurations with Flexible Algorithm constraints that use the on-demand dynamic [sid-algorithm](https://www.cisco.com/c/en/us/td/docs/iosxr/ncs5500/segment-routing/b-segment-routing-cr-ncs5500/segment-routing-traffic-engineering-commands.html#wp2753617233) with the [on-demand](https://www.cisco.com/c/en/us/td/docs/iosxr/ncs5500/segment-routing/b-segment-routing-cr-ncs5500/segment-routing-traffic-engineering-commands.html#wp3900185754) constraints command. **Note**

To configure the SR Flexible Algorithm constraints, use the **on-demand dynamic sid-algorithm** command in SR-TE sub-mode.

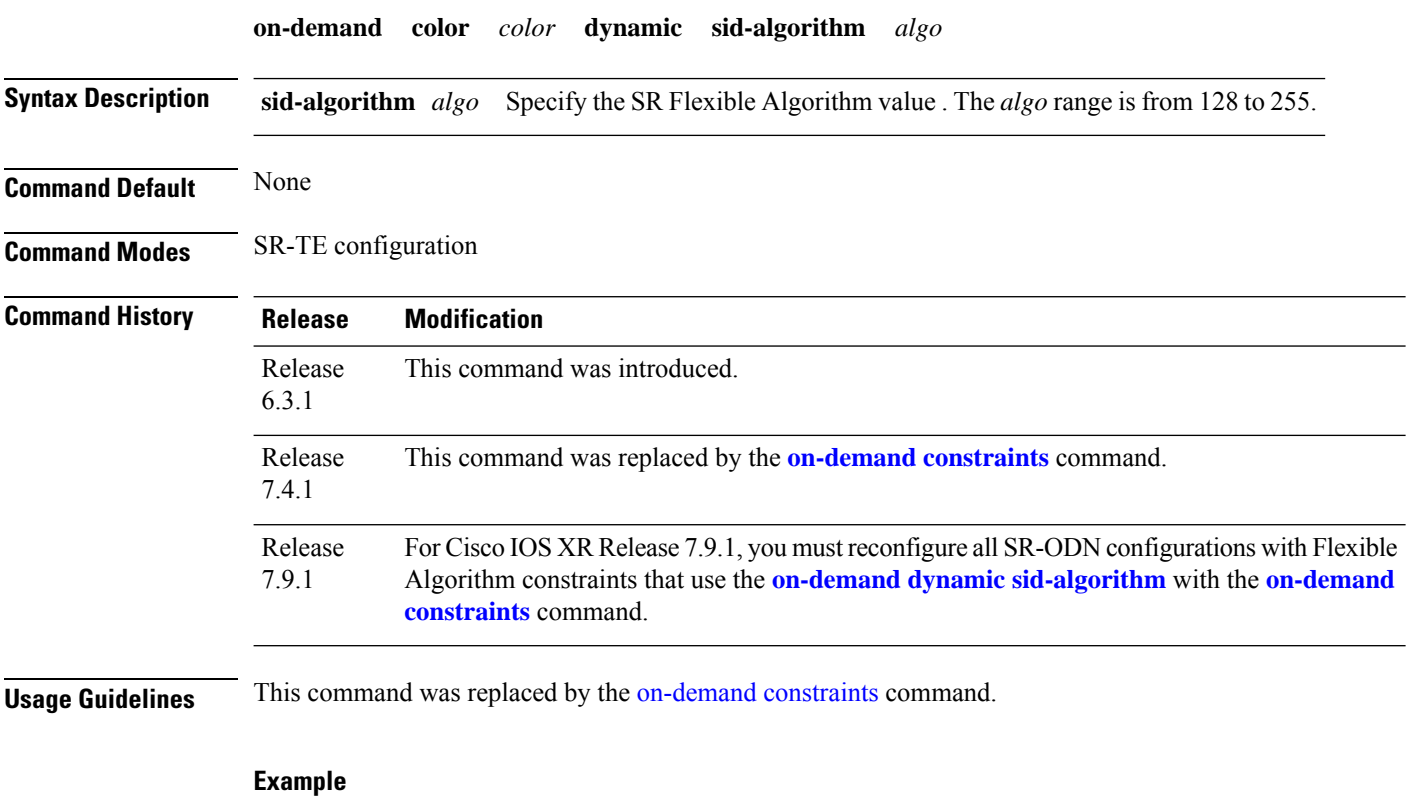

Router(config-sr-te-color-dyn)# sid-algorithm 128

## **on-demand maximum-sid-depth**

To customize the maximum SID depth (MSD) constraints advertised by the router, use the **on-demand maximum-sid-depth** command in SR-TE sub-mode.

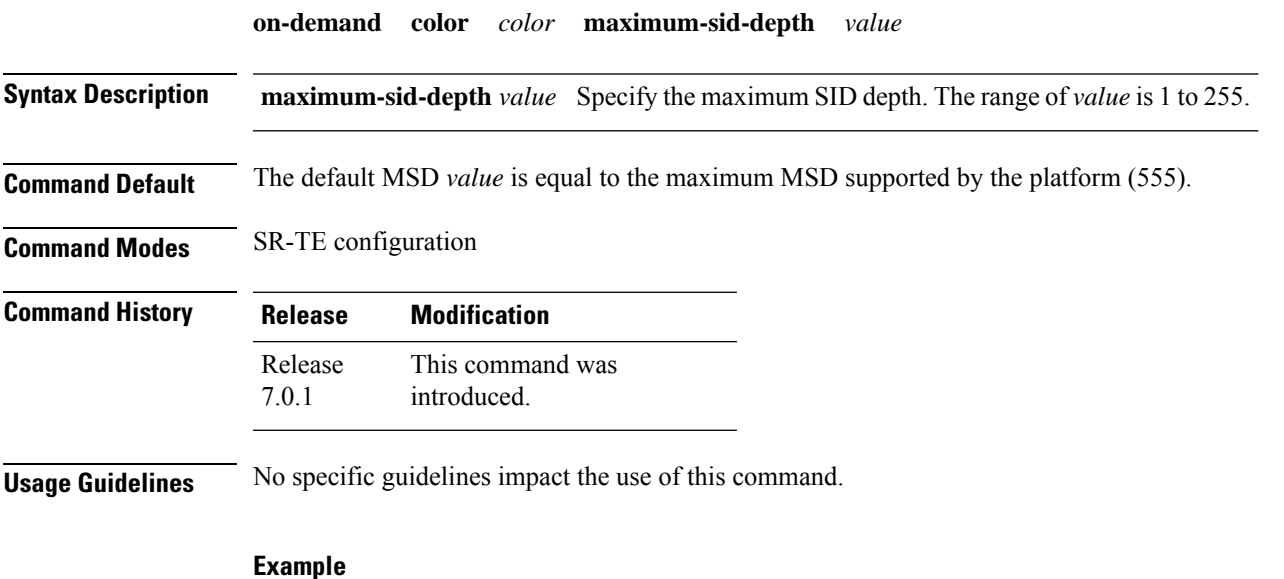

Router(config-sr-te-color)# maximum-sid-depth 5

 $\mathbf l$ 

# **on-demand steering**

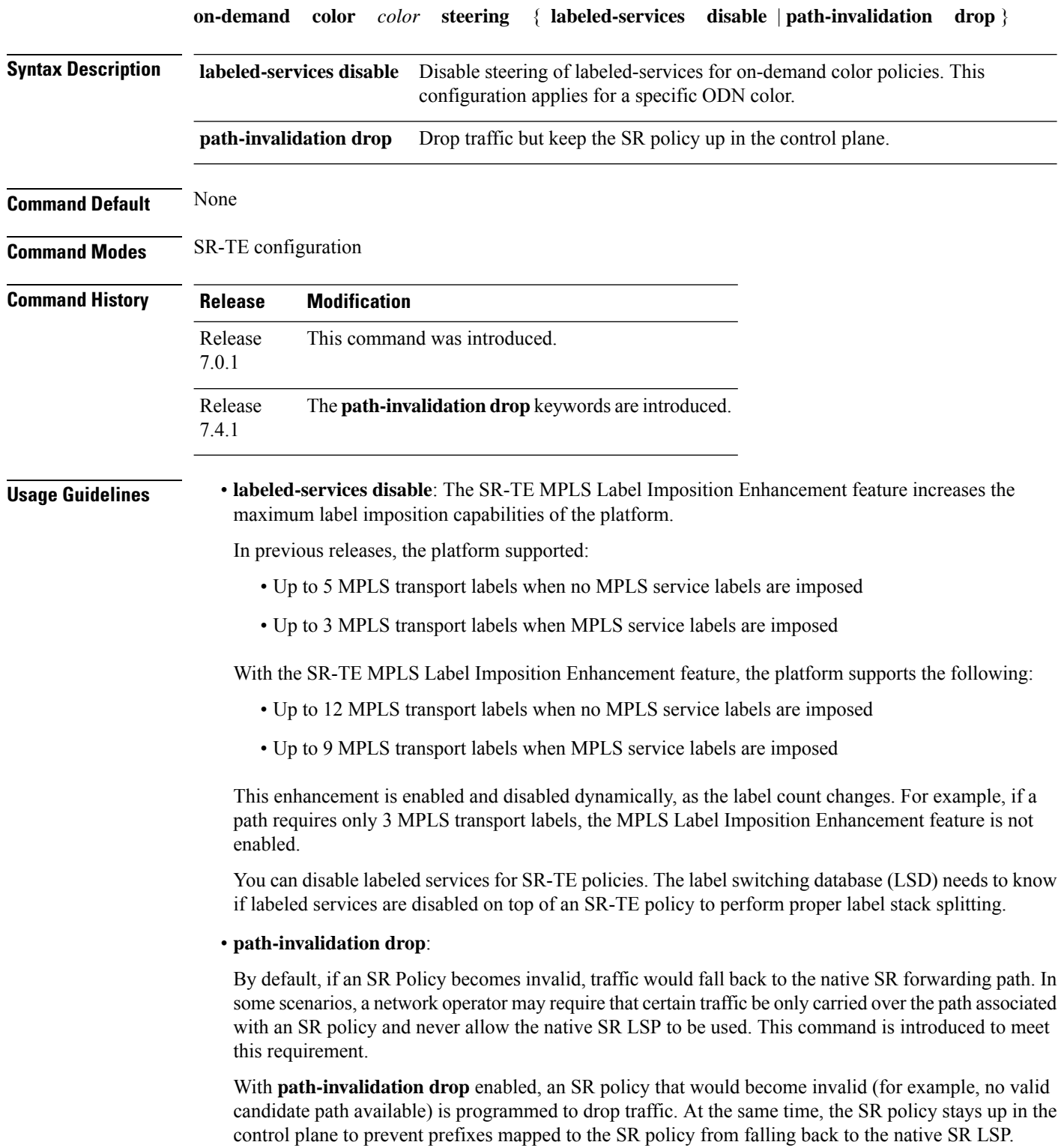

When the SR policy becomes valid again, forwarding over the SR policy resumes.

#### **Example**

The following example shows how enable the dropping of traffic when an On-Demand SR Policy becomes invalid.

```
Router# configure
Router(config)# segment-routing
Router(config-sr)# traffic-eng
Router(config-sr-te)# on-demand color 10
Router(config-sr-te-color)# steering
Router(config-sr-te-on-demand-color-steering)# path-invalidation drop
```
The following example shows how to disable steering of labeled-services for on-demand color policies:

```
Router# configure
Router(config)# segment-routing
Router(config-sr)# traffic-eng
Router(config-sr-te)# on-demand color 10
Router(config-sr-te-color)# steering
Router(config-sr-te-on-demand-color-steering)# labeled-services disable
```
### **path-invalidation drop**

To enable the dropping of traffic when an SR Policy becomes invalid, use the **path-invalidation drop** command.

**policy** *policy* **steering path-invalidation drop**

**on-demand color** *color* **steering path-invalidation drop**

**pcc profile** *profile* **steering path-invalidation drop**

**Syntax Description** This command has no keywords or arguments.

**Command Default** Disabled

**Command Modes** SR-TE Policy

SR-TE ODN SR-TE PCC

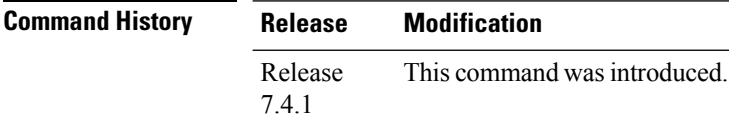

**Usage Guidelines** By default, if an SR Policy becomes invalid, traffic would fall back to the native SR forwarding path. In some scenarios, a network operator may require that certain traffic be only carried over the path associated with an SR policy and never allow the native SR LSP to be used. This command is introduced to meet this requirement.

> With **path-invalidation drop** enabled, an SR policy that would become invalid (for example, no valid candidate path available) is programmed to drop traffic. At the same time, the SR policy stays up in the control plane to prevent prefixes mapped to the SR policy from falling back to the native SR LSP.

When the SR policy becomes valid, forwarding over the SR policy resumes.

#### **Example**

The following example shows how enable the dropping of traffic when an SR Policy becomes invalid.

```
Router# configure
Router(config)# segment-routing
Router(config-sr)# traffic-eng
Router(config-sr-te)# on-demand color 10
Router(config-sr-te-color)# steering
Router(config-sr-te-on-demand-color-steering)# path-invalidation drop
```
The following example shows how enable the dropping of traffic when an On-Demand SR Policy becomes invalid.

```
Router# configure
Router(config)# segment-routing
Router(config-sr)# traffic-eng
```

```
Router(config-sr-te)# policy FOO
Router(config-sr-te-policy)# steering
Router(config-sr-te-policy-steering)# path-invalidation drop
```
The following example shows how enable the dropping of traffic when a PCE-Initiated SR Policy becomes invalid.

```
Router# configure
Router(config)# segment-routing
Router(config-sr)# traffic-eng
Router(config-sr-te)# pcc profile 7
Router(config-pcc-prof)# steering
Router(config-pcc-prof-steering)# path-invalidation drop
```
I

### **pcc pce address**

To configure the SR-PCE address and options, use the **pcc pce address** command in SR-TE configuration mode.

**pcc pce address ipv4** *address* [{ **keychain** *word* | **password** { **clear** | **encrypted** } *password* | **precedence** *0-255* | **tcp-ao** *word* [**include-tcp-options**] }]

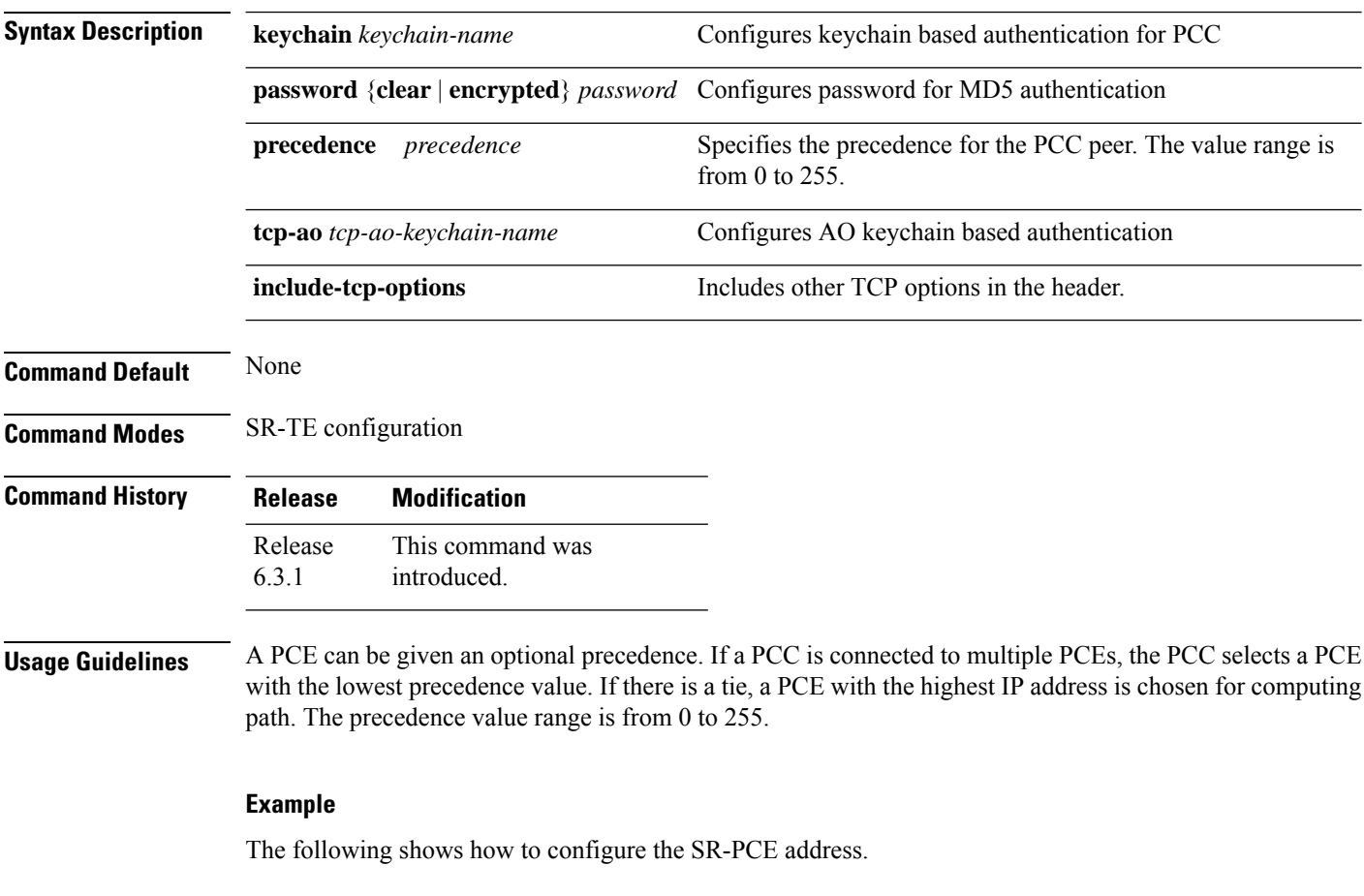

Router(config)# segment-routing traffic-engineering Router(config-sr-te)# pcc pce address ipv4 1.1.1.2 precedence 250

## **pcc report-all**

To enable the PCC to report all SR policies in its database to the PCE, use the **pcc report-all** command in SR-TE configuration mode.

#### **pcc report-all**

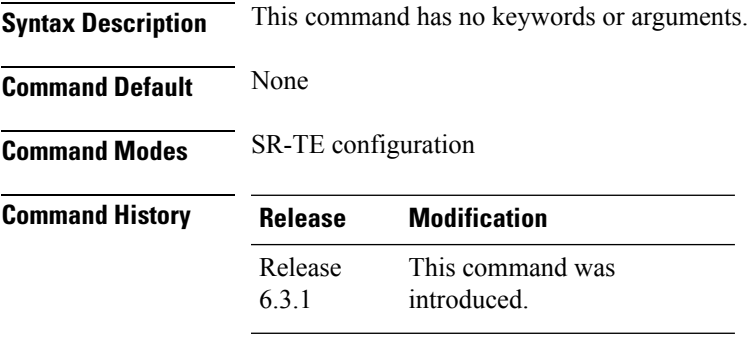

**Usage Guidelines** No specific guidelines impact the use of this command.

#### **Example**

The following example shows how to enable the PCC to report all SR policies in its database to the PCE:

```
Router(config)# segment-routing
Router(config-sr)# traffic-eng
Router(config-sr-te)# pcc report-all
```
I

## **pcc source-address**

To configure the PCC source address, use the **pcc source-address** command in SR-TE configuration mode.

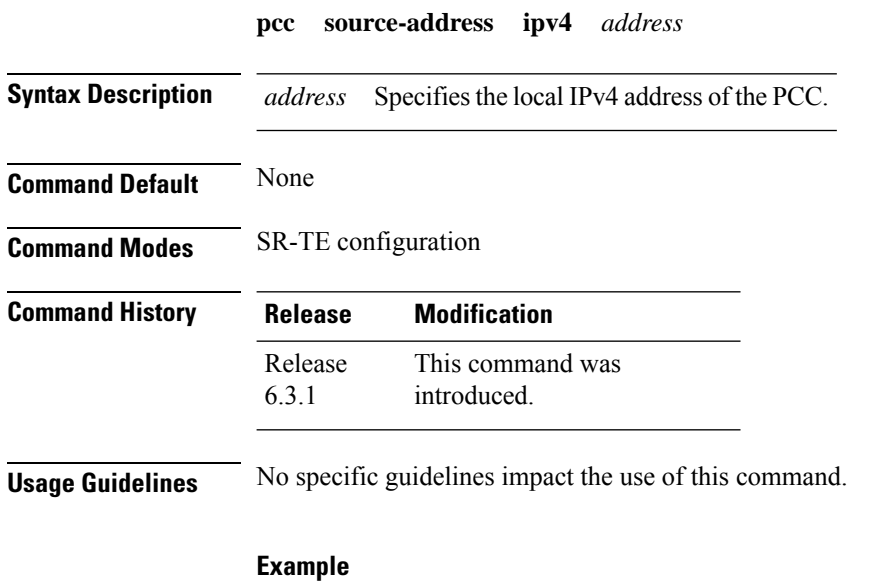

The following example shows how to configure the PCC source address:

Router(config)# **segment-routing** Router(config-sr)# **traffic-eng** Router(config-sr-te)# **pcc source-address ipv4 1.1.1.4**

## **pcc timers**

I

To configure PCEP-related timers, use the **pcc timers** command in SR-TE configuration mode.

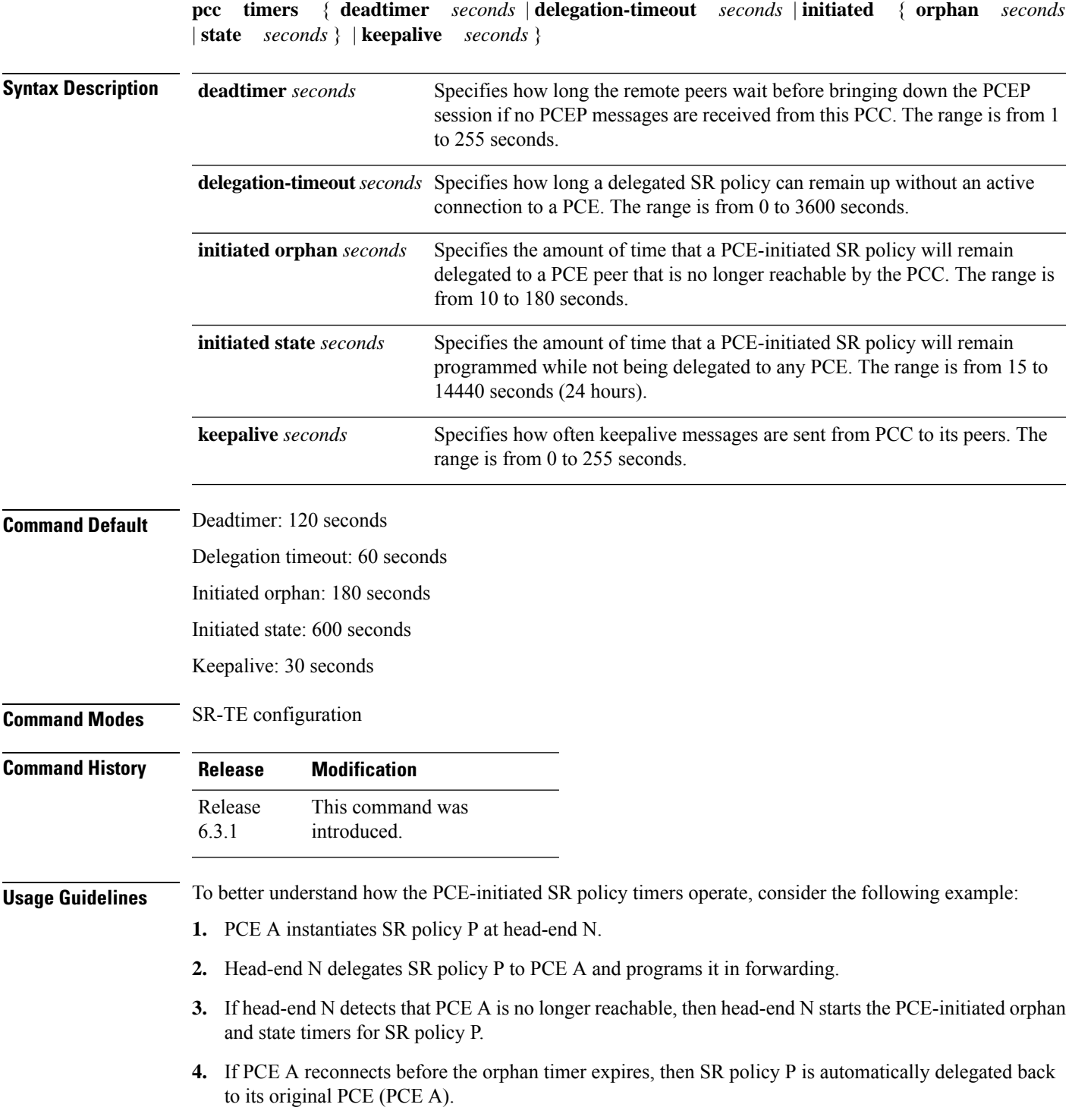

- **5.** After the orphan timer expires, SR policy P will be eligible for delegation to any other surviving PCE(s).
- **6.** If SR policy P is not delegated to another PCE before the state timer expires, then head-end N will remove SR policy P from its forwarding

#### **Example**

```
Router(config)# segment-routing
Router(config-sr)# traffic-eng
Router(config-sr-te)# pcc
Router(config-sr-te-pcc)# timers keepalive 20
Router(config-sr-te-pcc)# timers deadtimer 60
Router(config-sr-te-pcc)# timers delegation-timeout 30
Router(config-sr-te-pcc)# timers initiated orphan 60
Router(config-sr-te-pcc)# timers initiated state 1200
```
### **policy bfd**

 $\overline{\phantom{a}}$ 

To enable SBFD on an SR-TE policy or an SR on-demand (SR-ODN) color template and enter BFD configuration mode, use the **policy bfd** command in SR-TE configuration mode

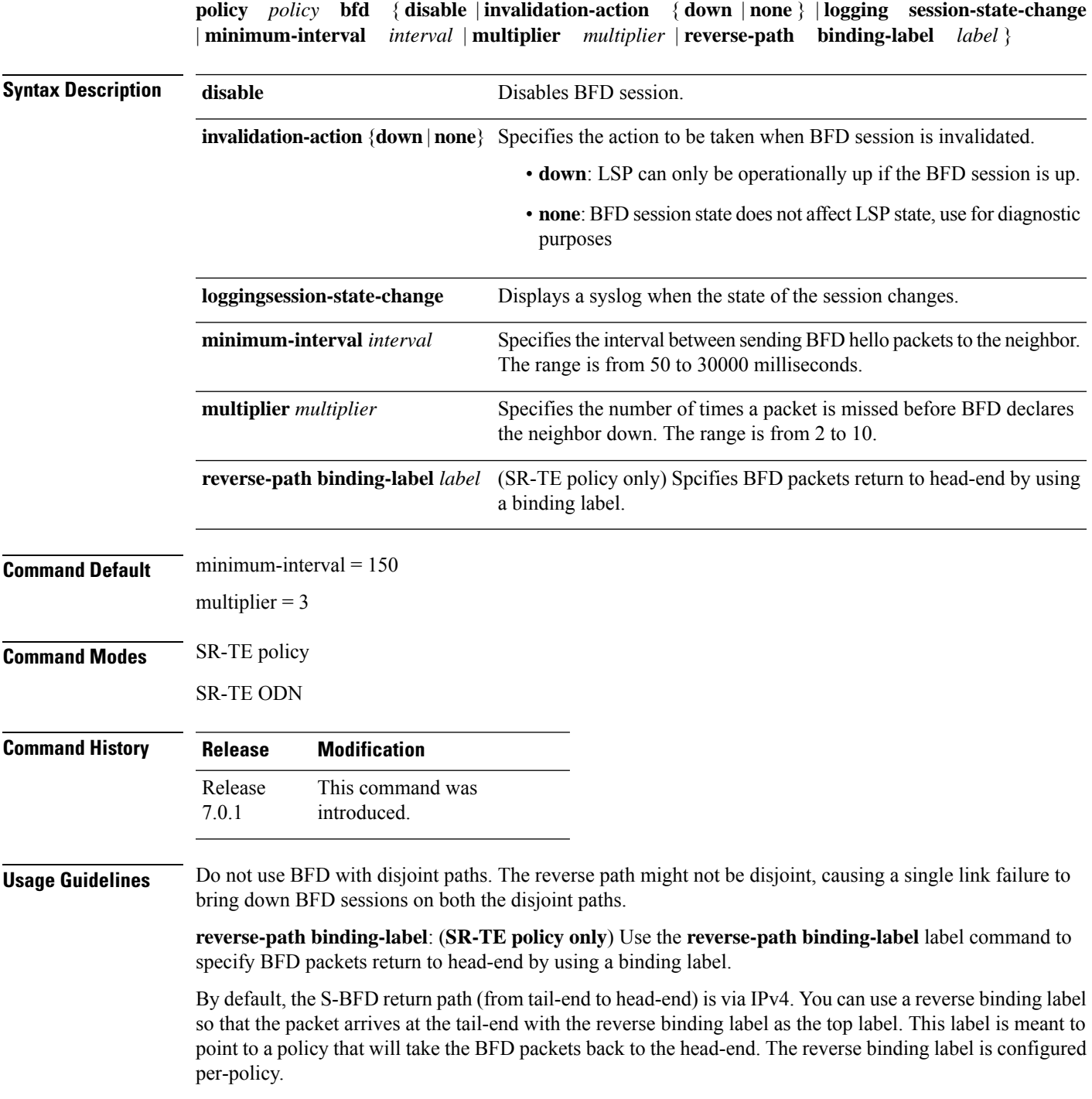

Note that when MPLS return path is used, BFD uses echo mode packets, which means the tail-end's BFD reflector does not process BFD packets at all.

The MPLS label value at the tail-end and the head-end must be synchronized by the operator or controller. Because the tail-end binding label should remain constant, configure it as an explicit BSID, rather than dynamically allocated.

#### **Example**

The following example shows how to enable SBFD on an SR-TE policy:

```
Router(config)# segment-routing traffic-eng
Router(config-sr-te)# policy POLICY1
Router(config-sr-te-policy)# bfd
Router(config-sr-te-policy-bfd)# invalidation-action down
Router(config-sr-te-policy-bfd)# minimum-interval 250
Router(config-sr-te-policy-bfd)# multiplier 5
Router(config-sr-te-policy-bfd)# reverse-path binding-label 24036
Router(config-sr-te-policy-bfd)# logging session-state-change
```
The following example shows how to enable SBFD on an SR-ODN color:

```
Router(config)# segment-routing traffic-eng
Router(config-sr-te)# on-demand color 10
Router(config-sr-te-color)# bfd
Router(config-sr-te-color-bfd)# minimum-interval 250
Router(config-sr-te-color-bfd)# multiplier 5
Router(config-sr-te-color-bfd)# logging session-state-change
Router(config-sr-te-color-bfd)# invalidation-action down
```
### **policy binding-sid mpls**

To specify the explicit BSID, use the **policy binding-sid mpls** command in SR-TE policy mode.

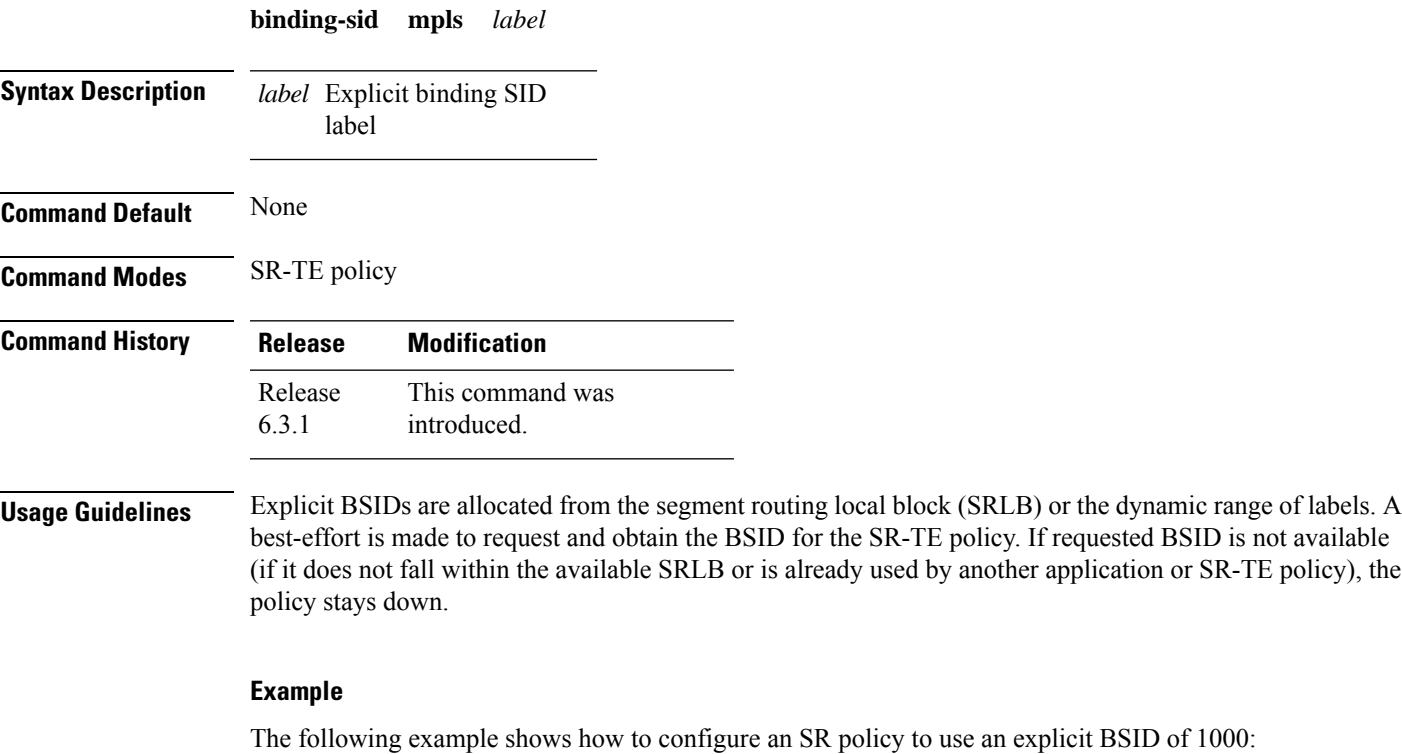

Router(config)# **segment-routing** Router(config-sr)# **traffic-eng** Router(config-sr-te)# **policy FOO**

Router(config-sr-te-policy)# **binding-sid mpls 1000**

### **policy candidate-paths constraints affinity**

To configure affiity constraints on an SR-TE policy, use the **policy candidate-paths constraints affinity** command in SR-TE configuration mode.

**policy** *policy* **candidate-paths preference** *preference* **constraints affinity** { **include-all** | **include-any** | **exclude-any** } **name** *name*

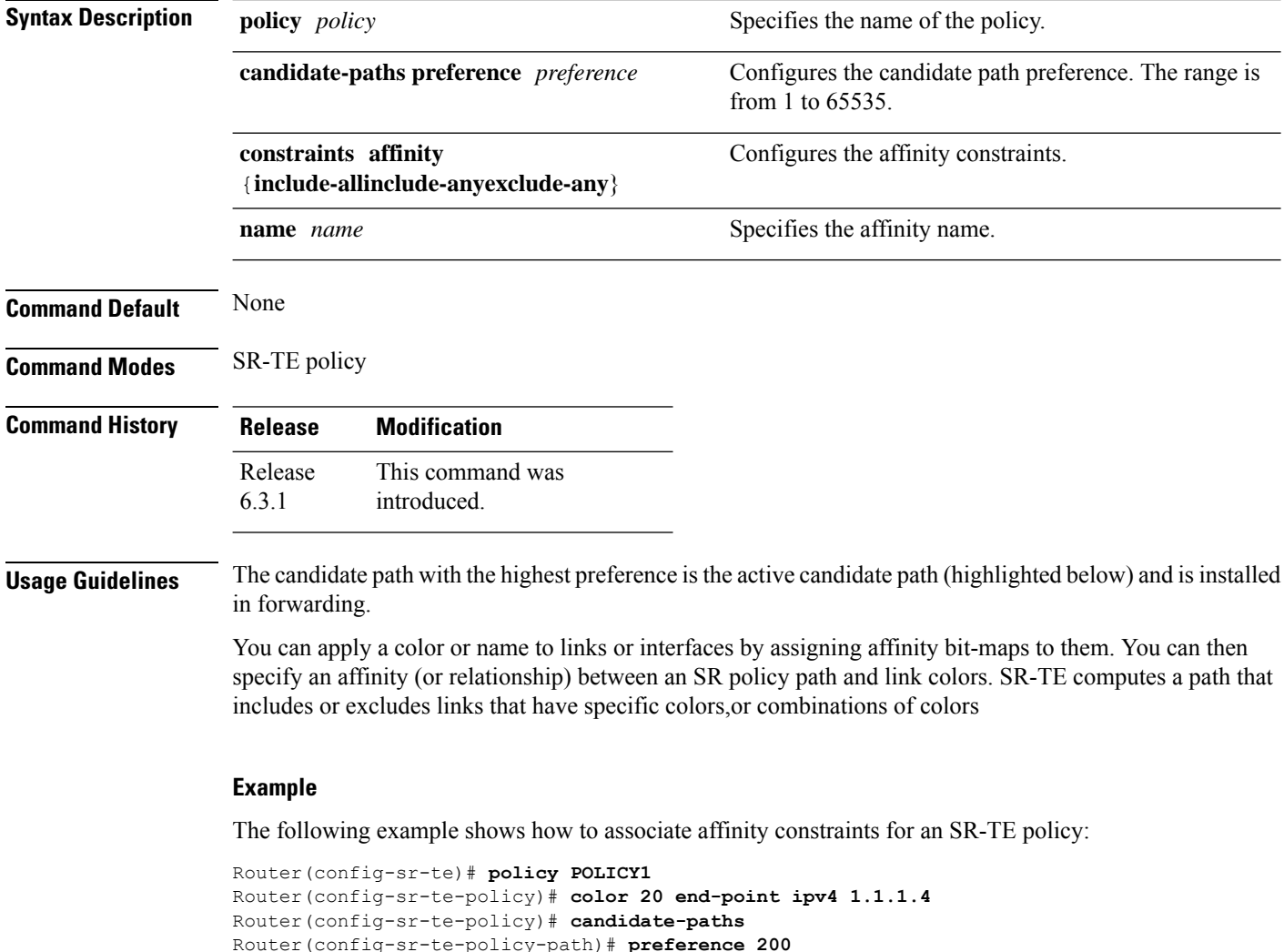

Router(config-sr-te-policy-path-pref)# **constraints affinity exclude-any red**

### **policy candidate-paths constraints disjoint-path**

To configure the disjoint-path constraints, use the **on-demand dynamic disjoint-path** command in SR-TE sub-mode.

**policy** *policy* **candidate-paths preference** *preference* **constraints disjoint-path group-id** *id* **type** { **link** | **node** | **srlg** | **srlg-node** } [ { **sub-id** *sub\_id* | **shortest-path** | **fallback disable** } ]

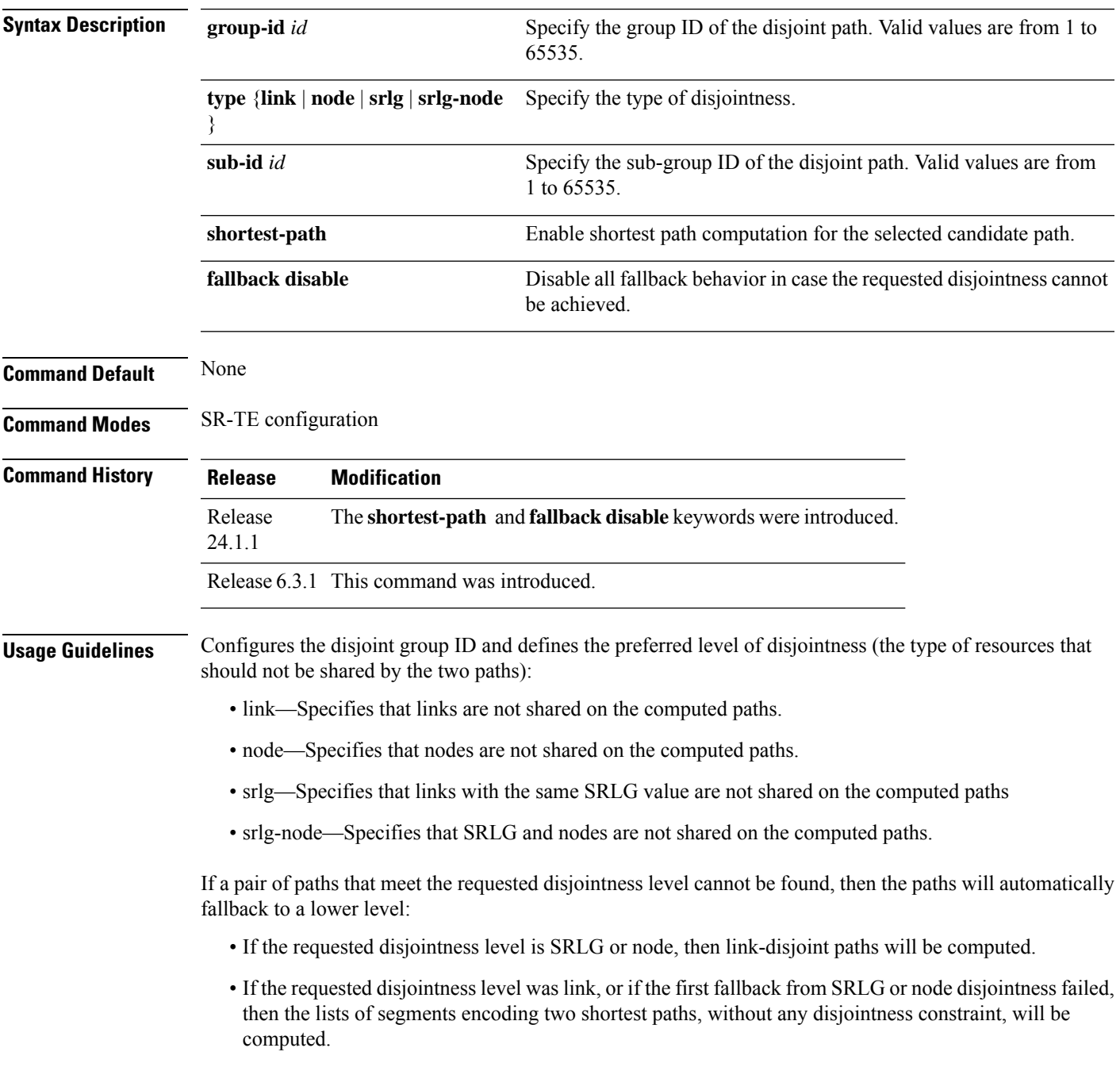

#### **Example**

```
Router(config-sr-te)# policy FOO
Router(config-sr-te-policy)# candidate-paths preference 100
Router(config-sr-te-poliilojkl,.cy-path-pref)# constraints disjoint-path group-id 775 type
link
```
The following example indicates how to configure the shortest path preference for a disjoint path:

```
Router(config)#segment-routing traffic-eng
Router(config-sr-te)#policy dynamic_pcep_policy_disjoint
Router(config-sr-te-policy)#candidate-paths
Router(config-sr-te-policy-path)#preference 100
Router(config-sr-te-policy-path-pref)#constraints disjoint-path group-id 1 type link
shortest-path
```
The following example indicates how to configure strict disjointness for a SR-TE policy:

```
Router(config)#segment-routing traffic-eng
Router(config-sr-te)#policy foo
Router(config-sr-te-policy)#color 1 end-point ipv4 10.10.10.1
Router(config-sr-te-policy)#candidate-paths preference 100
Router(config-sr-te-policy-path-pref)#constraints disjoint-path group-id 1 type node fallback
disable
Router(config-sr-te-policy-path-pref)#commit
```
### **policy candidate-paths constraints resources**

To exclude IP addresses from the path computation for SR-TE policies, use the **policy candidate-paths constraints resources** command in the SR-TE configuration mode.

**policy** *policy* **candidate-paths preference** *preference* **constraints resources** { **exclude resource-list** *name* | **exclude-group** *group\_name* | **apply-group** *group\_name* } **Syntax Description** resources {exclude-group | Specify the resource constraints for path computation: • exclude. Excludes resources from the path computation. • exclude-group. Excludes the apply-group configuration from the group. • apply-group. Applies configuration from a group. **resources** {**exclude-group** | **exclude** | **apply-group**} Specify the name of the resource-list to exclude from the path computation. **resource-list** *name* **Command Default** None **Command Modes** SR-TE configuration **Command History Release Modification** This command was introduced. Release 24.1.1

**Usage Guidelines** None.

#### **Example**

The following example shows how to exclude a list of IPv4 addresses from the network resource list:

```
Router(config)#segment-routing traffic-eng
Router(config-sr-te)#resource-list node_resc_list
Router(config-sr-te-rl)#index 1 ipv4 10.10.10.1
Router(config-sr-te-rl)#index 2 ipv4 10.10.10.8
```
The following example shows how to associate the excluded IPv4 addressesto one or more candidate paths for SR-TE policies:

```
Router(config)#segment-routing traffic-eng
Router(config-sr-te)#policy dynamic_pcep_policy
Router(config-sr-te-policy)#candidate-paths
Router(config-sr-te-policy-path)#preference 100
Router(config-sr-te-policy-path-pref)#constraints resources exclude resource-list
node_resc_list
```
I

### **policy candidate-paths dynamic**

To configure the SR-TE head-end or SR-PCE to compute a path that is encoded using Anycast prefix SIDs of nodes along the path, use the **policy candidate-paths dynamic** command.

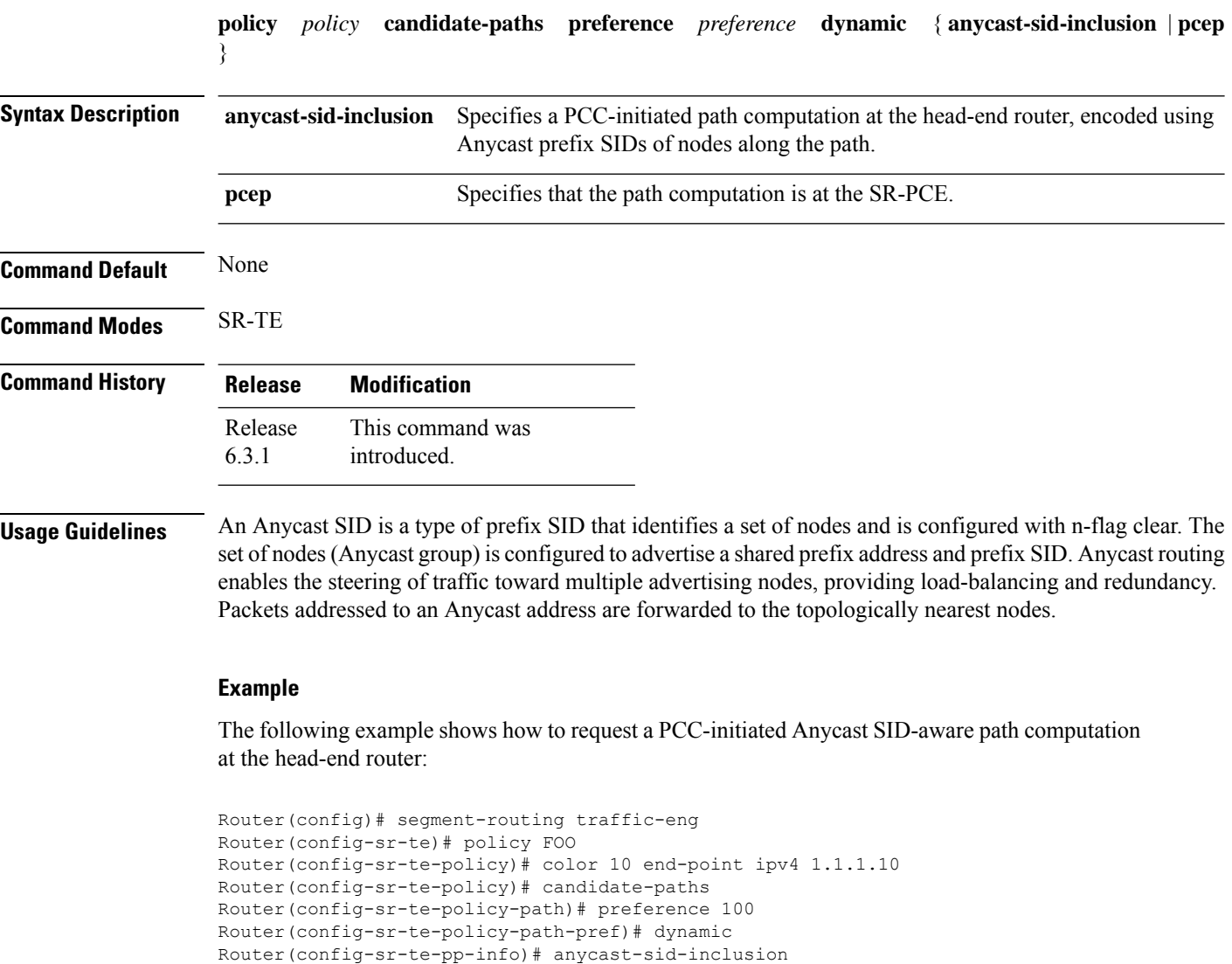

## **policy candidate-paths dynamic metric**

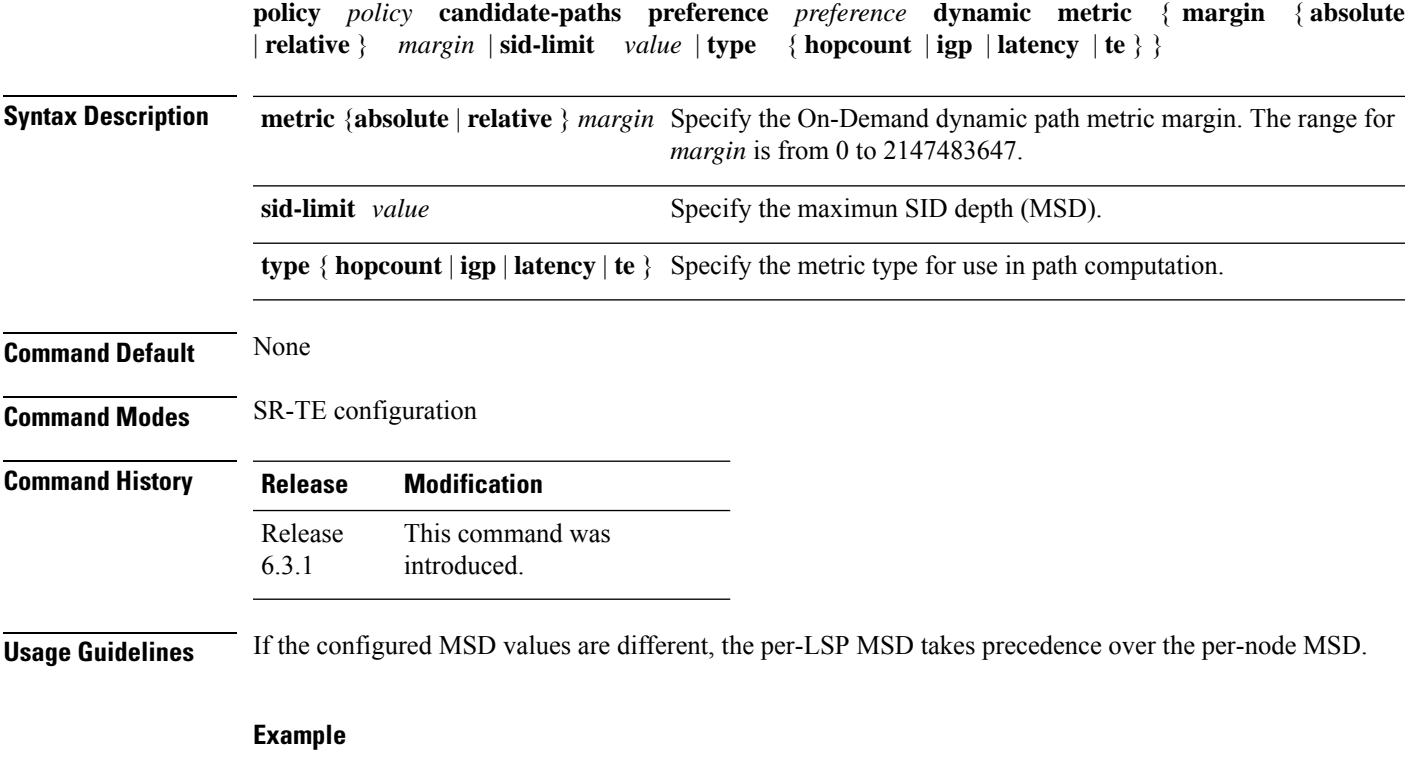

Router(config-sr-te-policy-path-pref)# **dynamic metric type te** Router(config-sr-te-policy-path-pref)# **dynamic metric margin absolute 5**

## **policy candidate-paths explicit**

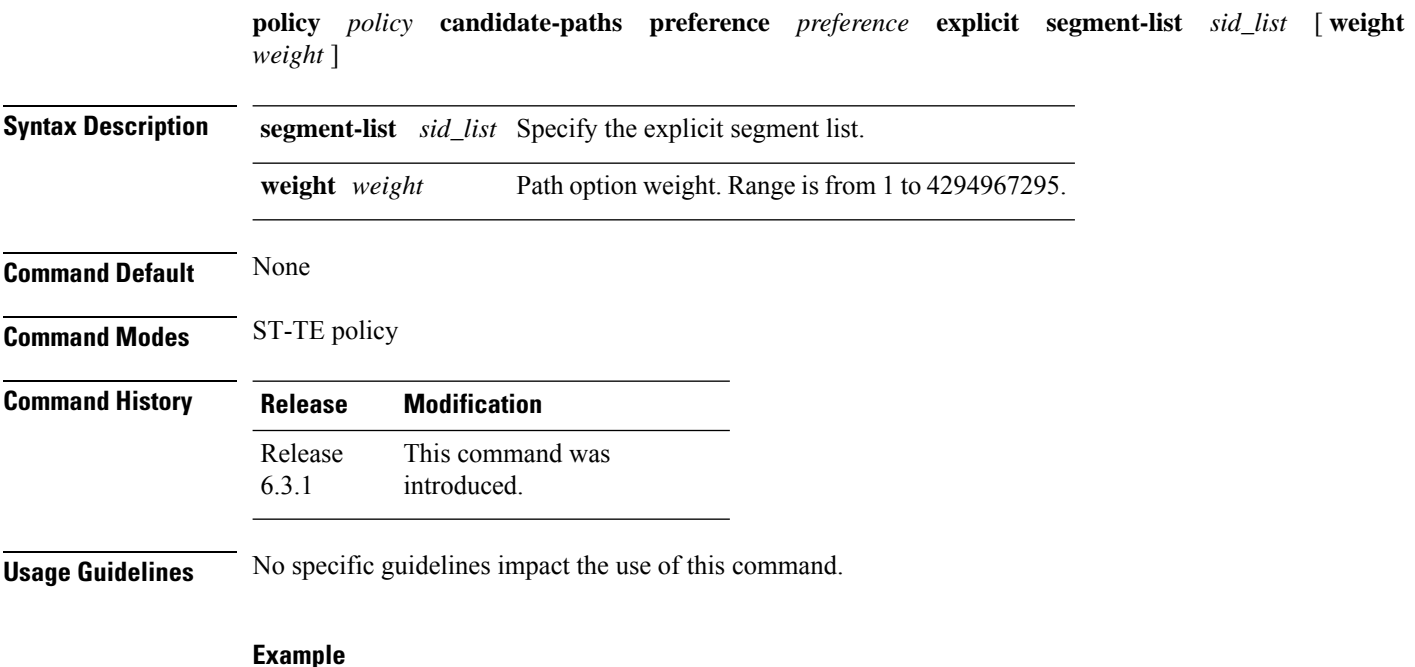

#### **Example**

```
Router(config-sr-te)# policy POLICY1
Router(config-sr-te-policy)# color 10 end-point ipv4 1.1.1.4
Router(config-sr-te-policy)# candidate-paths
Router(config-sr-te-policy-path)# preference 100
Router(config-sr-te-policy-path-pref)# explicit segment-list SIDLIST1
```
## **policy candidate-paths per-flow**

To map a forward class to a per-flow policy, use the **policy candidate-paths per-flow** command.

**policy** *policy* **candidate-paths preference** *preference* **per-flow forward-class** { *value* **color** *color* | **default** *value* }

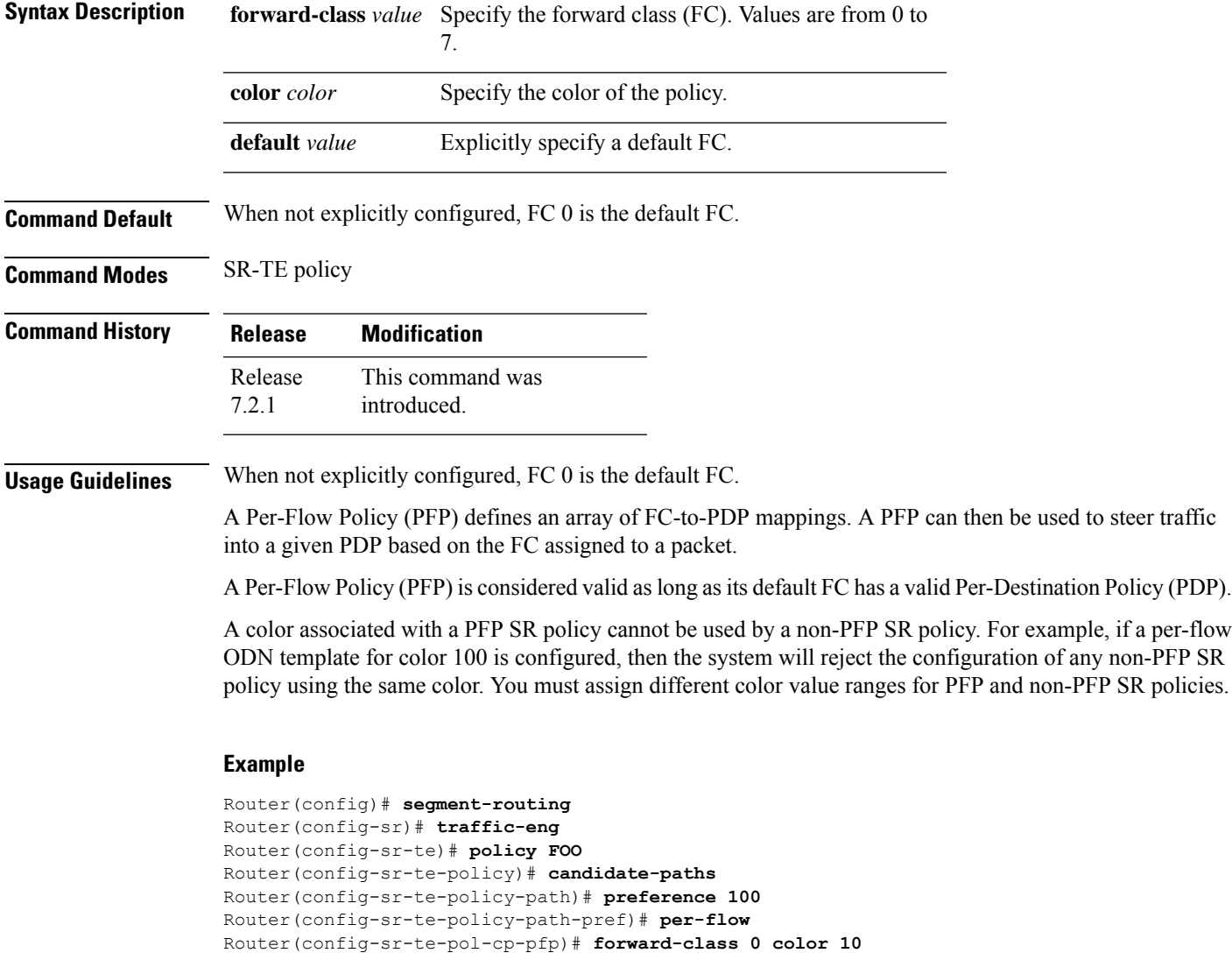

Router(config-sr-te-pol-cp-pfp)# **forward-class 1 color 20**

### **policy candidate-paths preference lock duration**

To enable a new lock duration for the Protect candidate path, use the **policy candidate-paths preference lock duration** command in the SR-TE configuration mode. To remove the lock function for a Protect path, use the **no** form of the command.

**policy** *name* [ **candidate-paths** [ **preference** *preference* [ **lock** [ **duration** *seconds* ] ] ] ]

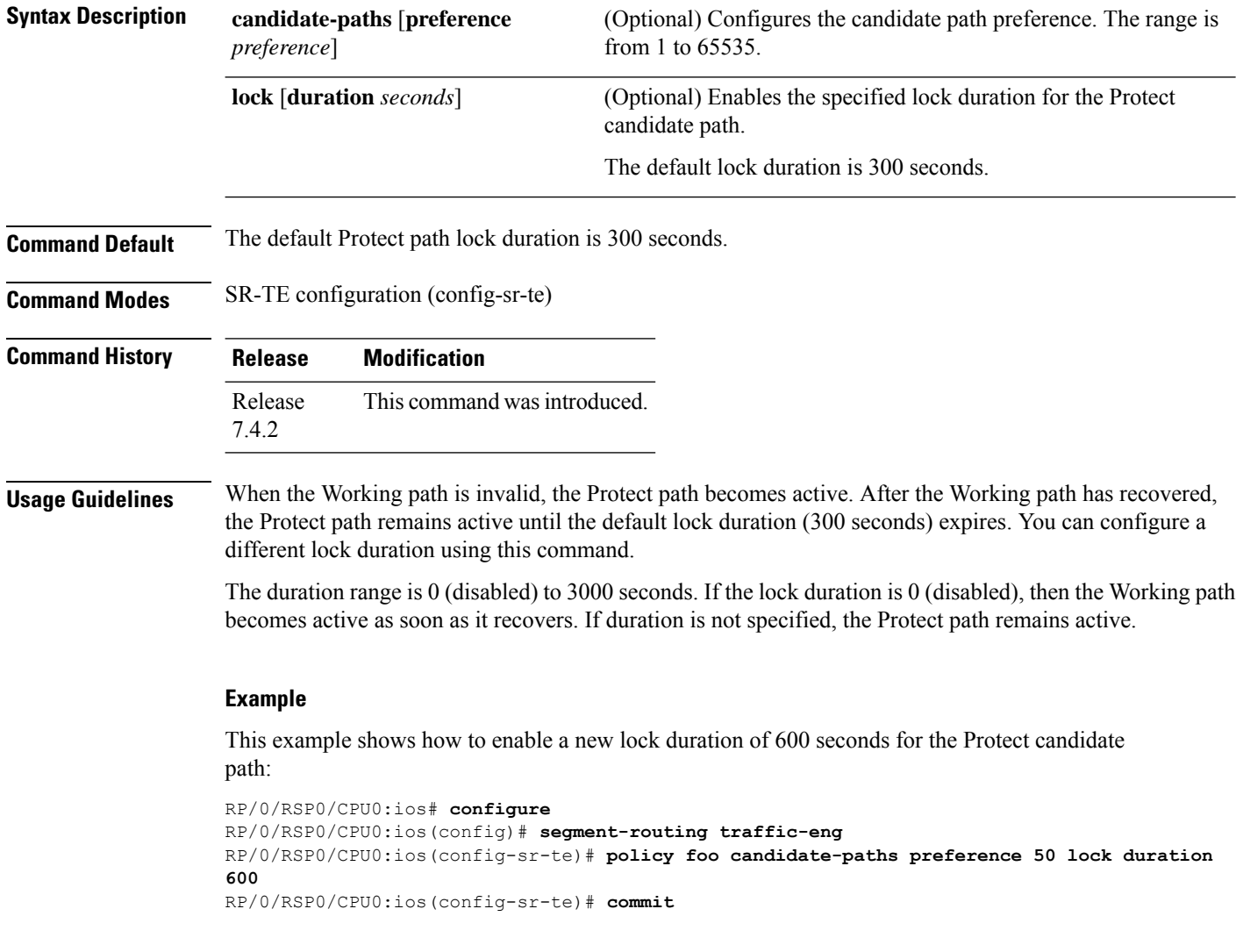

# **policy color end-point**

To configure the SR-TE color and end-point address, use the **policy color end-point** command.

**policy** *policy* **color** *color* **end-point** { **ipv4** | **ipv6** } *ip\_addr*

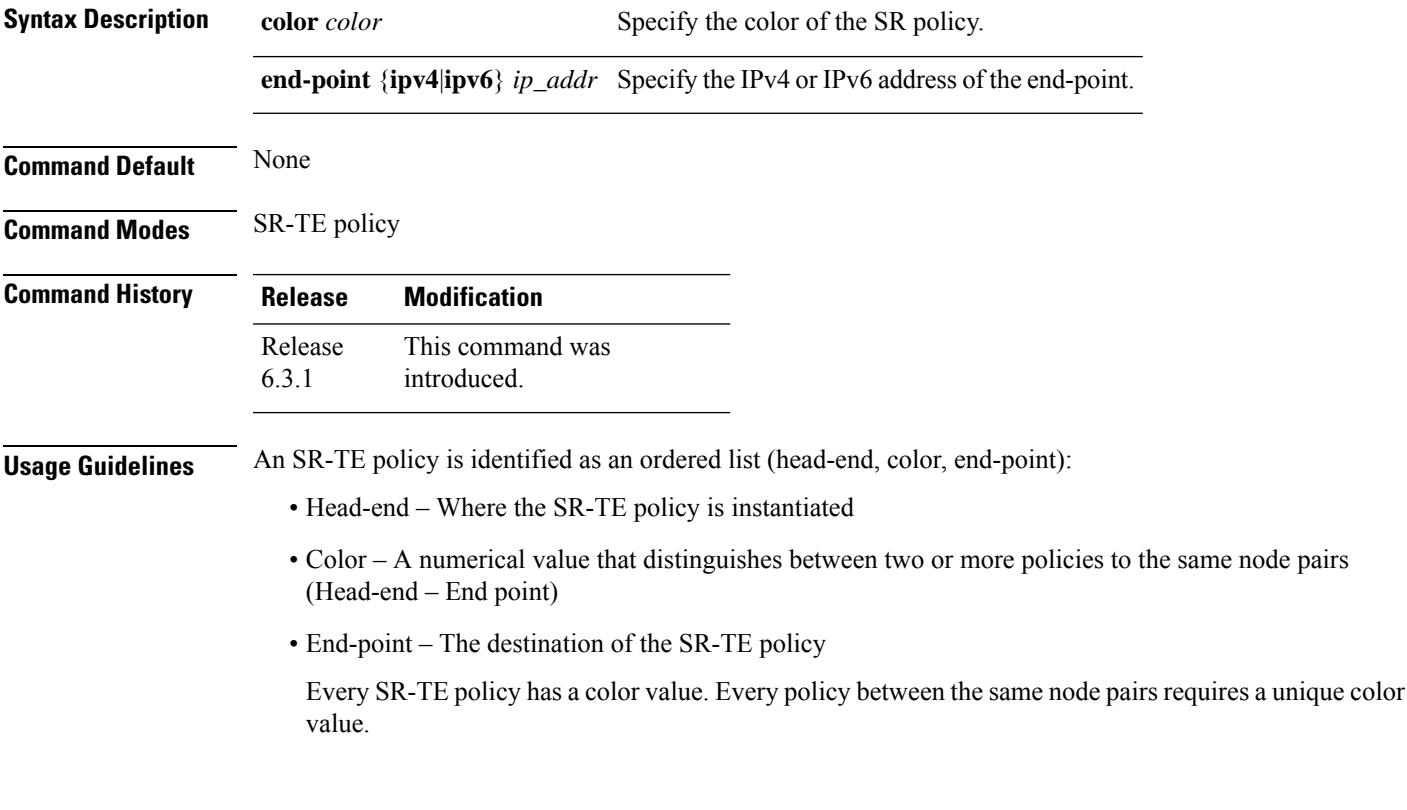

#### **Example**

```
Router(config)# segment-routing
Router(config-sr)# traffic-eng
Router(config-sr-te)# policy POLICY1
Router(config-sr-te-policy)# color 10 end-point ipv4 1.1.1.4
```
### **policy ipv6 disable**

To disable IPv6 encapsulation (IPv6 caps) for a particular color and IPv4 NULL end-point, use the **ipv6 disable** command is SR-TE configuration mode.

**policy ipv6 disable**

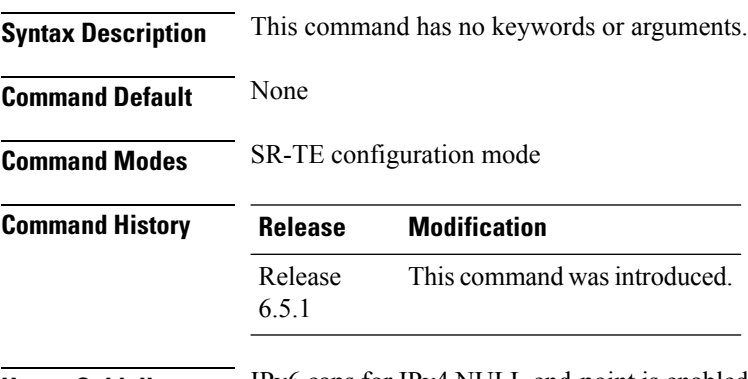

**Usage Guidelines** IPv6 caps for IPv4 NULL end-point is enabled automatically when the policy is created in Segment Routing Path Computation Element (SR-PCE). The binding SID (BSID) state notification for each policy contains an "ipv6\_caps" flag that notifies SR-PCE clients (PCC) of the status of IPv6 caps (enabled or disabled).

> An SR-TE policy with a given color and IPv4 NULL end-point could have more than one candidate path. If any of the candidate paths has IPv6 caps enabled, then all of the remaining candidate paths need IPv6 caps enabled. If IPv6 caps is not enabled on all candidate paths of same color and end-point, traffic drops can occur.

> You can disable IPv6 caps for a particular color and IPv4 NULL end-point using the **ipv6 disable** command on the local policy. This command disables IPv6 caps on all candidate paths that share the same color and IPv4 NULL end-point.

#### **Example**

This example shows how to disable IPv6 caps for a particular color and IPv4 NULL end-point:

```
Router(config)# segment-routing
Router(config-sr)# traffic-eng
Router(config-sr-te)# policy P1
Router(config-sr-te-policy)# color 1 end-point ipv4 0.0.0.0
Router(config-sr-te-policy)# ipv6 disable
```
### **policy path-protection**

To enable path-protection for an SR-TE policy's candidate paths, use the **policy path-protection** command in theSR-TE configuration mode. To disableSR-TE policy path-protection, use the**no** form of the command.

**policy** *name* [ **path-protection** ]

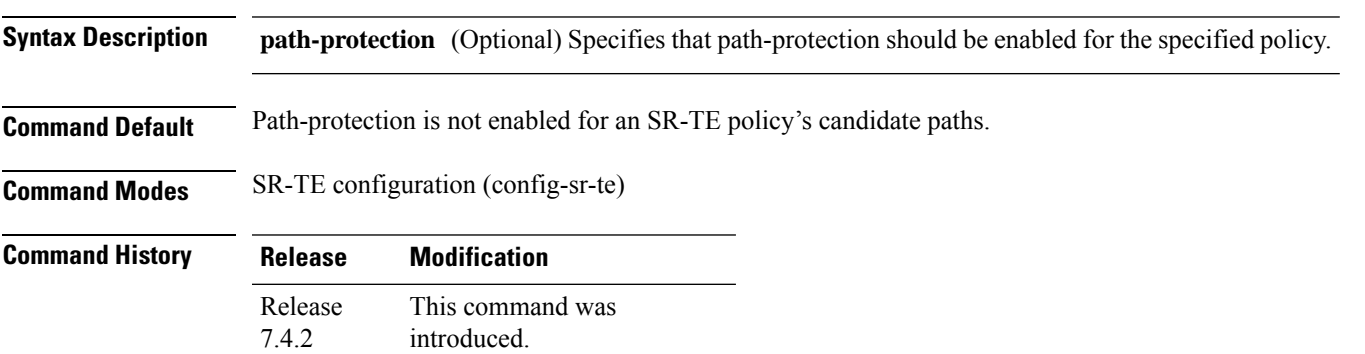

#### **Example**

This example shows how to enable SR-TE policy path-protection for the policy **foo**:

```
RP/0/RSP0/CPU0:ios# configure
RP/0/RSP0/CPU0:ios(config)# segment-routing traffic-eng
RP/0/RSP0/CPU0:ios(config-sr-te)# policy foo path-protection
RP/0/RSP0/CPU0:ios(config-sr-te-path-pref-protection)#commit
```
### **policy performance-measurement**

To apply a performance measurement profile to an SR policy, use the **performance-measurement** command in SR-TE configuration mode.

{ **policy performance-measurement** [**delay-measurement delay-profile name** *name* [ **logging delay-exceeded** ] ] | [{ **liveness-detection liveness-profile name** *name* [ **invalidation-action** { **down** | **none** } ] | **logging session-state-change** }] | [ **reverse-path label** *label* ] }

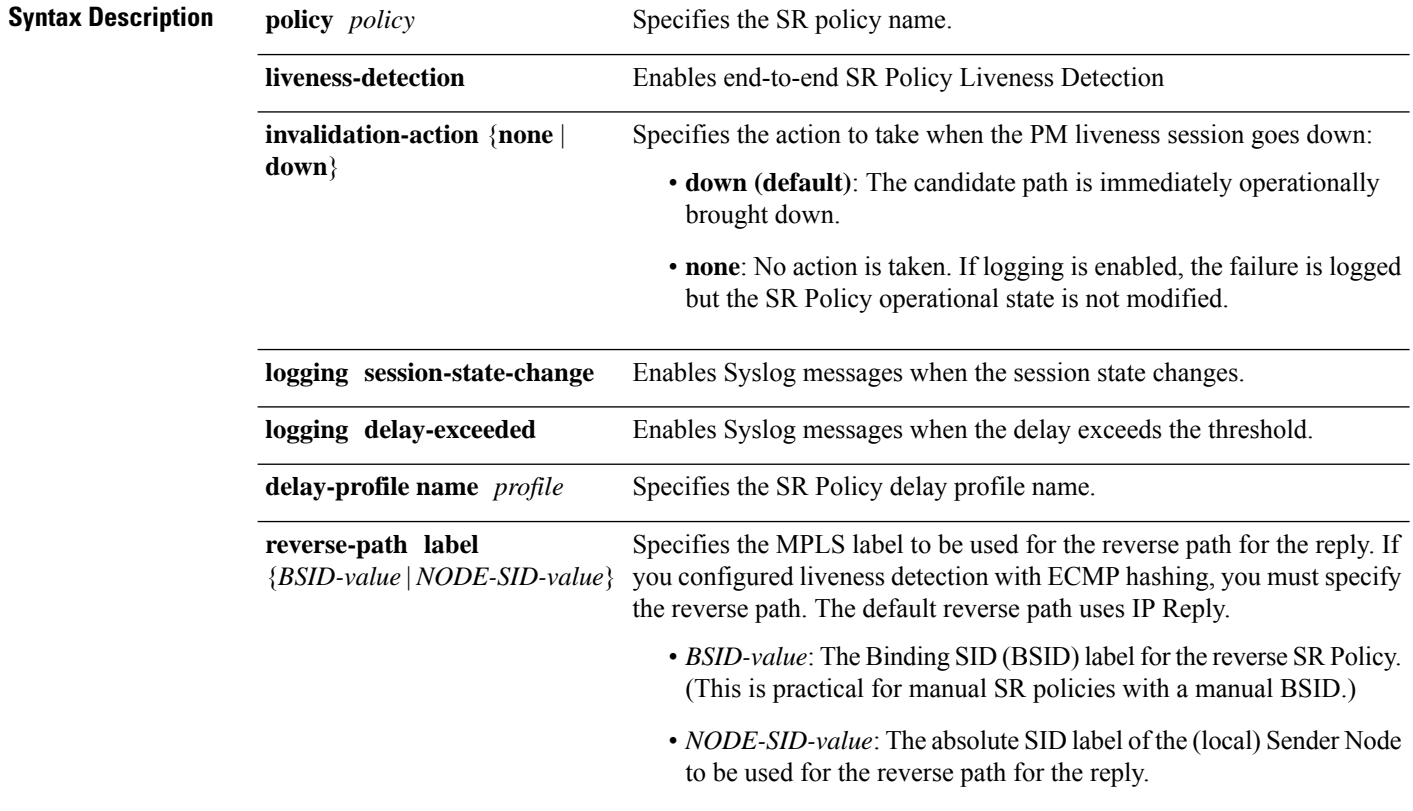

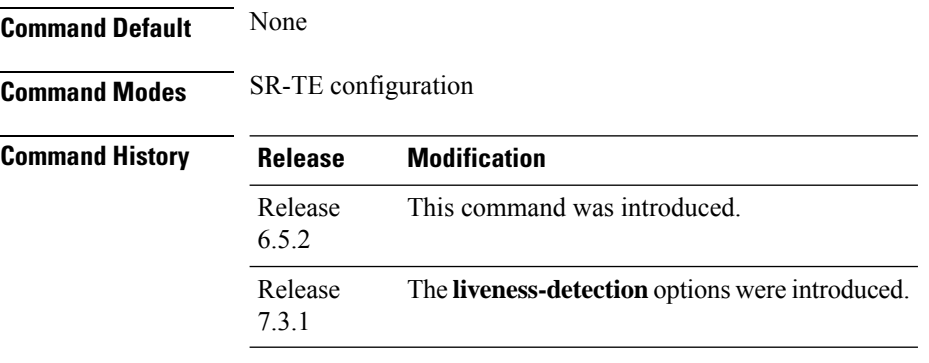

#### **Example**

```
Router(config)# segment-routing traffic-eng
Router(config-sr-te)# policy TEST
Router(config-sr-te-policy)# color 4 end-point ipv4 10.10.10.10
Router(config-sr-te-policy)# performance-measurement
Router(config-sr-te-policy-perf-meas)# delay-measurement delay-profile name profile2
```
I

## **policy shutdown**

To shutdown an SR policy, use the **policy** *name* **shutdown** command in SR-TE configuration mode.

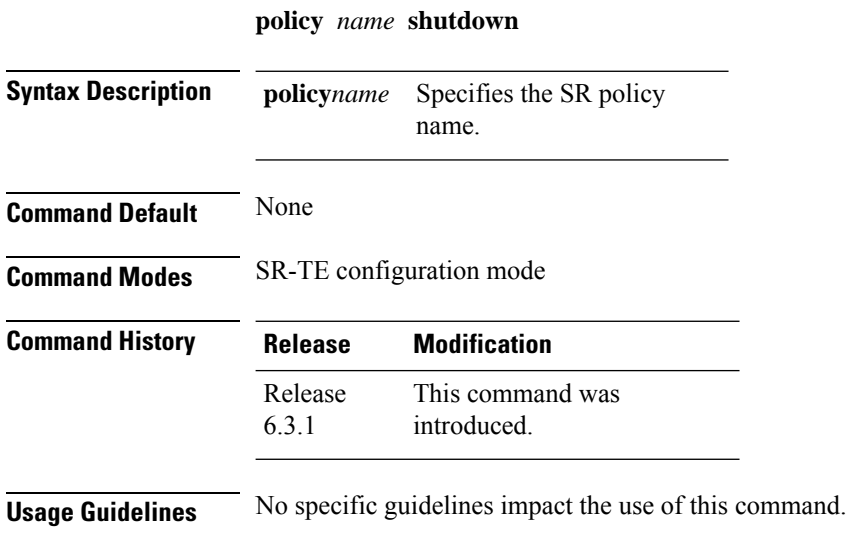

#### **Example**

Router(config)# **segment-routing traffic-eng** Router(config-sr-te)# **policy TEST shutdown**

### **resource-list**

To configure a list of IPv4 addresses that you want to exclude from the network resource list for a candidate path, use the **resource-list** command in SR-TE configuration mode.

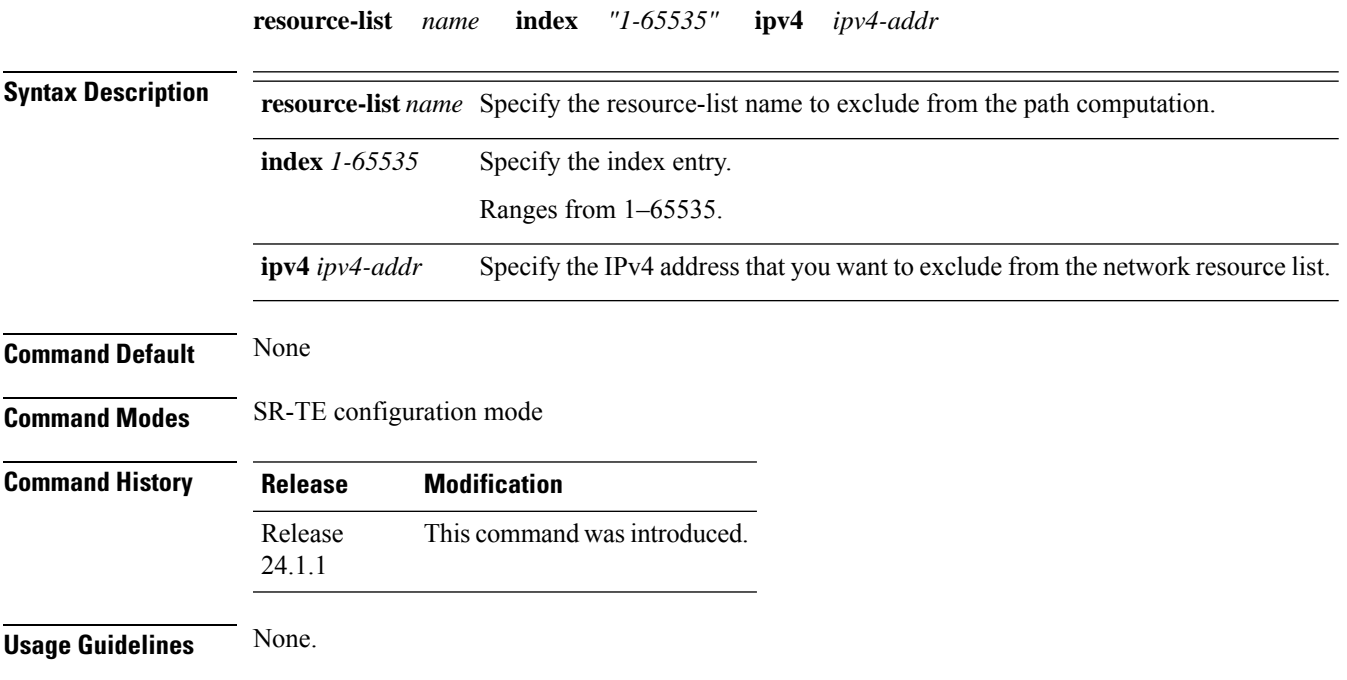

#### **Example**

The following example shows how to configure a list of IPv4 addresses that you want to exclude from the network resource list:

```
Router(config)#segment-routing traffic-eng
Router(config-sr-te)#resource-list node_resc_list
Router(config-sr-te-rl)#index 1 ipv4 10.10.10.1
Router(config-sr-te-rl)#index 2 ipv4 10.10.10.8
```
### **segment-list**

To create a segment list for explicit policy path, use the **segment-list** command inSR-TE configuration mode.

**segment-list** [**name**] *name* **index** *index* **mpls** { **label** *label* | **adjacency** { *ipv4-addr ipv6-addr* } }

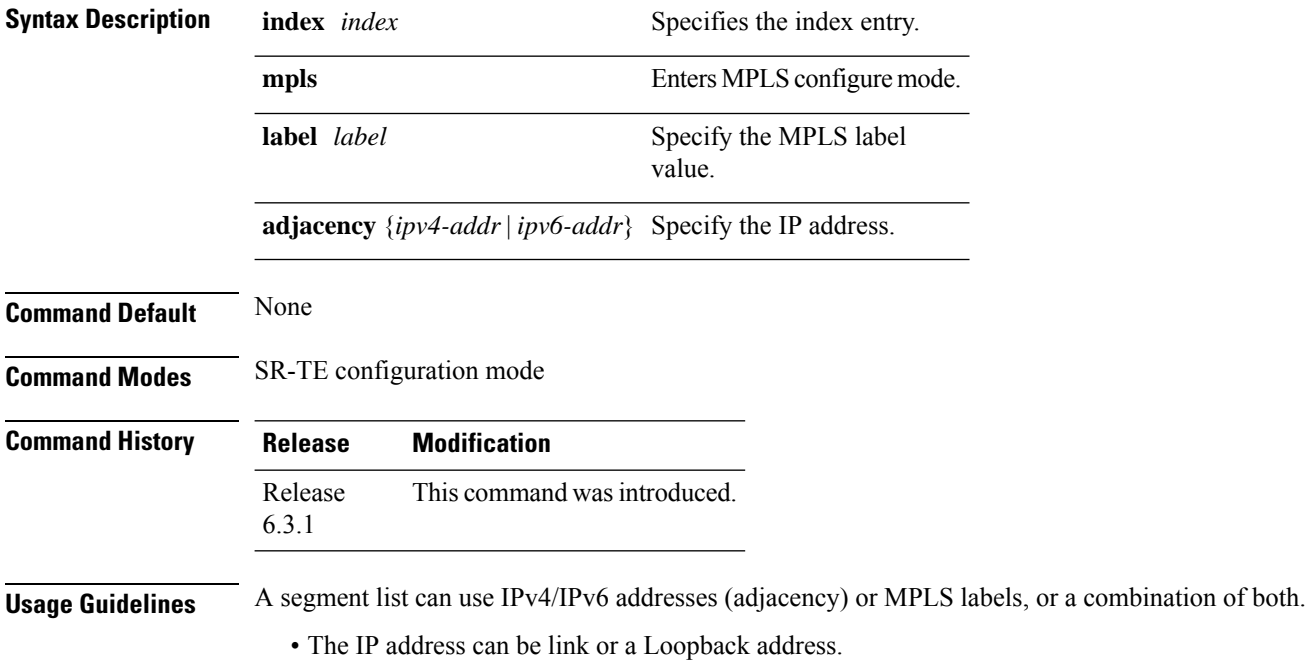

• Once you enter an MPLS label, you cannot enter an IP address.

#### **Example**

The following example shows how to create a segment list with IP addresses:

```
Router(config-sr-te)# segment-list name SIDLIST1
Router(config-sr-te-sl)# index 10 mpls adjacency 1.1.1.2
Router(config-sr-te-sl)# index 20 mpls adjacency ipv4 1.1.1.3
Router(config-sr-te-sl)# index 30 mpls adjacency ipv4 1.1.1.4
```
The following example shows how to create a segment list with MPLS labels:

```
Router(config-sr-te)# segment-list name SIDLIST2
Router(config-sr-te-sl)# index 10 mpls label 16002
Router(config-sr-te-sl)# index 20 mpls label 16003
Router(config-sr-te-sl)# index 30 mpls label 16004
```
The following example shows how to create a segment list with IP addresses and MPLS labels:

```
Router(config-sr-te)# segment-list name SIDLIST3
Router(config-sr-te-sl)# index 10 mpls adjacency ipv4 1.1.1.2
Router(config-sr-te-sl)# index 20 mpls label 16003
```
 $\mathbf I$ 

Router(config-sr-te-sl)# **index 30 mpls label 16004**

I

### **te-latency**

To enable ECMP-aware path computation for TE metric, use the **te-latency** command inSR-TE configuration mode.

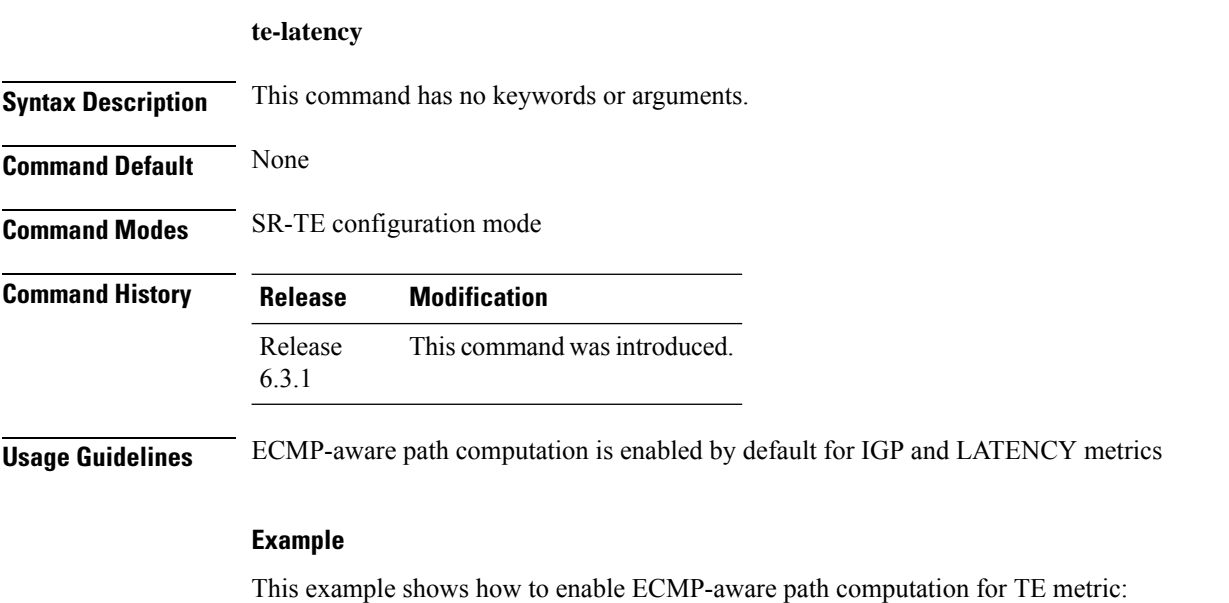

Router(config)# **segment-routing** Router(config-sr)# **traffic-eng** Router(config-sr-te)# **te-latency**

### **timers**

To configure SR-TE reoptimization timers, use the **timers** command in SR-TE configuration mode.

**timers** { **candidate-path cleanup-delay** *seconds* | **cleanup-delay** *seconds* | **init-verify-restart** *seconds* | **init-verify-switchover** *seconds* | **init-verify-startup** *seconds* | **periodic-reoptimization** *seconds* | **install-delay** *seconds* }

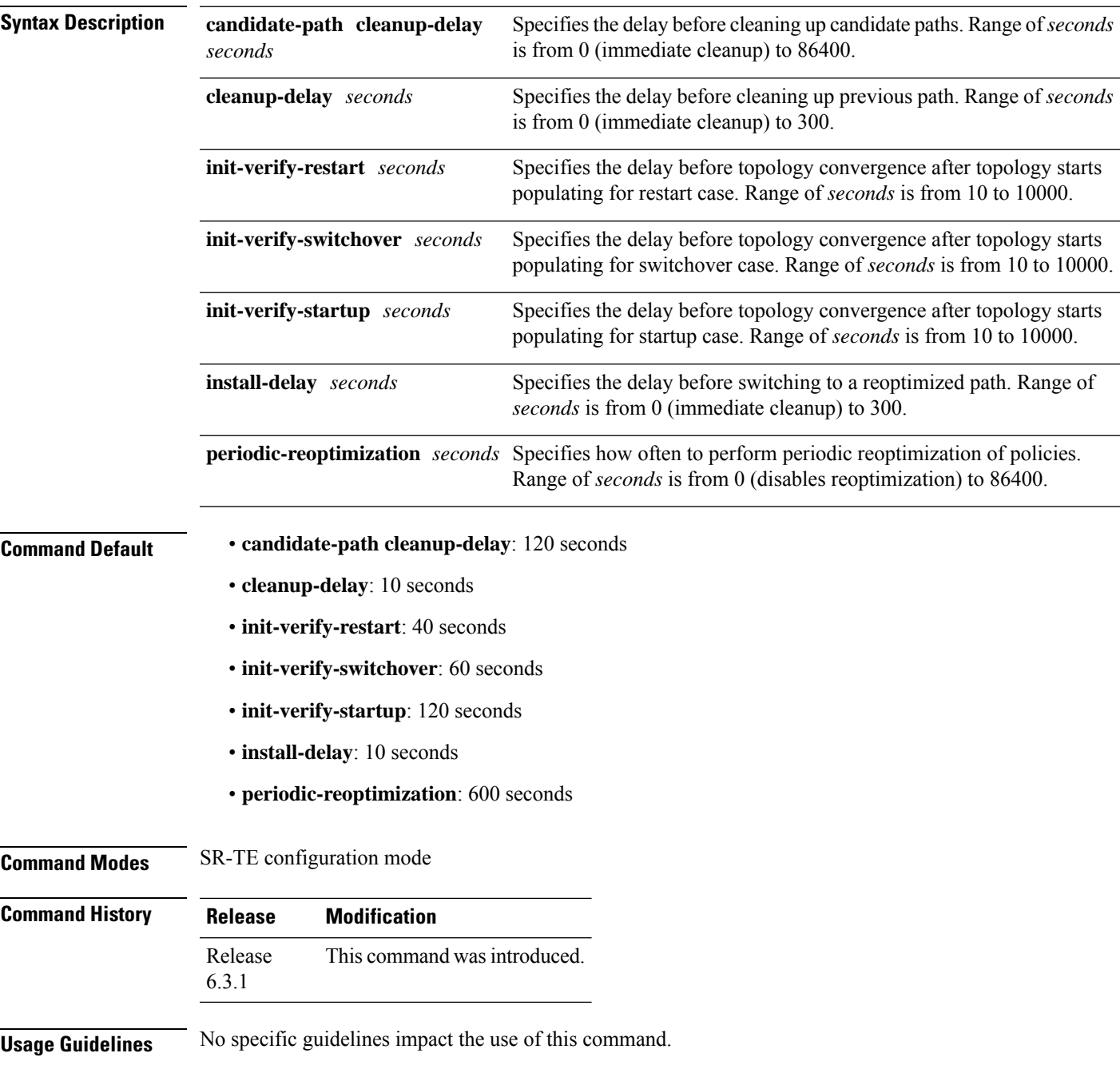

I

#### **Example**

```
Router(config)# segment-routing traffic-eng
Router(config-sr-te)# timers
Router(config-sr-te-timers)# candidate-path cleanup-delay 600
Router(config-sr-te-timers)# cleanup-delay 60
Router(config-sr-te-timers)# init-verify-restart 120
Router(config-sr-te-timers)# init-verify-startup 600
Router(config-sr-te-timers)# init-verify-switchover 30
Router(config-sr-te-timers)# install-delay 60
Router(config-sr-te-timers)# periodic-reoptimization 3000
```